# **brother**

# **Bedienungsanleitung**

### Nähmaschine

Product Code (Produktcode): 882-D10

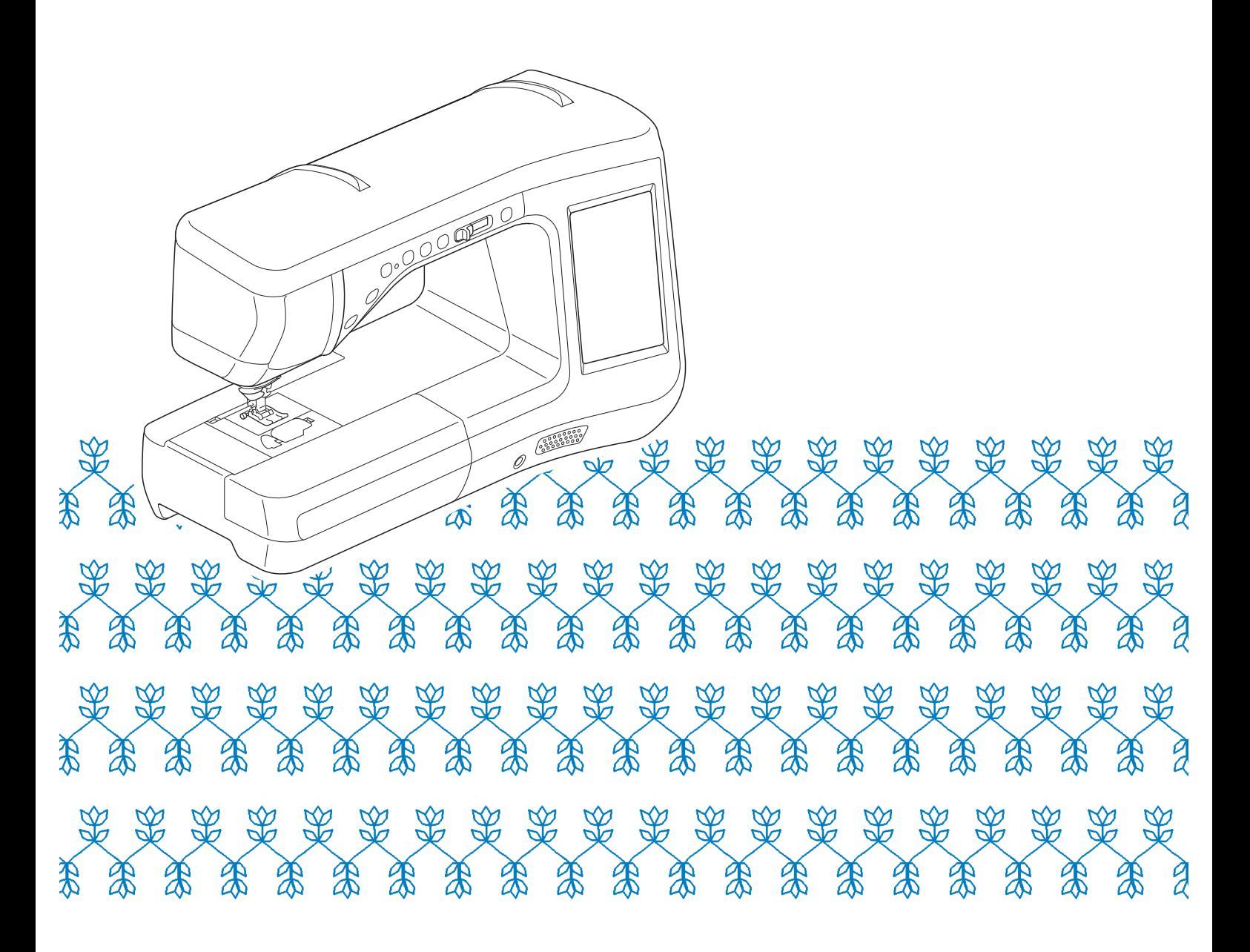

Lesen Sie dieses Dokument, bevor Sie die Maschine verwenden. Es wird empfohlen, dieses Dokument griffbereit aufzubewahren, damit Sie jederzeit darin nachschlagen können.

### **WARENZEICHEN**

### **IMPORTANT:**

**READ BEFORE DOWNLOADING, COPYING, INSTALLING OR USING.**

**By downloading, copying, installing or using the software you agree to this license. If you do not agree to this license, do not download, install, copy or use the software.**

### **Intel License Agreement For Open Source Computer Vision Library**

Copyright © 2000, Intel Corporation, all rights reserved. Third party copyrights are property of their respective owners.

Redistribution and use in source and binary forms, with or without modification, are permitted provided that the following conditions are met:

- Redistribution's of source code must retain the above copyright notice, this list of conditions and the following disclaimer.
- Redistribution's in binary form must reproduce the above copyright notice, this list of conditions and the following disclaimer in the documentation and/or other materials provided with the distribution.
- The name of Intel Corporation may not be used to endorse or promote products derived from this software without specific prior written permission.

This software is provided by the copyright holders and contributors "as is" and any express or implied warranties, including, but not limited to, the implied warranties of merchantability and fitness for a particular purpose are disclaimed. In no event shall Intel or contributors be liable for any direct, indirect, incidental, special, exemplary, or consequential damages (including, but not limited to, procurement of substitute goods or services; loss of use, data, or profits; or business interruption) however caused and on any theory of liability, whether in contract, strict liability, or tort (including negligence or otherwise) arising in any way out of the use of this software, even if advised of the possibility of such damage.

All information provided related to future Intel products and plans is preliminary and subject to change at any time, without notice.

SD ist ein eingetragenes Warenzeichen oder ein Warenzeichen der SD-3C, LLC.

CompactFlash ist ein eingetragenes Warenzeichen oder ein Warenzeichen der Sandisk Corporation.

Memory Stick ist ein eingetragenes Warenzeichen oder ein Warenzeichen der Sony Corporation.

SmartMedia ist ein eingetragenes Warenzeichen oder ein Warenzeichen der Toshiba Corporation.

MultiMediaCard (MMC) ist ein eingetragenes Warenzeichen oder ein Warenzeichen der Infineon Technologies AG.

xD-Picture Card ist ein eingetragenes Warenzeichen oder ein Warenzeichen von Fuji Photo Film Co. Ltd. IBM ist ein eingetragenes Warenzeichen oder ein Warenzeichen der International Business Machines Corporation. Microsoft, Windows und Windows Vista sind eingetragene Warenzeichen oder Warenzeichen der Microsoft Corporation.

Jedes Unternehmen, dessen Software in dieser Bedienungsanleitung erwähnt wird, hat eine seinen eigenen Programmen entsprechende Softwarelizenzvereinbarung.

Alle anderen in dieser Bedienungsanleitung erwähnten Marken- und Produktnamen sind Warenzeichen der jeweiligen Unternehmen. Kennzeichen wie ® und ™ werden im Text jedoch nicht detailliert erläutert.

### **EINFÜHRUNG**

Vielen Dank für den Erwerb dieser Maschine. Bevor Sie diese Maschine verwenden, lesen Sie den Abschnitt "WICHTIGE SICHERHEITSHINWEISE" durch und anschließend diese Bedienungsanleitung, damit Sie ihre verschiedenen Funktionen richtig bedienen können.

Darüber hinaus sollten Sie diese Bedienungsanleitung nach dem Lesen so aufbewahren, dass Sie sie in Zukunft schnell griffbereit haben, wenn Sie etwas nachsehen wollen.

### **WICHTIGE SICHERHEITSHINWEISE**

**Bitte lesen Sie diese Sicherheitshinweise bevor Sie die Maschine in Betrieb nehmen.**

# ACEFAHR - Zur Vermeidung eines Stromschlags:

**1**Immer die Maschine unmittelbar nach dem Gebrauch, bei der Reinigung, bei der Durchführung von in dieser Bedienungsanleitung erwähnten Wartungsmaßnahmen oder wenn die Maschine unbeaufsichtigt ist, von der Steckdose trennen.

# ACHTUNG - Zur Vermeidung von Verbrennungen, Bränden, elektrischem

Schlag und Körperverletzungen:

 $\bm{2}$ Immer die Maschine von der Steckdose trennen, wenn in der Bedienungsanleitung aufgeführte Einstellungen durchgeführt werden:

- Um die Maschine vom Netz zu trennen, drehen Sie den Netzschalter der Maschine auf das Symbol "O" und ziehen Sie dann den Netzstecker aus der Steckdose. Nicht am Netzkabel ziehen.
- Verbinden Sie die Maschine direkt mit der Steckdose. Verwenden Sie kein Verlängerungskabel.
- Immer die Maschine vom Netz trennen, wenn die Stromversorgung ausfällt.

**3**Elektrische Gefährdungen:

- Diese Maschine muss an einer Wechselstromquelle mit einem auf dem Typenschild angegebenen Nennwertbereich angeschlossen werden. Nicht an eine Gleichstromquelle oder einen Wechselrichter anschließen. Bei Unsicherheiten in der Stromversorgung wenden Sie sich an einen qualifizierten Elektriker.
- Der Gebrauch dieser Maschine ist nur in dem Land zugelassen, in dem das Gerät gekauft worden ist.

**4** Niemals die Maschine verwenden, wenn Stromkabel oder Stecker beschädigt sind, wenn sie nicht

ordnungsgemäß funktioniert, wenn sie heruntergefallen, beschädigt oder ins Wasser gefallen ist. Bringen Sie die Maschine zur nächsten Vertragsreparaturwerkstatt zurück, damit dort die notwendigen Untersuchungen, Reparaturen sowie elektrischen oder mechanischen Einstellungen vorgenommen werden können.

- Sollten Sie während des Betriebs oder außerhalb des Betriebs der Maschine irgend etwas Ungewöhnliches an der Maschine wahrnehmen, z. B. einen Geruch, Wärmeentwicklung, Farbveränderung oder Verformung: Verwenden Sie die Maschine nicht weiter und ziehen Sie den Netzstecker.
- Wenn Sie die Maschine transportieren, tragen Sie sie am Tragegriff. Wenn Sie die Maschine an irgend einem anderen Teil hochheben, könnten Sie sie dadurch beschädigen oder die Maschine könnte herunterfallen und Verletzungen könnten die Folge sein.
- Machen Sie keine plötzlichen oder unachtsamen Bewegungen wenn Sie die Nähmaschine anheben. Verletzungen an Knie oder Rücken könnten die Folge sein.

 ${\bf 5}$  Immer den Arbeitsplatz sauber und aufgeräumt halten:

- Die Maschine niemals mit blockierten Belüftungsöffnungen betreiben. Halten Sie die Belüftungsöffnungen der Nähmaschine sowie das Fußpedal frei von Fusseln, Staub und Stoffabfällen.
- Keine Gegenstände auf das Fußpedal stellen.
- Keine Verlängerungskabel verwenden. Verbinden Sie die Maschine direkt mit der Steckdose.
- Keine Fremdkörper in eine Maschinenöffnung fallenlassen oder hineinstecken.
- Nicht in Bereichen benutzen, in denen Aerosol-(Spray)-Produkte verwendet werden oder Sauerstoff verabreicht wird.
- Nicht in der Nähe von Wärmequellen wie z. B. Öfen oder Bügeleisen verwenden. Die Maschine, das Netzkabel oder der genähte Stoff könnten sich sonst entzünden und Feuer oder elektrischen Schlag verursachen.
- Diese Nähmaschine nicht auf instabile Flächen, wie wackelige oder geneigte Tische, stellen. Die Maschine könnte herunterfallen und Verletzungen verursachen.

**6** Besondere Vorsicht ist beim Nähen angebracht:

- Immer aufmerksam auf die Nadel achten. Verwenden Sie keine verbogenen oder abgebrochenen Nadeln.
- Keine sich bewegenden Teile berühren. Besondere Vorsicht ist im Bereich der Maschinennadel geboten.
- Schalten Sie die Maschine aus, indem Sie den Netzschalter auf "O" stellen, wenn Sie im Nadelbereich arbeiten.
- Keine beschädigte oder falsche Stichplatte verwenden. Dies kann zum Abbrechen der Nadel führen.
- Niemals den Stoff beim Nähen schieben oder ziehen und beim Freihandsticken sorgfältig den Anweisungen folgen, um die Nadel nicht zu verbiegen oder abzubrechen.

**7** Diese Maschine ist kein Spielzeug:

- Lassen Sie sie auf keinen Fall unbeaufsichtigt, wenn Kinder in der Nähe sind.
- Bewahren Sie die Plastikumhüllung, in der diese Maschine geliefert wurde, außerhalb der Reichweite von Kindern auf und entsorgen Sie sie, ohne dass Sie in Kinderhände gelangt. Erlauben Sie nicht, dass Kinder mit der Hülle spielen: Es besteht die Gefahr des Erstickens.
- Verwenden Sie die Maschine nicht im Freien.

 ${\bf 8}$  Für eine möglichst lange Lebensdauer Ihrer Maschine:

- Bewahren Sie diese Maschine an einem Ort auf, der vor direktem Sonnenlicht und hoher Luftfeuchtigkeit geschützt ist. Lagern Sie das Gerät nicht neben einem Heizkörper, einem heißen Bügeleisen oder anderen heißen Gegenständen.
- Benutzen Sie zur Reinigung des Gehäuses nur neutrale Seifen und Reinigungsmittel. Benzin, Verdünner und Scheuerpulver könnten das Gehäuse und die Maschine beschädigen und sollten daher nie verwendet werden.
- Lesen Sie immer zuerst das entsprechende Kapitel dieser Bedienungsanleitung, bevor Sie Zubehör, Nähfüße und sonstige Teile auswechseln oder installieren, um eine korrekte Installation zu gewährleisten.

### **9**Für Reparaturen und Einstellungen:

- Wenn die Lampe beschädigt ist, muss sie durch einen Fachhändler ausgetauscht werden.
- Sollte eine Funktionsstörung auftreten oder eine spezielle Einstellung erforderlich sein, versuchen Sie zuerst, mit Hilfe der Fehlertabelle im hinteren Teil dieser Bedienungsanleitung den Fehler selbst zu ermitteln und die entsprechenden Einstellungen vorzunehmen. Sofern die Störung sich nicht beheben lässt, wenden Sie sich bitte an ein autorisiertes Kundendienstzentrum in Ihrer Nähe.

#### **Benutzen Sie die Maschine nur für den in der Bedienungsanleitung vorgesehenen Verwendungszweck.**

**Verwenden Sie das in dieser Bedienungsanleitung angegebene, vom Hersteller empfohlene Zubehör.**

**Verwenden Sie nur das mitgelieferte Schnittstellenkabel (USB-Kabel).**

**Verwenden Sie nur die eigens für diese Maschine konzipierte Maus.**

**Änderungen am Inhalt dieser Bedienungsanleitung und den Produktspezifikationen vorbehalten.**

**Weitere Produktinformationen und Aktualisierungen finden Sie auf unserer Website unter www.brother.com.**

### **HEBEN SIE DIESE ANWEISUNGEN BITTE GUT AUF Diese Maschine ist nur für den Haushaltsbedarf vorgesehen.**

Dieses Gerät darf nicht von Personen (Kinder eingeschlossen) verwendet werden, deren körperliche und geistige Fähigkeiten oder Sinneswahrnehmung beeinträchtigt sind,und nicht von Personen, denen Erfahrung und Kenntnisse fehlen, sofern Sie nicht durch eine verantwortliche Person in die Benutzung des Gerätes eingewiesen wurden und beaufsichtigt werden. Kinder niemals unbeaufsichtigt lassen und sicherstellen, dass sie nicht mit dem Gerät spielen.

Diese Maschine darf von Kindern ab 8 Jahren und von Personen mit eingeschränkten körperlichen, sensorischen oder geistigen Fähigkeiten oder mit mangelnden Kenntnissen und Erfahrungen nur dann verwendet werden, wenn diese beaufsichtigt werden oder eine Einweisung in den sicheren Gebrauch dieser Maschine erhalten haben und sie die damit verbundenen Risiken verstanden haben. Die Kinder dürfen mit dieser Maschine nicht spielen. Die Kinder dürfen die Reinigung und Wartungsarbeiten nur unter Aufsicht durchführen.

## **NUR FÜR ANWENDER IN GROSSBRITANNIEN, IRLAND, MALTA UND ZYPERN**

# **WICHTIG**

- Falls die Steckersicherung ausgewechselt werden muss, eine von der ASTA gemäß BS 1362 genehmigte Sicherung mit dem  $\langle\!\langle\!\langle\mathbf{k}\rangle\!\rangle\!\rangle$ -Kennzeichen und dem Stecker entsprechenden Nennstrom verwenden.
- Stets den Sicherungsdeckel wieder einsetzen. Niemals Stecker ohne Sicherungsdeckel verwenden.
- Wenn der mit diesem Gerät gelieferte Stecker nicht in die vorhandene Steckdose passt, wenden Sie sich an Ihren Fachhändler, um das korrekte Kabel zu erhalten.

### **VERWENDUNGSMÖGLICHKEITEN FÜR DIESE MASCHINE**

## **B** *Grundlegende Bedienung*

Lesen Sie nach dem Kauf der Maschine unbedingt zuerst diesen Abschnitt. In diesem Abschnitt finden Sie ausführliche Beschreibungen der ersten Einrichtungsprozeduren und der fortgeschrittenen Funktionen dieser Maschine.

### Kapitel 1 Vorbereitungen

Einführung in die Hauptelemente und Bildschirme *Seite B-16*

### **S** *Nähen*

In diesem Abschnitt werden die Prozeduren zur Verwendung der verschiedenen Nutzstiche und andere Funktionen beschrieben. Er enthält neben den fortgeschrittenen Maschinenfunktionen, vom Nähen von röhrenförmigen Stoffen und Knopflöchern bis hin zu Buchstaben und Dekorstichmustern auch eine ausführliche Beschreibung der Grundlagen des Nähens mit dieser Maschine.

### Kapitel 1 Grundlagen des Nähens

Einführung in die Vorbereitung und Funktionen für normales Nähen *Seite S-2*

### Kapitel 3 Buchstaben-/Dekorstiche

Mit der Vielzahl von Stichen werden Sie noch kreativer *Seite S-76*

### Kapitel 2 Nutzstiche

Über 100 häufig verwendete Stiche sind vorprogrammiert *Seite S-20*

Kapitel 4 MY CUSTOM STITCH (Mein Stichdesign)

Entwerfen Sie Ihre eigenen Dekorstiche *Seite S-102*

# **A** *Anhang*

Dieser Abschnitt enthält wichtige Informationen für den Betrieb dieser Maschine.

### Kapitel 1 Bobbin Work Projekte

Einführung in das Anfertigen von Bobbin Work *Seite A-2*

### Kapitel 2 Wartung und Fehlerdiagnose

Hier finden Sie Tipps und Hinweise zur Problemlösung und zur Pflege Ihrer Maschine für den besten Betriebszustand. *Seite A-14*

## **INHALT**

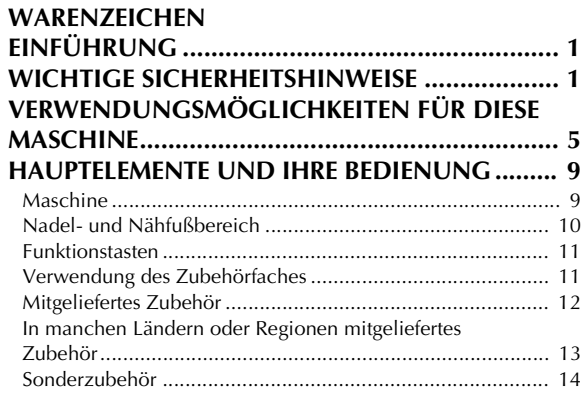

### **B Grundfunktionen**

#### **Kapitel1 Vorbereitungen 16 EIN-/AUSSCHALTEN DER MASCHINE............... 17**

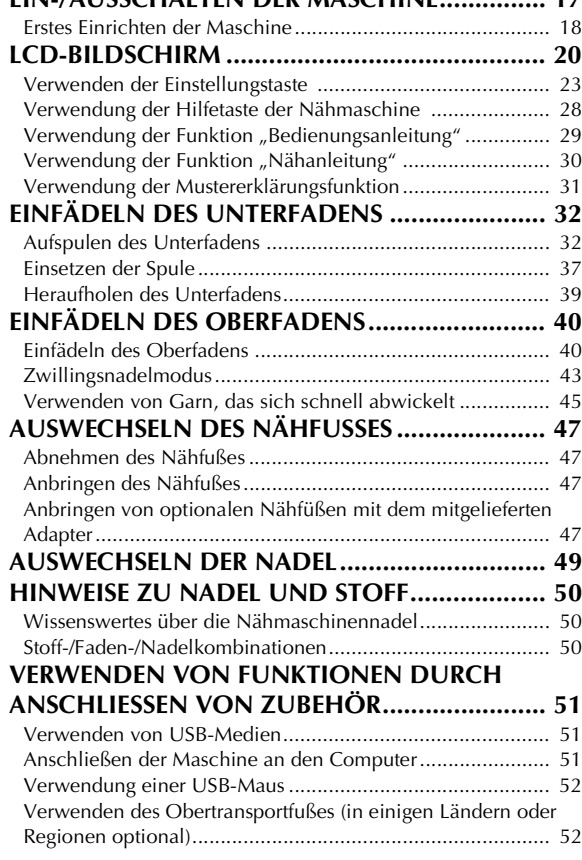

### **S Nähen**

### **Kapitel1 Grundlagen des Nähens 2**

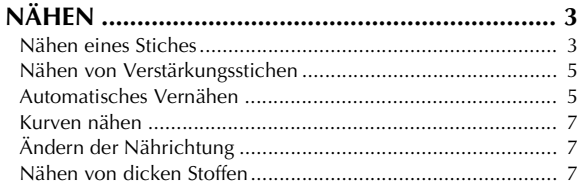

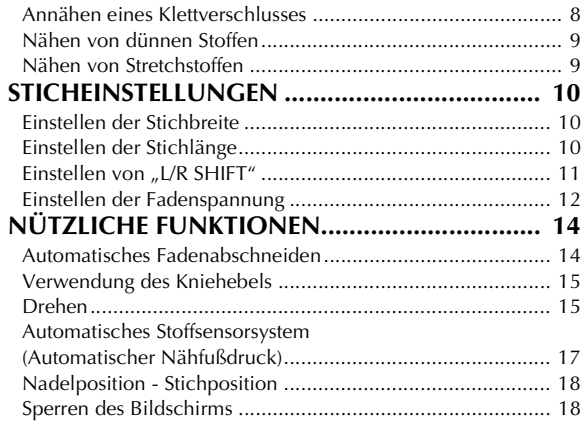

### **Kapitel2 Nutzstiche 20**

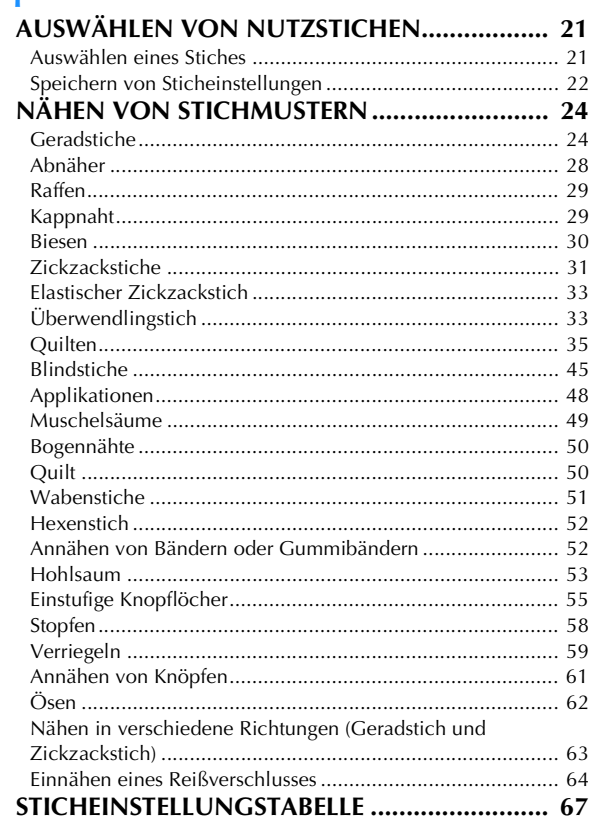

### **Kapitel3 Buchstaben-/Dekorstiche 76**

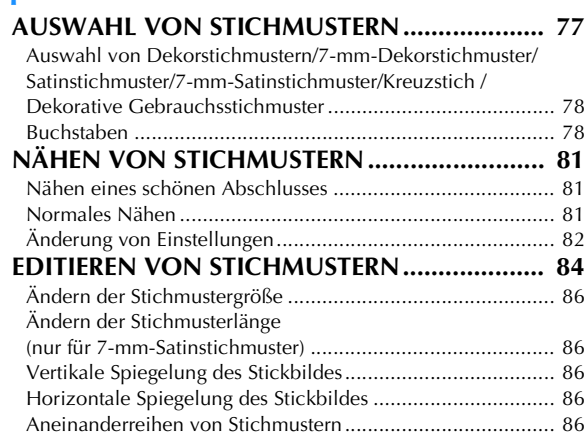

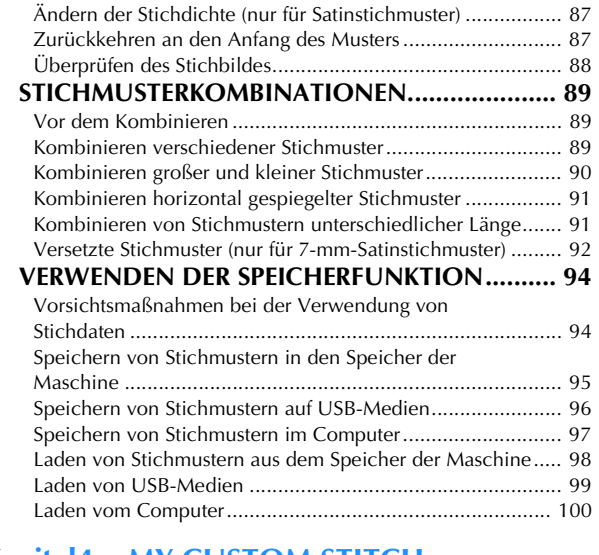

### **Kapitel4 MY CUSTOM STITCH (Mein Stichdesign) 102**

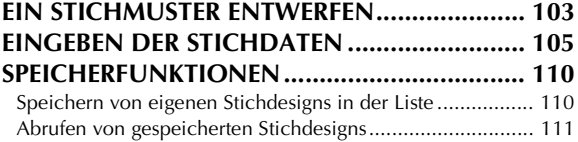

## **A Anhang**

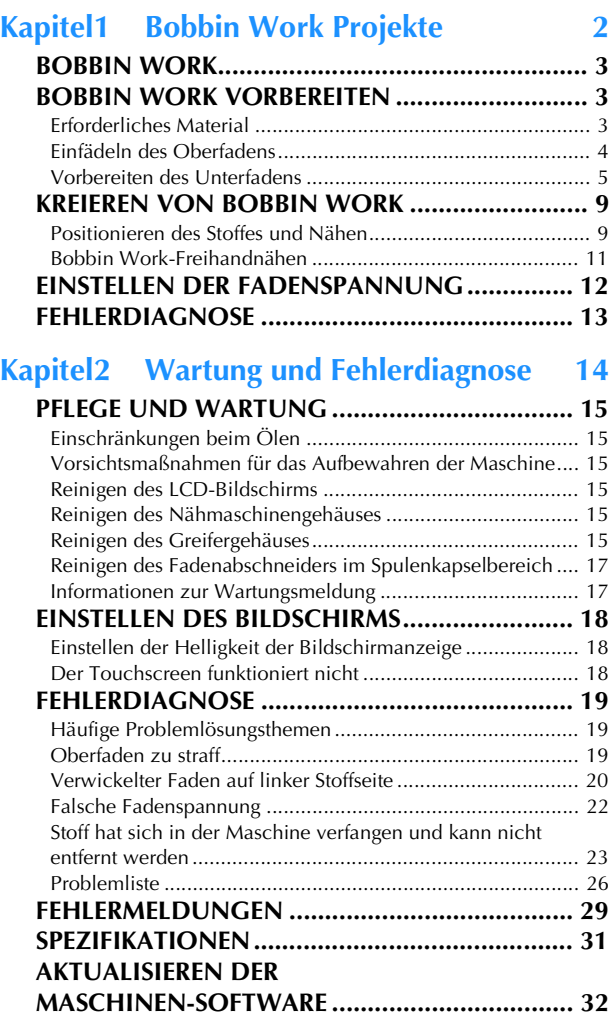

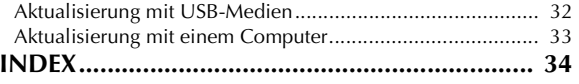

### **HAUPTELEMENTE UND IHRE BEDIENUNG**

Nachfolgend werden die Hauptelemente der Näh- und Stickmaschine und ihre Funktion beschrieben. Bevor Sie die Stickmaschine verwenden, lesen Sie bitte diese Beschreibungen sorgfältig durch, um sich mit den Bezeichnungen der Hauptelemente vertraut zu machen.

### **Maschine**

### ■ **Vorderansicht**

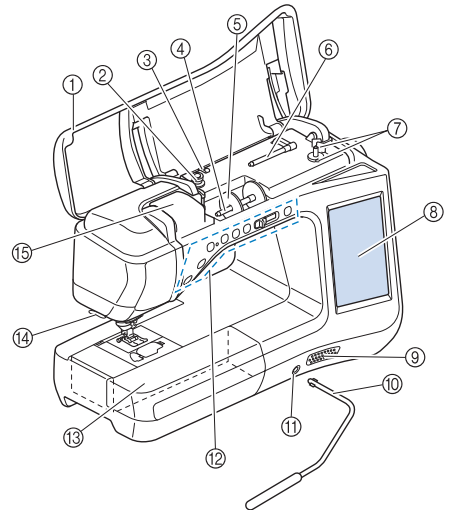

(1) Obere Abdeckung

Öffnen Sie die obere Abdeckung zum Einfädeln der Maschine und Aufspulen des Unterfadens.

- Spannungsscheibe Führen Sie beim Aufspulen des Unterfadens den Faden um die Spannungsscheibe herum. (Seite B-32)
- **(3) Fadenführung zum Aufspulen des Unterfadens** Führen Sie zum Aufspulen des Unterfadens den Faden durch diese Fadenführung. (Seite B-32)
- 4 Garnrollenstift
- Setzen Sie eine Garnrolle auf den Garnrollenstift. (Seite B-40) **Garnrollenkappe**
- Verwenden Sie die Garnrollenkappe zum Festhalten der Garnrolle. (Seite B-40)
- f Zusätzlicher Garnrollenstift Verwenden Sie diesen Garnrollenstift, wenn Sie den Unterfaden aufwickeln müssen oder wenn Sie mit der Zwillingsnadel nähen. (Seite B-32, B-43)
- g Aufspulvorrichtung Verwenden Sie zum Aufspulen des Unterfadens die Aufspulvorrichtung. (Seite B-32)
- LCD-Bildschirm (Flüssigkeitskristallanzeige) Auf dem LCD-Bildschirm werden Sticheinstellungen und Fehlermeldungen angezeigt. (Seite B-20)
- **3** Lautsprecher
- **100 Kniehebel**

Mit dem Kniehebel können Sie den Nähfuß anheben und absenken. (Seite S-15)

- **11 Kniehebel-Einsteckschlitz** Stecken Sie den Kniehebel in den Schlitz. (Seite S-15) 12 Funktionstasten (7 Tasten) und
- Nähgeschwindigkeitsregler

Verwenden Sie diese Tasten und den Regler zur Bedienung der Nähmaschine. (Seite B-11)

**13 Zubehörfach** 

Bewahren Sie Nähfüße und Spulen im Zubehörfach auf. Entfernen Sie das Zubehörfach zum Nähen zylindrischer Stoffbahnen. (Seite B-11)

(4) Fadenabschneider

Führen Sie die Fäden durch den Fadenabschneider, um sie abzuschneiden. (Seite B-42)

**Fadenführungsplatte** Führen Sie beim Einfädeln des Oberfadens den Faden um die Fadenführungsplatte herum. (Seite B-40)

### ■ **Rechte Seite/Rückansicht**

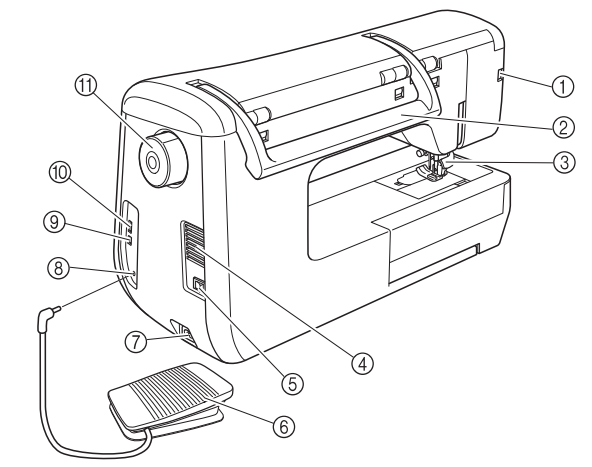

a Anschlussbuchse für den Nähfuß Setzen Sie den Obertransportfuß ein. (Seite B-52)

(Der Obertransportfuß ist in einigen Ländern oder Regionen optional.)

### **Tragegriff**

Halten Sie die Nähmaschine während des Transports am Tragegriff.

**Nähfußhebel** 

Stellen Sie den Nähfußhebel nach oben oder unten, um den Nähfuß anzuheben bzw. abzusenken. (Seite B-47)

- (4) Belüftungsöffnung Die Belüftungsöffnung ermöglicht die Luftzirkulation um den Motor herum. Verdecken Sie daher die Belüftungsöffnung nicht, wenn Sie die Nähmaschine benutzen.
- (6) Netzschalter
	- Mit dem Netzschalter schalten Sie die Nähmaschine ein und aus. (Seite B-17)
- **6** Fußpedal

Betätigen Sie zur Steuerung der Maschine das Fußpedal. (Seite S-4)

**Netzbuchse** 

Stecken Sie das Netzkabel in die Netzanschlussbuchse. (Seite B-17)

- h Fußpedal-Anschlussbuchse
- Stecken Sie den Stecker des Fußpedals in die Buchse an der Nähmaschine ein. (Seite S-4) **(9) USB-Anschluss für Computer** 
	- Um Stickmuster zwischen einem Computer und der Maschine zu importieren/exportieren, stecken Sie das USB-Kabel in den USB-Anschluss ein. (Seite B-51, S-97)
- $%$  USB-Anschluss für Maus/Medien (USB 2.0) Um Stickmuster an USB-Medien zu senden oder von diesen zu empfangen, stecken Sie das USB-Medium direkt in den USB-Anschluss ein. (Seite B-51, S-96) Schließen Sie zur Mausbedienung die USB-Maus an. (Seite B-52)

#### **Handrad**

Drehen Sie das Handrad zum Heben und Senken der Nadel in Ihre Richtung. Drehen Sie das Handrad immer in Ihre Richtung.

### **Nadel- und Nähfußbereich**

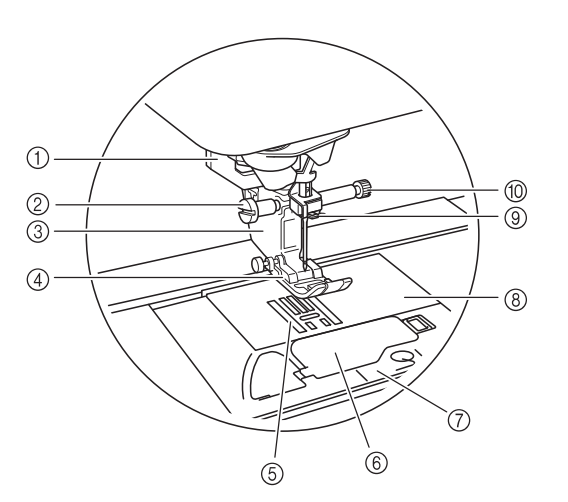

#### a Knopflochhebel

Der Knopflochhebel wird zusammen mit dem einstufigen Knopflochfuß zur Herstellung von Knopflöchern verwendet. (Seite S-55)

#### 2 Nähfußhalterschraube

Verwenden Sie die Nähfußhalterschraube zum Befestigen des Nähfußes. (Seite B-47)

- **Nähfußhalter**
- Der Nähfuß wird am Nähfußhalter befestigt. (Seite B-47) d Nähfuß
- 

Der Nähfuß übt während des Nähvorgangs einen gleichbleibenden Druck auf den Stoff aus. Bringen Sie den für den ausgewählten Stich geeigneten Nähfuß an. (Seite B-47)

- **5** Transporteur
- Der untere Transporteur transportiert den Stoff in Nährichtung.  $6$  Spulenfachabdeckung

Öffnen Sie die Spulenfachabdeckung zum Einsetzen der Spule. (Seite B-37, S-32)

g Stichplattenabdeckung

Entfernen Sie die Stichplattenabdeckung, wenn Sie den Greifer reinigen. (Seite S-26)

#### **(8)** Stichplatte

Die Stichplatte hat Markierungen zum einfacheren Nähen eines geraden Saums. (Seite S-26)

**<sup>3</sup>** Fadenführung an der Nadelstange

Führen Sie den Oberfaden durch die Fadenführung an der Nadelstange. (Seite B-40)

**10 Nadelklemmschraube** 

Verwenden Sie die Nadelklemmschraube zum Befestigen der Nadel. (Seite B-47)

#### **Maße auf der Stichplatte, Spulenfachabdeckung (mit Markierung) und Stichplattenabdeckung**

Die Maße auf der Spulenfachabdeckung dienen als Orientierungen für Muster mit mittlerer Nadelposition. Die Maße auf der Stichplatte und der Stichplattenabdeckung dienen als Orientierungen für Stiche mit linker Nadelposition.

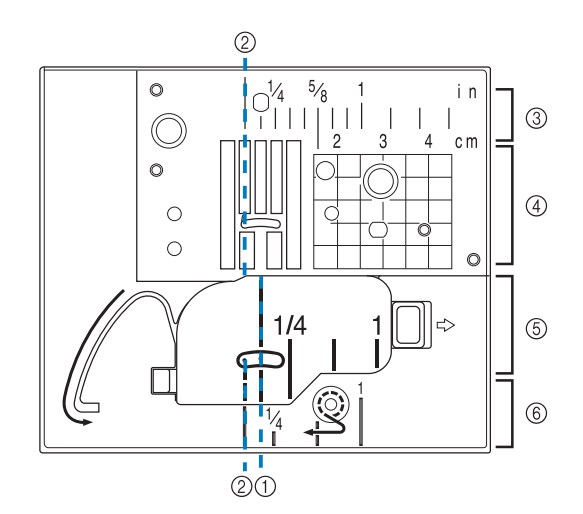

- a Für Stiche mit mittlerer Nadelposition
- b Für Stiche mit linker Nadelposition
- **(3) Linke Nadelposition auf der Stichplatte <Zoll>**
- $\bar{a}$  Linke Nadelposition auf der Stichplatte <cm>
- $6$  Mittlere Nadelposition auf der Spulenfachabdeckung (mit Markierung) <Zoll>
- f Linke Nadelposition auf der Stichplatte <Zoll>

### **Funktionstasten**

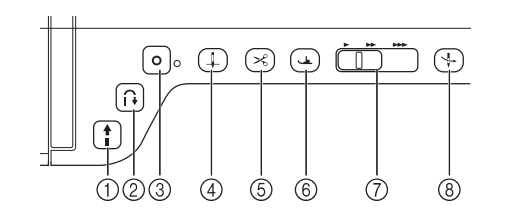

 $\ddagger$  $\circled{1}$  Taste "Start/Stopp"

> Wenn Sie diese Taste drücken, näht die Maschine zuerst einige Stiche langsam und dann mit der durch den Nähgeschwindigkeitsregler eingestellten Geschwindigkeit. Drücken Sie diese Taste nochmals, um die Maschine zu stoppen. Halten Sie die Taste gedrückt, wenn Sie mit der langsamsten Geschwindigkeit der Maschine nähen wollen. Je nach Betriebsmodus nimmt die Taste eine andere Farbe an.

Grün: Die Maschine ist betriebsbereit oder näht bereits.

Rot: Die Maschine ist nicht betriebsbereit.

#### 2 Taste "Rückwärtsstich"  $\Omega$

Bei Geradstich-, Zickzack- und elastischen Zickzackstichmustern mit Rückwärtsstichfähigkeit können nur dann Rückwärtsstiche langsam genäht werden, wenn die Taste "Rückwärtsstich" heruntergedrückt gehalten wird. Die Stiche werden in entgegengesetzter Richtung genäht. Bei anderen Stichen dient diese Taste dazu, am Anfang und Ende des Nähvorgangs Verstärkungsstiche zu nähen. Wenn Sie diese Taste gedrückt halten, näht die Maschine 3 Stiche

aufeinander und hlt dann automatisch an. (siehe Seite S-5)

#### (3) Taste "Verstärkungsstich"  $\bullet$

Verwenden Sie diese Taste zum Vernähen durch wiederholtes Nähen eines Einzelstiches. Drücken Sie diese Taste bei Buchstaben-/Dekorstichen, um

anstelle eines unvollständigen mit einem vollständigen Stichmuster abzuschließen. Die LED neben dieser Taste leuchtet, solange die Maschine ein vollständiges Motiv stickt und erlischt automatisch, wenn das Nähen angehalten wird. (siehe Seite S-5)

#### 4) Taste "Nadelposition"

Diese Taste dient der Richtungsänderung während des Nähens und bei detaillierten Nähvorgängen in kleinen Bereichen. Drücken Sie diese Taste, um die Nadelposition zu heben oder zu senken. Mit dieser Taste können Sie die Nadel senken und heben, um einen einzelnen Stich zu nähen.

 $\mathcal{L}$ 6 Taste "Fadenabschneider"

Beim Drücken dieser Taste wird nach dem Nähvorgang der überschüssige Faden abgeschnitten.

 $@$  Taste "Nähfußhebel" لطات

> Drücken Sie diese Taste, um den Nähfuß zu senken und den Stoff festzuhalten. Drücken Sie diese Taste erneut, um den Nähfuß wieder anzuheben.

#### 7) Nähgeschwindigkeitsregler

Benutzen Sie diesen Regler zur Einstellung der Nähgeschwindigkeit. Schieben Sie den Hebel nach links, wenn Sie langsamer nähen möchten. Schieben Sie ihn nach rechts, wenn Sie schneller nähen möchten. Anfänger sollten mit langsamer Geschwindigkeit nähen.

**8 Taste "Automatisches Einfädeln"** ⇃

Verwenden Sie diese Taste zum automatischen Einfädeln der Nadel.

# **VORSICHT**

**Drücken Sie die Taste "Fadenabschneider", wenn die Fäden bereits abgeschnitten sind. Die Nadel könnte sonst abbrechen, die Fäden sich verwickeln oder die Maschine beschädigt werden.**

### **Verwendung des Zubehörfaches**

Heben Sie den Deckel des Zubehörfachs, um das Zubehörfach zu öffnen.

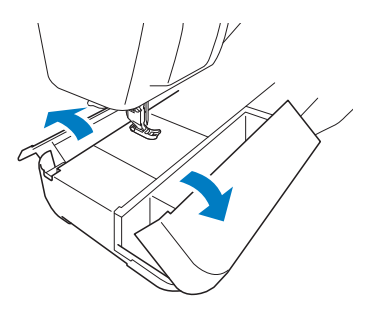

Im Zubehörfach ist ein Nähfußaufbewahrungsfach untergebracht.

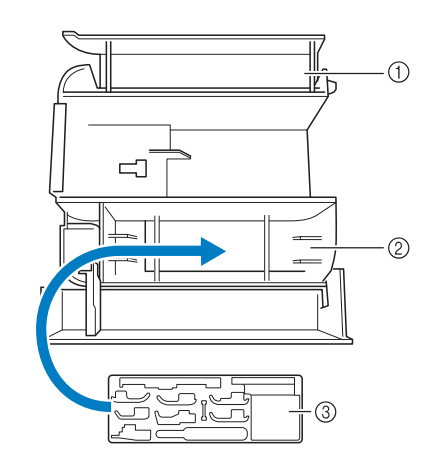

- a Platz zur allgemeinen Aufbewahrung im Zubehörfach
- b Platz zur Aufbewahrung von Nähfüßen im Zubehörfach
- (3) Nähfußaufbewahrungsfach Es ist auch Platz zur Aufbewahrung von optionalen Nähfüßen, wie z. B. den Vertikalstich-Ausrichtfuß "V".

### **Mitgeliefertes Zubehör**

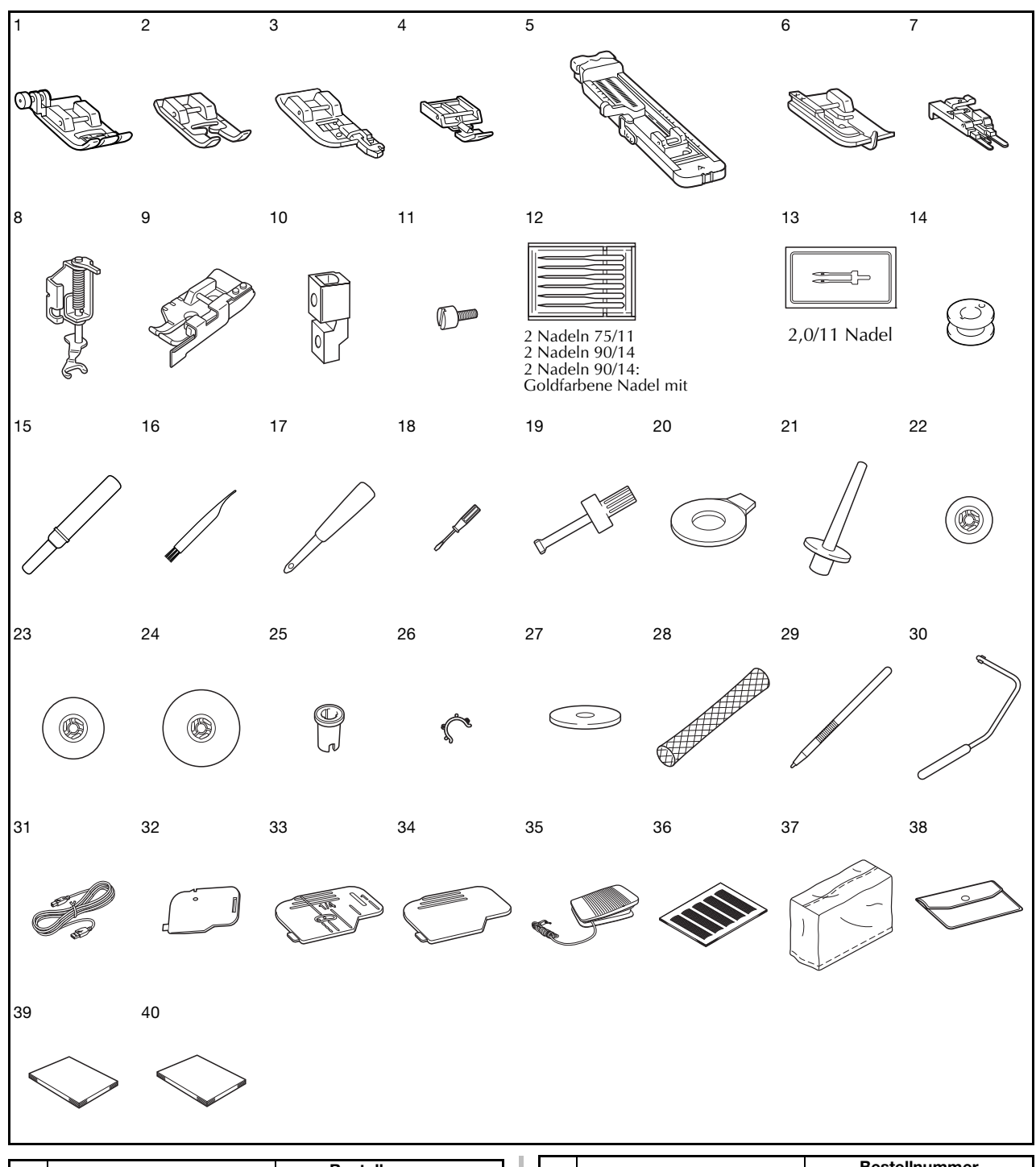

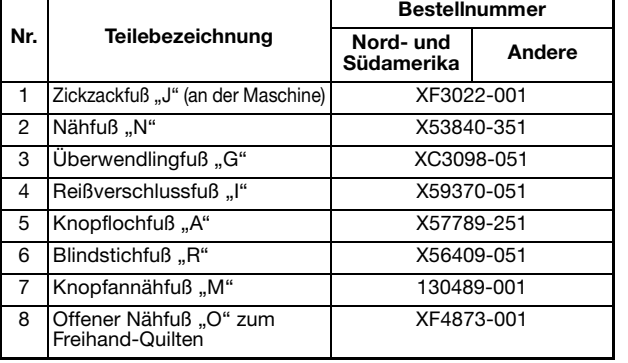

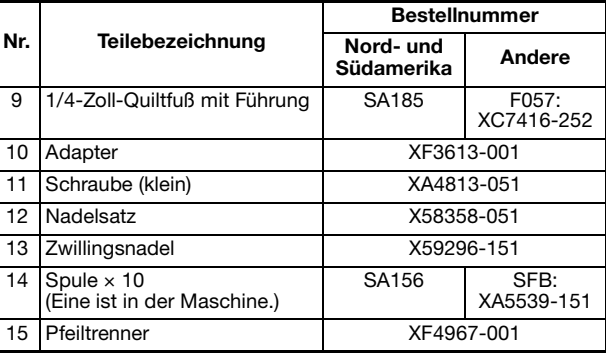

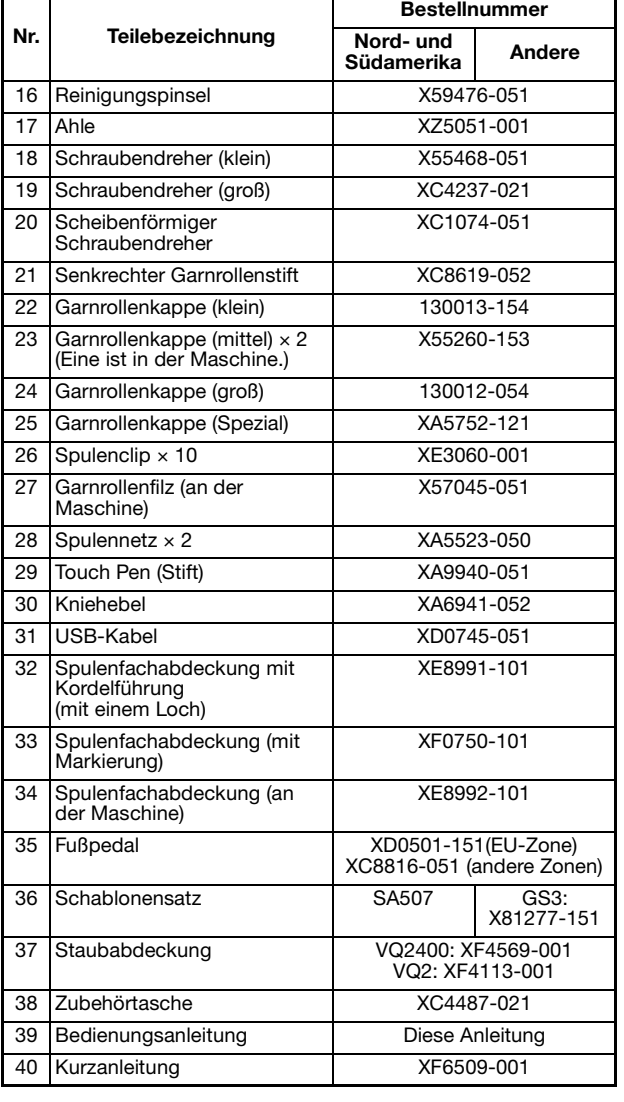

#### Anmerkung

- Fußpedal: Modell T Dieses Fußpedal kann mit der Maschine mit dem Produktcode 882-D10 verwendet werden. Der Produktcode steht auf dem Typenschild.
- Benutzen Sie ausschließlich das für diese Maschine empfohlene Zubehör.
- Das Aufsetzen von Spulenclips auf Spulen verhindert, dass sich der Faden von der Unterfadenspule abwickelt. Das Zusammensetzen der Spulenclips bietet darüber hinaus eine praktische Spulenaufbewahrung und gleichzeitig wird verhindert, dass die Spulen herumrollen, wenn sie hinunterfallen.

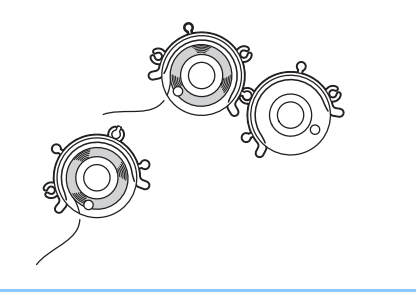

### **In manchen Ländern oder Regionen mitgeliefertes Zubehör**

Nicht im Lieferumfang Ihrer Maschine enthaltene Zubehörteile sind als optionales Zubehör erhältlich.

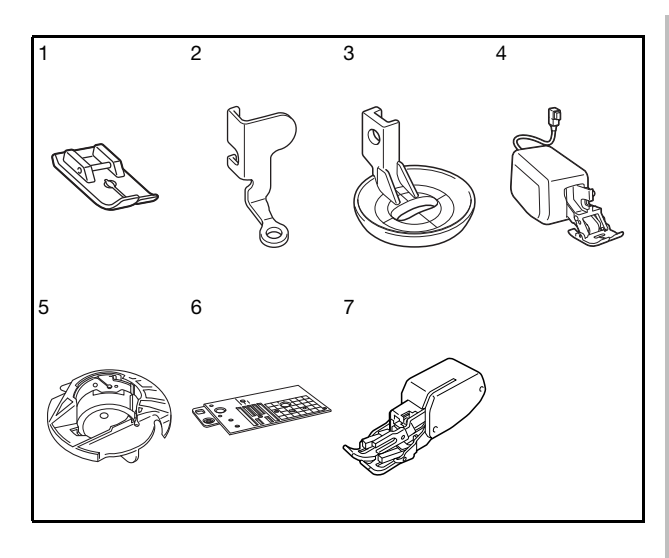

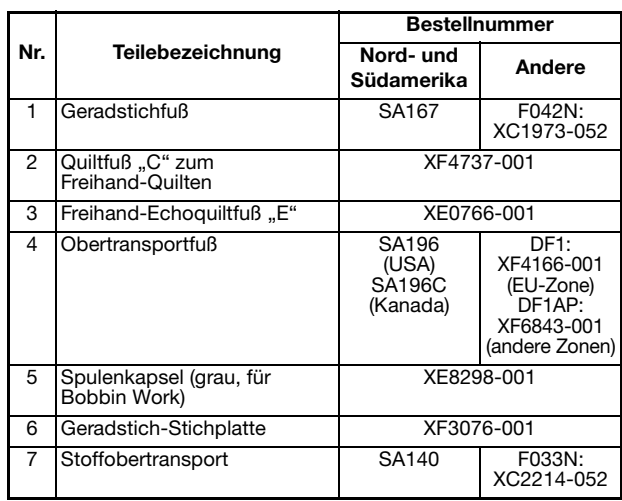

### **Sonderzubehör**

Folgendes Sonderzubehör ist separat bei Ihrem Brother-Vertragshändler erhältlich.

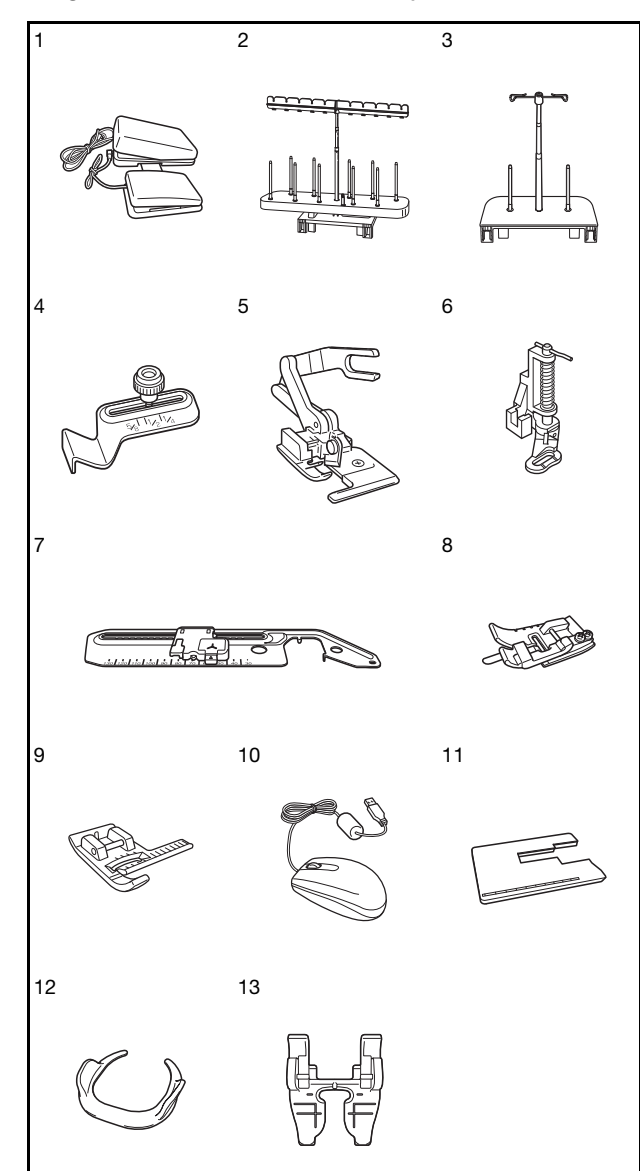

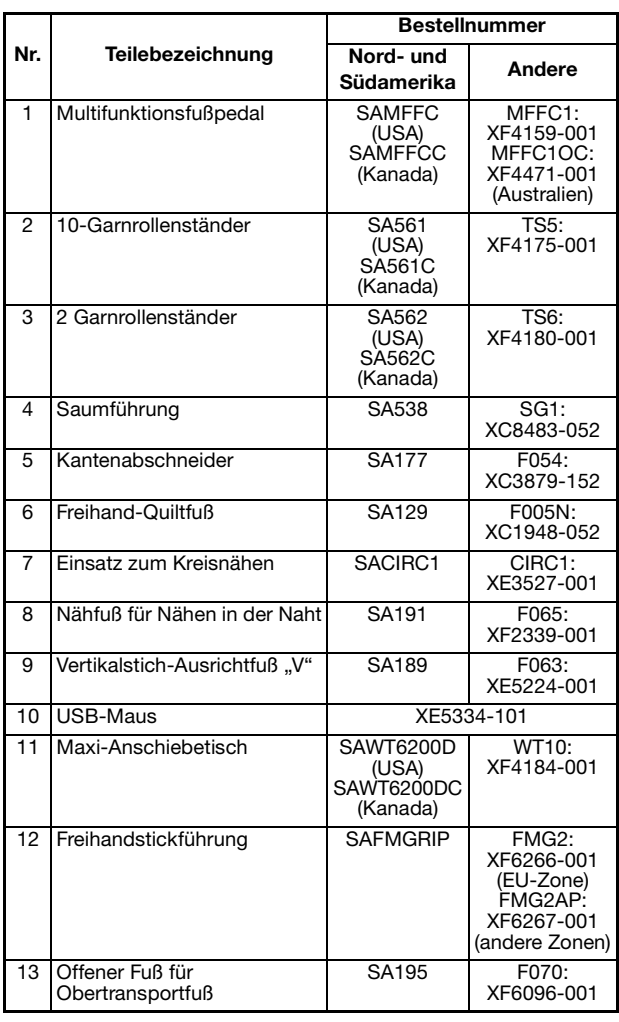

#### $\mathbb{Z}$ Anmerkung

• Alle Spezifikationen sind zum Zeitpunkt des Drucks korrekt angegeben. Beachten Sie bitte, dass manche Spezifikationen ohne Ankündigung geändert werden können.

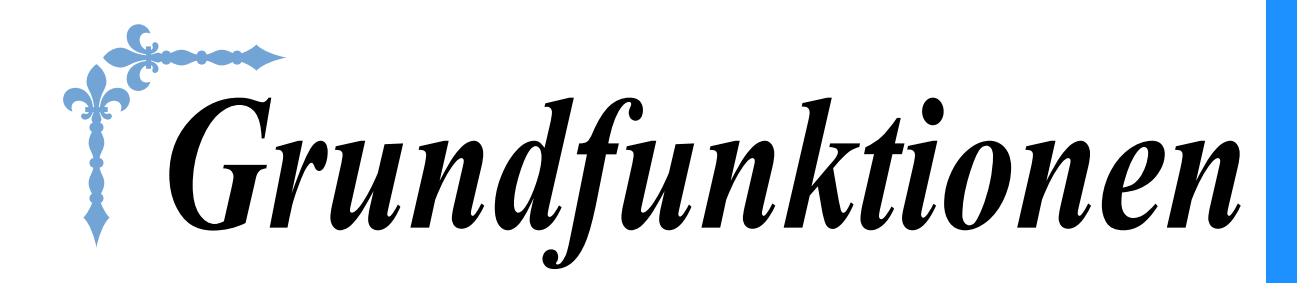

In diesem Abschnitt finden Sie ausführliche Beschreibungen der ersten Einrichtungsprozeduren und der fortgeschrittenen Funktionen dieser Maschine.

Die Seitennummer beginnt in diesem Abschnitt mit "B".

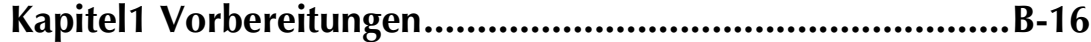

# **B***Grundfunktionen*

# Kapitel *1* Vorbereitungen

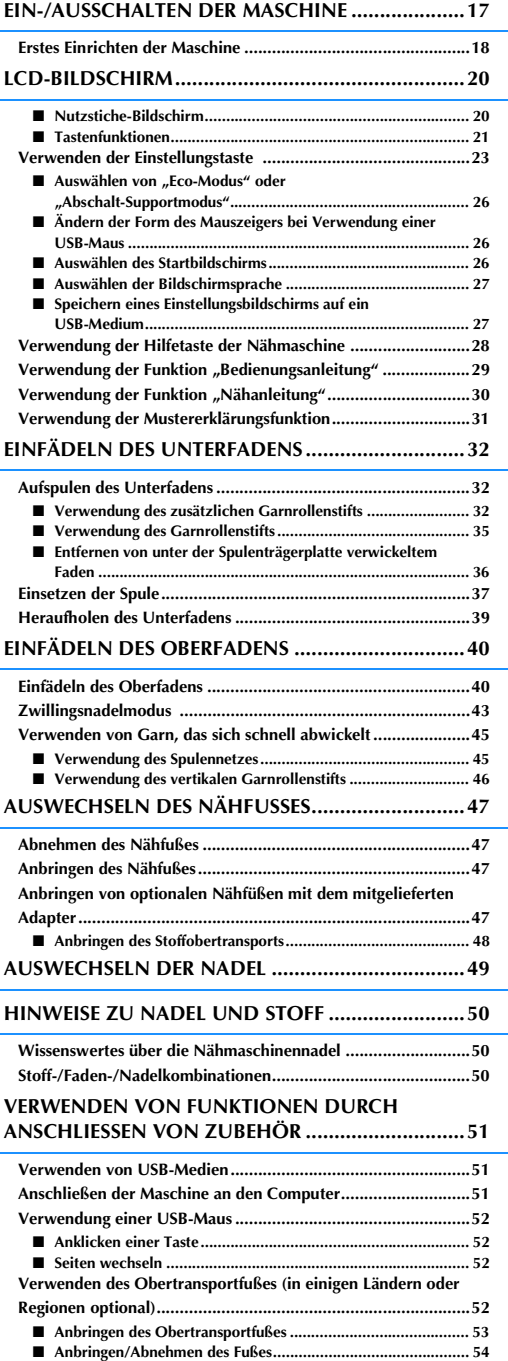

### ■ **Verwendung des Obertransportfuß-Positionshebels .................54** ■ **Einstellen des Stofftransports für den Obertransportfuß ...........54**

### **EIN-/AUSSCHALTEN DER MASCHINE**

# **ACHTUNG**

- **Als Stromquelle darf nur gewöhnlicher Haushaltsstrom verwendet werden. Das Verwenden andersartiger Stromquellen kann Brand, elektrischen Schlag und Beschädigung der Maschine zur Folge haben.**
- **Achten Sie darauf, dass die Netzkabelstecker fest in der Steckdose und sicher in der Netzbuchse der Nähmaschine sitzen.**
- **Stecken Sie den Netzkabelstecker nicht in eine Steckdose, die sich nicht in einwandfreiem Zustand befindet.**
- **Schalten Sie die Maschine in den folgenden Situationen am Netzschalter aus und ziehen Sie den Stecker aus der Steckdose:**

**Wenn Sie die Maschine unbeaufsichtigt stehen lassen**

**Wenn Sie die Maschine nicht länger benutzen**

**Wenn während der Benutzung ein Stromausfall auftritt**

**Wenn die Maschine aufgrund eines schlechten oder nicht vorhandenen Anschlusses nicht richtig funktioniert Bei Gewittern**

# **VORSICHT**

- **Verwenden Sie nur das mitgelieferte Netzkabel.**
- **Benutzen Sie diese Maschine nicht mit Verlängerungskabeln oder Mehrfachsteckdosen, da dies Brandgefahr oder die Gefahr eines elektrischen Schlags in sich birgt.**
- **Ziehen Sie den Stecker nicht mit nassen Händen aus der Steckdose, da dies zu elektrischem Schlag führen kann.**
- **Bevor Sie den Stecker aus der Steckdose ziehen, schalten Sie den Netzschalter der Maschine aus und ziehen Sie dann den Stecker aus der Steckdose. Das Ziehen am Netzkabel kann zu Beschädigungen des Kabels sowie zu Brand und elektrischem Schlag führen.**
- **Das Netzkabel darf keinesfalls durchtrennt, beschädigt, verändert, gewaltsam verbogen, gezogen, verdreht oder aufgerollt werden. Darüber hinaus dürfen keine schweren Gegenstände auf das Kabel gestellt werden, oder das Kabel hohen Temperaturen ausgesetzt werden, da dies zu Beschädigungen des Kabels und infolge dessen zu Brand und elektrischem Schlag führen kann. Wenden Sie sich bei Beschädigungen des Netzkabels oder –steckers umgehend an einen Vertragshändler oder ein autorisiertes Kundendienstzentrum in Ihrer Nähe.**
- **Wenn die Maschine längere Zeit nicht benutzt werden soll, ziehen Sie den Stecker aus der Steckdose, da sonst Brandgefahr besteht.**
- **Schalten Sie die Maschine mit dem Netzschalter aus oder ziehen Sie den Netzstecker aus der Steckdose, wenn Sie die Nähmaschine nicht benutzen oder unbeaufsichtigt lassen.**
- **Wenn Sie Wartungsarbeiten durchführen oder Abdeckungen abnehmen, muss die Maschine vom Netz getrennt werden.**

**B**

<sup>a</sup> **Schließen Sie das Netzkabel an der entsprechenden Buchse der Maschine an und stecken Sie dann den Stecker in eine Wandsteckdose.**

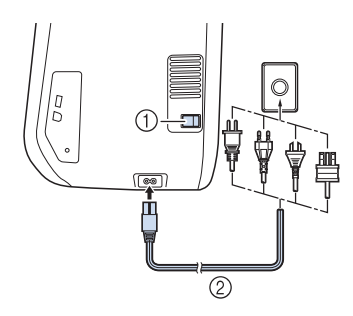

- a Netzschalter
- 2 Netzkabel

<sup>b</sup> **Um die Maschine einzuschalten, stellen Sie**  den Netzschalter auf "I".

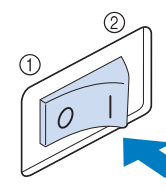

- (1) AUS
- 2 EIN

#### Hinweis

• Wenn die Geradstich-Stichplatte eingeb ist, fährt die Nadel automatisch in die Mittenposition.

#### Anmerkung

- Nach dem Einschalten der Maschine erte durch die Bewegung der Nadel und der Transporteure ein Geräusch; dies ist kei Störung.
- <sup>c</sup> **Nach dem Einschalten der Maschine wird der Startfilm angezeigt. Tippen Sie auf eine beliebige Bildschirmposition, um den Nähbildschirm anzuzeigen.**

# **VORSICHT**

**• Berühren Sie die Taste nur mit dem Finger oder mit dem beigefügten Touch Pen. Verwenden Sie zum Drücken der Tasten niemals spitze oder harte Gegenstände, wie z. B. spitze Bleistifte oder Schraubendreher. Es ist nicht erforderlich, fest auf die Tasten zu drücken. Zu festes Drücken oder das Benutzen spitzer Gegenstände kann zu einer Beschädigung des Bildschirmes führen.**

<sup>d</sup> **Um die Maschine auszuschalten, stellen Sie**  den Netzschalter auf "O".

#### Anmerkung

• Wird die Maschine während des Nähens in der Funktion "Nähen" ausgeschaltet, wird der Vorgang nach dem Wiedereinschalten nicht fortgesetzt.

### **Erstes Einrichten der Maschine**

Wenn Sie die Maschine zum ersten Mal einschalten, stellen Sie die Sprache, Uhrzeit und das Datum entsprechend den örtlichen Gegebenheiten ein. Folgen Sie nach der automatischen Anzeige des Einstellungsbildschirms der folgenden Anleitung.

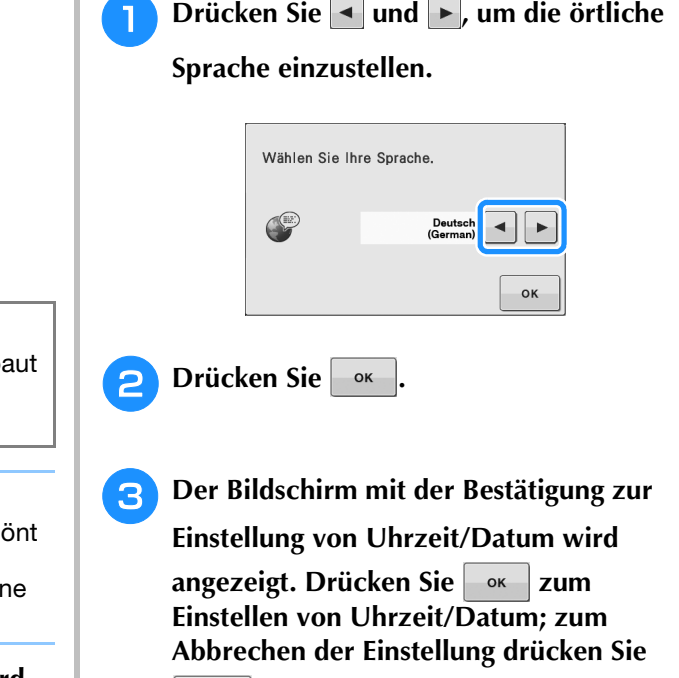

**.**

 $\rightarrow$  Der Bildschirm zur Einstellung von Uhrzeit/Datum erscheint.

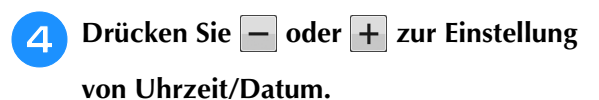

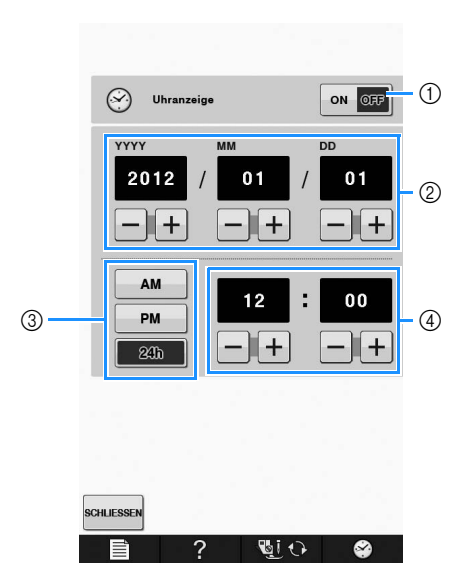

- a Drücken, wenn die Uhrzeit im Bildschirm angezeigt werden soll.
- b Jahr (YYYY), Monat (MM) und Tag (DD) einstellen.
- c 24- oder 12-Stunden-Anzeige auswählen.
- d Aktuelle Uhrzeit einstellen.

### **E** Drücken Sie SCHLIESSEN, um mit der

#### **Verwendung der Maschine zu beginnen.**

 $\rightarrow$  Die Uhr startet mit 0 Sekunden ab der eingestellten Zeit.

#### **Hinweis**

• Wird die Maschine über eine längere Zeit nicht eingeschaltet, kann es sein, dass Uhrzeit/Datum gelöscht sind.

### **LCD-BILDSCHIRM**

# **VORSICHT**

**• Berühren Sie die Taste nur mit dem Finger oder mit dem beigefügten Touch Pen. Verwenden Sie zum Drücken der Tasten niemals spitze oder harte Gegenstände, wie z. B. spitze Bleistifte oder Schraubendreher. Es ist nicht erforderlich, fest auf die Tasten zu drücken. Zu festes Drücken oder das Benutzen spitzer Gegenstände kann zu einer Beschädigung des Bildschirmes führen.**

### ■ **Nutzstiche-Bildschirm**

Drücken Sie mit dem Finger am Bildschirm eine Taste, um ein Stichmuster oder eine Maschinenfunktion auszuwählen, oder um die mit der Taste bezeichnete Funktion auszuführen. Wenn eine Taste abgeblendet ist (hellgrau), ist die Funktion gerade nicht verfügbar.

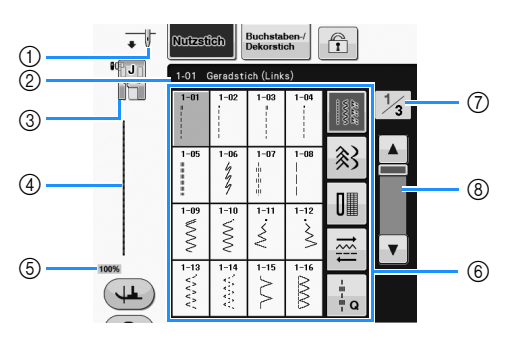

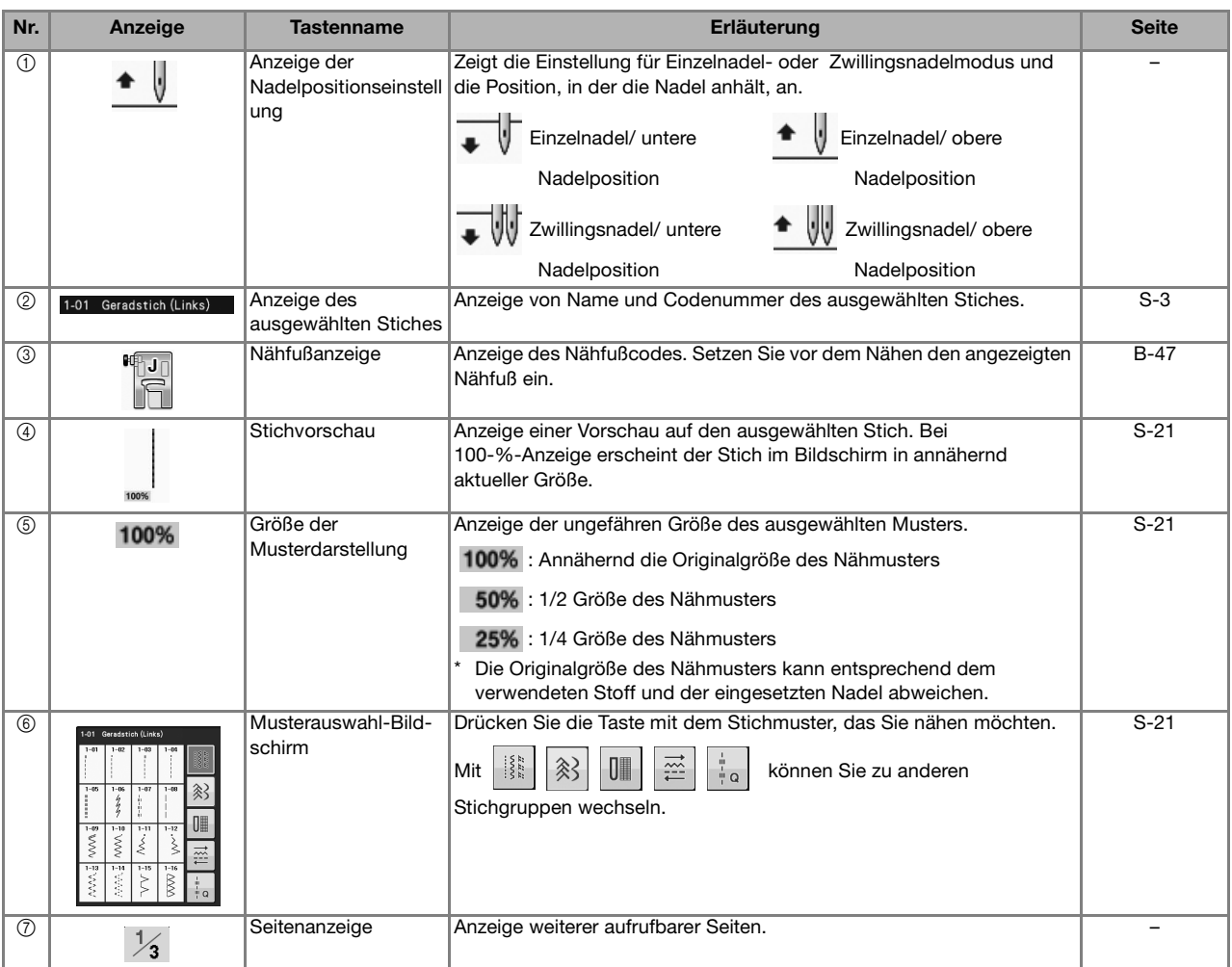

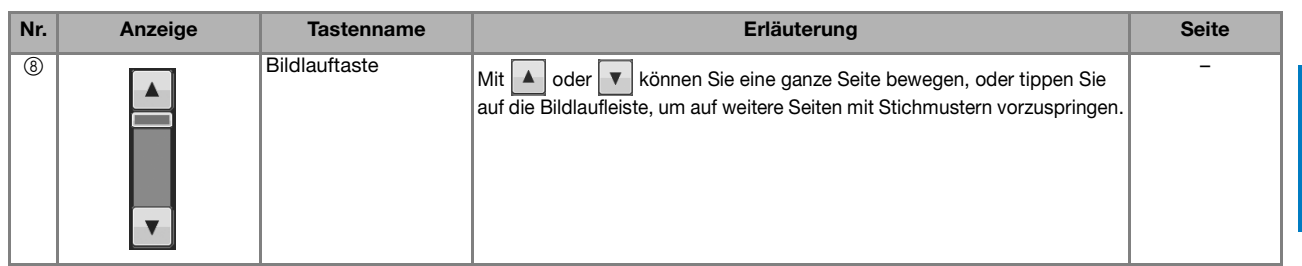

\* Alle LCD-Tastenfunktionen werden in den folgenden "Tastenfunktionen" erläutert.

### ■ **Tastenfunktionen**

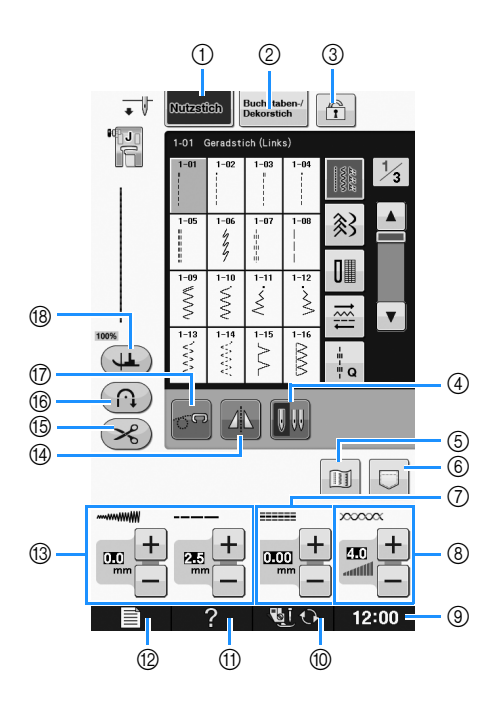

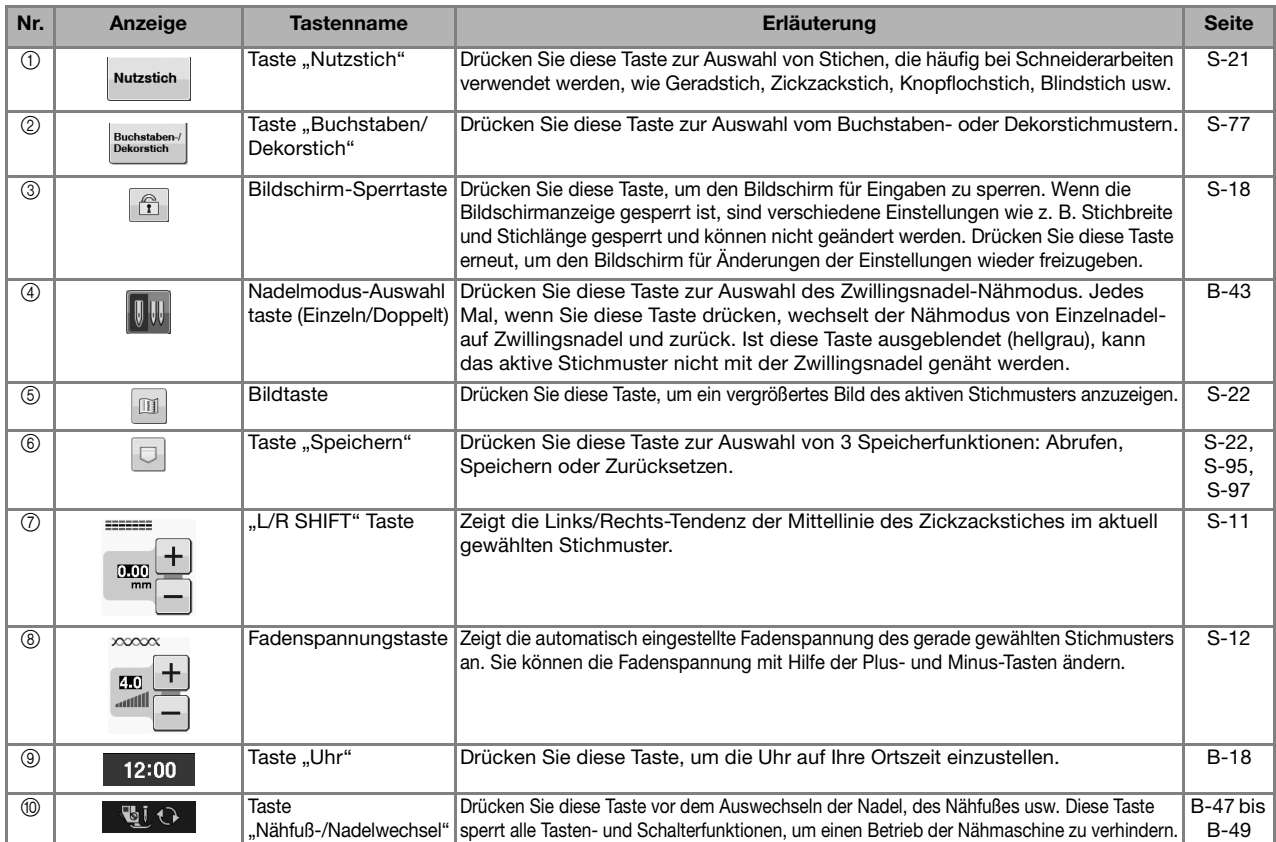

**B**

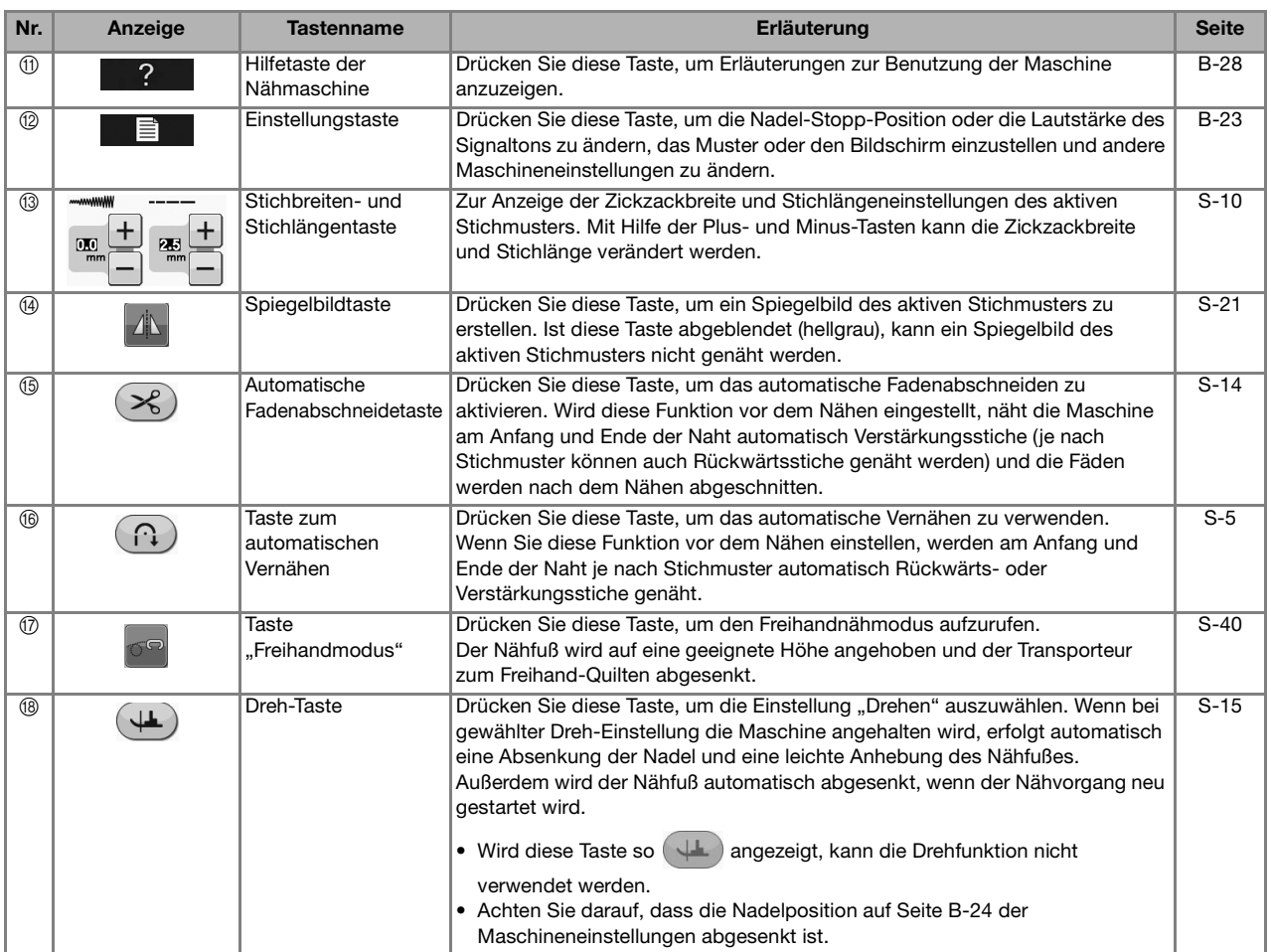

Weitere Informationen zur Bedienung, siehe Seitenverweis oben.

#### **Verwenden der Einstellungstaste**  目

Drücken Sie **富** zur Änderung der Standardeinstellungen (Nadelstopp-Position, Eröffnungs-Display usw.).

#### Anmerkung  $\overline{\mathscr{L}}$

• Drücken Sie a oder D neben den Seitennummern zur Anzeige eines anderen Einstellungsbildschirms.

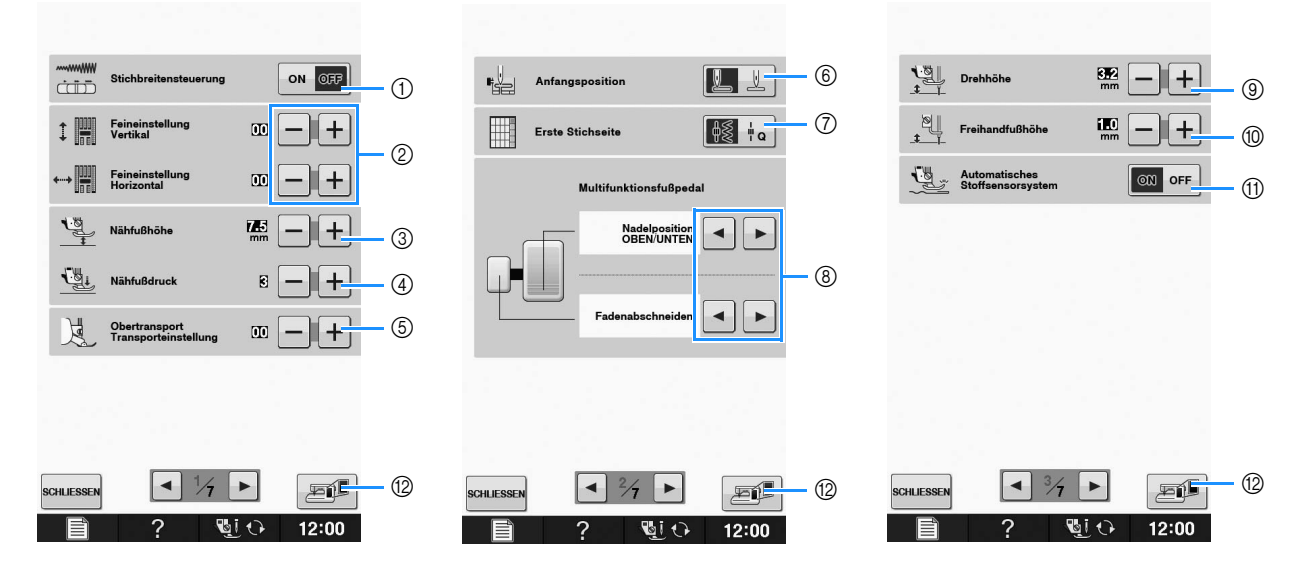

- a Wählen Sie, ob die Zickzackbreite mit Hilfe des Nähgeschwindigkeitsreglers eingestellt werden soll (siehe Seite S-39).
- b Einstellungen für Buchstaben oder Dekorstiche (siehe Seite S-82).
- c Einstellung der Nähfußhöhe. (Die Höhe des Nähfußes für seine angehobene Stellung.)
- d Einstellung des Nähfußdruckes. (Je größer die Zahl, umso stärker der Druck. Stellen Sie für normales Nähen den Druck auf "3" ein.) (siehe Seite S-17) Wenn der Obertransportfuß eingesetzt und seine Rolle abgesenkt ist, wird die Druckeinstellung fest auf "2" eingestellt und kann nicht geändert werden.
- e Sie können den Transport des Obertransportfußes feineinstellen (siehe Seite B-52).
- (6) Wählen Sie, ob beim Einschalten der Maschine "1-01 Geradstich (Links)" oder "1-03 Geradstich (Mitte)" automatisch als Nutzstich eingestellt werden soll. (siehe Seite S-21)
- (7) Wählen Sie, ob bei der Auswahl von "Nähen" zuerst der "Nutzstich" oder der "Quiltstich" im Stichauswahlbildschirm angezeigt werden soll.
- h Sie können diese Einstellung aktivieren, wenn das optionale Multifunktionsfußpedal angeschlossen ist. (Diese Einstellungen sind ohne an die Maschine angeschlossenes optionales Multifunktionspedal nicht wirksam.)
- i Zur Änderung der Höhe des Nähfußes, wenn der Nähvorgang bei aktiver Dreheinstellung unterbrochen wird (siehe Seite S-15). Stellen Sie den Nähfuß auf eine der drei Höhen ein (3,2 mm, 5,0 mm und 7,5 mm). (siehe Seite S-15)
- j Zur Änderung der Höhe des Nähfußes, wenn die Maschine auf den Freihandnähmodus eingestellt ist (siehe Seite S-40).
- k Bei Einstellung "ON" wird die Stärke des Stoffes automatisch während des Nähens von einem internen Sensor erfasst. Dadurch kann der Stoff ruckelfrei transportiert werden (siehe Seite S-8 und S-17).
- l Drücken, um ein Abbild des Einstellungsbildschirms auf ein USB-Medium zu speichern (siehe Seite B-27).

**B**

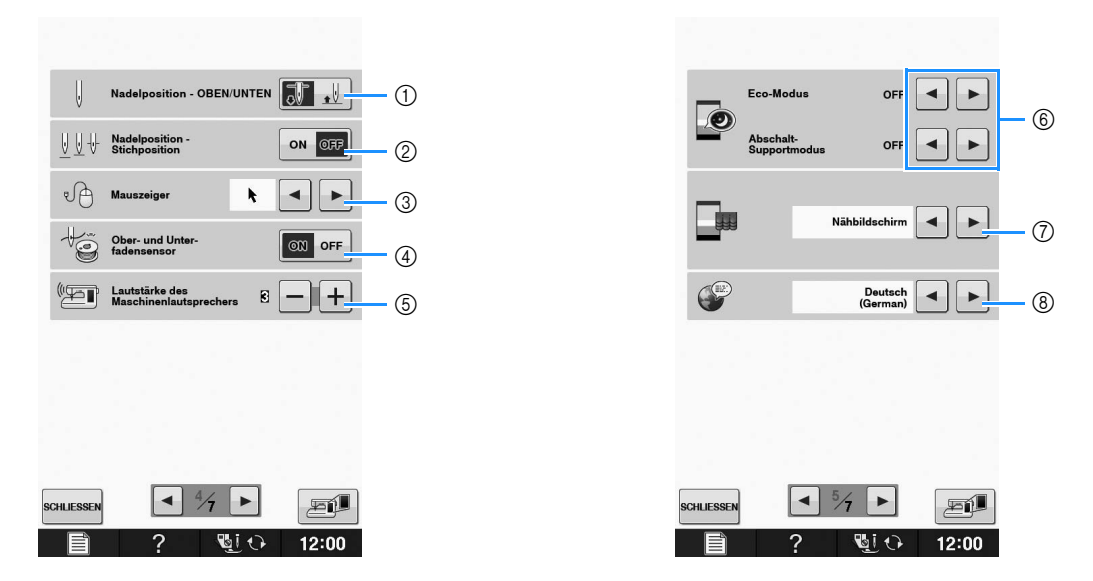

- a Wählen Sie, ob die Nadel-Stopp-Position (die Position, in der sich die Nadel befindet, wenn die Maschine nicht in Betrieb ist) oben oder unten sein soll. Wählen Sie die abgesenkte Position, wenn Sie die Dreh-Taste verwenden. (siehe Seite S-15)
- b Wählen Sie die Funktion der Taste "Nadelposition Stichposition" aus den beiden folgenden Sequenzen (siehe Seite S-18).
	- Jeder Tastendruck auf die Taste "Nadelposition Stichposition":
	- "ON" hebt die Nadel an, stoppt sie in fast abgesenkter Position und senkt sie dann ab
	- "OFF" hebt die Nadel an und senkt sie dann ab
- c Die Form des Mauszeigers bei Verwendung einer USB-Maus ändern (siehe Seite B-26).
- (4) Schalten Sie den "Ober- und Unter-fadensensor" "ON" oder "OFF". Bei Einstellung "OFF" kann die Maschine ohne Faden verwendet werden. (siehe Seite S-4)

# **VORSICHT**

- **Wenn "Ober- und Unter-fadensensor" auf "OFF" eingestellt ist, nehmen Sie den Oberfaden heraus. Wird die Maschine mit eingefädeltem Oberfaden verwendet, kann sie nicht feststellen, wenn sich der Faden verwickelt hat. Fortgesetzte Verwendung der Maschine mit verwickeltem Faden kann zu Beschädigung führen.**
- e Ändern der Lautstärke. Erhöhen Sie die Zahl für eine höhere Lautstärke und verringern Sie sie für eine geringere Lautstärke.
- (6) Zur Auswahl des Energiesparmodus durch Einstellen von "Eco-Modus" oder "Abschalt-Supportmodus" (siehe Seite B-26).
- g Zur Auswahl des beim Einschalten der Maschine angezeigten Startbildschirms (siehe Seite B-26).
- h Bildschirmsprache ändern (siehe Seite B-27).

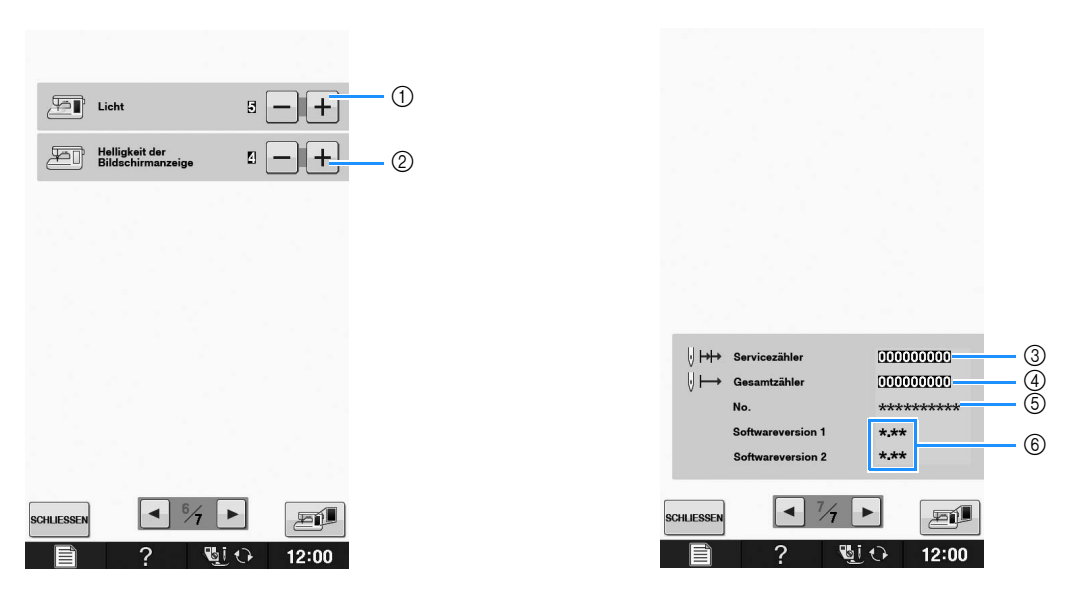

- a Ändern der Helligkeit der Nadel- und Arbeitsbereichleuchten.
- b Ändern der Bildschirmhelligkeit (siehe Seite A-18).
- c Anzeige des Servicezählers, der Sie daran erinnern soll, die Nähmaschine zur regelmäßigen Wartung zu bringen. (Weitere Informationen dazu erhalten Sie von Ihrem Nähmaschinen-Fachgeschäft.)
- d Anzeige der Gesamtanzahl von Stichen, die mit dieser Maschine genäht worden sind.
- e "No." ist die interne Maschinennummer für die Maschine.
- f Anzeige der Programmversion. "Softwareversion 1" zeigt die Programmversion des LCD-Bedienfelds, "Softwareversion 2" zeigt die Programmversion der Maschine.

#### Anmerkung  $\mathbb{Z}$

• In Ihrer Nähmaschine ist die neueste Programmversion installiert. Von Ihrem Brother-Fachhändler oder unter " http://solutions.brother.com " erhalten Sie weitere Informationen über zukünftige Updates (siehe Seite A-32).

**B**

### ■ Auswählen von "Eco-Modus" oder **"Abschalt-Supportmodus"**

Sie können zum Energiesparen den Eco-Modus oder den Abschalt-Supportmodus verwenden. Wenn Sie die eingeschaltete Maschine eine bestimmte Zeit lang nicht verwenden, wird in der Maschine einer der beiden Modi aktiviert.

#### **"Eco-Modus"**;

Maschine wechselt in einen Ruhemodus. Tippen Sie auf den Bildschirm oder drücken Sie die Taste "Start/Stopp", um mit dem Nähen fortzufahren.

#### **"Abschalt-Supportmodus"**;

Nach einer eingestellten Zeit wechselt die Maschine in Energiesparmodi. Schalten Sie die Maschine aus und wieder ein, um mit dem Nähen fortzufahren.

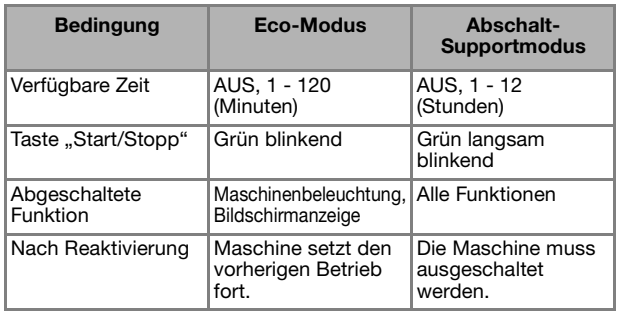

Drücken Sie die Taste "Start/Stopp" oder berühren Sie den Bildschirm, um diese beiden Modi zu beenden.

**Drücken Sie | 冒 |**.

 $\rightarrow$  Es wird der Einstellbildschirm angezeigt.

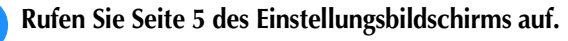

Wählen Sie mit | ◄ | oder | ► | die Zeit bis

**zum Aktivieren des Modus.**

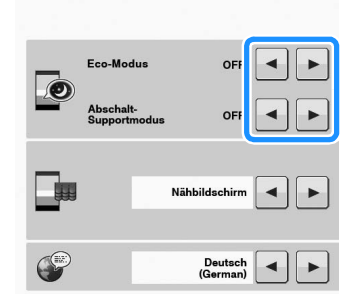

#### Hinweis

• Wenn Sie die Maschine im "Eco-Modus" oder "Abschalt-Supportmodus" ausschalten, warten Sie bis zum nächsten Einschalten der Maschine ca. 5 Sekunden.

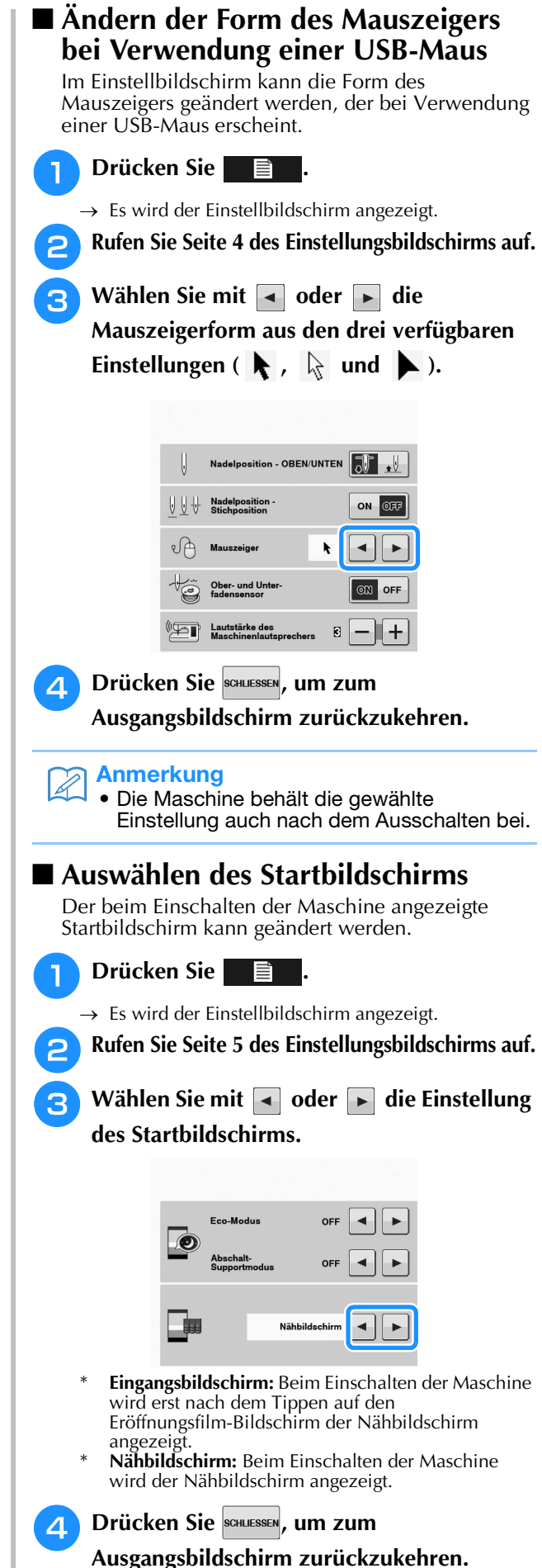

Vorbereitungen

Vorbereitungen

**B**

*1*

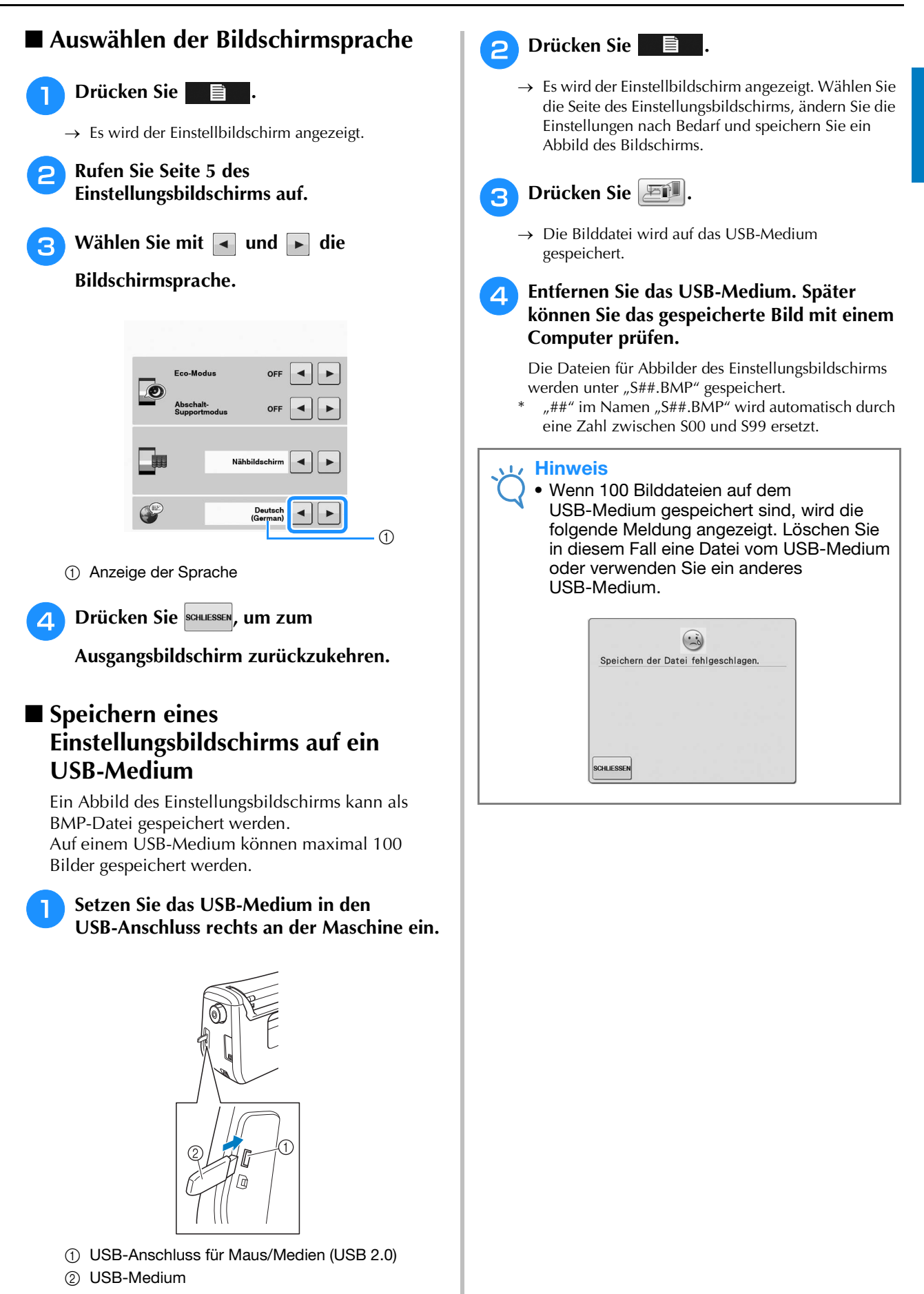

#### **Verwendung der Hilfetaste der Nähmaschine**   $\overline{?}$

Rufen Sie mit **2. Den Hilfebildschirm der Nähmaschine auf. In dem unten dargestellten Bildschirm** sind drei Funktionen verfügbar.

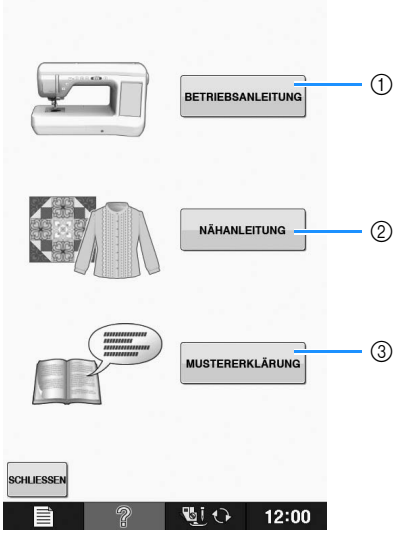

- a Drücken Sie diese Taste zur Anzeige von Erläuterungen für das Einfädeln des Oberfadens, Aufwickeln des Unterfadens, Auswechseln des Nähfußes und von Hinweisen zur Benutzung der Maschine (siehe Seite B-29).
- b Drücken Sie diese Taste zur Auswahl von Nutzstichen wenn Sie nicht sicher sind, welchen Stich Sie verwenden sollen oder wie ein Stich genäht wird (siehe Seite B-30).
- c Drücken Sie diese Taste zur Anzeige einer Beschreibung des ausgewählten Stiches (siehe Seite B-31).

### Verwendung der Funktion "Bedienungsanleitung"

Rufen Sie mit BETRIEBSANLEITUNG den unten angezeigten Bildschirm auf. Am oberen Rand des Bildschirms werden fünf Kategorien angezeigt. Drücken Sie eine der Tasten, um mehr Informationen über diese Kategorie zu sehen.

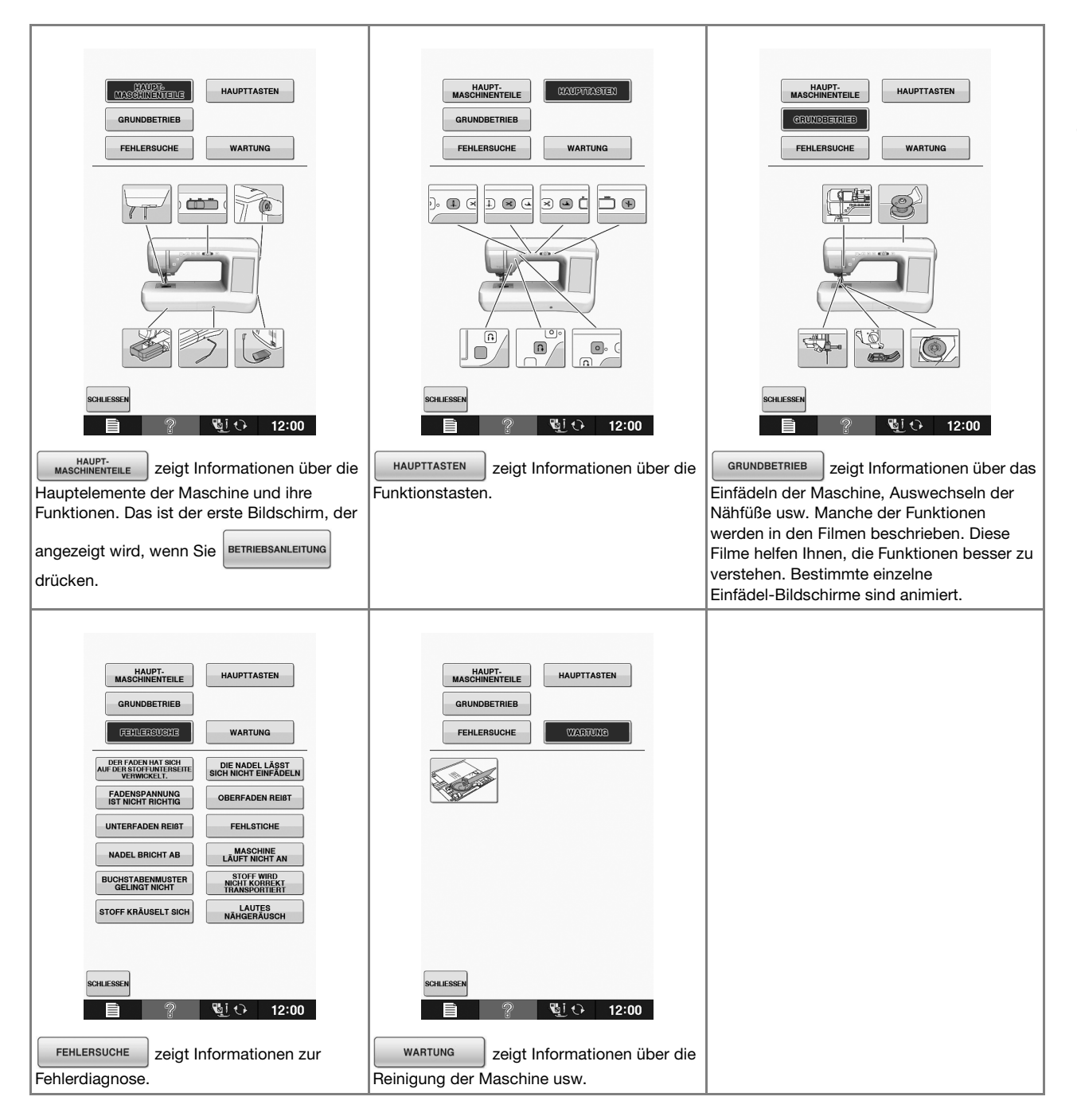

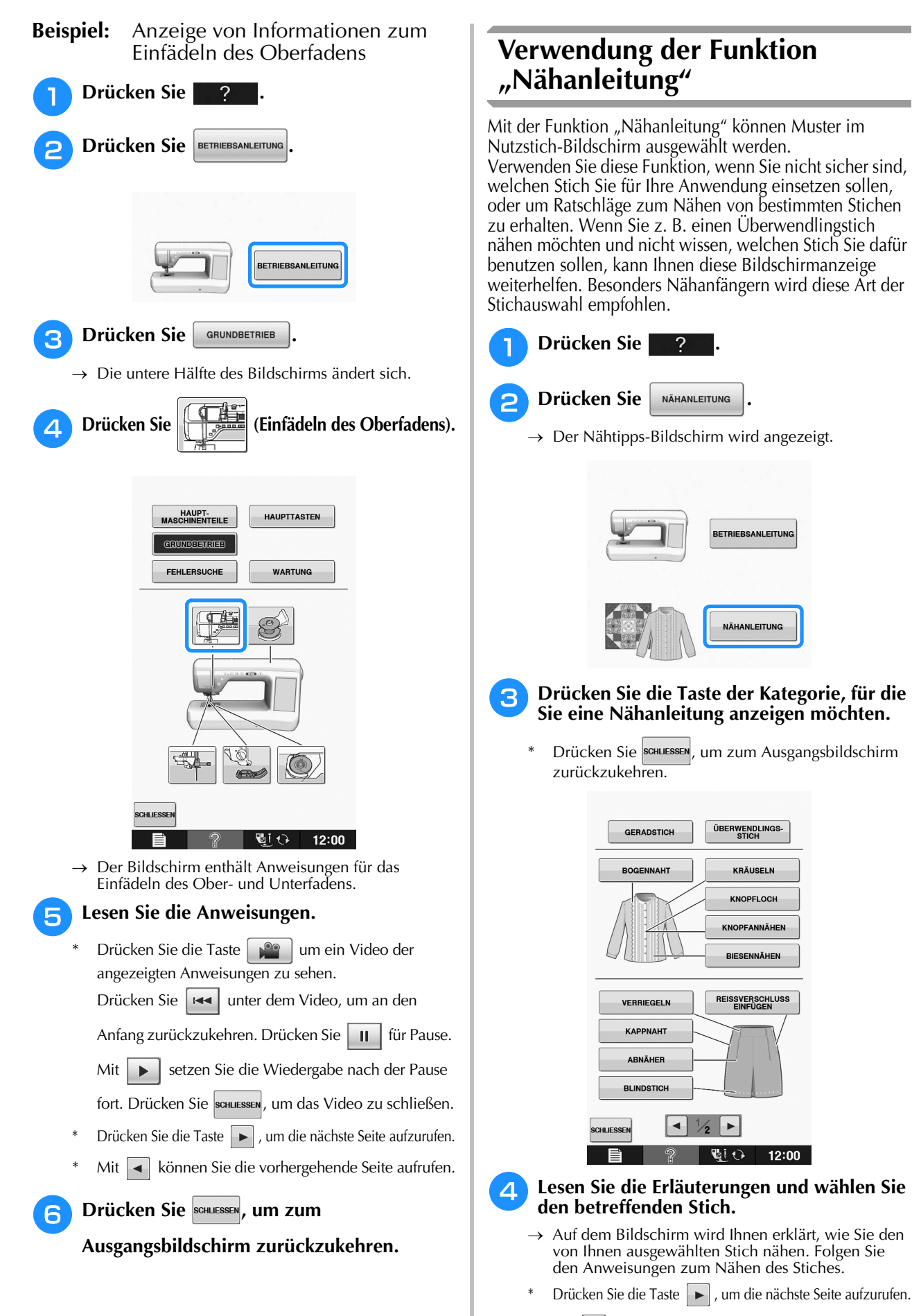

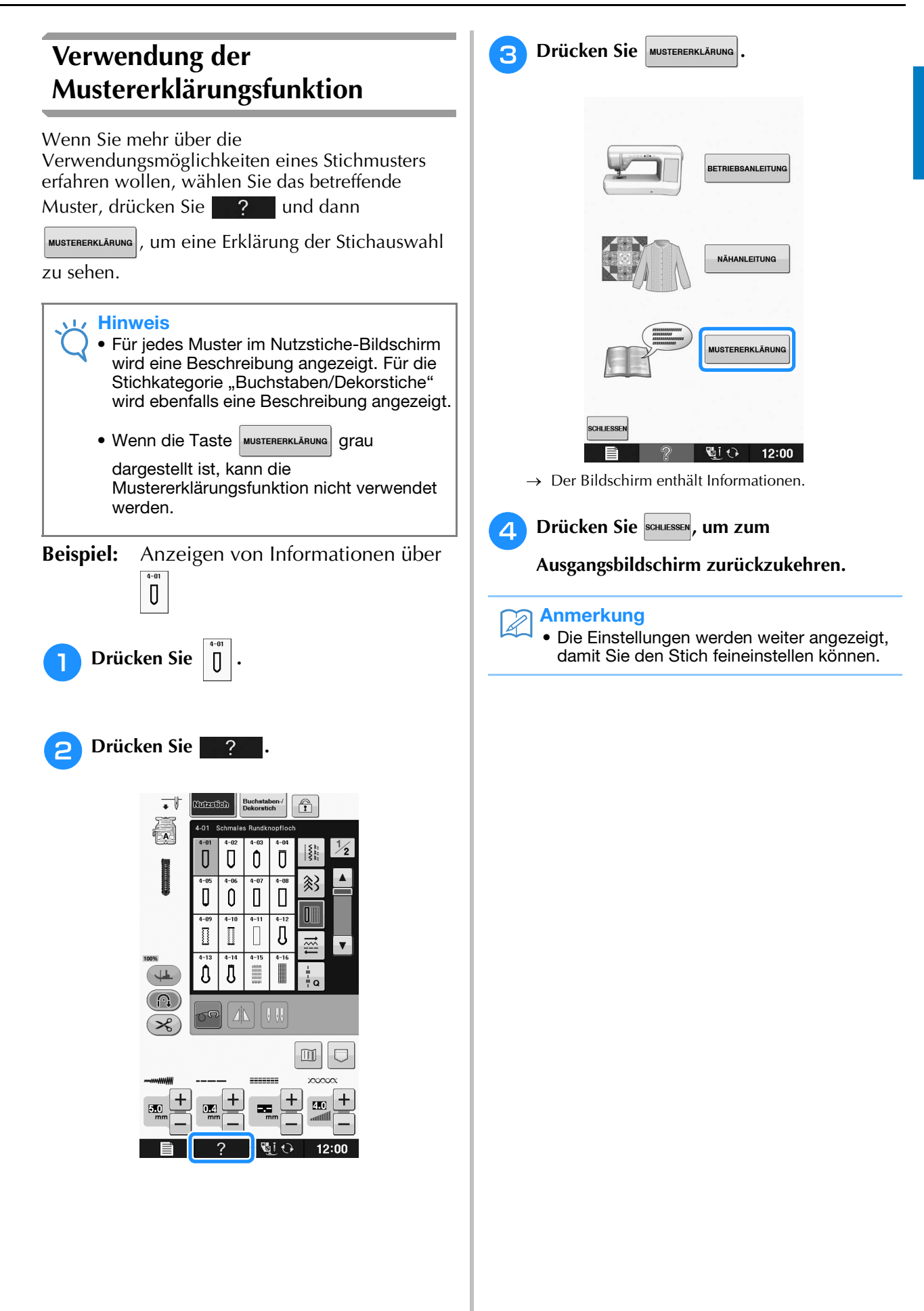

**B**

### **EINFÄDELN DES UNTERFADENS**

### **Aufspulen des Unterfadens**

 $Drücken Sie$  ?  $\rightarrow$  BETRIEBSANLEITUNG  $\rightarrow$ 

**GRUNDBETRIEB** 

 $\sqrt{2}$  in dieser

Reihenfolge, um ein Videobeispiel zum Aufspulen des Unterfadens auf dem LCD anzuzeigen (siehe Seite B-31). Führen Sie zum Einfädeln des Oberfadens die nachfolgenden Schritte aus.

# **VORSICHT**

**• Die im Lieferumfang enthaltene Spule wurde speziell für diese Nähmaschine entwickelt. Wenn Sie Spulen von anderen Modellen verwenden, funktioniert die Maschine nicht einwandfrei. Verwenden Sie daher nur die im Lieferumfang enthaltene Spule oder Spulen desselben Typs (Teilenummer: SA156, (SFB: XA5539-151)).**

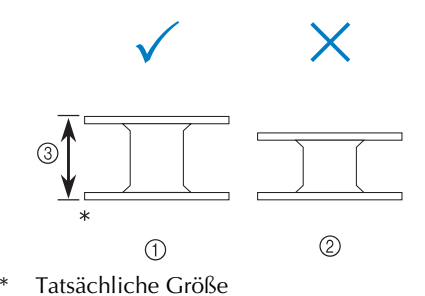

- 
- a Dieses Modell
- 2 Andere Modelle
- c 11,5 mm (ca. 7/16 Zoll)

### ■ **Verwendung des zusätzlichen Garnrollenstifts**

Mit dieser Maschine können Sie den Unterfaden aufspulen, ohne den Faden auszufädeln. Zum Nähen setzen Sie den Hauptgarnrollenstift ein und mit dem zusätzlichen Garnrollenstift spulen Sie dabei bequem den Unterfaden auf.

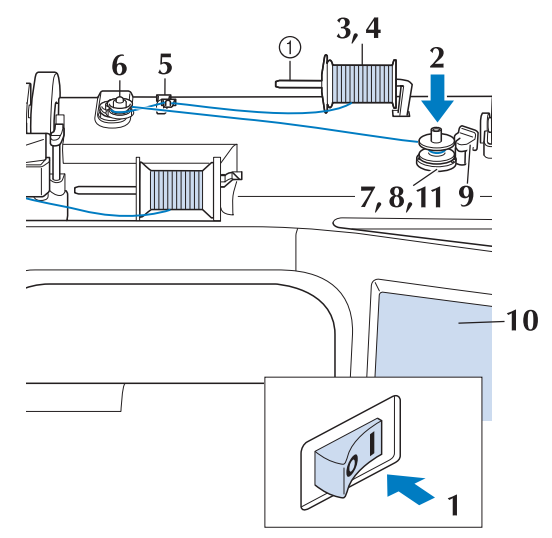

a Zusätzlicher Garnrollenstift

<sup>a</sup> **Schalten Sie den Netzschalter aus und öffnen Sie die obere Abdeckung.**

**b** Richten Sie die Kerbe in der Spule auf die **Feder an der Spulerwelle aus und setzen Sie die Spule auf die Spulerwelle.**

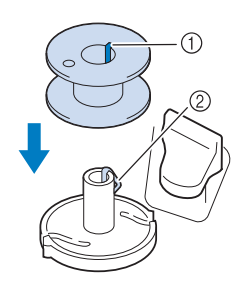

**1** Nut in der Spule 2 Feder an der Spulerwelle

<sup>c</sup> **Stellen Sie den zusätzlichen Garnrollenstift**  in die Position "Oben".

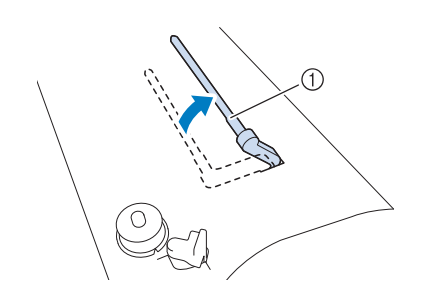

a Zusätzlicher Garnrollenstift

<sup>d</sup> **Platzieren Sie die Garnrolle so auf dem zusätzlichen Garnrollenstift, dass der Faden sich von der Vorderseite der Garnrolle abwickelt. Drücken Sie die Garnrollenkappe so weit wie möglich auf den Garnrollenstift, damit die Garnrolle fest sitzt.** 

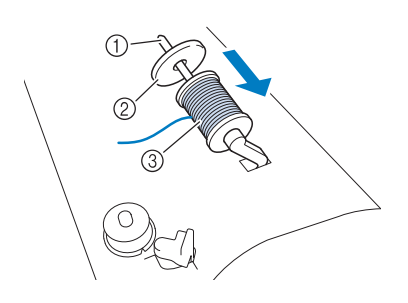

- a Garnrollenstift
- b Garnrollenkappe
- 

# **VORSICHT**

- **Falsches Einsetzen der Garnrolle und/oder Garnrollenkappe kann dazu führen, dass sich der Faden auf dem Garnrollenstift verwickelt und die Nadel dadurch abbricht.**
- **Verwenden Sie eine Garnrollenkappe (groß, mittel, klein oder Mini-Einsatz), die in ihrer Größe am besten zur Garnrolle passt. Ist die Garnrollenkappe kleiner als die Garnrolle, kann der Faden sich in dem Schlitz am Rand der Garnrolle verfangen und die Nadel dadurch abbrechen.**

### Anmerkung

• Wenn Sie einen sehr feinen, kreuzweise aufgespulten Faden verwenden, lassen Sie etwas Abstand zwischen der Garnrollenkappe und der Garnrolle.

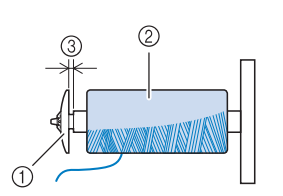

- a Garnrollenkappe (klein)
- b Garnrolle (kreuzweise aufgespulter Faden)
- 3 Lücke
- Wenn Sie eine Garnrolle mit einem Kerndurchmesser von 12 mm (1/2 Zoll) und einer Höhe von 75 mm (3 Zoll) auf den Garnrollenstift setzen, müssen Sie die Spezial-Garnrollenkappe verwenden.

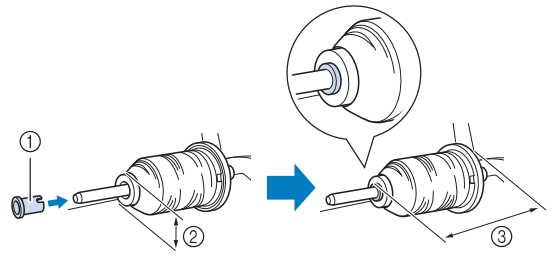

- a Garnrollenkappe (Spezial)
- b 12 mm (1/2 Zoll)
- **3** 75 mm (3 Zoll)
- **C** Garnrolle e **Halten Sie den Faden mit der rechten Hand in der Nähe der Garnrolle. Halten Sie das Fadenende in der linken Hand und ziehen Sie den Faden mit beiden Händen um die Fadenführung.**

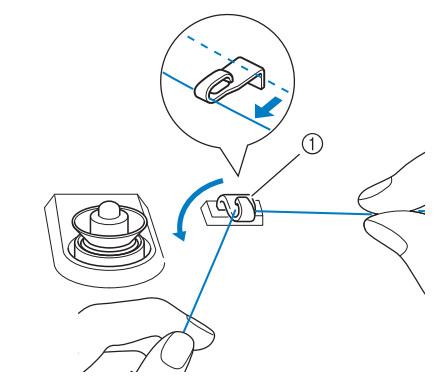

a Fadenführung

**B**

**Führen Sie den Faden um die Spannungsscheibe herum und stellen Sie sicher, dass sich der Faden unter der Spannungsscheibe befindet.** 

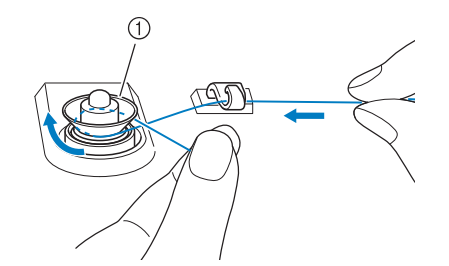

- a Spannungsscheibe
- $\rightarrow$  Achten Sie darauf, dass der Faden unter der Spannungsscheibe entlang läuft.

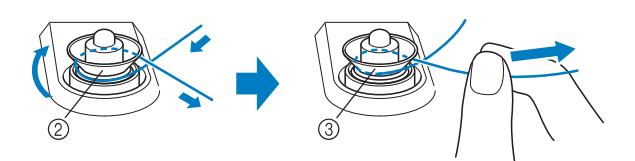

- 2 Spannungsscheibe
- 3 So weit wie möglich einziehen.
- $\rightarrow$  Nochmals prüfen und sicherstellen, dass der Faden sicher zwischen den Spannungsscheiben sitzt.

#### <sup>g</sup>**Wickeln Sie den Faden fünf- bis sechsmal im Uhrzeigersinn um die Spule.**

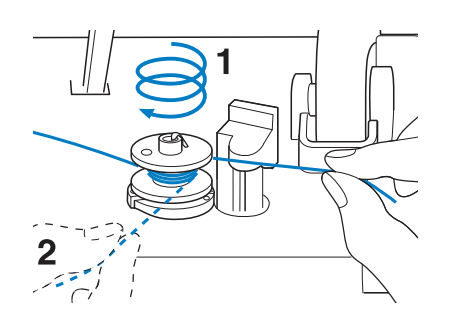

**R** Führen Sie das Fadenende durch den Schlitz **in der Spulenträgerplatte, ziehen den Faden nach rechts und schneiden ihn mit dem Fadenschneider ab.**

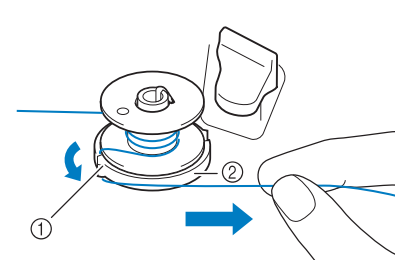

- a Schlitz (mit integriertem Fadenabschneider)
- 2 Spulenträgerplatte

# **VORSICHT**

- **Halten Sie sich unbedingt an die oben beschriebene Prozedur. Wenn der Faden nicht mit dem Fadenabschneider abgeschnitten wird, kann der Faden sich während des Aufspulens auf der Spule verwickeln und die Nadel abbrechen.**
- 

**g** Stellen Sie den Spulerschalter nach links, bis **er einrastet.**

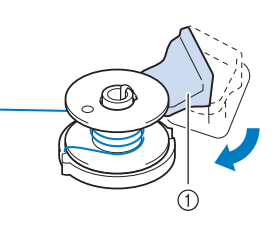

a Spulerschalter

#### Anmerkung

• Wenn Sie den Spulerschalter nach links stellen, schaltet die Maschine in den Unterfadenaufspulmodus.

 $\rightarrow$  Das Fenster der Aufspulfunktion wird angezeigt.
#### **Kriegen Sie den Faden mit einer Schere ab und entfernen Sie die Spule.**

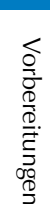

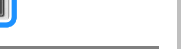

**START** 

### **Hinweis**

**10 Drücken Sie START** 

SCHLIESSEI

ursprngliche Position zurück.

**START** wird zu stopp während die Spule aufgewickelt wird.

 $\rightarrow$  Das Aufspulen des Unterfadens startet automatisch. Die Spule hört auf, sich zu drehen, sobald das Aufspulen des Unterfadens abgeschlossen ist. Der Spulerschalter kehrt automatisch in seine

> S  $\sqrt{1 + \frac{1}{2}}$

• Bleiben Sie während des Unterfadenaufspulens an der Maschine um sicherzustellen, dass der Unterfaden einwandfrei aufgespult wird. Falls der Unterfaden nicht einwandfrei aufgespult

wird, drücken Sie sofort stopp , um den Aufspulvorgang zu unterbrechen.

• Das Geräusch beim Aufspulen des Unterfadens mit einem steifen Garn, wie z. B. Nylonfaden zum Quilten, kann von dem beim Aufspulen von normalem Garn erzeugten Geräusch abweichen; dies ist jedoch kein Zeichen einer Fehlfunktion.

### Anmerkung

• Die Aufspulgeschwindigkeit kann durch

Drücken von  $\left| - \right|$  (verringern) oder  $\left| + \right|$ (erhöhen) im Fenster der Aufspulfunktion geändert werden.

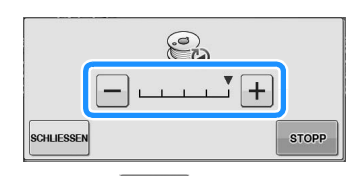

- Drücken Sie schluessen, um das Fenster der Aufspulfunktion zu minimieren. So können Sie, während aufgespult wird, auch andere Funktionen ausführen, wie etwa einen Stich auswählen oder die Fadenspannung einstellen.
- Drücken Sie | 8 (oben rechts im LCD-Bildschirm), um das Fenster der Aufspulfunktion wieder anzuzeigen.

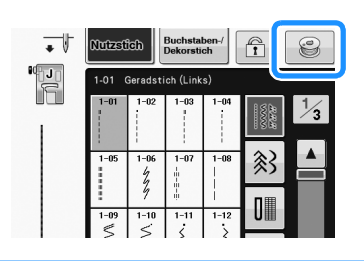

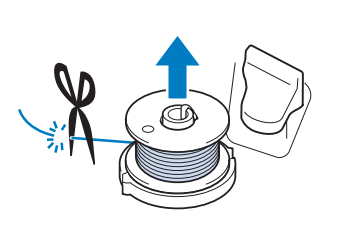

#### Anmerkung  $\mathbb{Z}^2$

• Ziehen Sie beim Abnehmen der Spule nicht zu fest an der Spulenträgerplatte. Die Spulenträgerplatte könnte sich lösen und die Maschine dabei beschädigt werden.

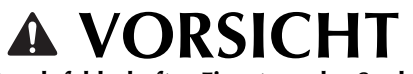

**• Durch fehlerhaftes Einsetzen der Spule kann die Fadenspannung zu locker werden, die Nadel dadurch abbrechen und Verletzungen verursachen.**

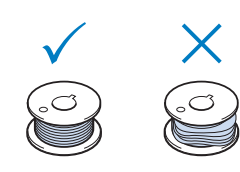

### ■ Verwendung des Garnrollenstifts

Sie können vor dem Nähen den Hauptgarnrollenstift zum Aufspulen des Unterfadens benutzen. Sie können diesen Garnrollenstift nicht während des Nähens zum Aufspulen des Unterfadens verwenden.

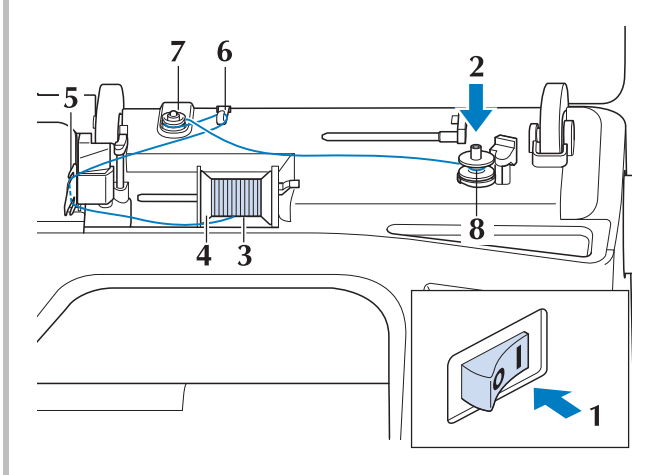

- **a** Schalten Sie den Netzschalter aus und **öffnen Sie die obere Abdeckung.**
- <sup>b</sup> **Richten Sie die Kerbe in der Spule auf die Feder an der Spulerwelle aus und setzen Sie die Spule auf die Spulerwelle.**

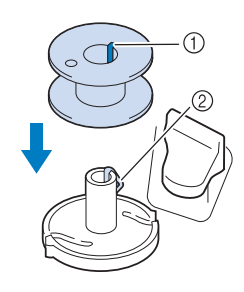

- 1) Nut in der Spule
- 2 Feder an der Spulerwelle
- <sup>c</sup> **Drehen Sie den Garnrollenstift nach oben. Setzen Sie die Garnrolle so auf den Garnrollenstift, dass der Faden nach vorn abgewickelt wird.**

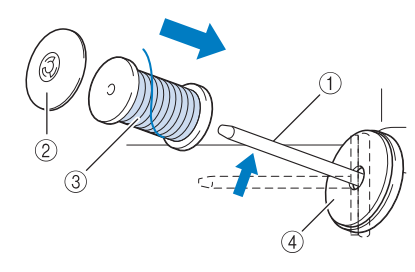

- (1) Garnrollenstift
- 2 Garnrollenkappe
- 3 Garnrolle
- (4) Garnrollenfilz
- <sup>d</sup> **Drücken Sie die Garnrollenkappe so weit wie möglich auf den Garnrollenstift und bringen Sie den Garnrollenstift wieder in seine Ausgangsposition.**
- <sup>e</sup> **Halten Sie den Faden der Garnrolle mit beiden Händen fest und ziehen Sie ihn von unterhalb der Fadenführungsplatte nach oben.**

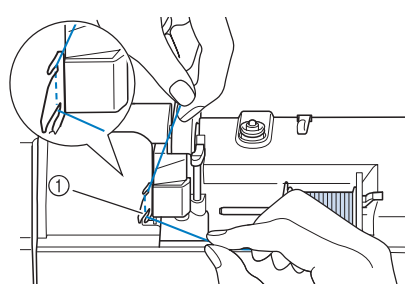

a Fadenführungsplatte

**Führen Sie den Faden durch die Fadenführung.**

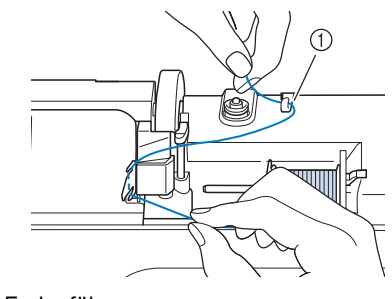

- a Fadenführung
- <sup>g</sup>**Führen Sie den Faden um die Spannungsscheibe herum und stellen Sie sicher, dass sich der Faden unter der Spannungsscheibe befindet.**

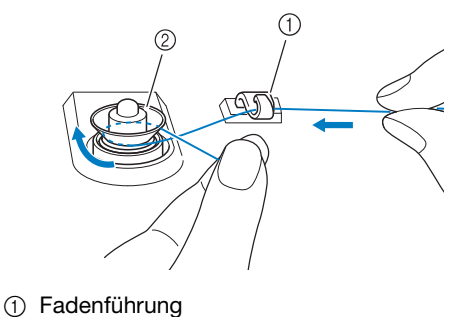

- 2 Spannungsscheibe
- **<u>A</u>** Führen Sie die Schritte **D** bis **0** auf **Seite B-34 bis B-35 aus.**
- **Entfernen von unter der Spulenträgerplatte verwickeltem Faden**

Wenn das Aufspulen des Unterfadens startet und der Faden nicht richtig durch die Spannungsscheibe hindurchgeführt worden ist, kann sich der Faden unter der Spulenträgerplatte verwickeln. Wickeln Sie den Faden entsprechend der folgenden Prozedur ab.

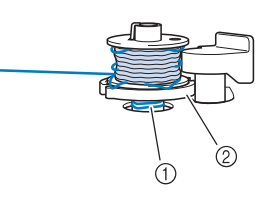

(1) Faden

2 Spulenträgerplatte

## **VORSICHT**

**• Entfernen Sie die Spulenträgerplatte nicht, selbst wenn sich der Faden darunter verwickelt hat. Sie könnten sich verletzen.**

<sup>a</sup> **Wenn sich der Faden unter der Spulenträgerplatte verwickelt hat, drücken Sie einmal stropp**, um den **Aufspulvorgang des Unterfadens zu unterbrechen.**

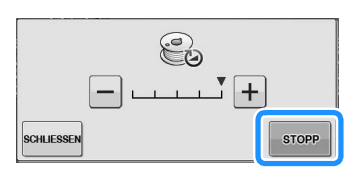

<sup>b</sup> **Schneiden Sie den Faden mit einer Schere neben der Spannungsscheibe durch.**

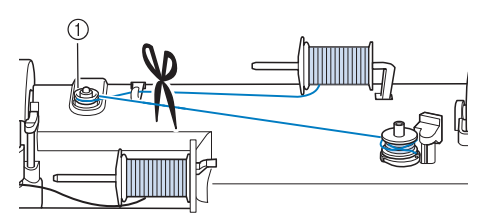

a Spannungsscheibe

<sup>c</sup> **Drücken Sie den Spulerschalter nach rechts und heben Sie die Spule mindestens 10 cm (4 Zoll) von der Welle ab.**

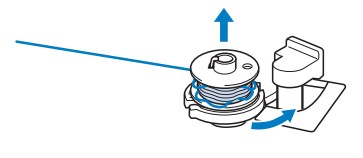

<sup>d</sup> **Schneiden Sie den Faden an der Spule ab und halten Sie das Fadenende mit der linken Hand. Wickeln Sie den Faden mit der rechten Hand im Uhrzeigersinn an der Spulenträgerplatte ab (siehe Abbildung unten).**

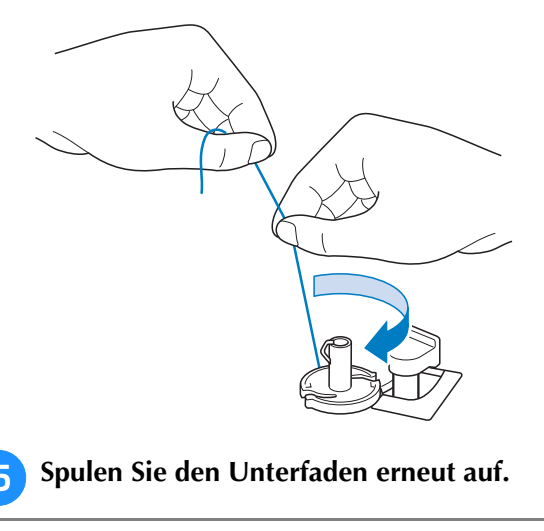

#### **Hinweis**

• Achten Sie darauf, dass der Faden richtig durch die Spannungsscheibe läuft (Seite B-34).

## **Einsetzen der Spule**

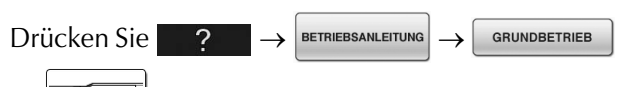

in dieser Reihenfolge, um ein

Videobeispiel der Prozedur im LCD anzuzeigen (siehe Seite B-31). Führen Sie zum Einfädeln des Oberfadens die nachfolgenden Schritte aus.

## **VORSICHT**

**• Verwenden Sie eine einwandfrei aufgewickelte Unterfadenspule. Andernfalls kann die Nadel abbrechen oder die Fadenspannung falsch sein.**

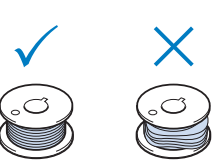

**• Die im Lieferumfang enthaltene Spule wurde speziell für diese Nähmaschine entwickelt. Wenn Sie Spulen von anderen Modellen verwenden, funktioniert die Maschine nicht einwandfrei. Verwenden Sie daher nur die im Lieferumfang enthaltene Spule oder Spulen desselben Typs (Teilenummer: SA156, (SFB: XA5539-151)).**

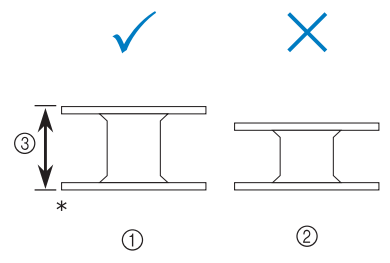

- Tatsächliche Größe
- a Dieses Modell
- 2 Andere Modelle
- c 11,5 mm (ca. 7/16 Zoll)
- **Achten Sie darauf, vor dem Einsetzen oder Austauschen des Unterfadens zum Sperren aller Tasten auf dem Bildschirm zu drücken, da Sie sich sonst verletzen könnten,**  wenn die Taste "Start/Stopp" oder irgend eine **andere Taste gedrückt wird und die Maschine zu nähen beginnt.**

### <sup>a</sup> **Drücken Sie , um alle Tasten zu**

#### **sperren.**

- \* Wenn die Meldung "Soll der Nähfuß automatisch abgesenkt werden? " im LCD-Bildschirm erscheint, drücken Sie OK, um fortzufahren.
- $\rightarrow$  Der gesamte Bildschirm wird weiß und alle Bildschirm- und Bedientasten sind gesperrt.

**B**

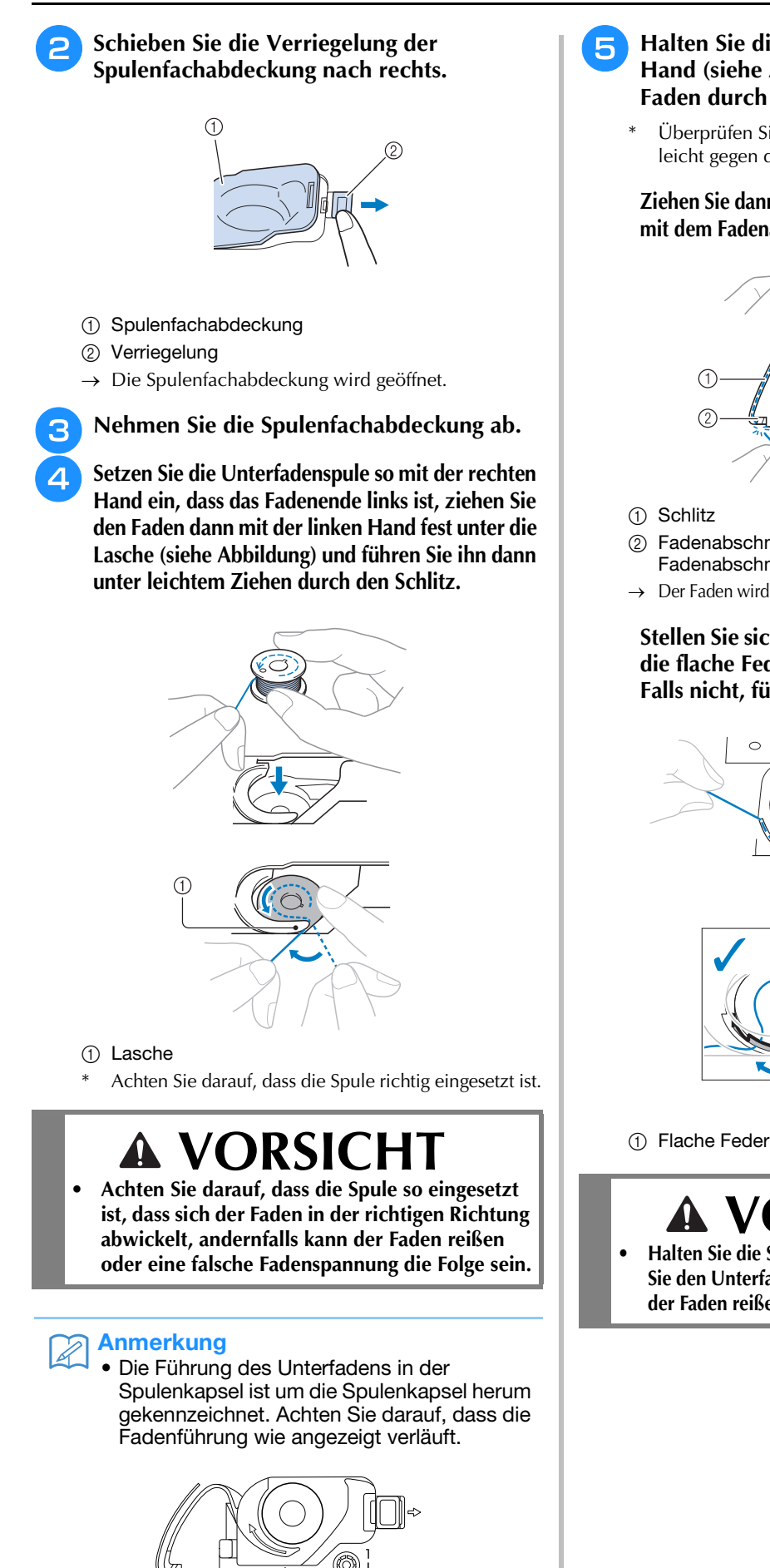

**Halten Sie die Spule leicht mit der rechten Hand (siehe Abbildung) und führen Sie den Faden durch den Schlitz (** $\bigcirc$  **und**  $\bigcirc$ **).** 

Überprüfen Sie an dieser Stelle, dass sich die Spule leicht gegen den Uhrzeigersinn drehen lässt.

**Ziehen Sie dann den Faden in Ihre Richtung, um ihn mit dem Fadenabschneider abzuschneiden (** $\odot$ **).** 

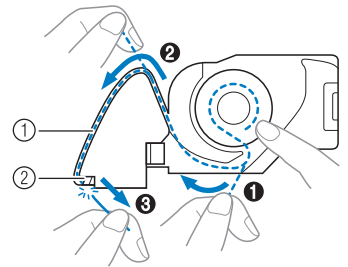

- b Fadenabschneider (Faden mit dem Fadenabschneider abschneiden.)
- $\rightarrow$  Der Faden wird durch den Fadenabschneider abgeschnitten.

**Stellen Sie sicher, dass der Faden richtig durch die flache Feder der Spulenkapsel geführt ist. Falls nicht, führen Sie den Faden erneut ein.**

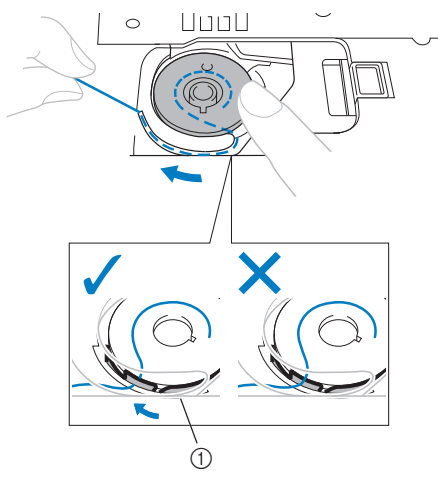

## **VORSICHT**

**• Halten Sie die Spule mit dem Finger fest und wickeln Sie den Unterfaden einwandfrei ab. Andernfalls kann der Faden reißen oder die Fadenspannung falsch sein.** **Setzen Sie die Lasche in die linke untere Ecke der Spulenfachabdeckung (1) ein und drücken Sie dann leicht auf die rechte Seite, um die Abdeckung (2) zu schließen.**

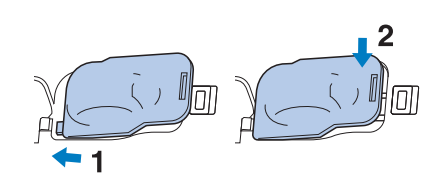

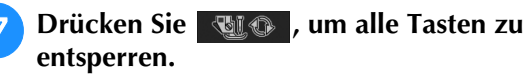

## **Heraufholen des Unterfadens**

Gelegentlich kann es vorkommen, dass Sie den Unterfaden heraufholen wollen, z. B. beim Nähen von Falten, Abnähern oder beim Freihand-Quilten.

#### Anmerkung

• Nach dem Einfädeln des Oberfadens können Sie den Unterfaden heraufholen ("EINFÄDELN DES OBERFADENS" auf Seite B-40).

## <sup>a</sup> **Führen Sie den Unterfaden in der**

- **abgebildeten Pfeilrichtung durch die Kerbe.**
- Schneiden Sie den Faden nicht mit dem Fadenabschneider ab.
- Bringen Sie die Spulenabdeckung nicht an.

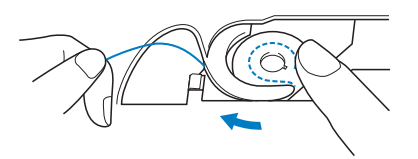

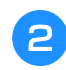

<sup>b</sup> **Halten Sie den Oberfaden fest und drücken**  Sie die Taste "Nadelposition", um die Nadel **abzusenken.**

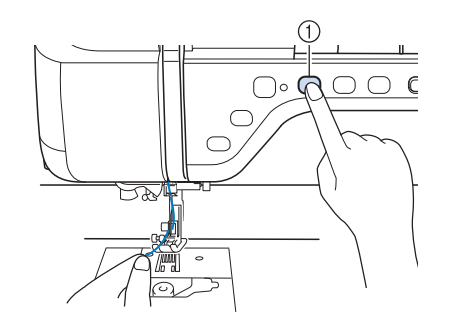

(1) Taste "Nadelposition"

- **a** Drücken Sie die Taste "Nadelposition", um **die Nadel anzuheben.**
- <sup>d</sup> **Drücken Sie , um alle Tasten zu sperren.**
- <sup>e</sup> **Ziehen Sie vorsichtig am Oberfaden. Aus dem Loch in der Stichplatte kommt eine Schlinge des Unterfadens.**

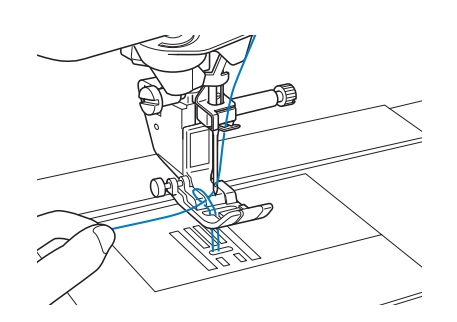

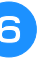

**F** Ziehen Sie am Unterfaden, führen Sie ihn **unter dem Nähfuß hindurch und ziehen Sie ihn etwa** 

**100 mm (ca. 4 Zoll) zum hinteren Teil der Maschine, bis er etwa so lang ist wie der Oberfaden.**

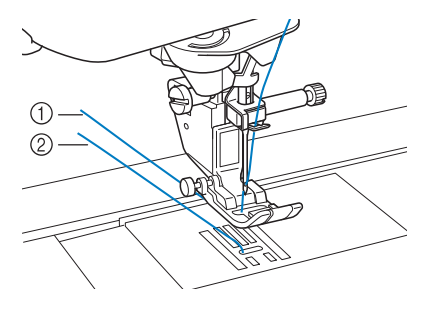

a Oberfaden

2 Unterfaden

<sup>g</sup>**Bringen Sie die Spulenabdeckung wieder an.**

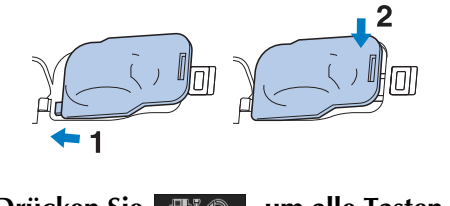

<sup>h</sup>**Drücken Sie , um alle Tasten zu entriegeln.**

## **EINFÄDELN DES OBERFADENS**

## **Einfädeln des Oberfadens**

 $Drücken Sie$  ?  $\rightarrow$  BETRIEBSANLEITUNG

GRUNDRETRIER

 $\sqrt{ }$  in dieser

Reihenfolge, um ein Videobeispiel der Prozedur im LCD anzuzeigen (siehe Seite B-31). Führen Sie zum Einfädeln des Oberfadens die nachfolgenden Schritte aus.

## **VORSICHT**

- **Achten Sie darauf, dass der Faden richtig eingefädelt ist. Eine fehlerhafte Fadenführung kann dazu führen, dass sich der Faden verwickelt, die Nadel abbricht und Verletzungen verursacht.**
- **Wenn Sie den Stoffobertransport, den Kantenabschneider oder Zubehör verwenden, das nicht mit dieser Nähmaschine geliefert worden ist, bringen Sie es erst nach dem Einfädeln an.**

#### Anmerkung  $\boxtimes$

- Die automatische Einfädelfunktion eignet sich für Nähmaschinennadelgrößen 75/11 bis 100/16.
- Die automatische Einfädelfunktion kann nicht mit transparentem Nylon-Monofilamentfaden und mit Garnen mit einer Dicke von 130/20 oder höher verwendet werden.
- Die automatische Einfädelfunktion kann nicht mit einer Flügel- oder Zwillingsnadel verwendet werden.

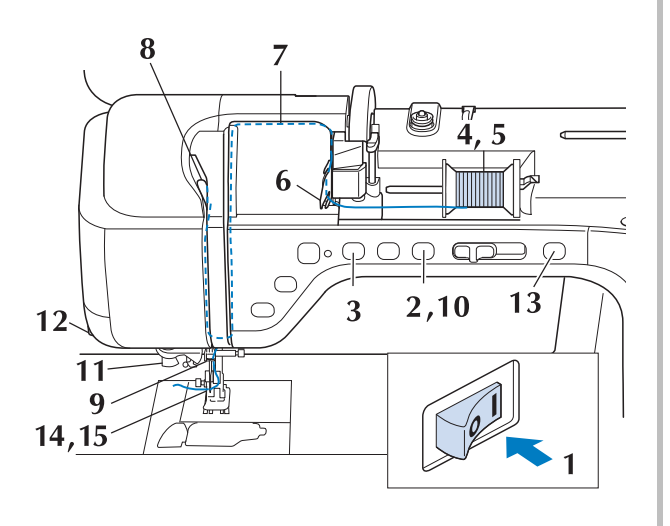

- <sup>a</sup> **Schalten Sie den Netzschalter ein.**
- **D** Drücken Sie die Taste "Nähfußhebel", um **den Nähfuß anzuheben.**

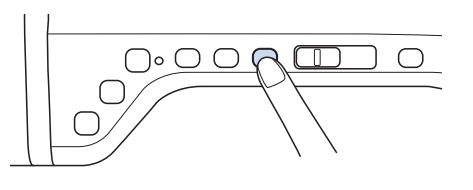

 $\rightarrow$  Damit die Maschine mit Faden versehen werden kann, wird die Oberfadenverriegelung gelöst.

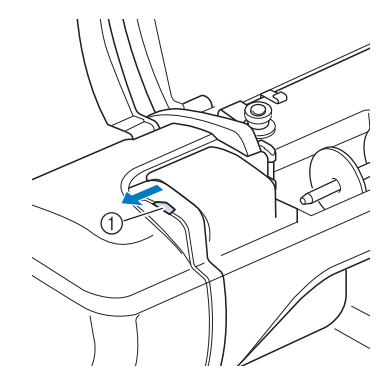

a Oberfadenverriegelung

#### Anmerkung

- Diese Maschine ist mit einer Oberfadenverriegelung ausgestattet, mit der Sie prüfen können, ob der Oberfaden korrekt eingefädelt ist.
- **a** Drücken Sie die Taste "Nadelposition", um **die Nadel anzuheben.**

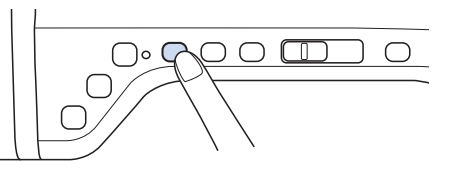

#### **Hinweis**

Wenn Sie versuchen, die Nadel ohne Anheben der Nadel automatisch einzufädeln, wird der Faden möglicherweise nicht korrekt eingefädelt.

**d Drehen Sie den Garnrollenstift nach oben. Setzen Sie die Garnrolle so auf den Garnrollenstift, dass der Faden nach vorn abgewickelt wird.**

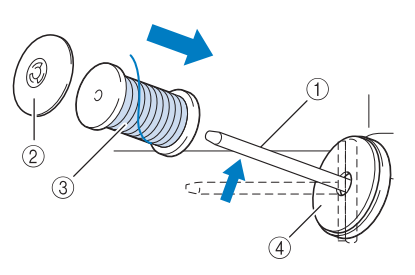

- a Garnrollenstift
- 2 Garnrollenkappe
- 3 Garnrolle
- d Garnrollenfilz
- **Example 3 Drücken Sie die Garnrollenkappe so weit wie möglich auf den Garnrollenstift und bringen Sie den Garnrollenstift wieder in seine Ausgangsposition.**

## **VORSICHT**

- **Falsches Einsetzen der Garnrolle und/oder Garnrollenkappe kann dazu führen, dass sich der Faden auf dem Garnrollenstift verwickelt und die Nadel dadurch abbricht.**
- **Verwenden Sie eine Garnrollenkappe (groß, mittel oder klein), die in ihrer Größe am besten zur Garnrolle passt. Ist die Garnrollenkappe kleiner als die Garnrolle, kann der Faden sich in dem Schlitz am Rand der Garnrolle verfangen und die Nadel dadurch abbrechen.**

#### Anmerkung

• Wenn Sie einen sehr feinen, kreuzweise aufgespulten Faden verwenden, lassen Sie etwas Abstand zwischen der Garnrollenkappe und der Garnrolle.

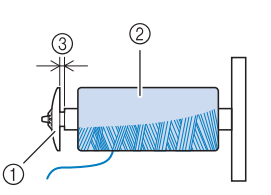

- a Garnrollenkappe (klein)
- b Garnrolle (kreuzweise aufgespulter Faden)
- 3 Lücke
	- Wenn Sie eine Garnrolle mit einem Kerndurchmesser von 12 mm (1/2 Zoll) und einer Höhe von 75 mm (3 Zoll) auf den Garnrollenstift setzen, müssen Sie die Spezial-Garnrollenkappe verwenden.

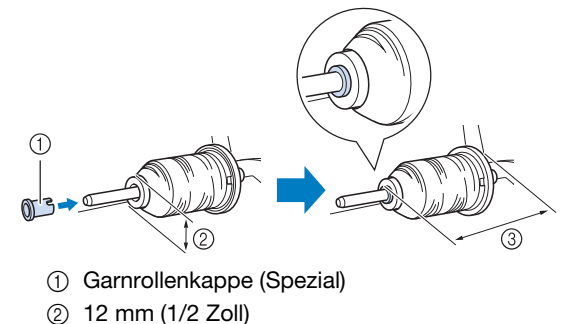

- **(3) 75 mm (3 Zoll)**
- **6** Halten Sie den Faden der Garnrolle mit **beiden Händen fest und ziehen Sie ihn von unterhalb der Fadenführungsplatte nach oben.**

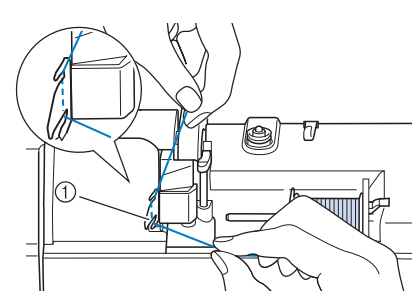

a Fadenführungsplatte

<sup>g</sup>**Halten Sie den Faden in der rechten Hand und führen Sie den Faden in der dargestellten Richtung durch die Fadenführung.**

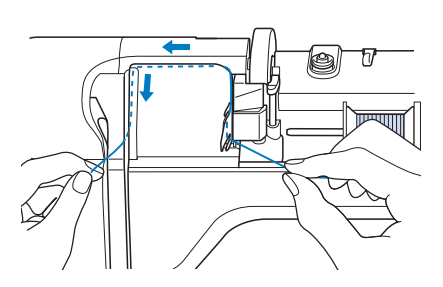

**R** Führen Sie den Faden nach unten, oben, **dann wieder nach unten durch die Nut (siehe Abbildung).**

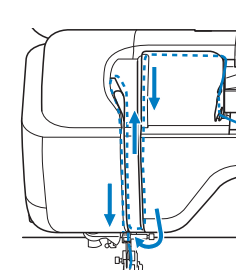

#### Anmerkung  $\overline{\mathscr{L}}$

• Sehen Sie in den oberen Nutbereich und prüfen Sie, ob der im oberen Bereich sichtbare Fadenhebel den Faden aufgenommen hat.

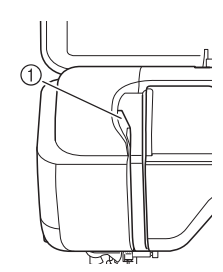

1) Sehen Sie in den oberen Nutbereich

**g** Führen Sie den Faden durch die **Fadenführung an der Nadelstange**  (Markierung "6"), indem Sie den Faden mit **beiden Händen führen (siehe Abbildung unten).**

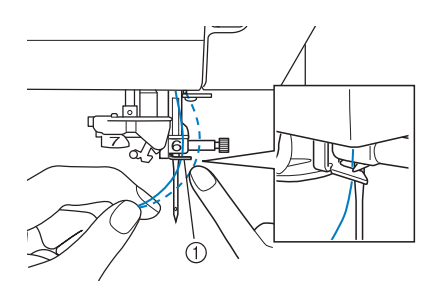

a Fadenführung an der Nadelstange

**10** Drücken Sie die Taste "Nähfußhebel", um **den Nähfuß abzusenken.**

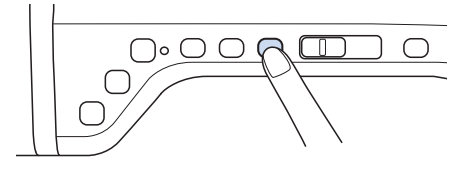

**Führen Sie den Faden durch die Fadenführungsscheiben (Markierung "7"). Stellen Sie sicher, dass der Faden durch die Kerbe in der Fadenführung führt.**

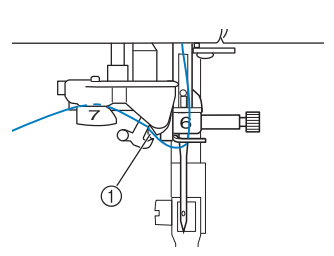

a Kerbe in der Fadenführung

<sup>l</sup> **Ziehen Sie den Faden hoch durch den Fadenabschneider, um den Faden abzuschneiden (siehe Abbildung).**

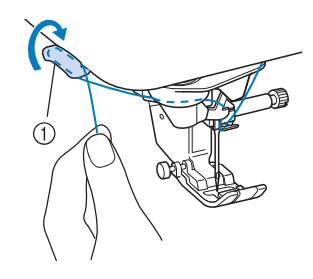

a Fadenabschneider

#### **Hinweis**

• Wenn Sie ein schnell abwickelndes Garn, wie z. B. Metallic-Faden, verwenden, kann das Einfädeln nach dem Abschneiden des Fadens schwierig sein. Verwenden Sie daher nicht den Fadenabschneider, sondern ziehen Sie stattdessen ca. 80 mm (ca. 3 Zoll) Faden heraus, nachdem Sie ihn durch die Fadenführungsscheiben (Markierung "7") geführt haben.

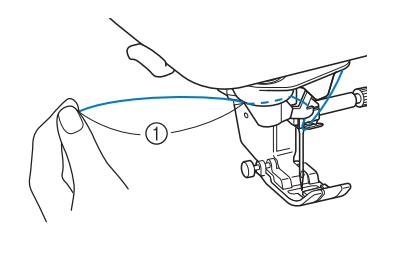

 $(i)$  80 mm (ca. 3 Zoll) oder mehr

**Drücken Sie die Taste "Automatisches Einfädeln", um die Nadel automatisch von der Maschine einfädeln zu lassen.**

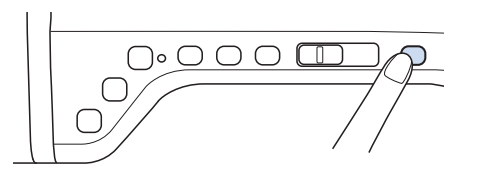

 $\rightarrow$  Der Faden wird durch das Nadelöhr gezogen.

#### Anmerkung

• Beim Drücken der Taste "Automatisches Einfädeln" wird der Nähfuß automatisch abgesenkt. Nach dem Einfädeln bewegt sich der Nähfuß zurück in die Position, in der er sich vor Drücken der Taste "Automatisches Einfädeln" befand.

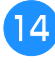

#### <sup>n</sup> **Ziehen Sie vorsichtig an dem durch das Nadelöhr geführte Fadenende.**

Wenn sich in dem durch das Nadelöhr geführten Faden eine Schlaufe gebildet hat, ziehen Sie diese Schlaufe vorsichtig nach hinten durch.

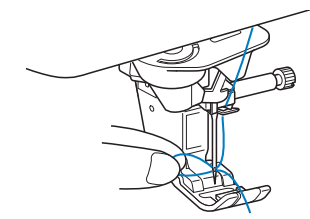

#### Hinweis

• Durch vorsichtiges Ziehen der Fadenschlaufe wird vermieden, dass die Nadel abbricht.

#### <sup>o</sup> **Ziehen Sie den Faden auf die Länge von etwa 5 cm (ca. 2 Zoll) und führen Sie ihn dann unter dem Nähfuß entlang zum hinteren Teil der Maschine.**

 $\rightarrow$  Heben Sie den Nähfußhebel an, falls er abgesenkt ist.

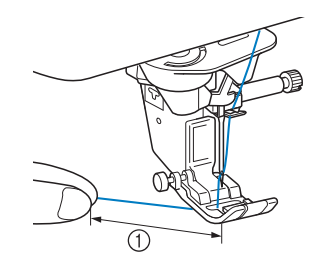

 $(1)$  ca. 5 cm (ca. 2 Zoll)

#### Anmerkung

• Konnte die Nadel nicht eingefädelt werden oder der Faden wurde nicht durch die Führungen an der Nadelstange geführt, wiederholen Sie die Prozedur ab Schritt Führen Sie dann den Faden durch das Nadelöhr nach Schritt 9.

#### **Hinweis**

• Es gibt Nadeln, die nicht mit dem Nadeleinfädler eingefädelt werden können. Verwenden Sie in diesem Fall nicht den Nadeleinfädler, nachdem Sie den Faden durch die Fadenführung an der Nadelstange (Markierung "6") geführt haben, sondern fädeln Sie den Faden manuell von vorne nach hinten in die Nadel ein.

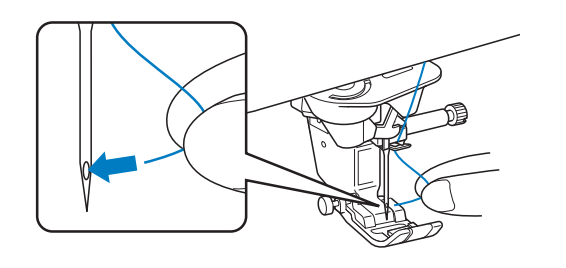

## **Zwillingsnadelmodus**

Die Zwillingsnadel kann nur für Muster verwendet

werden, die nach ihrer Auswahl **Julianse** angezeigt werden. Achten Sie daher vor der Auswahl von Stichmustern darauf, dass der Stich auch mit der Zwillingsnadel genäht werden kann (siehe "STICHEINSTELLUNGSTABELLE" auf Seite S-67).

## **VORSICHT**

- **Für diese Maschine wird die Zwillingsnadel (Teilenummer X59296-151) empfohlen. Wenn Sie Ersatznadeln brauchen, wenden Sie sich an Ihren autorisierten Fachhändler (empfohlene Größe: 2,0/11).**
- **Achten Sie darauf, dass Sie den Zwillingsnadel-Modus aktivieren, wenn Sie die Zwillingsnadel benutzen. Wenn Sie die Zwillingsnadel benutzen, während die Maschine im Einzelnadel-Modus ist, kann die Nadel abbrechen und Schäden verursachen.**
- **Verwenden Sie keine verbogenen Nadeln. Die Nadel könnte abbrechen und Verletzungen verursachen.**
- **Zur Verwendung mit der Zwillingsnadel wird der Nähfuß "J" empfohlen.**
- **Bei Verwendung der Zwillingsnadel können sich Stiche zusammenziehen, je nachdem, welche Stoff- und Fadentypen verwendet werden.** Verwenden Sie für Dekorstiche den Nähfuß "N".
- **Achten Sie darauf, vor dem Wechseln der Nadel oder Einfädeln der Maschine zum Sperren aller Tasten**

 **auf dem LCD-Bildschirm zu drücken, da Sie sich sonst verletzen könnten, wenn die Taste "Start/Stopp" oder irgend eine andere Taste gedrückt wird und die Maschine zu nähen beginnt.**

**B**

<sup>a</sup> **Drücken Sie zum Sperren aller Tasten und setzen Sie die Zwillingsnadel ein ("AUSWECHSELN DER NADEL" auf Seite B-49).**

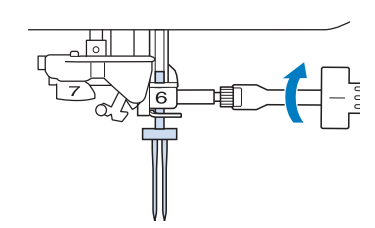

<sup>b</sup> **Fädeln Sie die erste Nadel entsprechend der Einfädelprozedur für eine Einzelnadel ein**  ("Einfädeln des Oberfadens" auf Seite B-40).

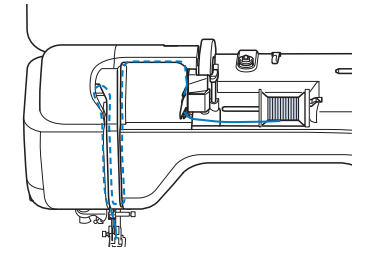

**R** Führen Sie den Faden durch die **Fadenführungen an der Nadelstange und fädeln Sie die Nadel auf der linken Seite ein.**

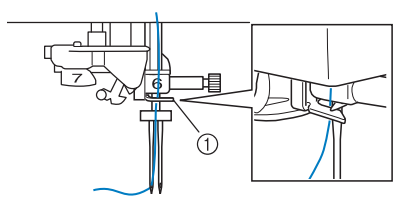

a Fadenführung an der Nadelstange

#### Hinweis

- Die Taste "Automatisches Einfädeln" kann nicht verwendet werden. Fädeln Sie die Zwillingsnadel manuell von vorne nach hinten ein. Die Benutzung der Taste "Automatisches Einfädeln" kann eine Beschädigung der Maschine zur Folge haben.
- <sup>d</sup> **Ziehen Sie den zusätzlichen Garnrollenstift heraus und stellen Sie ihn in die obere Position.**

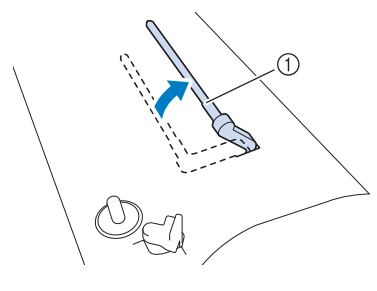

a Zusätzlicher Garnrollenstift

**E** Setzen Sie die Garnrolle so auf den zusätzlichen **Garnrollenstift, dass der Faden sich von der Vorderseite der Garnrolle abwickelt. Drücken Sie die Garnrollenkappe so weit wie möglich auf den Garnrollenstift, damit die Garnrolle fest sitzt.**

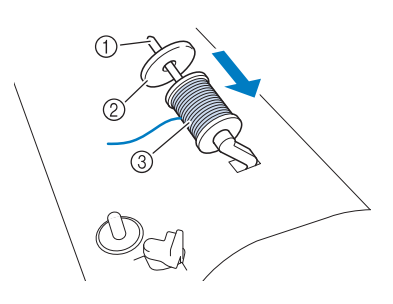

- a Garnrollenstift
- 2 Garnrollenkappe
- **3** Garnrolle
- <sup>f</sup> **Halten Sie den Faden von der Garnrolle mit beiden Händen und setzen Sie ihn in die Fadenführung.**
	- Führen Sie den Faden nicht durch die Spannungsscheiben.

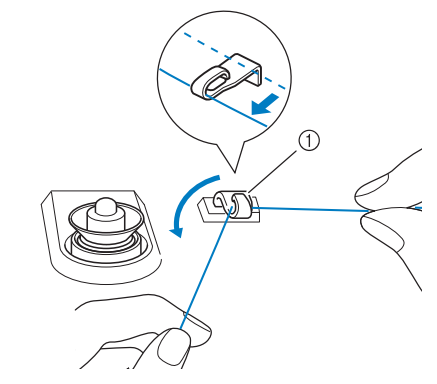

a Fadenführung

<sup>g</sup>**Halten Sie den Faden der Garnrolle fest und ziehen Sie ihn zuerst durch die untere und dann durch die obere Kerbe der Fadenführungsplatte. Halten Sie das Fadenende mit der linken Hand und führen Sie den Faden entsprechend der Pfeile in der Abbildung durch die Nut.**

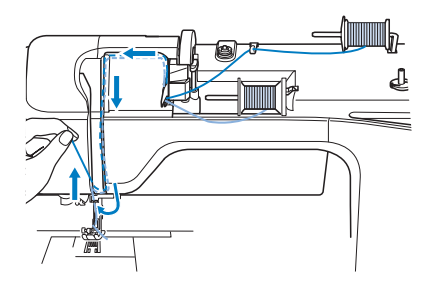

**RA** Fahren Sie mit dem Einfädeln fort, führen Sie **den Faden jedoch nicht durch die**  Fadenführung "6" an der Nadelstange. Fädeln **Sie die Nadel auf der rechten Seite ein.** 

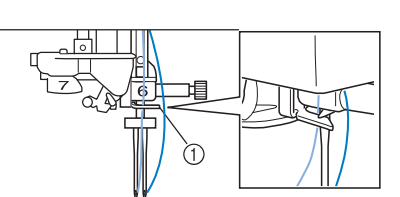

a Fadenführung an der Nadelstange

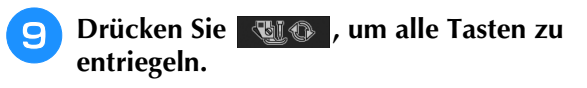

- <sup>j</sup> **Wählen Sie ein Stichmuster. (Beispiel: )**
- Zur Verwendung eines für den Nähfuß "J" geeigneten Stiches, siehe "STICHEINSTELLUNGSTABELLE" auf Seite S-67.
- $\rightarrow$  Der ausgewählte Stich wird angezeigt.

#### Hinweis

• Wenn die Taste **NAU** nach Auswahl des Stiches abgeblendet ist (hellgrau), kann dieser Stich nicht im Zwillingsnadel-Modus genäht werden.

**Drücken Sie die Taste III, um den Zwillingsnadel-Modus zu aktivieren.**

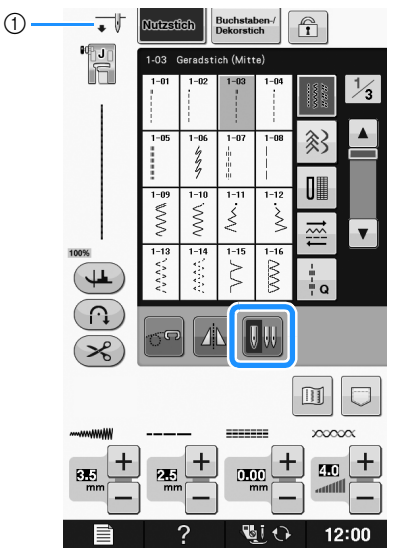

a Einzelnadel/Zwillingsnadel-Einstellung

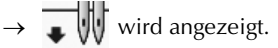

## **VORSICHT**

**• Achten Sie darauf, dass Sie den Zwillingsnadel-Modus aktivieren, wenn Sie die Zwillingsnadel benutzen. Wenn Sie die Zwillingsnadel benutzen, während die Maschine im Einzelnadel-Modus ist, kann die Nadel abbrechen und Schäden verursachen.**

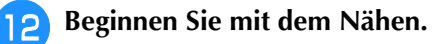

Beispiel einer mit Zwillingsnadel genähten Naht

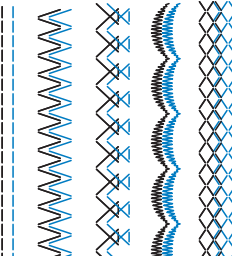

#### Anmerkung

• Wenn Sie beim Nähen mit der Zwillingsnadel die Nährichtung ändern möchten, heben Sie die Nadel vom Stoff, stellen den Nähfußhebel nach oben und drehen den Stoff.

## **Verwenden von Garn, das sich schnell abwickelt**

### ■ Verwendung des Spulennetzes

Wenn Sie mit transparentem Nylon-Monofilamentfaden, Metallicfaden oder anderen starken Fäden nähen, sollten Sie vor Beginn der Arbeit das im Lieferumfang enthaltene Spulennetz über die Spule legen. Bei diesen Spezialfäden muss manuell eingefädelt werden. Ist das Spulennetz zu lang, falten Sie es zur Anpassung an die Spulengröße einmal, bevor Sie es über die Spule legen.

- 
- (1) Spulennetz
- 2 Garnrolle
- **(3)** Garnrollenstift
- (4) Gamrollenkappe

#### Anmerkung

- Wenn Sie die Garnrolle mit aufgesetztem Spulennetz verwenden, achten Sie darauf, dass mindestens 5 - 6 cm (ca. 2 - 2-1/2 Zoll) Faden herausgezogen sind.
- Verwenden Sie das Spulennetz, ist unter Umständen auch eine Einstellung der Fadenspannung erforderlich.

**B**

### ■ **Verwendung des vertikalen Garnrollenstifts**

Verwenden Sie den vertikalen Garnrollenstift bei einer unregelmäßig geformten Garnrolle und wenn Sie mit Metallicfaden nähen.

#### <sup>a</sup> **Setzen Sie den vertikalen Garnrollenstift auf die Spulerwelle.**

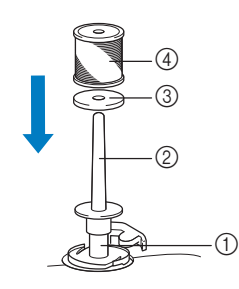

- a Spulerwelle
- b Senkrechter Garnrollenstift
- (3) Garnrollenfilz
- 4 Garnrolle

**P** Setzen Sie Garnrollenfilz und Garnrolle in **dieser Reihenfolge ein und fädeln Sie dann den Oberfaden ein.**

#### Anmerkung

 $\mathbb{Z}$ 

- Die Garnrolle so einsetzen, dass der Faden von der Vorderseite der Rolle abwickelt.
- Zum Nähen mit Metallicfaden wird empfohlen, eine 90/14 Heimnähmaschinen-Nadel zu verwenden.
- Auf diese Weise wird verhindert, dass sich der Faden beim Abwickeln vom Garnrollenstift verdreht.

## **AUSWECHSELN DES NÄHFUSSES**

## **VORSICHT**

- **Drücken Sie vor dem Wechseln eines Nähfußes stets auf dem Bildschirm zum Sperren aller Tasten. Wird nicht vor dem Drücken der Taste "Start/Stopp" oder einer anderen Bedientaste gedrückt, beginnt die Maschine zu nähen und kann Verletzungen verursachen.**
- **Benutzen Sie für das aktive Stichmuster immer den richtigen Nähfuß. Wird der falsche Nähfuß benutzt, kann die Nadel auf den Nähfuß treffen, sich dadurch verbiegen oder abbrechen und Verletzungen verursachen.**
- **Verwenden Sie nur Nähfüße, die für diese Maschine hergestellt wurden. Die Verwendung anderer Nähfüße kann Unfälle und Verletzungen zur Folge haben.**

## **Abnehmen des Nähfußes**

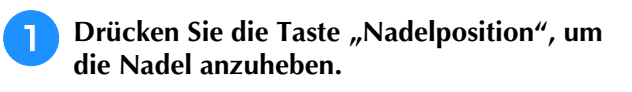

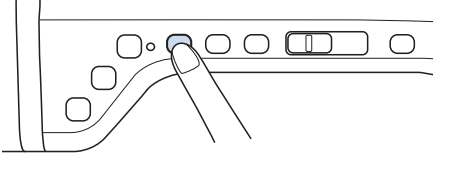

- **Drücken Sie**  $\mathbb{Q}$  $\odot$  **, um alle Tasten zu sperren.** 
	- Wenn die Meldung "Soll der Nähfuß automatisch abgesenkt werden? " im LCD-Bildschirm erscheint, drücken Sie OK, um fortzufahren.
- $\rightarrow$  Der gesamte Bildschirm wird weiß und alle Bildschirm- und Bedientasten sind gesperrt.
- <sup>c</sup> **Heben Sie den Nähfußhebel an.**

<sup>d</sup> **Drücken Sie zum Lösen des Nähfußes den schwarzen Knopf, der sich am Nähfußhalter befindet.**

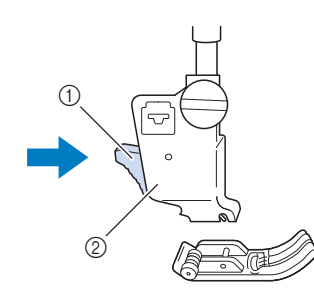

- 1 Schwarzer Knopf
- $\overline{2}$ ) Nähfußhalter

## **Anbringen des Nähfußes**

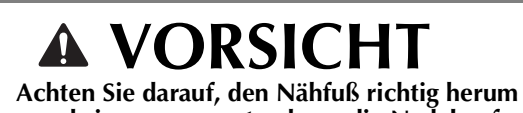

- **anzubringen, ansonsten kann die Nadel auf den Nähfuß treffen, abbrechen und Verletzungen verursachen.**
- <sup>a</sup> **Setzen Sie den anderen Nähfuß so unter den Halter, dass der Nähfußstift mit dem Schlitz im Halter ausgerichtet ist. Stellen Sie den Nähfußhebel nach unten, damit der Nähfußstift in die Kerbe im Nähfußhalter einrasten kann.**

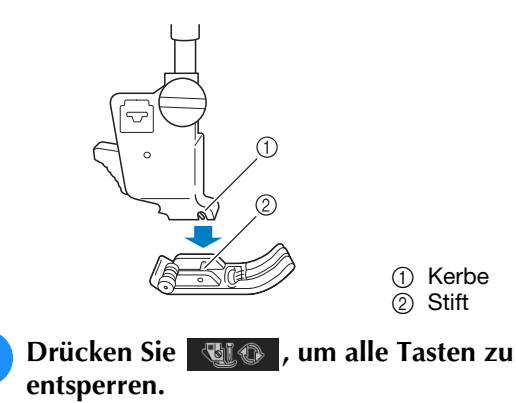

<sup>c</sup> **Heben Sie den Nähfußhebel an.**

## **Anbringen von optionalen Nähfüßen mit dem mitgelieferten Adapter**

Mit dem mitgelieferten Adapter und der kleinen Schraube können Sie optionale Nähfüße anbringen. Zum Beispiel den Stoffobertransport, Freihand-Echoquiltfuß "E", Freihand-Quiltfuß usw. Im folgenden Verfahren wird als Beispiel das Anbringen des Stoffobertransports gezeigt.

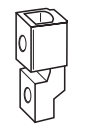

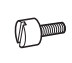

### ■ Anbringen des Stoffobertransports

Der Stoffobertransport hält den Stoff beim Nähen zwischen dem Nähfuß und dem Transporteur. Damit haben Sie eine bessere Kontrolle über den Stoff, wenn schwierige Stoffe (wie Quilts oder Samt) oder Stoffe, die leicht rutschen (wie Vinyl, Leder oder Kunstleder), genäht werden sollen.

Führen Sie die Schritte in "Abnehmen des **Nähfußes" auf der vorhergehenden Seite aus.**

<sup>b</sup> **Lösen Sie die Schraube am Nähfußhalter und nehmen Sie ihn ab.**

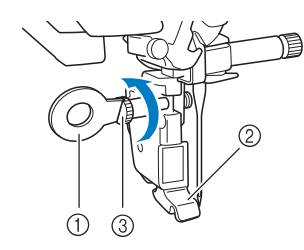

- a Scheibenförmiger Schraubendreher
- (2) Nähfußhalter
- 3) Nähfußhalterschraube
- <sup>c</sup> **Entfernen Sie die Nähfußschraube vollständig vom Nähfußschaft.**

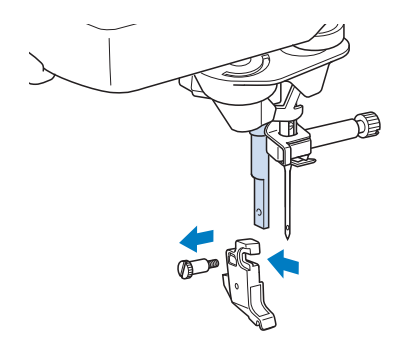

**4.** Setzen Sie den Adapter mit der flachen **Seite der Adapteröffnung zur flachen Seite der Nähfußstange auf die Nähfußstange. Schieben Sie ihn so weit wie möglich nach oben und ziehen Sie dann die Schraube mit dem Schraubendreher fest.**

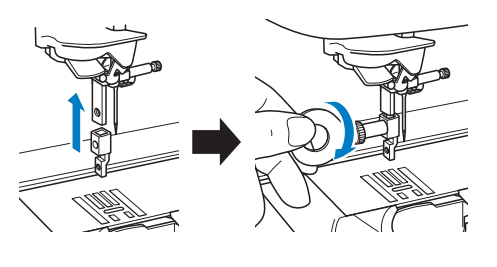

**E** Drehen Sie die mitgelieferte Schraube 2- bis **3-mal mit der Hand.**

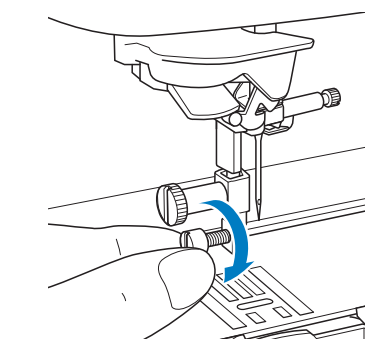

**Setzen Sie den Betätigungshebel des Stoffobertransportes so ein, dass die Nadelklemmschraube zwischen der Gabel sitzt. Setzen Sie die Klaue des Stoffobertransports auf den Adapter, der auf der Nähfußstange sitzt.**

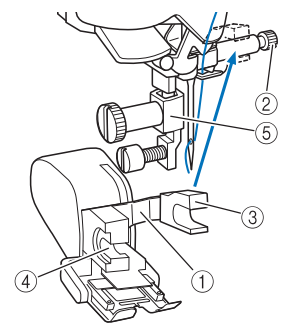

- a Betätigungshebel
- 2 Nadelklemmschraube
- 3 Gabel
- d Klaue des Stoffobertransports
- (5) Adapter

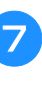

<sup>g</sup>**Stellen Sie den Nähfußhebel nach unten. Ziehen Sie die kleine Schraube mit dem großen Schraubendreher fest.**

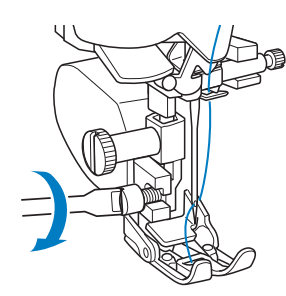

#### **Hinweis**

• Fädeln Sie die Nadel manuell ein, wenn Sie den Stoffobertransport verwenden, oder bringen Sie den Stoffobertransport erst nach dem Einfädeln mit der Taste "Automatisches Einfädeln" an.

# **B** *1*

## **AUSWECHSELN DER NADEL**

## **VORSICHT**

**• Drücken Sie vor dem Wechseln der Nadel stets BI**  $\Theta$  auf dem Bildschirm zum Sperren aller

**Tasten. Wird Night nicht vor dem versehentlichen Drücken der Taste "Start/Stopp" oder einer anderen Bedientaste gedrückt, beginnt die Maschine zu nähen und kann Verletzungen verursachen.**

- **Benutzen Sie nur Nähnadeln für den Hausgebrauch. Andere Nadeln können abbrechen und Verletzungen verursachen.**
- **Verwenden Sie zum Nähen keine verbogenen Nadeln. Verbogene Nadeln können leicht abbrechen und Verletzungen verursachen.**

#### Anmerkung  $\mathbb{Z}$

• Um die Nadel richtig zu überprüfen, legen Sie sie mit der abgeflachten Seite auf eine plane Oberfläche. Überprüfen Sie die Nadel von oben und an allen Seiten. Verbogene Nadeln entsorgen und keinesfalls verwenden.

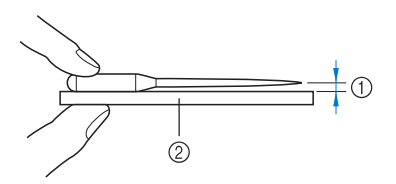

(1) Paralleler Abstand

- b Plane Oberfläche (Spulenfachabdeckung, Glas usw.)
- **Drücken Sie die Taste "Nadelposition", um die Nadel anzuheben.**

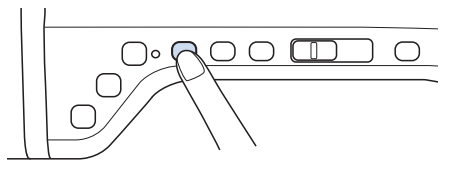

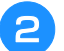

**Drücken Sie | @10 , um alle Tasten zu sperren.** 

- Wenn die Meldung "Soll der Nähfuß automatisch abgesenkt werden? " im LCD-Bildschirm erscheint, drücken Sie OK, um fortzufahren.
- $\rightarrow$  Der gesamte Bildschirm wird weiß und alle Bildschirm- und Bedientasten sind gesperrt.

#### **Hinweis**

• Decken Sie vor dem Auswechseln der Nadel das Loch in der Stichplatte mit Stoff oder Papier ab, damit die Nadel nicht in die Maschine fallen kann.

Lösen Sie die Schraube an der Vorderseite der **Maschine mit Hilfe eines Schraubendrehers. Nehmen Sie die Nadel heraus.**

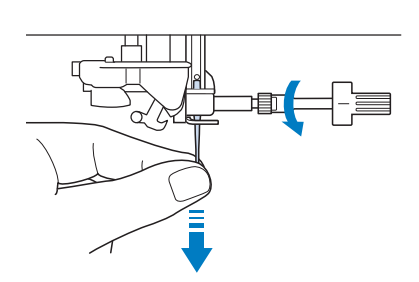

#### **Hinweis**

• Lösen oder befestigen Sie die Schraube der Nadelklemme nicht mit zu hoher Kraft. Dies könnte zu einer Beschädigung der Nadel oder der Maschine führen.

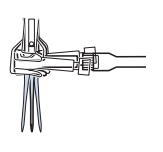

<sup>d</sup> **Stecken Sie die Nadel mit der abgeflachten Seite nach hinten bis zum Nadelanschlag (siehe Teilansicht) in die Nadelklemme hinein. Ziehen Sie die Schraube mit Hilfe eines Schraubendrehers fest an.**

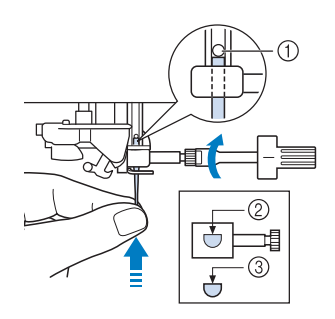

- 11 Nadelanschlag
- b Nadeleinführloch
- 3 Abgeflachte Seite der Nadel

## **VORSICHT**

**• Achten Sie darauf, dass Sie die Nadel bis zum Anschlag eingeführt und die Nadelklemmschraube fest mit einem Schraubendreher angezogen haben. Wurde die Nadel nicht richtig eingeführt oder die Schraube nicht fest genug angezogen, kann die Nadel abbrechen oder die Maschine beschädigt werden.**

**a** Drücken Sie | 她 @ , um alle Tasten zu **entsperren.**

## **HINWEISE ZU NADEL UND STOFF**

### **Wissenswertes über die Nähmaschinennadel**

Die Nähmaschinennadel ist wahrscheinlich der wichtigste Teil der Nähmaschine. Ein schönes Nähergebnis und möglichst wenige Probleme lassen sich dadurch erzielen, dass Sie die Nadel genau auf Ihr jeweiliges Nähvorhaben abstimmen. Untenstehend finden Sie einige Hinweise, die bei der Wahl der richtigen Nadel wichtig sind.

- Je kleiner die Nadelnummer, desto feiner ist die Nadel. Die Nadeln werden zunehmend dicker, je höher ihre Nummer ist.
- Dünne Stoffe sollten mit feiner Nadel, schwere Stoffe mit dicker Nadel genäht werden.
- Zur Vermeidung von übersprungenen Stichen sollte bei Stretch-Stoffen die goldfarbene Nadel mit Kugelspitze der Größe 90/14 verwendet werden.
- Zur Vermeidung von übersprungenen Stichen sollte beim Buchstaben- und Zierstichnähen die goldfarbene Nadel mit Kugelspitze der Größe 90/14 verwendet werden.

## **Stoff-/Faden-/Nadelkombinationen**

Die folgende Tabelle bietet Informationen über geeignete Fäden und Nadeln für verschiedene Stoffe. Wählen Sie Nadel und Faden für den Stoff, den Sie verwenden wollen, aus dieser Tabelle.

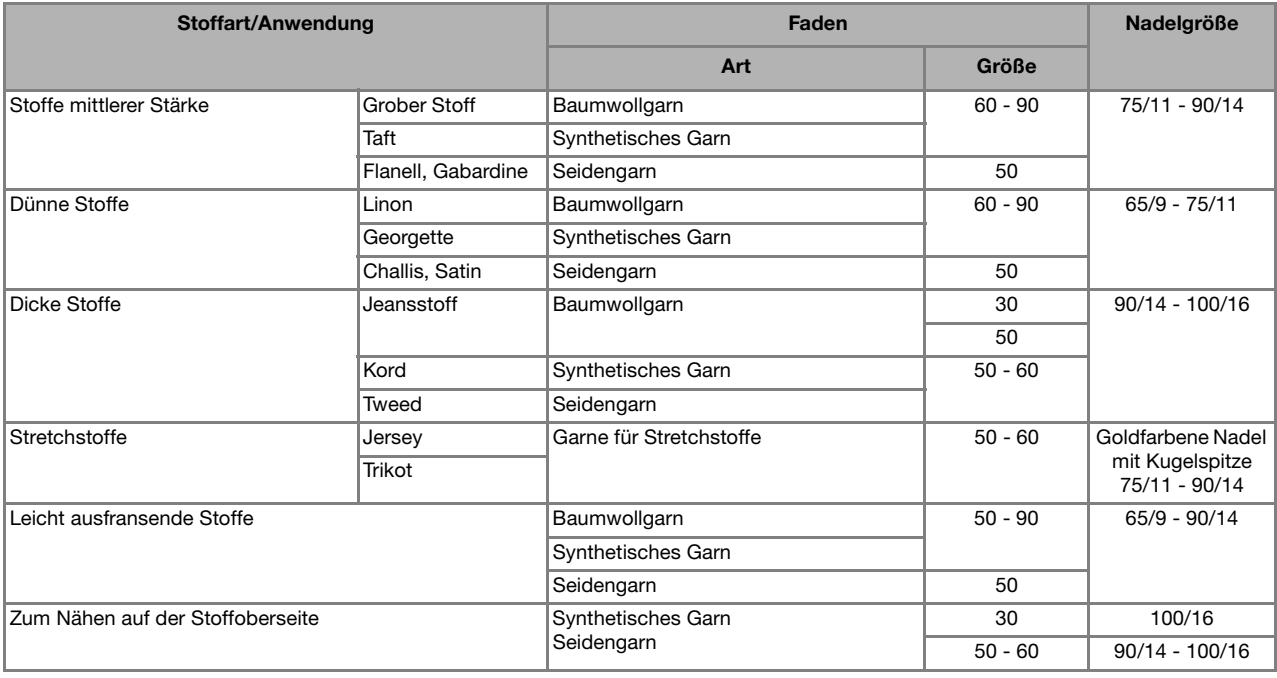

#### **Hinweis**

• Verwenden Sie kein Fadengewicht von 20 oder weniger. Dies könnte Störungen verursachen.

#### Anmerkung

• Benutzen Sie für transparenten Nylon-Monofilamentfaden immer die Nadelgrößen 90/14 oder 100/16. Für Ober- und Unterfaden wird in der Regel das gleiche Garn benutzt.

## **VORSICHT**

**• Halten Sie sich bitte an die in der Tabelle aufgeführten Nadel-, Faden- und Stoffkombinationen. Eine unsachgemäße Kombination, wie z. B. ein dicker Stoff (z. B. Jeansstoff) und eine kleine Nadel (z. B. 65/9 - 75/11), kann dazu führen, dass sich die Nadel verbiegt oder abbricht und Verletzungen verursacht. Außerdem kann es zu ungleichmäßigen Nähten führen, der Stoff kann Falten werfen oder die Maschine kann Stiche überspringen.**

## **VERWENDEN VON FUNKTIONEN DURCH ANSCHLIESSEN VON ZUBEHÖR**

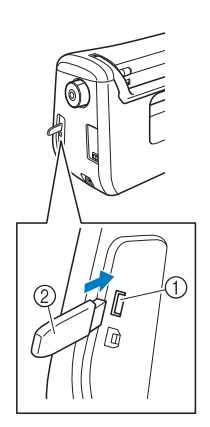

- a USB-Anschluss für Maus/Medien (USB 2.0)
- 2 USB-Medium

#### Anmerkung

- USB-Medien sind zwar weitverbreitet, manche USB-Medien können aber möglicherweise nicht mit dieser Maschine verwendet werden. Weitere Informationen dazu finden Sie auf unserer Website.
- Stecken Sie dazu je nach verwendetem USB-Medium entweder das USB-Gerät direkt oder das USB-Lese-/Schreibgerät in die USB-Anschlussbuchse der Maschine.

## *1* **Verwenden von USB-Medien Anschließen der Maschine an den Computer**

Mit dem mitgelieferten USB-Kabel kann die Nähmaschine an den Computer angeschlossen werden.

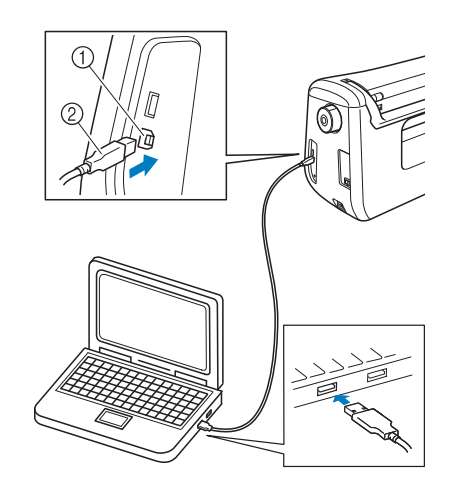

- a USB-Anschluss für Computer
- 2 USB-Kabelstecker

#### **Hinweis**

- Die Stecker am USB-Kabel lassen sich nur in einer Richtung in eine Anschlussbuchse einstecken. Wenn der Stecker schwer einzustecken ist, versuchen Sie nicht, ihn gewaltsam einzustecken. Überprüfen Sie die Ausrichtung des Steckers.
- Einzelheiten zur Position des USB-Anschlusses am Computer (oder USB-Hub) finden Sie in der Bedienungsanleitung zu dem jeweiligen Gerät.

### **Verwendung einer USB-Maus**

Wird eine USB-Maus an die Nähmaschine angeschlossen, können Sie mit ihr eine Vielzahl von Funktionen am Bildschirm steuern.

#### **Hinweis**

• Wenn eine andere als die optionale USB-Maus verwendet wird, kann die Funktion von der in dieser Bedienungsanleitung beschriebenen abweichen.

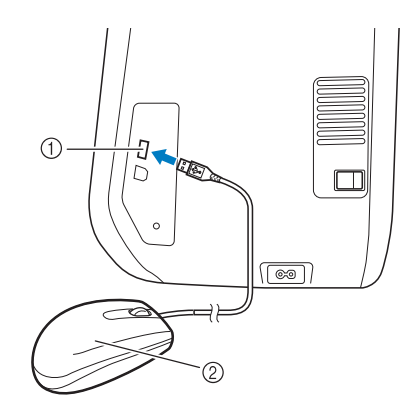

- a USB-Anschluss für Maus/Medien (USB 2.0)
- $\oslash$  USB-Maus

#### **Hinweis**

- Geben Sie keine Befehle mit der Maus ein, während Sie gleichzeitig mit dem Finger oder dem mitgelieferten Touch Pen den Bildschirm berühren.
- Eine USB-Maus kann jederzeit angeschlossen und wieder von der Maschine getrennt werden.
- Zur Navigation können nur die linke Maustaste und das Mausrad benutzt werden. Alle anderen Tasten können nicht benutzt werden.

### ■ **Anklicken einer Taste**

Bei angeschlossener Maus erscheint der Mauszeiger im Bildschirm. Bewegen Sie den Mauszeiger mit der Maus auf die gewünschte Taste und klicken Sie sie mit der linken Maustaste an.

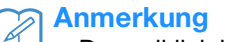

• Doppelklick hat keine Wirkung.

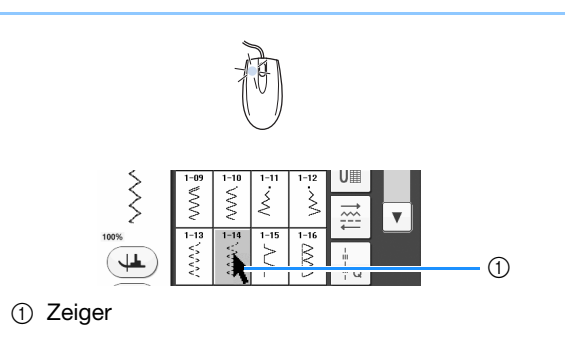

#### ■ **Seiten wechseln**

Drehen Sie das Mausrad, um durch die Registerkarten der Stickmuster-Auswahlbildschirme zu blättern.

#### Anmerkung

• Wenn Seitenzahlen und eine senkrechte Bildlaufleiste für weitere Seiten angezeigt werden, können Sie durch Drehen des Mausrades oder indem Sie mit Mauszeiger

und linker Maustaste auf  $\sqrt{\sqrt{2}}$  oder

 $\blacktriangleright$   $\blacktriangleright$  klicken, die vorhergehende oder die nächste Seite aufrufen.

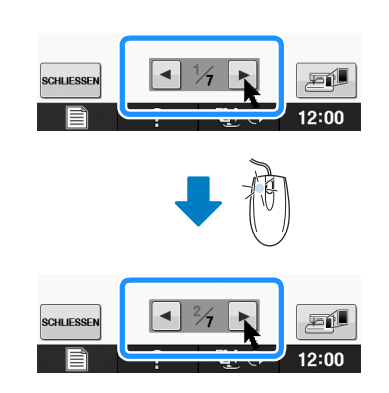

### **Verwenden des Obertransportfußes (in einigen Ländern oder Regionen optional)**

Wenn schwierige Stoffe, die leicht verrutschen, wie z. B. Quilts, oder Stoffe, die leicht unten am Nähfuß hängen bleiben, wie z. B. Vinyl, Leder oder Kunstleder, genäht werden sollen, haben Sie mit dem Obertransportfuß die beste Kontrolle über den Stoff.

#### **Hinweis**

• Nähen Sie mit geringer bis mittlerer Geschwindigkeit, wenn Sie den Obertransportfuß benutzen.

#### Anmerkung

- Bei der Auswahl von Stichen zur Verwendung mit dem Obertransportfuß erscheinen im Bildschirm nur die Stiche, die verwendet werden können.
- Beim Nähen von Stoffen, die leicht aneinander haften, erhalten Sie einen schöneren Abschluss, wenn Sie den Anfang der Naht heften.

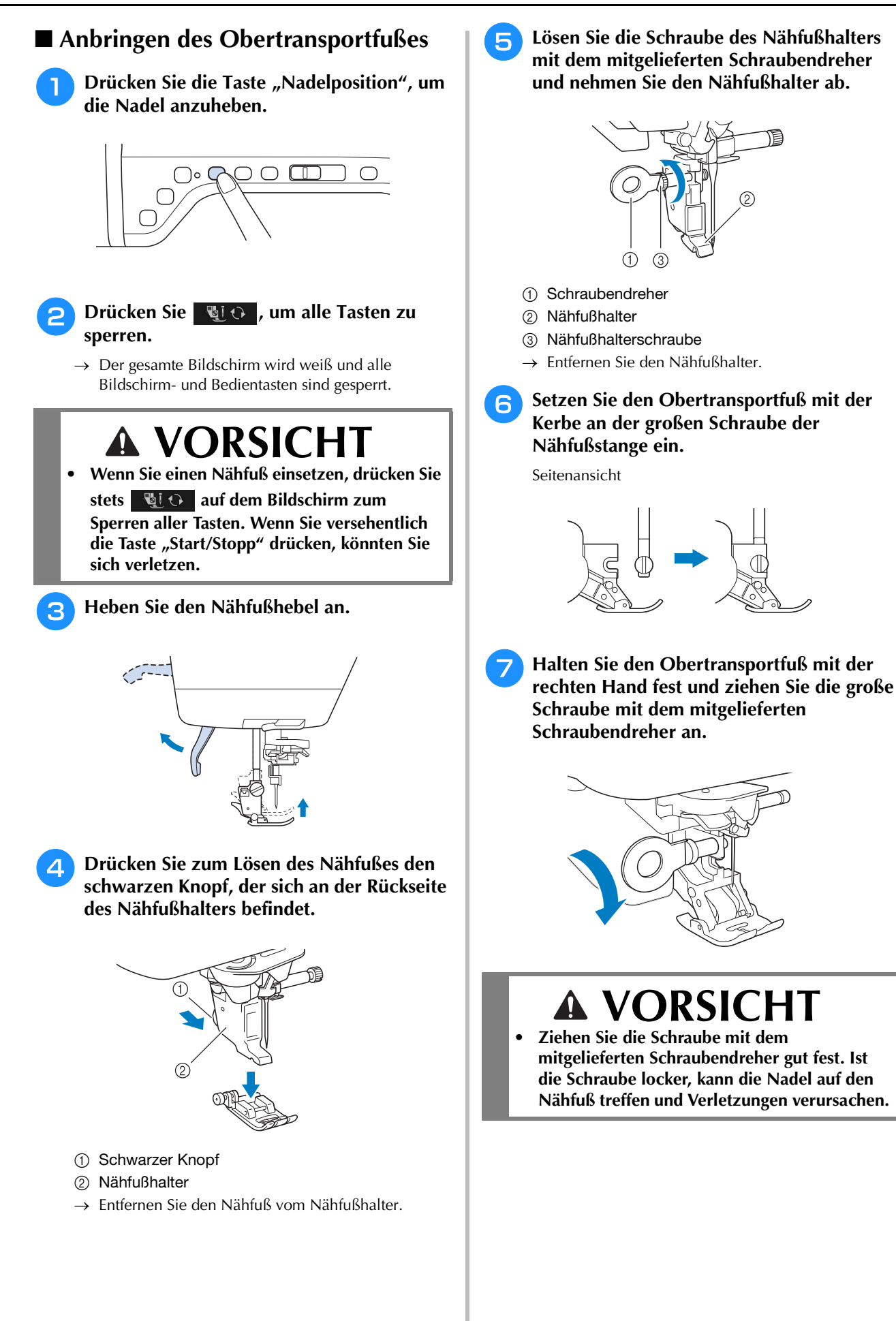

**B**

Grundfunktionen B-53

**Stecken Sie den Stecker des Obertransportfußes in die Buchse auf der Rückseite der Maschine ein.**

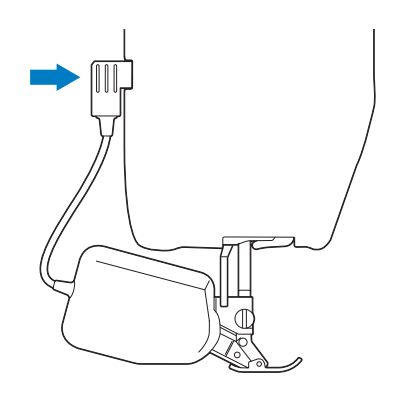

<sup>i</sup> **Drücken Sie , um alle Tasten zu entriegeln.**

 $\rightarrow$  Alle Bildschirm- und Bedientasten werden freigegeben und der vorherige Bildschirm wird angezeigt.

### ■ Anbringen/Abnehmen des Fußes

Richten Sie die Stifte mit dem Kerben aus und setzen Sie den Fuß wieder ein.

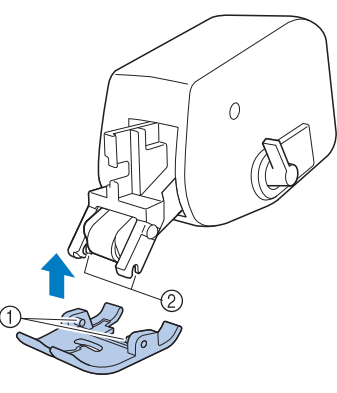

- 1 Stifte
- 2 Kerben

Wenn Sie vorne auf den Obertransportfuß drücken, kann es sein, dass sich der Fuß des Obertransportfußes löst.

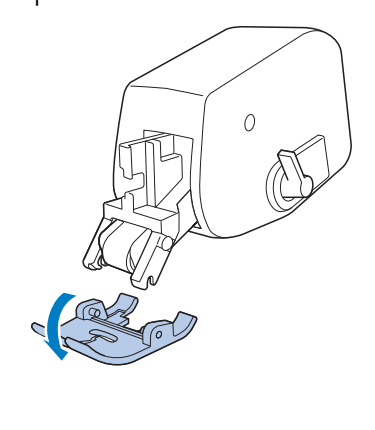

### ■ Verwendung des **Obertransportfuß-Positionshebels**

In der oberen Transportpositionshebel-Stellung ist der schwarze Rollenriemen ausgekuppelt.

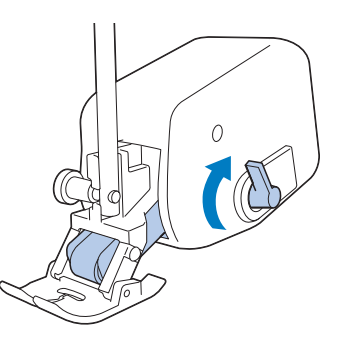

In der unteren Transportpositionshebel-Stellung ist der schwarze Rollenriemen eingekuppelt.

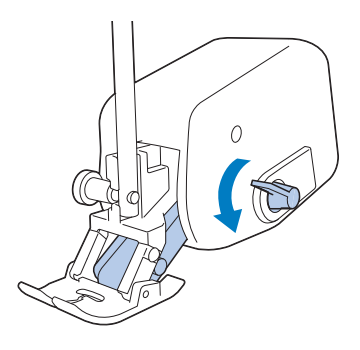

#### **Hinweis**

• Betätigen Sie den Hebel nicht während des Nähens.

### ■ **Einstellen des Stofftransports für den Obertransportfuß**

Der Doppeltransportmechanismus zieht den oberen Stoff entsprechend der eingestellten Stichlänge. Bei problematischen Stoffen sollten Sie die eingestellte Länge durch Ändern der Doppeltransport-Transporteinstellung im Einstellungsbildschirm feinjustieren.

#### Hinweis

• Standardmäßig erscheinen in den folgenden Prozeduren einige erwähnte Tasten abgeblendet und sind nicht verfügbar. Um die Tasten zur Eingabe von Einstellungen zu aktivieren, setzen Sie den Obertransportfuß in die Maschine ein. Die Tasten werden aktiviert, sobald der Obertransportfuß erkannt wird.

#### **Drücken Sie ■**

 $\rightarrow$  Es wird der Einstellbildschirm angezeigt.

<sup>b</sup> **Rufen Sie Seite 1 des Einstellungsbildschirms auf.**

## **C** Verwenden Sie – oder + zum Erhöhen bzw. Verringern des Oberstofftransports.

- \* Wählen Sie zum Nähen in der Regel "00".<br>\* Wenn der Oberstefftransport zu gering ist u
- Wenn der Oberstofftransport zu gering ist und der Stoff dadurch länger als der Unterstoff wird, erhöhen
	- Sie mit  $+$  den Transport für den Oberstoff.
- \* Wenn der Oberstofftransport zu hoch ist und der Stoff dadurch kürzer als der Unterstoff wird,

verringern Sie mit  $\boxed{-}$  den Transport für den Oberstoff.

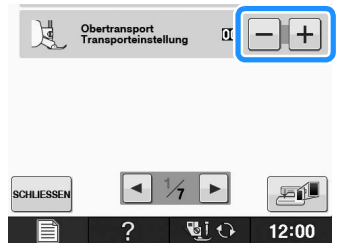

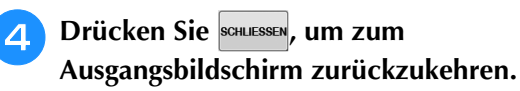

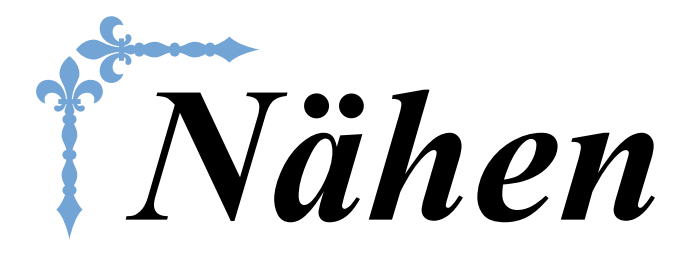

In diesem Abschnitt werden die Prozeduren zur Verwendung der verschiedenen Nutzstiche und andere Funktionen beschrieben. Er enthält neben den fortgeschrittenen Maschinenfunktionen, vom Nähen von röhrenförmigen Stoffen und Knopflöchern bis hin zu Buchstaben und Dekorstichmustern auch eine ausführliche Beschreibung der Grundlagen des Nähens mit dieser Maschine.

Die Seitennummer beginnt in diesem Abschnitt mit "S".

Die Bildschirmanzeige und Maschinenabbildungen können je nach Land oder Region etwas variieren.

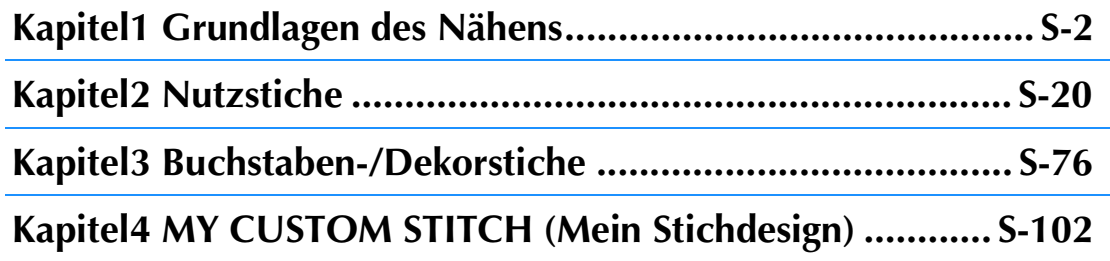

# **S** *Nähen*

# Kapitel *1* Grundlagen des Nähens

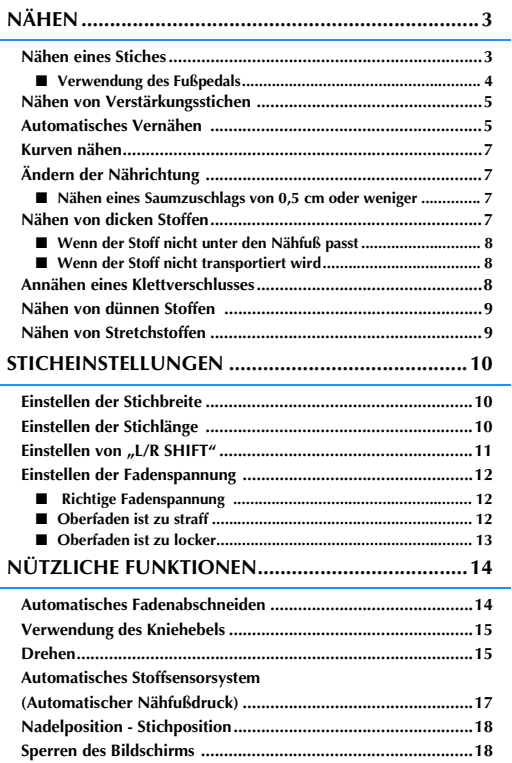

## **NÄHEN**

# **VORSICHT**

- **Achten Sie zur Vermeidung von Verletzungen während des Nähens immer darauf, wo sich die Nadel gerade befindet. Halten Sie die Hände während des Nähens fern von allen beweglichen Teilen.**
- **Ziehen oder zerren Sie den Stoff nicht beim Nähen. Sie könnten sich dadurch verletzen.**
- **Verwenden Sie keine verbogenen oder abgebrochenen Nadeln. Sie könnten sich dadurch verletzen. • Versuchen Sie nicht, über Heftnadeln oder sonstige Objekte zu nähen. Die Nadel könnte sonst abbrechen und Sie könnten sich dadurch verletzen.**
- **Wenn die Stiche sich zusammenziehen, wählen Sie eine größere Stichlänge, bevor Sie weiternähen. Die Nadel könnte sonst abbrechen und Sie könnten sich dadurch verletzen.**

## **Nähen eines Stiches**

- <sup>a</sup> **Schalten Sie den Netzschalter ein, rufen Sie die Anzeige der Nutzstiche auf und drücken**  Sie die Taste "Nadelposition", um die Nadel **anzuheben.**
- <sup>b</sup> **Drücken Sie die Taste mit dem Stich, den Sie nähen möchten.**

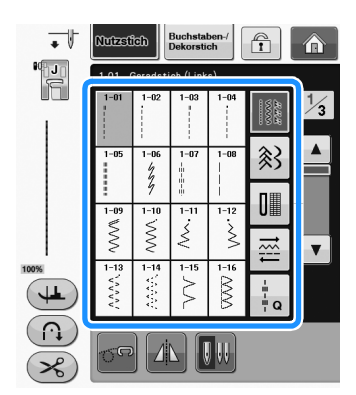

 $\rightarrow$  Das Symbol für den richtigen Nähfuß wird in der linken oberen Ecke des LCD-Bildschirms angezeigt.

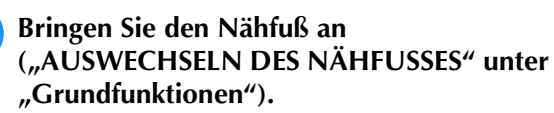

## **VORSICHT**

**• Benutzen Sie immer den richtigen Nähfuß. Wenn Sie den falschen Nähfuß verwenden, kann die Nadel auf den Nähfuß treffen, sich dadurch verbiegen oder abbrechen und Verletzungen verursachen. Empfehlungen für Nähfüße, siehe Seite S-67.** <sup>d</sup> **Legen Sie den Stoff unter den Nähfuß. Halten Sie den Stoff und den Faden in der linken Hand und drehen Sie das Handrad, bis die Nadel in Startposition steht.**

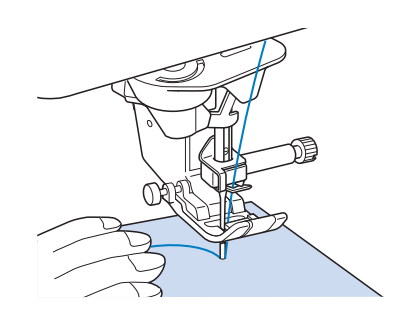

### Anmerkung

Der schwarze Knopf links neben dem Nähfuß "J" sollte nur gedrückt werden, wenn der Stoff nicht transportiert wird oder wenn dicke Nähte genäht werden (siehe Seite S-8). In der Regel können Sie nähen, ohne den schwarzen Knopf zu drücken.

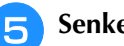

- <sup>e</sup> **Senken Sie den Nähfuß ab.**
- Der Unterfaden muss nicht heraufgeholt werden.

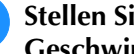

#### <sup>f</sup> **Stellen Sie die Nähgeschwindigkeit mit dem Geschwindigkeitsregler ein.**

Mit diesem Schieberegler können Sie die Nähgeschwindigkeit auch während des Nähens regulieren.

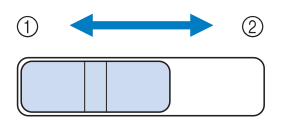

- a Langsam
- 2 Schnell

**S**

*1*

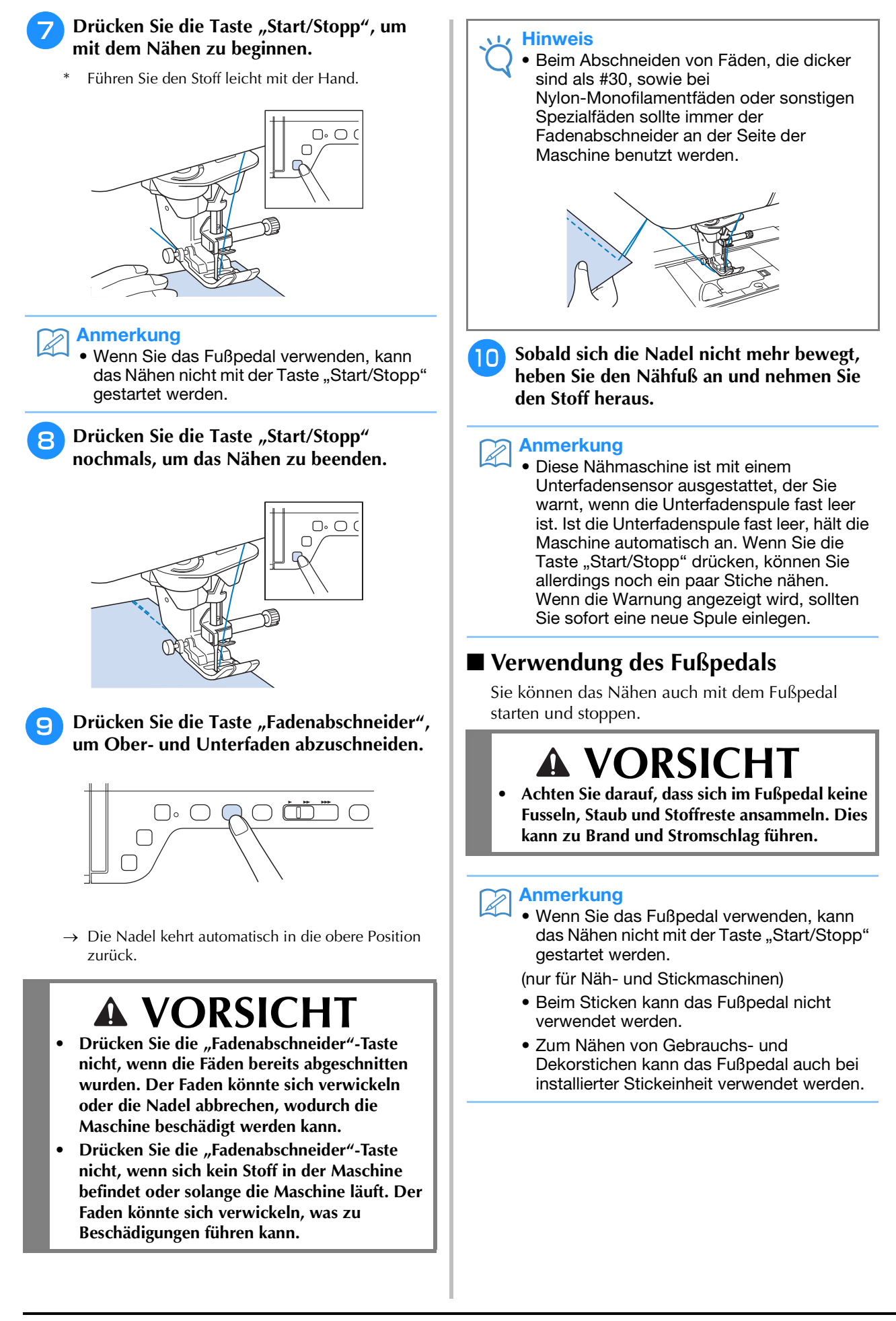

<sup>a</sup> **Stecken Sie den Stecker des Fußpedals in die Buchse an der Nähmaschine ein.**

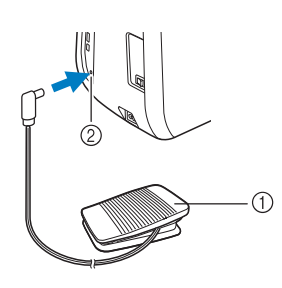

- a Fußpedal
- b Fußpedal-Anschlussbuchse

<sup>b</sup> **Treten Sie langsam auf das Fußpedal, um mit dem Nähen zu beginnen.**

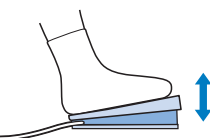

#### Anmerkung

• Die Einstellung des Geschwindigkeitsreglers bestimmt die maximale Nähgeschwindigkeit, die mit dem **Anmerkung**<br>Fußpedal erreicht werden kann. Anmerkung

<sup>c</sup> **Lassen Sie das Fußpedal los, wenn Sie mit dem Nähen aufhören wollen.**

## **Nähen von Verstärkungsstichen**

Verstärkungsstiche sind in der Regel am Anfang und Ende eines Nähvorgangs notwendig. Wenn Sie Verstärkungsstiche manuell nähen möchten, können Sie die Taste "Rückwärtsstich" benutzen.

Wenn Sie die Taste "Verstärkungsstich" gedrückt halten, näht die Maschine 3 bis 5

Verstärkungsstiche an der aktuellen Nähposition und hält dann an.

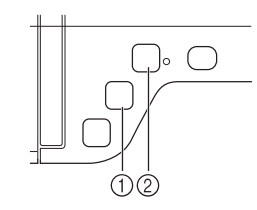

- (1) Taste "Rückwärtsstich"
- (2) Taste "Verstärkungsstich"

Wurde der automatische Verstärkungsstich auf dem Bildschirm gewählt, werden bei Betätigung der Taste "Start/Stopp" am Anfang automatisch Rückwärts- oder Verstärkungsstiche genäht. Wenn Sie die Taste "Rückwärtsstich" oder "Verstärkungsstich" am Nahtende drücken, werden automatisch Rückwärts- oder Verstärkungsstiche genäht.

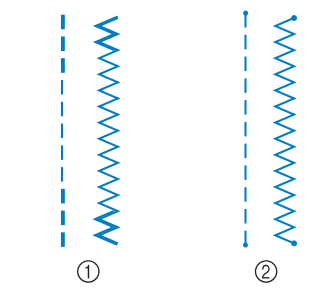

a Rückwärtsstich

2 Verstärkungsstich

Welcher Stich nach dem Tastendruck genäht wird, ist abhängig vom eingestellten Stichmuster. (Siehe Tabelle unter "Automatisches Vernähen" auf Seite S-5.)

- Wenn Sie die Taste "Verstärkungsstich" beim Nähen von Buchstaben-/Dekorstichmustern drücken, können Sie anstelle eines unvollständigen mit einem vollständigen Stichmuster abschließen.
	- Die grüne LED rechts neben der Taste "Verstärkungsstich" leuchtet, solange die Maschine ein vollständiges Motiv näht und erlischt automatisch, wenn das Nähen angehalten wird.

## **Automatisches Vernähen**

Wenn Sie nach der Wahl des Stichmusters das automatische Vernähen einschalten, näht die Maschine am Anfang und Ende des Nähvorgangs automatisch Verstärkungsstiche (oder Rückwärtsstiche, je nach Stichmuster).

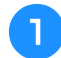

<sup>a</sup> **Wählen Sie ein Stichmuster.**

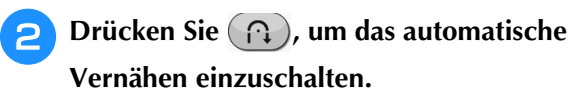

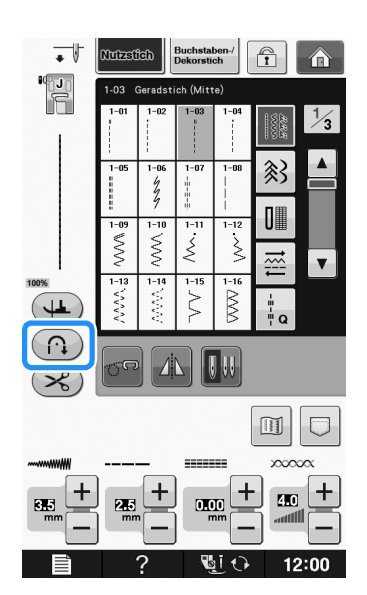

 $\rightarrow$  Die Taste sieht dann so aus  $(\bigcap$ 

#### Anmerkung

 $\mathscr{L}$ 

• Bei einigen Stichmustern, wie dem Knopflochstich oder Riegelnähten, sind am Anfang des Nähvorgangs Verstärkungsstiche erforderlich. Wenn Sie einen dieser Stiche wählen, schaltet die Maschine diese Funktion automatisch ein

(auf der Taste wird  $(n)$ ) angezeigt, sobald der Stich gewählt ist).

#### <sup>c</sup> **Legen Sie den Stoff in die Ausgangsposition und beginnen Sie zu nähen.**

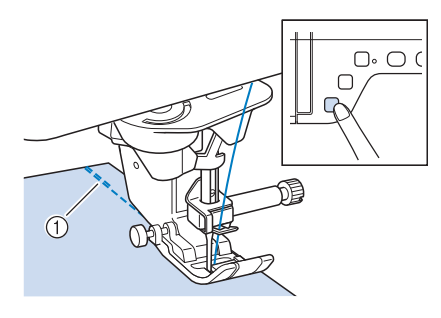

- a Rückwärts- oder Verstärkungsstiche
- $\rightarrow$  Die Maschine näht automatisch Rückwärts- oder Verstärkungsstiche und näht dann weiter.

#### Anmerkung  $\mathbb{Z}$

• Drücken Sie die Taste "Start/Stopp" um das Nähen zu unterbrechen, drücken Sie sie nochmals, wenn Sie weiternähen möchten. In diesem Fall näht die Maschine nicht noch einmal Verstärkungsstiche.

**4 Drücken Sie die Taste "Rückwärtsstich"** oder die Taste "Verstärkungsstich".

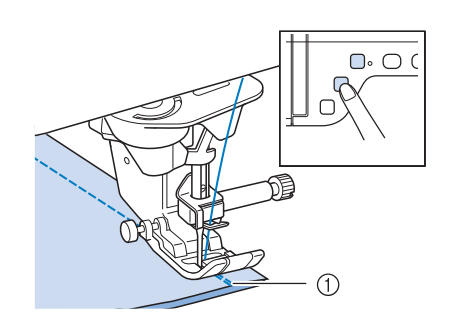

- a Rückwärts- oder Verstärkungsstiche
- $\rightarrow$  Die Maschine näht automatisch Rückwärts- oder Verstärkungsstiche und stoppt dann.

#### Anmerkung 7

• Drücken Sie die Taste (n), um das automatische Vernähen auszuschalten. Die

Taste sieht dann so  $\binom{n}{k}$  aus.

Welcher Stich nach dem Tastendruck genäht wird, ist abhängig vom eingestellten Stichmuster. Einzelheiten zum genähten Stich nach dem Drücken der Taste finden Sie in der folgenden Tabelle.

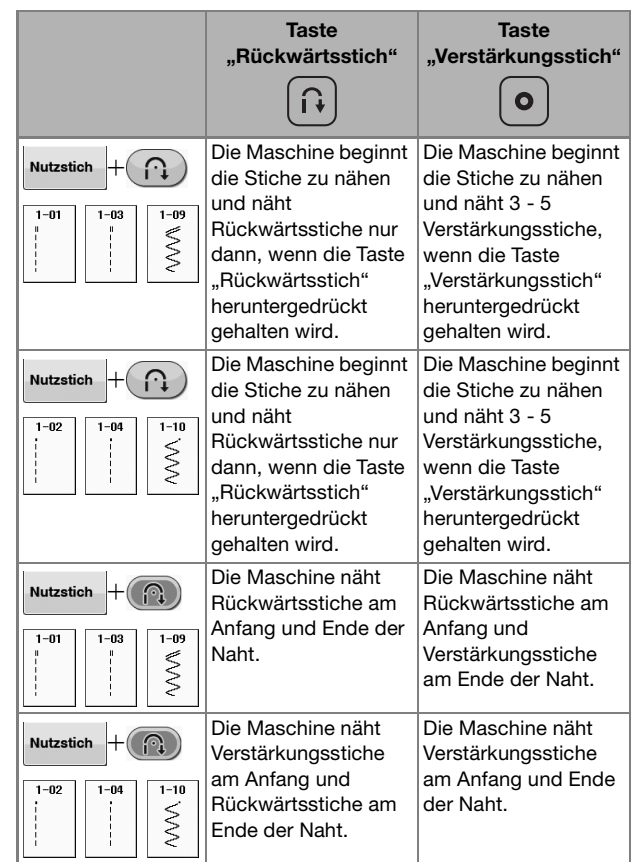

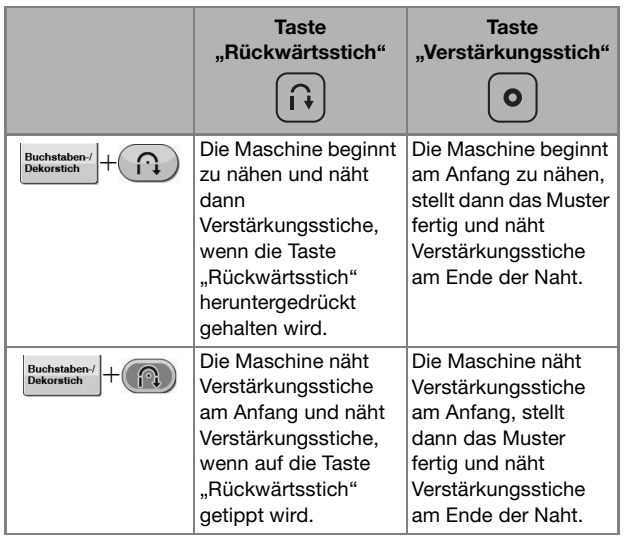

## **Kurven nähen**

Nähen Sie langsam und achten Sie beim Nähen der Rundung darauf, dass der Abstand von der Naht zur Stoffkante gleichmäßig ist.

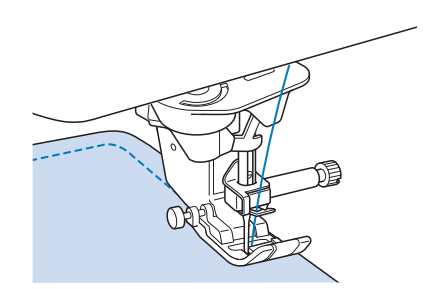

## **Ändern der Nährichtung**

Halten Sie die Maschine an. Lassen Sie die Nadel im Stoff und drücken Sie die Taste "Nähfußhebel" zum Anheben des Nähfußes. Drehen Sie den Stoff so um die Nadel, dass Sie in einer anderen Richtung weiternähen können. Drücken Sie die Taste "Nähfußhebel", um den Nähfuß abzusenken und beginnen Sie mit dem Sticken.

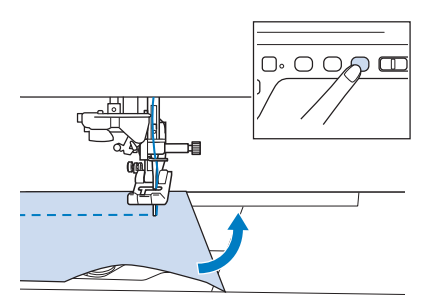

Die Dreh-Einstellung ist nützlich, wenn Sie die Nährichtung ändern möchten. Wenn Sie die Maschine in der Stoffecke anhalten, bleibt die Nadel im Stoff, der Nähfuß wird automatisch angehoben und Sie können den Stoff leicht drehen ("Drehen" auf Seite S-15).

### ■ **Nähen eines Saumzuschlags von 0,5 cm oder weniger**

Heften Sie den Stoff vor dem Nähen fest, und ziehen Sie dann, nachdem Sie die Nährichtung an der Ecke gewechselt haben, den Reihfaden während des Nähens nach hinten.

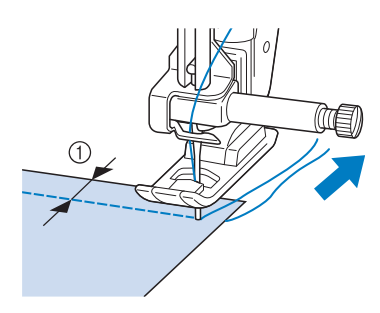

 $\circ$  5 mm (ca. 3/16 Zoll)

## **Nähen von dicken Stoffen**

Die Nähmaschine kann Stoffe mit einer Dicke bis zu 6 mm (1/4 Zoll) nähen. Wenn die Dicke des Stoffes dazu führt, dass das Nähen in einem Winkel erfolgt, können Sie den Stoff manuell führen und auf der Abwärtsschräge nähen.

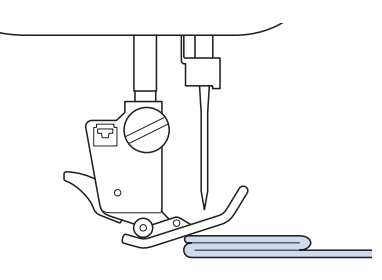

## **VORSICHT**

- **Schieben Sie Stoffe, die dicker als 6 mm (ca. 1/4 Zoll) sind, nicht gewaltsam unter den Nähfuß. Dies kann zum Abbrechen der Nadel und zu Verletzungen führen.**
- **Für dickere Stoffe ist eine stärkere Nadel**  erforderlich ("AUSWECHSELN DER NADEL" unter "Grundfunktionen").

### ■ Wenn der Stoff nicht unter den **Nähfuß passt**

Ist der Nähfuß oben und Sie nähen dicke oder mehrschichtige Stoffe, die nicht leicht unter den Nähfuß passen, bringen Sie den Nähfuß mit dem Nähfußhebel in seine höchste Position. Der Stoff passt nun unter den Nähfuß.

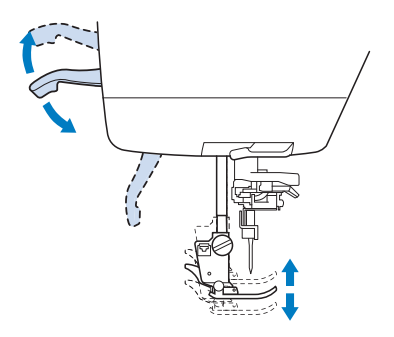

#### Anmerkung  $\mathbb{Z}$

• Wenn der Nähfuß bereits mit der Taste "Nähfußhebel" angehoben worden ist, können Sie den Nähfußhebel nicht mehr verwenden.

### ■ **Wenn der Stoff nicht transportiert wird**

Wenn der Stoff nicht beim Nähbeginn zugeführt wird oder wenn dicke Nähte genäht werden, drücken Sie die schwarze Taste links neben dem Nähfuß "I".

#### <sup>a</sup> **Heben Sie den Nähfuß an.**

<sup>b</sup> **Halten Sie die schwarze Taste links neben dem Nähfuß "J" gedrückt und drücken Sie die die Taste "Nähfußhebel", um den Nähfuß abzusenken.**

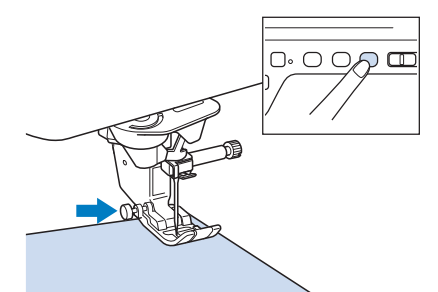

Lassen Sie die schwarze Taste los.

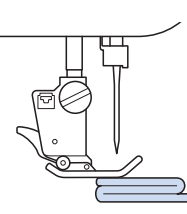

 $\rightarrow$  Der Nähfuß bleibt eben und der Stoff kann transportiert werden.

#### Anmerkung

- Sobald die Problemstelle überwunden ist, kehrt der Nähfuß wieder an seine normale Position zurück.
- Wenn "Automatisches Stoffsensorsystem" (Automatischer Nähfußdruck) im Einstellbildschirm der Maschine auf "ON" eingestellt ist, wird die Dicke des Stoffes automatisch über einen internen Sensor ermittelt, so dass der Stoff reibungslos transportiert werden kann und die besten Nähergebnisse erzielt werden können. (Weitere Informationen, siehe siehe Seite S-17.)

### **Annähen eines Klettverschlusses**

## **VORSICHT**

- **Verwenden Sie keine gummierten Klettverschlüsse, die zum Nähen konzipiert sind. Wenn der Kleber an der Nadel oder der Greiferbahn der Spule hängen bleibt, kann das zu Funktionsstörung führen.**
- **Wenn der Klettverschluss mit einer dünnen Nadel (65/9-75/11) genäht wird, kann die Nadel verbiegen oder brechen.**

#### **Hinweis**

• Heften Sie, bevor Sie mit dem Nähen beginnen, den Klettverschluss und den Stoff zusammen.

Überprüfen Sie, ob die Nadel durch den Klettverschluss dringt, indem Sie vor dem eigentlichen Nähen das Handrad drehen und die Nadel durch den Klettverschluss drücken. Nähen Sie dann die Kante des Klettverschlusses bei niedriger Geschwindigkeit. Wenn die Nadel den Klettverschluss nicht durchdringt, ersetzen Sie sie durch die Nadel für dicke Stoffe ("Stoff-/Faden-/Nadelkombinationen" unter "Grundfunktionen").

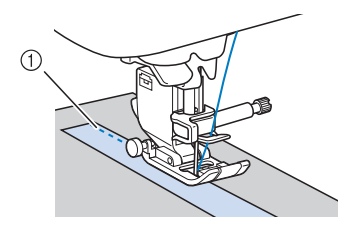

a Kante des Klettverschlusses

## **Nähen von dünnen Stoffen**

Legen Sie dünnes Papier oder eine abreißbare Stickunterlage unter dünnen Stoff, um das Nähen zu erleichtern. Nach dem Nähen das Papier oder Unterlegmaterial vorsichtig abreißen.

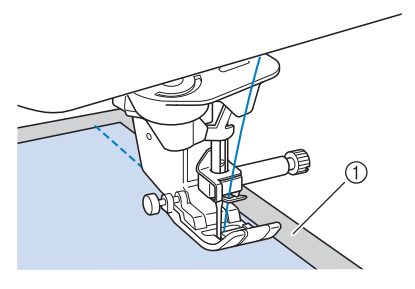

(1) Dünnes Papier

## **Nähen von Stretchstoffen**

Heften Sie zunächst die Stoffstücke aneinander, und nähen Sie dann, ohne den Stoff zu dehnen.

Sie können außerdem noch bessere Ergebnisse erzielen, wenn Sie Garne für Stretchstoffe oder einen Stretchstich verwenden.

#### Anmerkung

• Verringern Sie den Druck auf das Fußpedal, um die besten Resultate beim Nähen von Stretchstoffen zu erzielen ("Verwenden der Einstellungstaste" unter "Grundfunktionen").

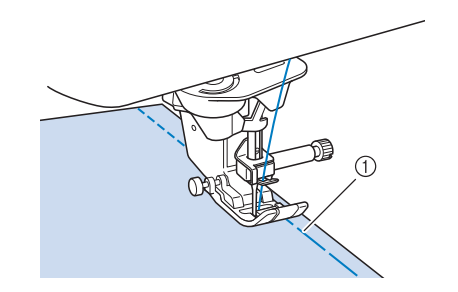

a Heftnaht

## **STICHEINSTELLUNGEN**

Wenn Sie einen Stich auswählen, stellt die Maschine automatisch die entsprechende Stichbreite, -länge, "L/R SHIFT" und die Oberfadenspannung ein. Bei Bedarf können Sie jede dieser Einstellungen natürlich individuell ändern.

### Hinweis

- Für manche Stiche sind die Einstellungen nicht änderbar (siehe "STICHEINSTELLUNGSTABELLE" auf Seite S-67).
	- Wenn Sie die Maschine ausschalten oder einen anderen Stich wählen, ohne die aktuellen Sticheinstellungen zu speichern ("Speichern von Sticheinstellungen" auf Seite S-22), werden die Sticheinstellungen wieder auf ihre Standardwerte zurückgesetzt.

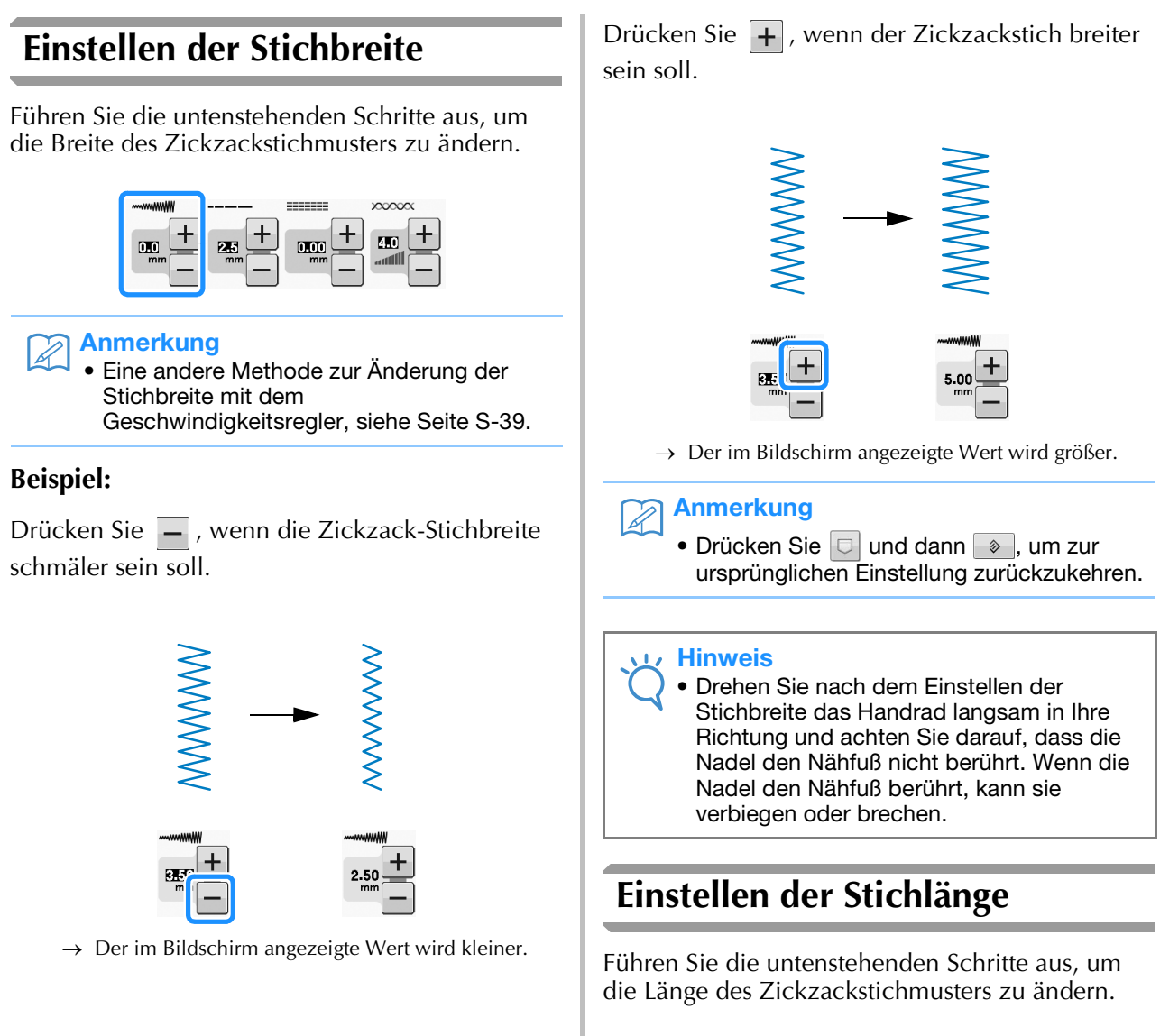

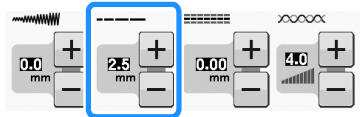

### **Beispiel:**

Drücken Sie  $\boxed{-}$  für eine kürzere Stichlänge.

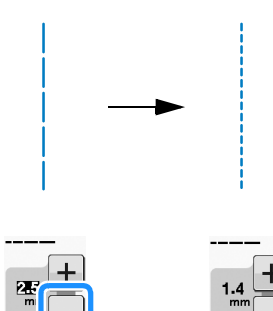

 $\rightarrow$  Der im Bildschirm angezeigte Wert wird kleiner. Drücken Sie  $\Box$  für eine größere Stichlänge.

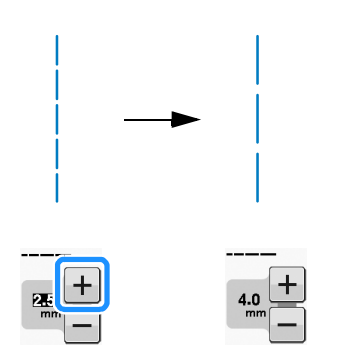

 $\rightarrow$  Der im Bildschirm angezeigte Wert wird größer.

### Anmerkung

- Drücken Sie  $|\mathbb{m}|$ , um die Einstellungsänderungen am Stich zu prüfen.
- Drücken Sie  $\boxed{\Box}$  und dann  $\boxed{\triangle}$ , um zur ursprünglichen Einstellung zurückzukehren.

## **VORSICHT**

**• Wenn die Stiche sich zusammenziehen, wählen Sie eine größere Stichlänge, bevor Sie weiternähen. Nähen Sie nicht weiter, ohne die Stichlänge zu vergrößern. Die Nadel könnte sonst abbrechen und Sie könnten sich dadurch verletzen. Anmerkung** 

## **Einstellen von "L/R SHIFT"**

Führen Sie die untenstehenden Schritte aus, um die Position des Zickzack-Stichmusters durch Verschieben nach links und rechts zu ändern.

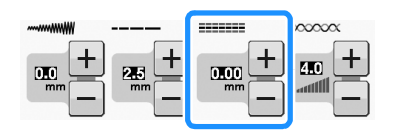

### **Beispiel:**

Drücken Sie  $\Box$ , um das Muster nach links zu verschieben.

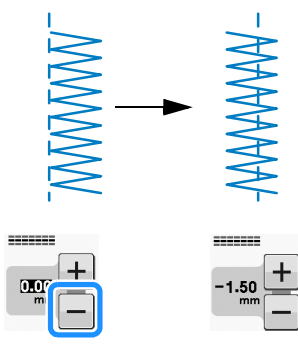

 $\rightarrow$  Der Wert im Bildschirm wird mit einem Minuszeichen angezeigt.

Drücken Sie  $\left| + \right|$ , um das Muster zur rechten Seite der linken Nadelposition zu verschieben.

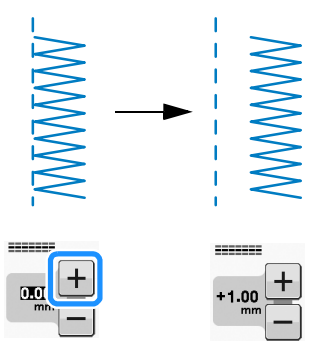

 $\rightarrow$  Der Wert im Bildschirm wird mit einem Pluszeichen angezeigt.

• Drücken Sie  $\boxed{\Box}$  und dann  $\boxed{\degree}$  . um zur ursprünglichen Einstellung zurückzukehren.

**Hinweis** 

• Drehen Sie nach dem Einstellen von "L/R SHIFT" das Handrad langsam in Ihre Richtung und achten Sie darauf, dass die Nadel den Nähfuß nicht berührt. Wenn die Nadel den Nähfuß berührt, kann sie verbiegen oder brechen.

**S**

### **Einstellen der Fadenspannung**

Je nach verwendetem Stoff und eingesetzter Nadel ist möglicherweise eine Einstellung der Fadenspannung erforderlich. Führen Sie die nachfolgenden Schritte aus, um die Einstellungen entsprechend zu ändern.

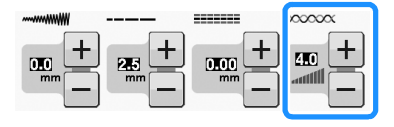

### ■ Richtige Fadenspannung

Ober- und Unterfaden sollten sich ungefähr in der Mitte des Stoffes überkreuzen. Nur der Oberfaden sollte auf der rechten Seite des

Stoffes und nur der Unterfaden auf der linken Stoffseite zu sehen sein.

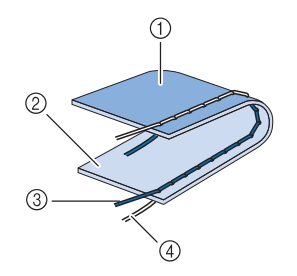

- a Linke Seite
- 2 Vorderseite
- 3 Oberfaden
- d Unterfaden

### ■ Oberfaden ist zu straff

Wenn der Unterfaden auf der rechten Stoffseite zu sehen ist, ist der Oberfaden zu straff.

#### Hinweis

• Wenn der Unterfaden nicht korrekt eingefädelt wurde, könnte der Oberfaden zu straff aussehen. Lesen Sie in einem solchen Fall "Einsetzen der Spule" unter "Grundfunktionen" und fädeln Sie den Unterfaden erneut ein.

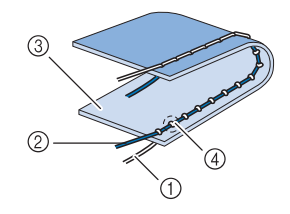

- a Unterfaden
- 2 Oberfaden
- 3) Vorderseite
- 4) Schlingen sind auf der Stoffvorderseite sichtbar

Drücken Sie  $\boxed{-}$ , und verringern Sie die Spannung

des Oberfadens.

#### Anmerkung

• Nehmen Sie nach Beendigung des Nähens die Spulenfachabdeckung ab und stellen Sie sicher, dass der Faden wie unten gezeigt liegt. Der Faden sollte, so wie in der unteren Abbildung zu sehen, korrekt durch die Spannungseinstellfeder der Spulenkapsel geführt sein. Legen Sie den Faden noch einmal korrekt ein. Weitere Informationen dazu, siehe "Einsetzen der Spule" unter "Grundfunktionen".

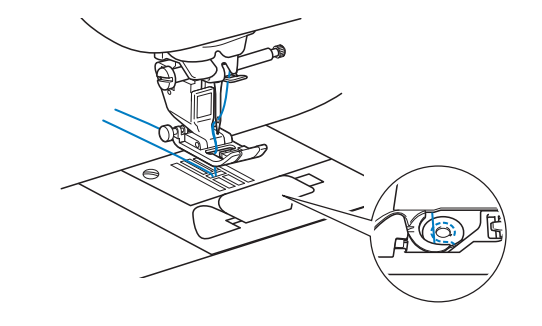

### ■ Oberfaden ist zu locker

Wenn der Oberfaden auf der linken Stoffseite zu sehen ist, ist der Oberfaden zu locker.

#### Hinweis

• Wenn der Oberfaden nicht korrekt eingefädelt wurde, könnte der Oberfaden zu locker aussehen. Lesen Sie in einem solchen Fall "Einfädeln des Oberfadens" unter "Grundfunktionen" und fädeln Sie den Oberfaden erneut ein.

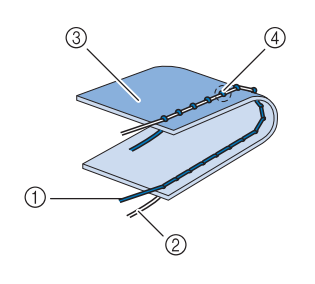

- (1) Oberfaden
- 2 Unterfaden
- 3 Linke Seite
- d Schlingen sind auf der Stoffrückseite sichtbar

Drücken Sie  $\boxed{+}$ , um den Oberfaden zu straffen.

#### Anmerkung

 $[2]$ 

• Drücken Sie  $\boxed{\Box}$  und dann  $\boxed{\diamondsuit}$ , um zur ursprünglichen Einstellung zurückzukehren. **S**

## **NÜTZLICHE FUNKTIONEN**

### **Automatisches Fadenabschneiden**

Wenn Sie nach der Wahl des Stichmusters das automatische Fadenabschneiden einschalten, näht die Maschine am Anfang und Ende des Nähvorgangs automatisch Verstärkungsstiche (oder Rückwärtsstiche, je nach Stichmuster) und schneidet die Fäden am Nahtende automatisch ab. Diese Funktion ist besonders praktisch beim Nähen von Knopflöchern und Riegelnähten.

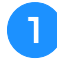

## <sup>a</sup> **Wählen Sie ein Stichmuster.**

<sup>b</sup> **Drücken Sie , um das automatische Fadenabschneiden zu aktivieren.**

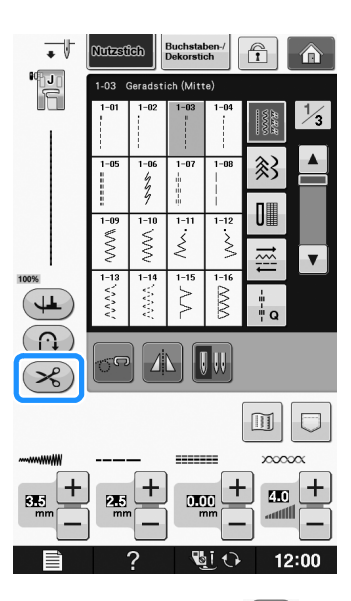

 $\rightarrow$  Die Taste sieht dann so aus  $\left( \mathcal{R} \right)$ .

<sup>c</sup> **Legen Sie den Stoff in die Ausgangsposition und beginnen Sie zu nähen.** 

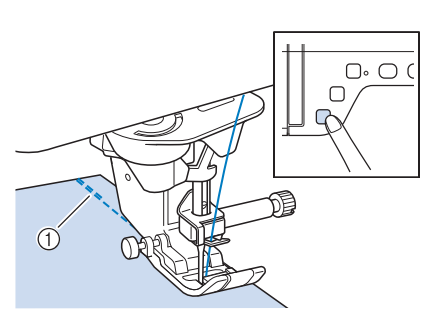

(1) Rückwärts- oder Verstärkungsstiche

 $\rightarrow$  Die Maschine näht automatisch Rückwärts- oder Verstärkungsstiche und näht dann weiter.

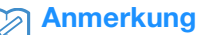

- Drücken Sie die Taste "Start/Stopp", um das Nähen zu unterbrechen, drücken Sie sie nochmals, wenn Sie weiternähen möchten. In diesem Fall näht die Maschine nicht noch einmal Rückwärts-/Verstärkungsstiche.
- 

**4 Drücken Sie die Taste "Rückwärtsstich"** oder die Taste "Verstärkungsstich".

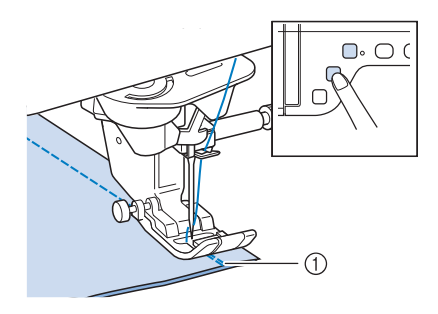

- a Rückwärts- oder Verstärkungsstiche
- $\rightarrow$  Die Maschine näht automatisch Rückwärts- oder Verstärkungsstiche und schneidet die Fäden ab.

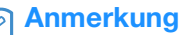

• Um das automatische Fadenabschneiden

auszuschalten, drücken Sie die Taste ( $\mathcal{R}$ )

erneut. Sie sieht dann so  $\left( \mathcal{L} \right)$  aus.
# **Verwendung des Kniehebels**

Mit dem Kniehebel können Sie den Nähfuß anheben und absenken und dabei Ihre Hände am Stoff lassen.

<sup>a</sup> **Richten Sie die Zungen am Kniehebel mit den Kerben am Kniehebel-Einsteckschlitz vorne an der Maschine aus. Schieben Sie den Kniehebel so weit wie möglich hinein.**

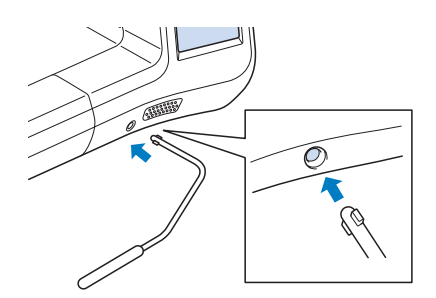

# **VORSICHT**

**• Ändern Sie die Position des Kniehebelheftes nur, wenn der Kniehebel nicht an der Maschine eingesetzt ist, andernfalls wird der Nähfuß nach oben bewegt und der Kniehebel könnte anschließend den Befestigungsschlitz vorne an der Maschine beschädigen.**

### **Hinweis**

• Wenn der Kniehebelstange nicht so weit wie möglich in den Befestigungsschlitz geschoben wird, kann er während des Gebrauchs herausrutschen.

<sup>b</sup> **Schieben Sie die Kniehebelstange mit dem Knie nach rechts, um den Nähfuß anzuheben. Lassen Sie den Kniehebel wieder los, um den Nähfuß abzusenken.**

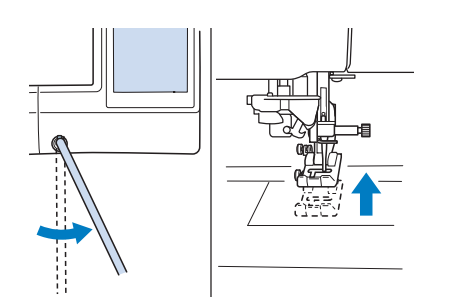

# **VORSICHT**

**• Achten Sie während des Nähens darauf, dass Sie den Kniehebel nicht mit dem Knie berühren. Wenn der Kniehebel betätigt wird, während die Maschine läuft, kann die Nadel abbrechen oder es kann sich die Fadenspannung lockern.**

### Anmerkung

• Wenn der Nähfuß ganz oben steht, bewegen Sie den Kniehebel ganz nach rechts und lassen Sie ihn dann los, um den Nähfuß wieder in die abgesenkte Position zu stellen.

## **Drehen**

Wird bei gewählter Dreh-Einstellung die Taste "Start/Stopp" gedrückt, so hält die Maschine mit abgesenkter Nadel (im Stoff) an und der Nähfuß wird automatisch auf eine geeignete Höhe angehoben. Durch erneutes Drücken der Taste "Start/Stopp" wird der Nähfuß automatisch abgesenkt und der Nähvorgang fortgesetzt. Diese Funktion bietet sich an, wenn man die Maschine anhalten und den Stoff drehen will.

# **VORSICHT**

**• Ist die Dreh-Einstellung gewählt, beginnt die Maschine mit dem Nähen durch Betätigung der Taste "Start/Stopp" oder des Fußpedals selbst dann, wenn der Nähfuß angehoben war. Berühren Sie daher die Nadel nicht mit den Händen oder anderen Gegenständen, um Verletzungen zu vermeiden.**

**S**

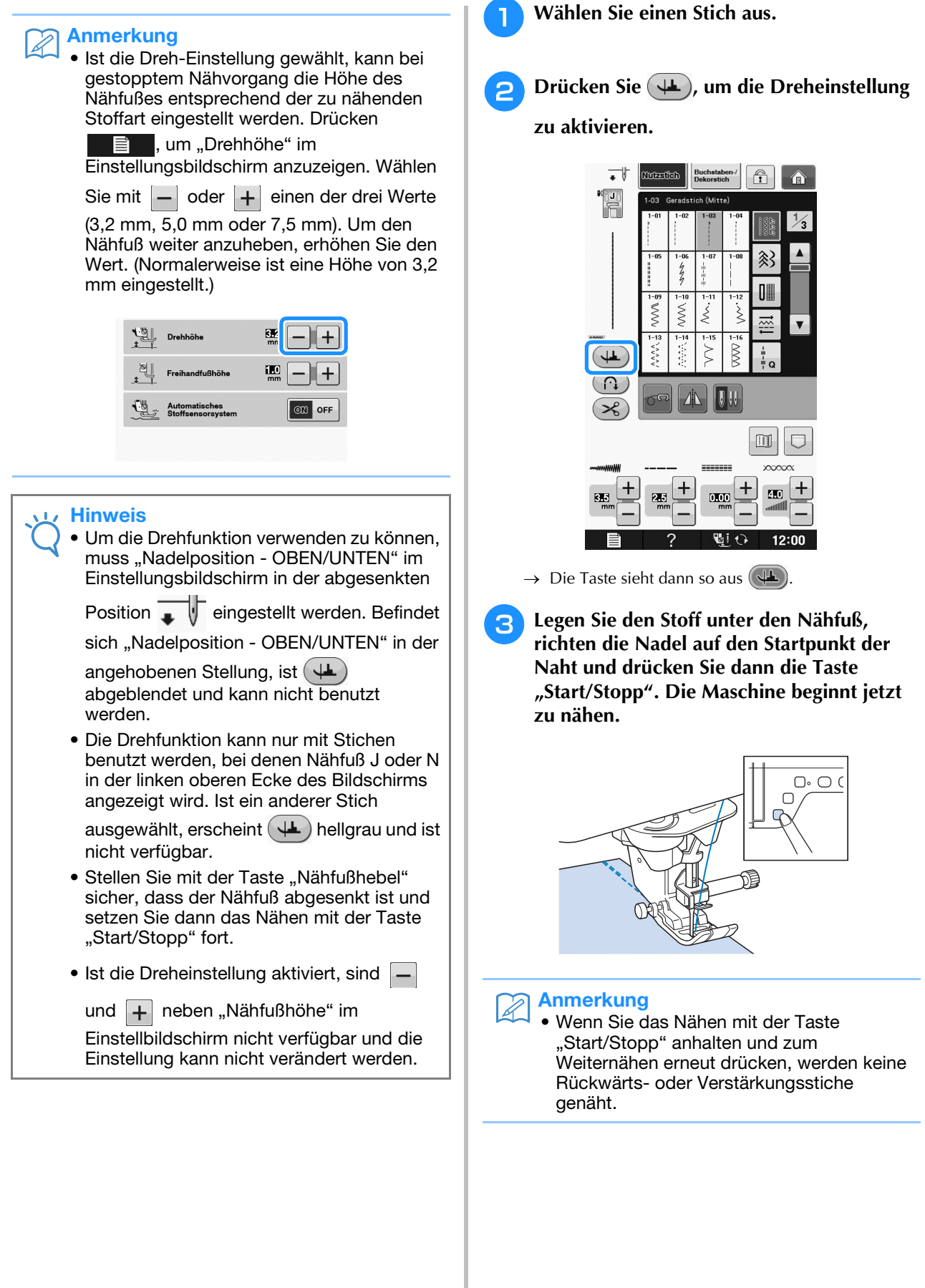

 $\overline{\phantom{a}}$ 

**d** Drücken Sie die Taste "Start/Stopp", um die **Maschine dort anzuhalten, wo sich die Nährichtung ändert.**

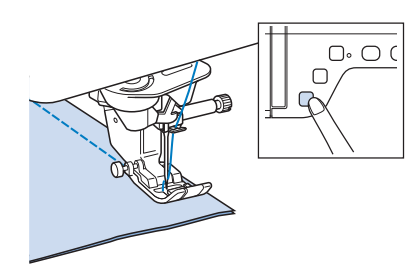

 $\rightarrow$  Die Maschine hält mit der Nadel im Stoff an und der Nähfuß wird angehoben.

### <sup>e</sup> **Drehen Sie den Stoff und drücken Sie**  anschließend die Taste "Start/Stopp".

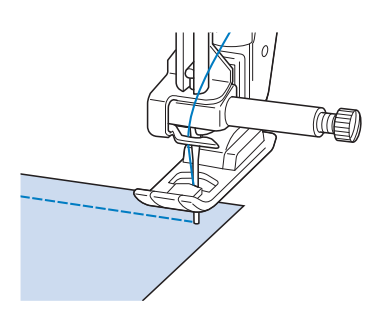

 $\rightarrow$  Der Nähfuß wird automatisch gesenkt und der Nähvorgang wird fortgesetzt.

# **Automatisches Stoffsensorsystem (Automatischer Nähfußdruck)**

Während des Nähens wird die Stärke des Stoffes mit einem internen Sensor automatisch erfasst und der Nähfußdruck für einen reibungslosen Stofftransport automatisch angepasst. Das Stoffsensorsystem arbeitet permanent während des Nähens. Diese Funktion ist nützlich beim Nähen über dicke Säume (siehe Seite S-8) oder beim Quilten (siehe Seite S-35).

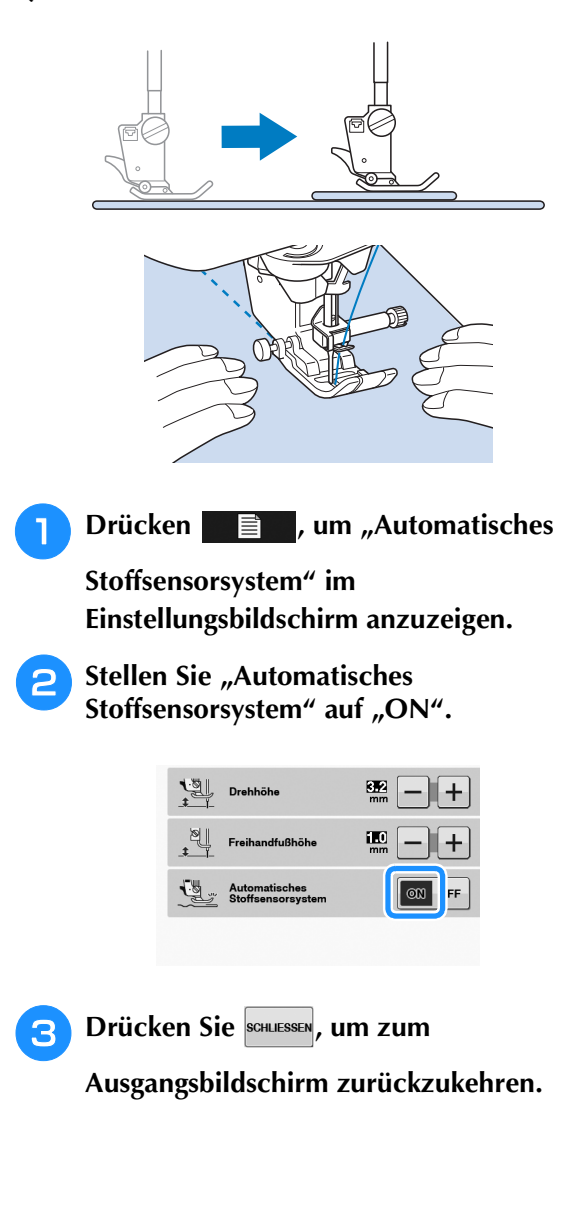

# **Nadelposition - Stichposition**

Bei aktivierter "Nadelposition - Stichposition" wird die Nadel für eine präzise Stichposition nur teilweise abgesenkt und erst nach dem erneuten Drücken der Taste "Nadelposition" ganz abgesenkt. Mit jedem Tastendruck auf die Taste "Nadelposition" wird die Nadel auf die nächste Position gestellt. Ist "Nadelposition -Stichposition" deaktiviert, wird die Nadel mit jedem Tastendruck auf die Taste "Nadelposition" einfach angehoben bzw. abgesenkt.

- (1) Punktnadelmodus ist "ON"
- (2) Punktnadelmodus ist "OFF"

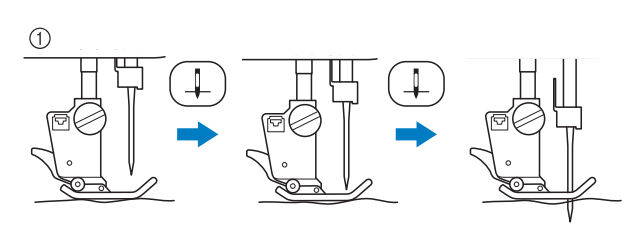

Beim geringen Absenken der Nadel durch Drücken der Taste "Nadelposition" wird der Transporteur abgesenkt. Der Stoff kann dann zur Feinanpassung der Nadeleinstichposition verschoben werden.

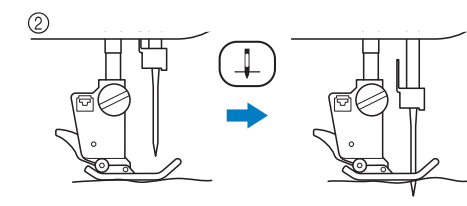

### **Drücken**  $\equiv$  , um "Nadelposition -

**Stichposition" im Einstellungsbildschirm anzuzeigen.**

**Stellen Sie "Nadelposition - Stichposition"** auf "ON" oder "OFF".

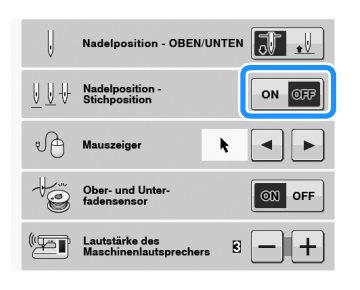

# <sup>c</sup> **Drücken Sie , um zum**

**Ausgangsbildschirm zurückzukehren.**

# **Sperren des Bildschirms**

Wenn die Bildschirmanzeige gesperrt ist bevor mit dem Nähen begonnen wird, sind verschiedene Einstellungen wie Stichbreite und Stichlänge gesperrt und können nicht geändert werden. Dadurch wird verhindert, dass Bildschirmeinstellungen versehentlich geändert werden oder die Maschine beim Nähen von großen Stoffstücken oder Projekten plötzlich gestoppt wird. Der Bildschirm kann gesperrt werden, wenn Nutzstiche und Buchstaben-/Dekorstiche genäht werden. <sup>a</sup> **Wählen Sie ein Stichmuster.**

- <sup>b</sup> **Ändern Sie bei Bedarf die Einstellungen wie z. B. Stichbreite und Stichlänge.**
- **c** Drücken Sie **q** , um die Einstellungen zu **sperren.** 
	- $\rightarrow$  Die Taste sieht dann so aus **1**.
- <sup>d</sup> **Nähen Sie Ihr Projekt.** 
	-
- 

<sup>e</sup> **Wenn Sie mit dem Nähen fertig sind,** 

drücken Sie **number** erneut, um die **Einstellungen wieder freizugeben.**

# **VORSICHT**

• Wenn der Bildschirm gesperrt ist (**a)** ),

**können Sie ihn durch Drücken von entsperren. Solange der Bildschirm gesperrt ist, sind alle anderen Tasten ohne Funktion.**

**• Die Einstellungen werden freigegeben, wenn die Maschine ausgeschaltet und dann wieder eingeschaltet wird.**

# **S** *Nähen*

# Kapitel *2* Nutzstiche

#### **AUSWÄHLEN VON NUTZSTICHEN........................21**

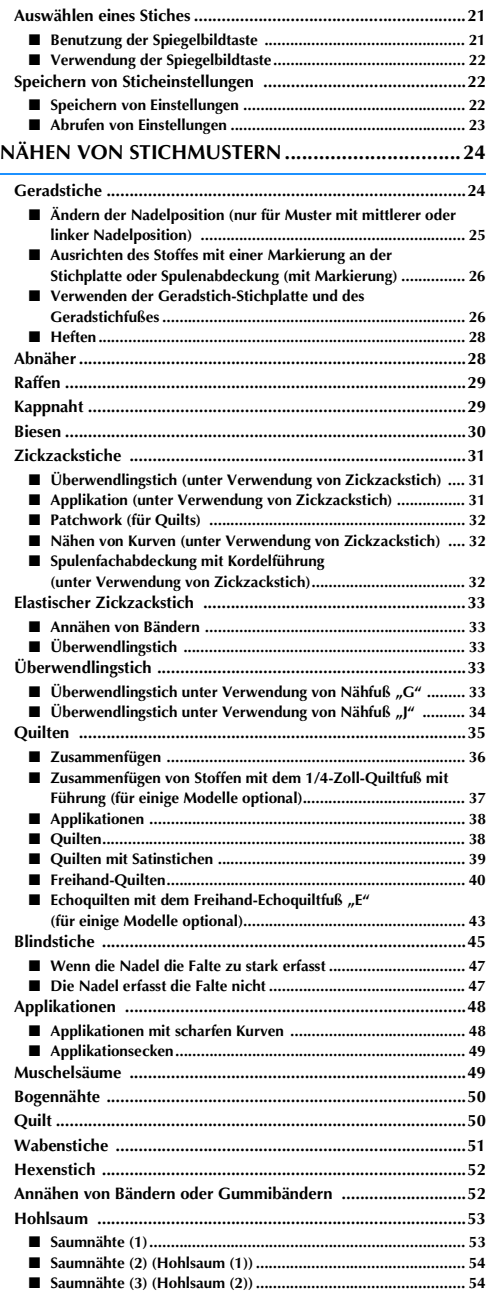

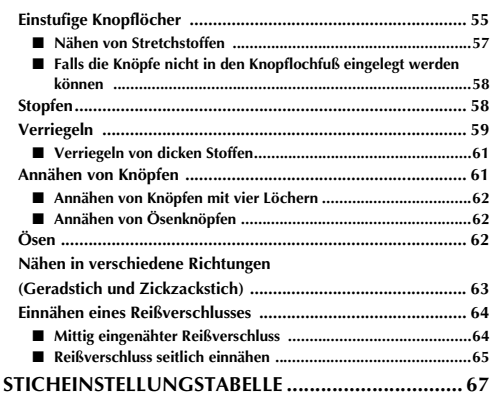

# **AUSWÄHLEN VON NUTZSTICHEN**

# *2* **Auswählen eines Stiches**

Es gibt 5 Kategorien von Nutzstichen.

### <sup>a</sup> **Schalten Sie den Netzschalter ein und rufen**

### **Sie die Anzeige der Nutzstiche auf.**

 $\rightarrow$  Je nach Einstellung im Einstellbildschirm ist "1-01 Geradstich (links)" oder "1-03 Geradstich (Mitte)" ausgewählt.

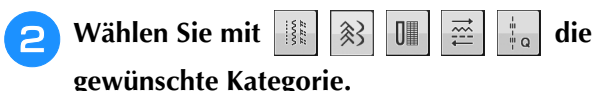

- Drücken Sie die Taste V, um die nächste Seite aufzurufen.
- Mit  $\blacktriangle$  können Sie die vorhergehende Seite aufrufen.

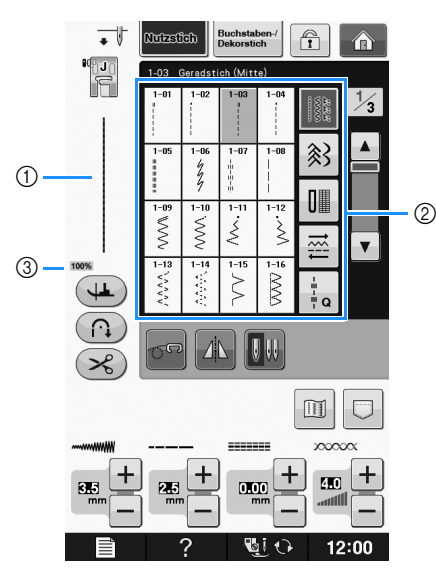

- a Vorschau auf das ausgewählte Stichmuster
- 2 Musterauswahl-Bildschirm
- c Anzeigegröße in Prozent

<sup>c</sup> **Drücken Sie die Taste mit dem Stich, den Sie nähen möchten.**

### Anmerkung

• Weitere Hinweise zu jedem Stich, siehe "STICHEINSTELLUNGSTABELLE" auf Seite S-67.

## ■ **Benutzung der Spiegelbildtaste**

Je nach Art des ausgewählten Nutzstiches kann ein horizontales Spiegelbild des Stiches genäht werden.

Wenn die Taste **AL** bei der Stichauswahl leuchtet, kann ein Spiegelbild des Stiches genäht werden.

### Hinweis

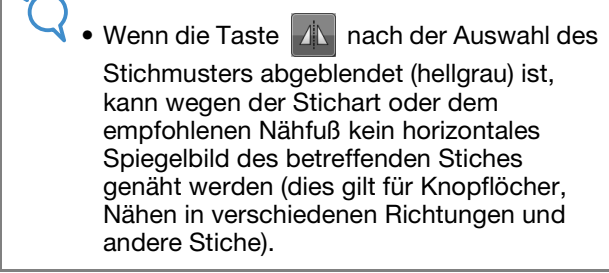

Drücken Sie  $\Box$ , um ein horizontales Spiegelbild des ausgewählten Stiches zu erzeugen.

Die Taste sieht dann so aus  $\mathbb{R}$ 

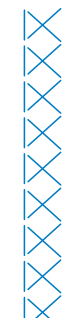

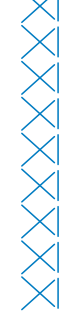

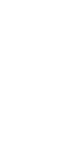

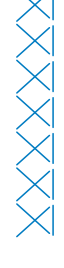

Nutzstiche

Nutzstiche

# ■ **Verwendung der Spiegelbildtaste**

Sie können ein Bild des ausgewählten Stiches am Bildschirm anzeigen. Sie können die Farben des Bildes im Bildschirm überprüfen und bei Bedarf ändern.

### **Drücken Sie <b>19**.

 $\rightarrow$  Ein Bild des aktiven Stiches wird angezeigt.

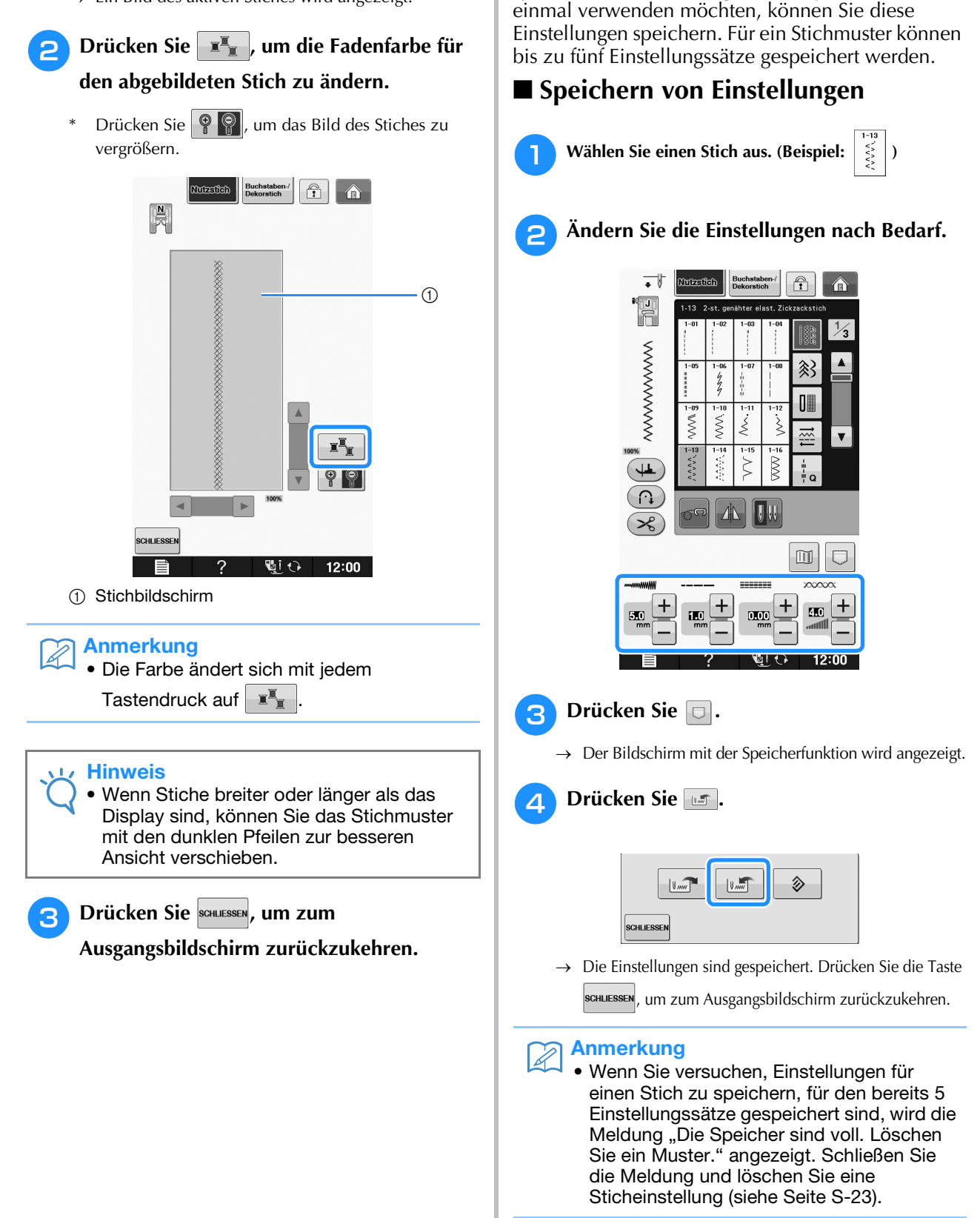

**Speichern von Sticheinstellungen** 

Zickzackstichbreite, Stichlänge, Fadenspannung, automatische Fadenabschneidefunktion und automatisches Vernähen sind für jedes Stichmuster vom Computer voreingestellt. Wenn Sie jedoch spezielle Sticheinstellungen auch später noch

# ■ **Abrufen von Einstellungen**

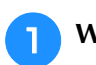

### <sup>a</sup> **Wählen Sie einen Stich aus.**

• Wenn ein Stich ausgewählt wird, werden die zuletzt geladenen Einstellungen angezeigt. Die zuletzt abgerufenen Einstellungen bleiben erhalten, auch wenn die Maschine ausgeschaltet oder ein anderer Stich ausgewählt wird.

### **Drücken Sie**  $\Box$ **.**

 $\rightarrow$  Der Bildschirm mit der Speicherfunktion wird angezeigt.

Drücken Sie **...** 

### <sup>d</sup> **Drücken Sie die den Einstellungen entsprechend nummerierte Taste.**

\* Drücken Sie schuessen, um zum Ausgangsbildschirm zurückzukehren, ohne die Einstellungen zu laden.

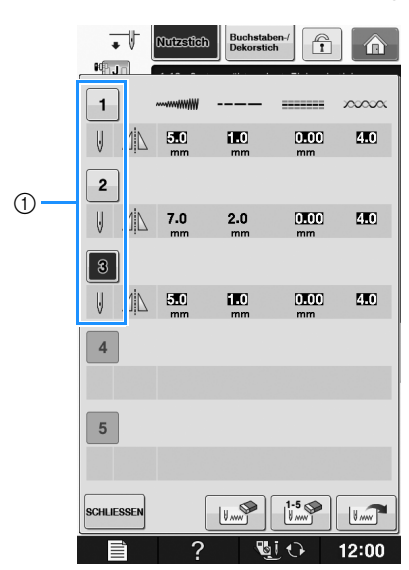

(1) Nummerierte Tasten

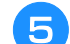

### **E** Drücken Sie **Land**.

 $\rightarrow$  Die gewählten Einstellungen sind abgerufen. Drücken Sie die Taste SCHLLESSEN, um zum

Anmerkung ausgangsbildschirm zurückzukehren.

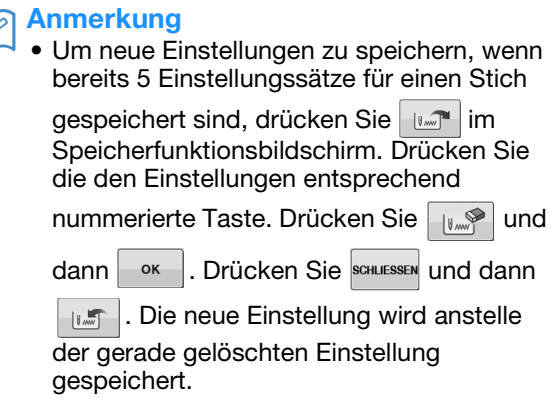

• Sie können alle gespeicherten Einstellungen durch Drücken von  $\left[\begin{matrix}1.5\\ \frac{1}{2}\end{matrix}\right]$  löschen.

# **NÄHEN VON STICHMUSTERN**

# **Geradstiche**

Ausführliche Informationen zu Stichen, siehe Seite S-67.

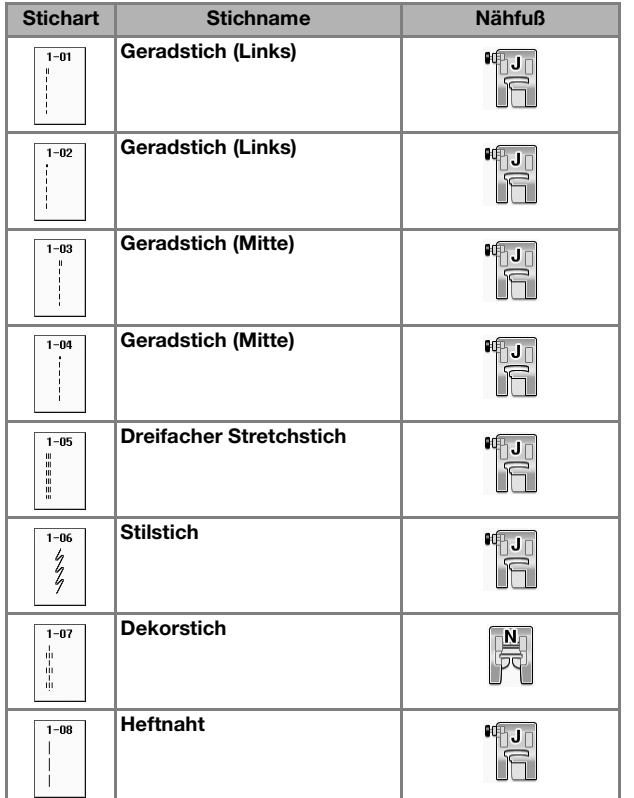

∩∟ ╓┶  $\dot{\oplus}$ **1** Linke Nadelposition 2 Mittlere Nadelposition

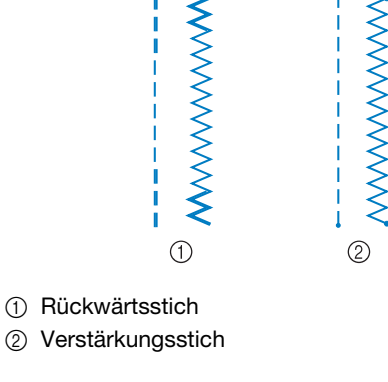

### Anmerkung

• Ausführliche Informationen zu Rückwärts- und Verstärkungsstichen finden Sie unter "Nähen von Verstärkungsstichen" auf Seite S-5.

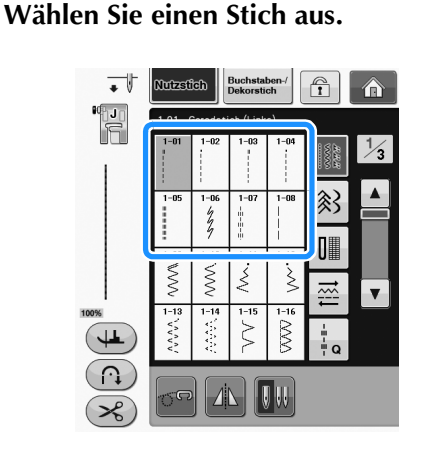

- 
- **D** Setzen Sie den Nähfuß "J" ein.

\* Setzen Sie den Nähfuß "N" ein, wenn Sie wählen.

**R** Halten Sie Fadenende und Stoff mit der **linken Hand und drehen Sie das Handrad mit der rechten Hand, um die Nadel in den Stoff einzustechen.** 

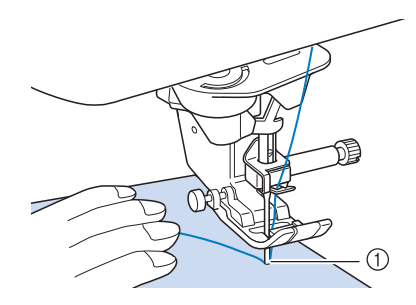

a Nähanfangsposition

- <sup>d</sup> **Senken Sie den Nähfuß und drücken Sie die Taste "Rückwärtsstich" oder die Taste "Verstärkungsstich", um 3-4 Stiche zu nähen.** 
	- $\rightarrow$  Die Maschine näht rückwärts oder vernäht.

<sup>e</sup> **Drücken Sie die Taste "Start-/Stopp", um vorwärts zu nähen.** 

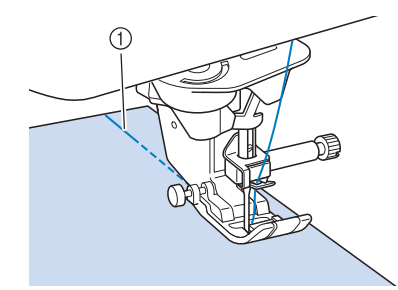

- (1) Rückwärtsstiche
- $\rightarrow$  Die Maschine beginnt jetzt langsam zu nähen.

# **VORSICHT**

- **Achten Sie darauf, dass die Nähnadel während des Nähens keine Heftnadeln oder sonstige Objekte berührt. Der Faden könnte sich verwickeln und die Nadel könnte abbrechen und Verletzungen verursachen.**
- **F** Wenn Sie mit dem Nähen fertig sind, drücken **Sie die Taste "Rückwärtsstich" oder die Taste "Verstärkungsstich", um 3-4 Rückwärtsstiche (oder Verstärkungsstiche) zu nähen.**

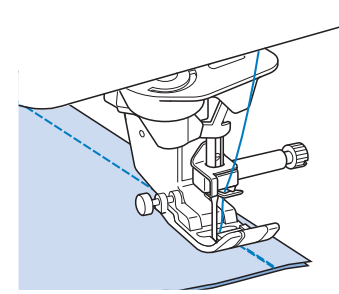

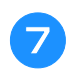

<sup>g</sup>**Wenn Sie mit dem Nähen fertig sind,**  drücken Sie die Taste "Fadenabschneider", **um die Fäden abzuschneiden.** 

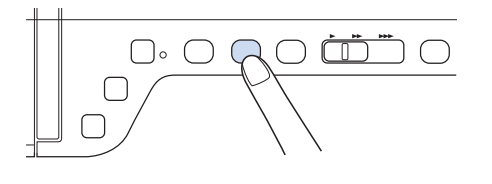

### Anmerkung

• Wenn automatisches Fadenabschneiden und automatisches Vernähen auf dem Bildschirm aktiviert sind, werden bei Betätigung der Taste "Start-/Stopp" am Anfang automatisch Rückwärtsoder Verstärkungsstiche genäht. Drücken Sie am Nahtende die Taste "Rückwärtsstich" oder die Taste "Verstärkungsstich", um automatisch Rückwärts- oder Verstärkungsstiche zu nähen und die Fden abzuschneiden.

### ■ Ändern der Nadelposition (nur für **Muster mit mittlerer oder linker Nadelposition)**

Bei Stick- und Nähmustern mit linker oder mittlerer Nadelposition können Sie die Nadelposition mit

Hilfe der Tasten  $\left| - \right|$  und  $\left| + \right|$  in der

Stichbreitenanzeige verändern. Einen besonders schönen Abschluss erzielen Sie, wenn Sie den Abstand vom rechten Rand des Nähfußes zur Nadel auf die Stichbreite abstimmen und während des Nähens darauf achten, dass der Nähfuß immer parallel zum Stoffrand ist.

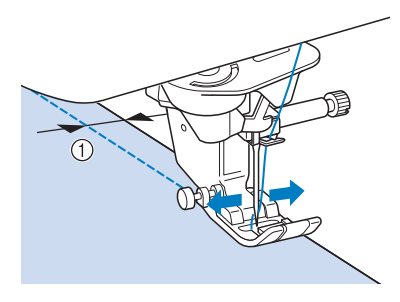

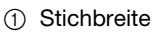

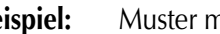

**Beispiel:** Muster mit mittlerer/linker Nadelposition

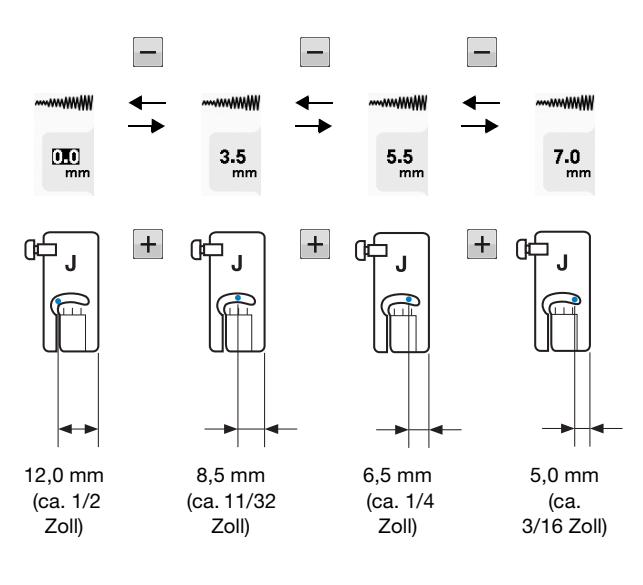

### ■ Ausrichten des Stoffes mit einer **Markierung an der Stichplatte oder Spulenabdeckung (mit Markierung)**

Sie können während des Nähens die Stoffkante mit der 16-mm-Markierung (ca. 5/8 Zoll) an der Stichplatte oder der Spulenfachabdeckung (mit Markierung) entsprechend der Nadelposition (nur Stiche mit linker oder mittlerer Nadelposition) ausrichten.

### **Für Stiche mit linker Nadelposition (Stichbreite: 0,0 mm)**

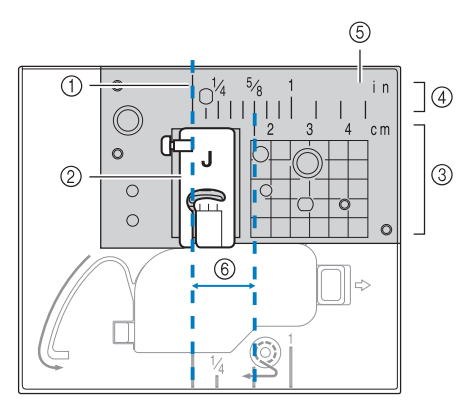

- 1 Saum
- 2 Nähfuß
- 3 Zentimeter
- d Zoll
- 5 Stichplatte
- f 16 mm (5/8 Zoll)

### **Für Stiche mit mittlerer Nadelposition (Stichbreite: 3,5 mm)**

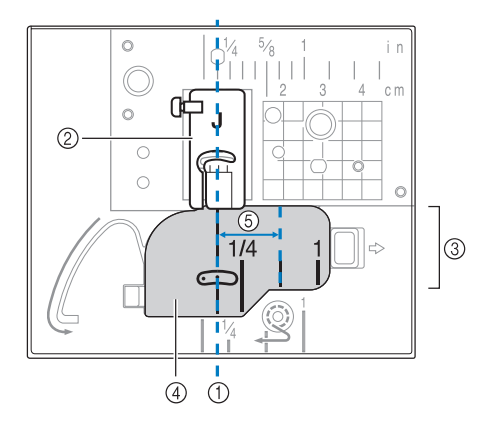

- (1) Saum
- 2 Nähfuß
- 3 Zoll
- d Spulenfachabdeckung (mit Markierung)
- e 16 mm (5/8 Zoll)

### ■ Verwenden der **Geradstich-Stichplatte und des Geradstichfußes**

Die Geradstich-Stichplatte und der Geradstichfuß können nur für Geradstiche (Stichmuster mit mittlerer Nadelposition) eingesetzt werden. Verwenden Sie die Geradstich-Stichplatte und den Geradstichfuß zum Nähen von dünnen Stoffen oder von kleinen Stoffstücken, die beim Nähen in das Loch in der Standard-Stichplatte versinken können. Der Geradstichfuß ist hervorragend geeignet, um Faltenbildung bei dünnen Stoffen zu reduzieren. Die kleine Öffnung am Fuß unterstützt den Stoff, während sich die Nadel durch den Stoff bewegt.

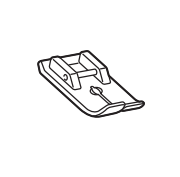

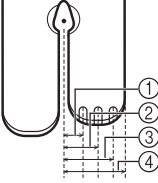

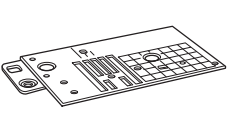

 $(1)$  2,25 mm (1/8 Zoll) b 4,25 mm (3/16 Zoll) c 6,25 mm (1/4 Zoll)

d 8,5 mm (5/16 Zoll)

# **VORSICHT**

- **Verwenden Sie den Geradstichfuß immer in Kombination mit der Geradstich-Stichplatte.**
- **Drücken Sie die Taste "Nadelposition", um die Nadel anzuheben, und schalten Sie dann die Maschine aus oder drücken Sie**  *ulle*, um alle Tasten zu entsperren.
- <sup>b</sup> **Entfernen Sie die Nadel und den Nähfußhalter ("AUSWECHSELN DER NADEL**" unter "Grundfunktionen").
- 

<sup>c</sup> **Entfernen Sie das Zubehörfach.**

<sup>d</sup> **Fassen Sie die Stichplattenabdeckung an beiden Seiten an und schieben Sie die Abdeckung zu sich hin.**

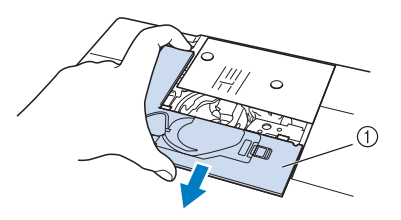

a Stichplattenabdeckung

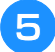

<sup>e</sup> **Nehmen Sie die Spulenkapsel und ziehen Sie sie heraus.**

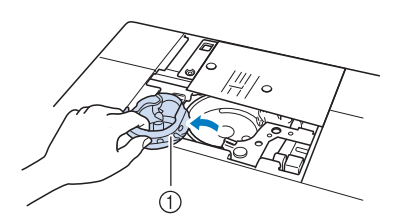

a Spulenkapsel

<sup>f</sup> **Lösen Sie die Schrauben der Standard-Stichplatte mit dem mitgelieferten scheibenförmigem Schraubendreher und nehmen Sie die Stichplatte ab.**

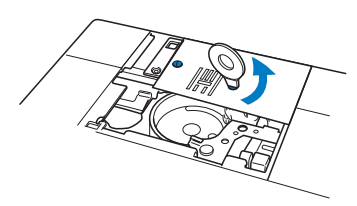

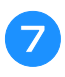

<sup>g</sup>**Setzen Sie die Geradstich-Stichplatte ein und befestigen Sie die Stichplatte mit dem scheibenförmigen Schraubendreher.**

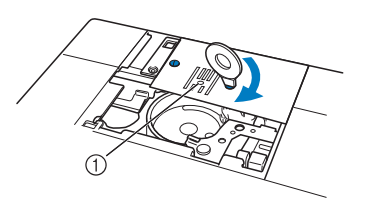

(1) Runde Bohrung

### **Hinweis**

• Richten Sie die beiden Schraubenlöcher in der Stichplatte mit den beiden Löchern in der Maschine aus. Sichern Sie die Schrauben in der Stichplatte mit dem im Lieferumfang der Maschine enthaltenen scheibenförmigen Schraubendreher.

**Setzen Sie die Spulenkapsel in ihrer Originalposition ein und bringen Sie die Stichplattenabdeckung an.**

<sup>i</sup> **Wählen Sie nach dem Installieren der Stichplatte einen beliebigen Geradstich.**

### Anmerkung

- Beim Einsatz der Geradstich-Stichplatte werden aus allen Geradstichen Stiche mit mittlerer Nadelposition. Sie können deshalb die Nadelposition nicht im Stichbreiten-Bildschirm ändern.
- Befestigen Sie die Stichplatte immer, bevor Sie die Spulenkapsel in ihrer Originalposition einsetzen.
- "L/R SHIFT" funktioniert nicht, wenn die Geradstich-Stichplatte in der Maschine eingesetzt ist.

# **VORSICHT**

- **Wenn Sie andere Stiche auswählen, wird eine Fehlermeldung angezeigt.**
- **Drehen Sie das Handrad vor dem Nähen langsam in Ihre Richtung und achten Sie darauf, dass die Nadel weder den Geradstichfuß noch die Geradstich-Stichplatte berührt.**
- <sup>j</sup> **Setzen Sie die Nadel und den Geradstichfuß ein.**

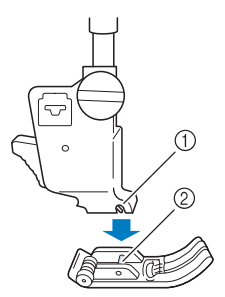

- a Kerbe
- 2 Stift

<sup>k</sup> **Beginnen Sie mit dem Nähen.**

Achten Sie darauf, dass Sie nach dem Nähen die Geradstich-Stichplatte und den Geradstichfuß entfernen und wieder die Standard-Stichplatte, die Stichplattenabdeckung und den Nähfuß "J" installieren.

### Anmerkung

• Zum Verhindern von Faltenbildung bei feinen Stoffen immer eine dünne Nadel, Größe 75/11, und eine kurze Stichlänge verwenden. Bei schwereren Stoffen eine dickere Nadel, Größe 90/14, und längere Stiche verwenden.

**S**

# ■ **Heften**

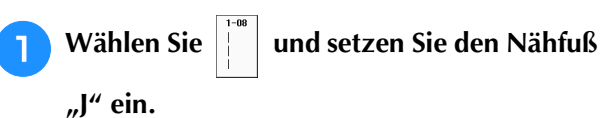

**b Drücken Sie die Taste "Rückwärtsstich", um Rückwärtsstiche zu nähen, und nähen Sie dann weiter.**

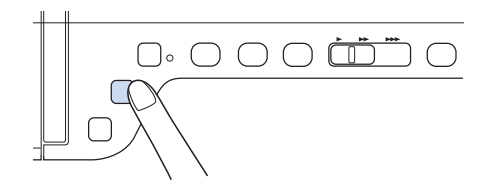

### Anmerkung

 $\mathbb{Z}$ 

- Wenn Sie den Heftstich zum Raffen verwenden, setzen Sie am Anfang keinen Verstärkungsstich ein. Heben Sie den Nähfuß an, drehen Sie das Handrad in Ihre Richtung, holen Sie den Unterfaden herauf und ziehen Sie ihn zusammen mit dem Oberfaden ein Stück nach hinten heraus.
- Sie können die Stichlänge zwischen 5 mm (ca. 3/16 Zoll) und 30 mm (ca. 1-3/16 Zoll) einstellen

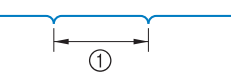

 $\circled{1}$  Zwischen 5 mm (ca. 3/16 Zoll) und 30 mm (1-3/16 Zoll).

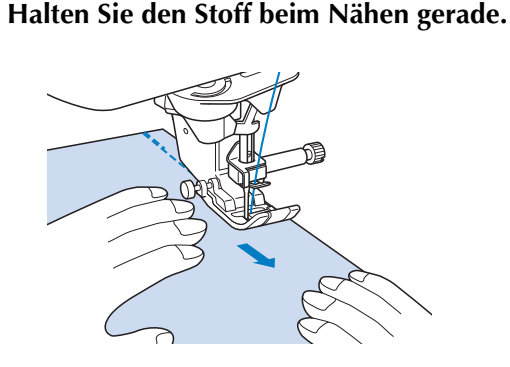

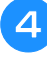

<sup>d</sup> **Nähen Sie am Ende der Heftnaht einen Verstärkungsstich.**

# **"J" ein. b** Nähen Sie am Anfang des Abnähers einen **Rückwärtsstich und dann vom breiten Ende zum anderen Ende ohne den Stoff dabei zu dehnen.** Wenn automatisches Vernähen aktiviert ist, wird am Nahtanfang automatisch ein Verstärkungsstich genäht. G

<sup>a</sup> **Wählen Sie und setzen Sie den Nähfuß** 

#### a Heften

**Abnäher**

<sup>c</sup> **Schneiden Sie den Faden auf eine Länge von 50 mm (ca. 2 Zoll) ab und binden Sie dann beide Enden zusammen.**

Nähen Sie am Ende keinen Rückwärtsstich.

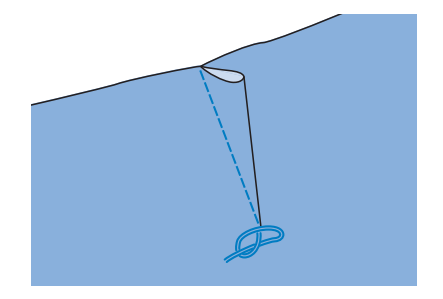

<sup>d</sup> **Führen Sie die Fadenenden mit einer Handnähnadel in den Abnäher ein.**

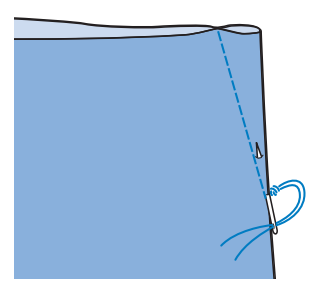

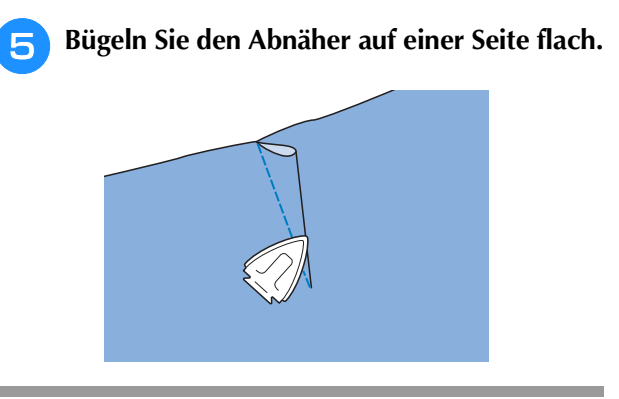

# **Raffen**

Für Rocktaillen, Hemdärmel usw.

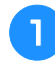

<sup>a</sup> **Wählen Sie einen Geradstich und setzen Sie**  den Nähfuß "J" ein.

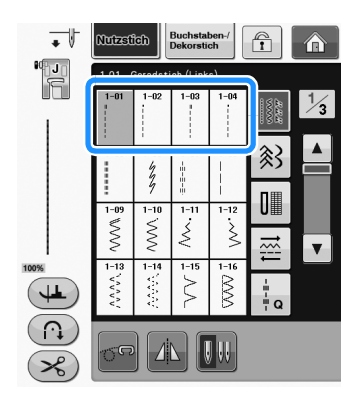

<sup>b</sup> **Stellen Sie die Stichlänge auf 4,0 mm (ca. 3/16 Zoll) und die Fadenspannung auf ca. 2,0 (geringere Spannung).**

Wenn Sie nach der Taste **1988** die Taste

NÄHANLEITUNG

 $und$  dann  $\sim$  KRÄUSELN drücken, wird

die Stichlänge automatisch auf 4,0 mm (ca. 3/16 Zoll) und die Fadenspannung automatisch auf 2,0 eingestellt.

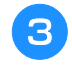

<sup>c</sup> **Ziehen Sie Unter- und Oberfaden ca.**  50 mm (ca. 2 Zoll) heraus ("Heraufholen des Unterfadens" unter "Grundfunktionen").

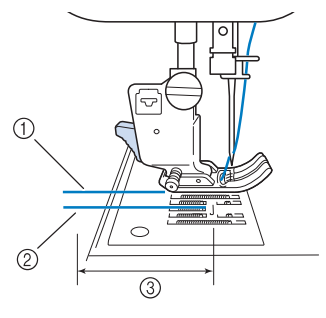

- (1) Oberfaden
- 2 Unterfaden
- **(3)** ca. 50 mm (ca. 2 Zoll)

<sup>d</sup> **Nähen Sie zwei Reihen Geradstiche parallel zur Saumlinie und schneiden Sie anschließend den überschüssigen Faden auf eine Länge von ca. 50 mm (ca. 2 Zoll) ab.**

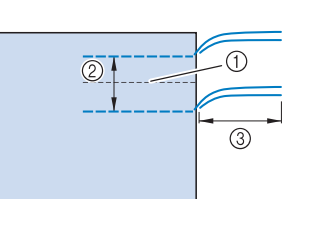

- (1) Saumlinie
- b 10 bis 15 mm (ca. 3/8 bis 9/16 Zoll)
- c ca. 50 mm (ca. 2 Zoll)

<sup>e</sup> **Ziehen Sie die Unterfäden bis zur gewünschten Raffung und binden Sie die Fäden dann zusammen.**

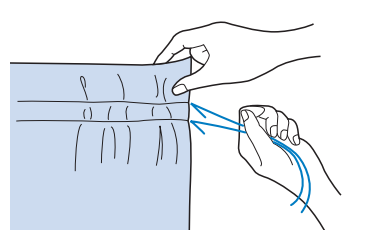

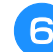

<sup>f</sup> **Glätten Sie die Falten mit einem Bügeleisen.**

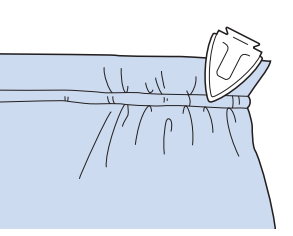

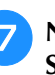

<sup>g</sup>**Nähen Sie auf der Saumlinie und entfernen Sie die Heftnaht.**

# **Kappnaht**

Zur Verstärkung von Säumen und zum sauberen Abschließen von Kanten.

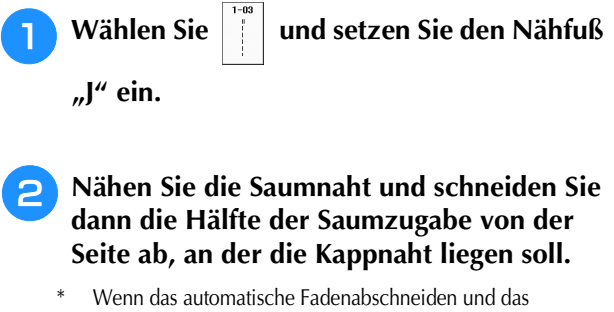

automatische Vernähen aktiviert sind, werden am Nahtanfang automatisch Verstärkungsstiche genäht. Drücken Sie die Taste "Rückwärtsstich", um am Nahtende automatisch Verstärkungsstiche zu nähen und den Faden abzuschneiden.

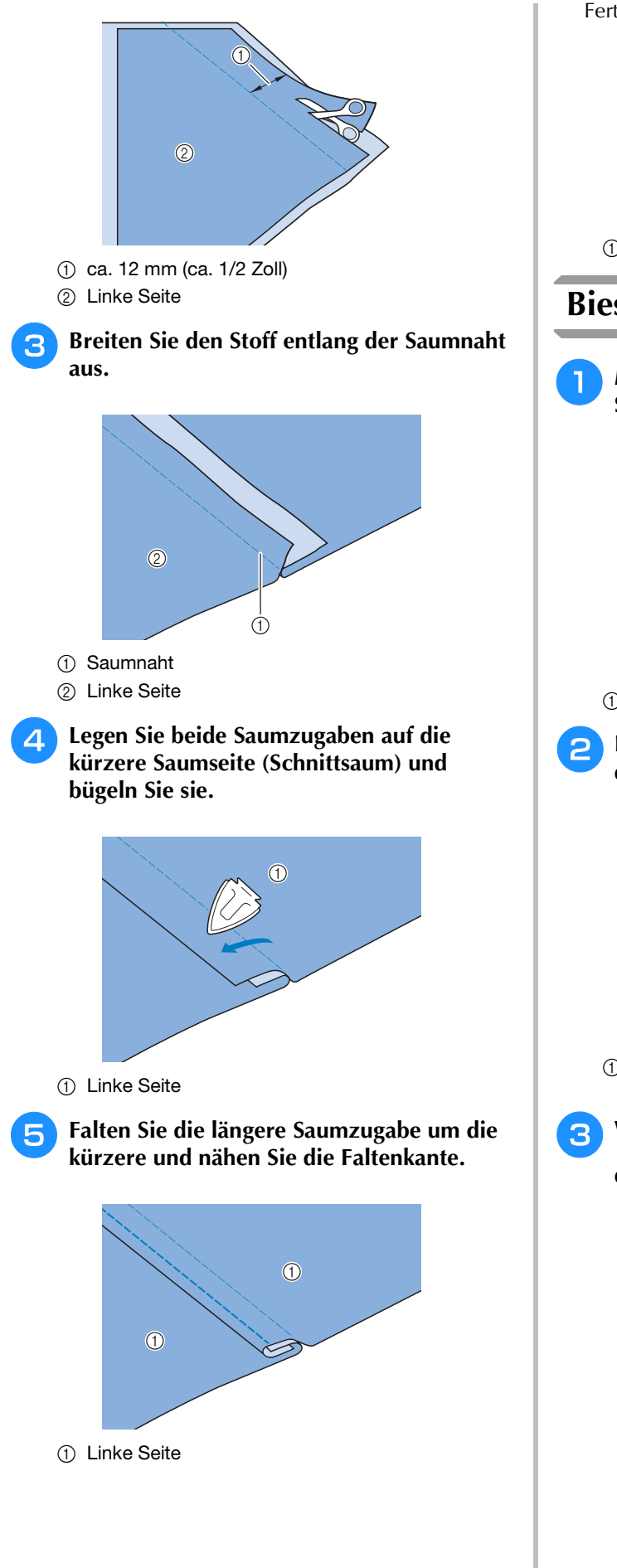

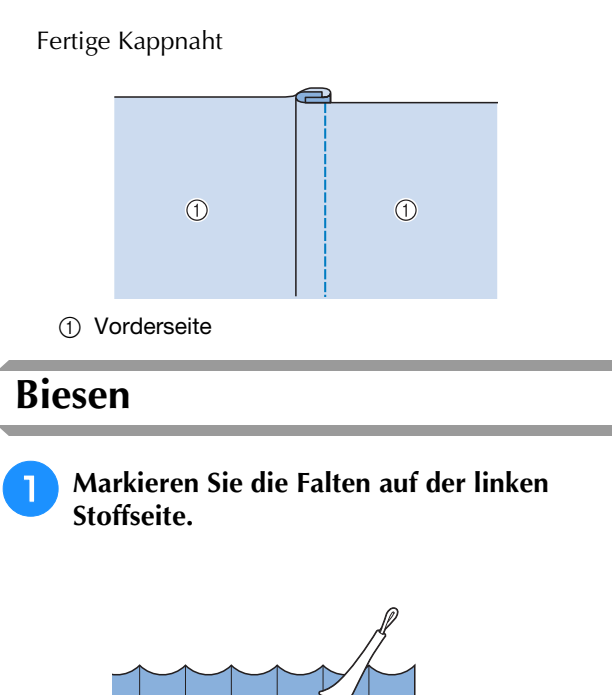

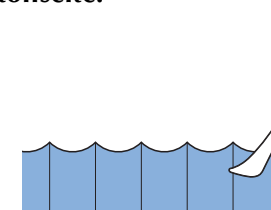

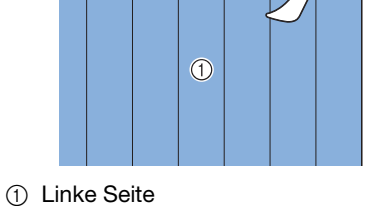

**D** Drehen Sie den Stoff um und bügeln Sie nur **die gefalteten Teile.**

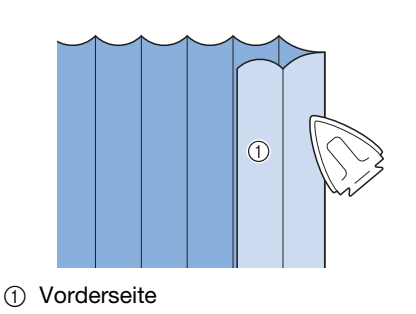

**a** Wählen Sie die Taste in und setzen Sie den Nähfuß "I" ein.

### <sup>d</sup> **Nähen Sie einen Geradstich entlang der Falte.**

Wenn das automatische Fadenabschneiden und das automatische Vernähen aktiviert sind, werden am Nahtanfang automatisch Verstärkungsstiche genäht. Drücken Sie die Taste "Rückwärtsstich", um am Nahtende automatisch Verstärkungsstiche zu nähen und den Faden abzuschneiden.

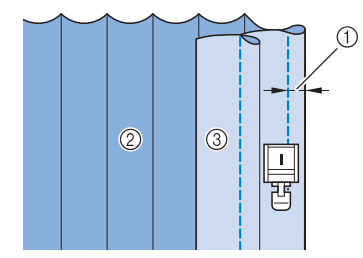

- (1) Breite für Biesen
- 2 Linke Seite
- 3 Vorderseite

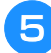

<sup>e</sup> **Bügeln Sie alle Falten in derselben Richtung.**

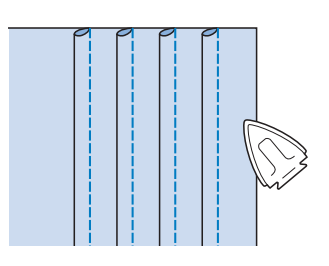

# **Zickzackstiche**

Zickzackstiche eignen sich als Überwendlingstich, für Applikationen, Patchwork und viele andere Anwendungen.

Wählen Sie ein Stichmuster und setzen Sie den Nähfuß "J" ein.

Ausführliche Informationen zu Rückwärts- und Verstärkungsstichen finden Sie unter Seite S-5.

Ausführliche Informationen zu Stichen, siehe Seite S-67.

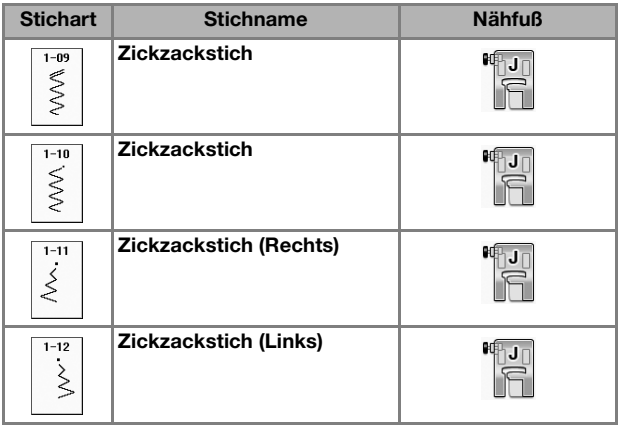

<sup>a</sup> **Wählen Sie einen Stich aus.** 

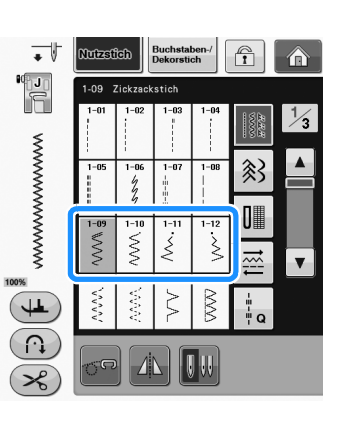

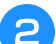

# Setzen Sie den Nähfuß "J" ein. ■ Überwendlingstich (unter

# **Verwendung von Zickzackstich)**

Nähen Sie den Überwendlingstich so entlang der Stoffkante, dass die rechte Nadeleinstichposition gerade außerhalb des Stoffrandes liegt.

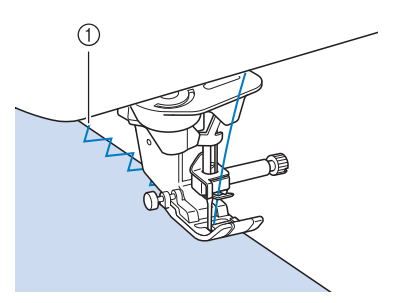

a Nadeleinstichposition

# ■ **Applikation (unter Verwendung von Zickzackstich)**

Befestigen Sie den Applikationsstoff mit Kurzzeit-Sprühkleber oder Heftnadeln und nähen Sie die Applikation auf den Stoff.

Nähen Sie einen Zickzackstich, wobei die Nadeleinstichposition knapp außerhalb der Applikation liegt.

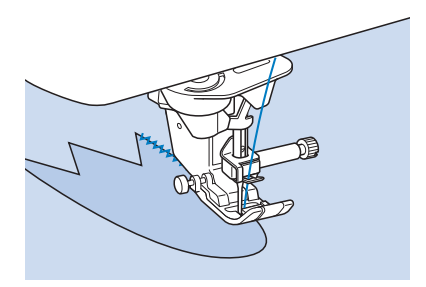

# ■ **Patchwork (für Quilts)**

Falten Sie die Nahtzugabe des Stoffes um, legen Sie ihn auf den unteren Stoff und nähen Sie ihn so fest, dass der Stich beide Stoffteile miteinander verbindet.

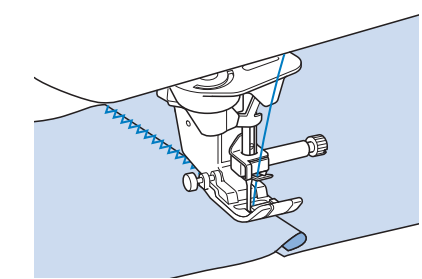

### ■ **Nähen von Kurven (unter Verwendung von Zickzackstich)**

Stellen Sie eine kürzere Stichlänge ein, um einen feineren Stich zu erzielen. Nähen Sie langsam und achten Sie beim Nähen der Rundung darauf, dass der Abstand von der Naht zur Stoffkante gleichmäßig ist.

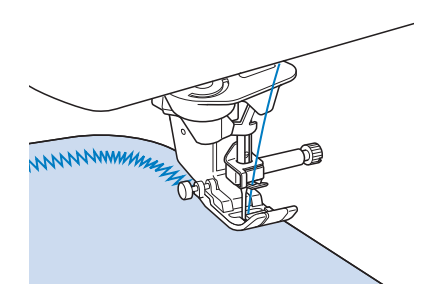

### ■ Spulenfachabdeckung mit **Kordelführung (unter Verwendung von Zickzackstich)**

- <sup>a</sup> **Entfernen Sie die Spulenfachabdeckung von**  der Maschine ("Einsetzen der Spule" unter **"Grundfunktionen").**
- <sup>b</sup> **Fädeln Sie die Kordel durch das Loch in der Spulenfachabdeckung mit Kordelführung von oben nach unten ein. Positionieren Sie die Kordel in der Kerbe hinten an der Spulenfachabdeckung mit Kordelführung.**

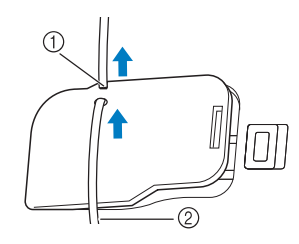

(1) Kerbe 2 Kordel

- **3** Setzen Sie die Spulenfachabdeckung mit **Kordelführung ein und achten Sie dabei darauf, dass die Kordel frei zugeführt werden kann.** 
	- Stellen Sie sicher, dass der Fadentransport nicht behindert wird.

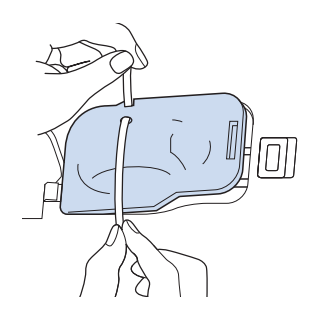

- 
- **4 Stellen Sie die Zickzackbreite von 2,0 mm -2,5 mm (ca. 1/16 Zoll - 3/32 Zoll) ein.**
	- Setzen Sie den Nähfuß "N" ein.
- <sup>f</sup> **Legen Sie den Stoff mit der Vorderseite nach oben auf die Kordel und ziehen Sie die Kordel unter dem Nähfuß nach hinten.**

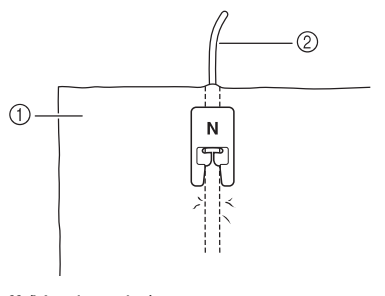

- a Stoff (Vorderseite) 2 Kordel
- <sup>g</sup>**Senken Sie den Nähfuß und beginnen Sie mit dem Nähen einer dekorativen Naht.**

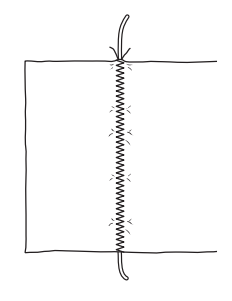

# **Elastischer Zickzackstich**

Der elastische Zickzackstich eignet sich zum Annähen von Bändern, als Überwendlingstich, zum Stopfen und für viele andere Anwendungen.

Ausführliche Informationen zu Stichen, siehe Seite S-67.

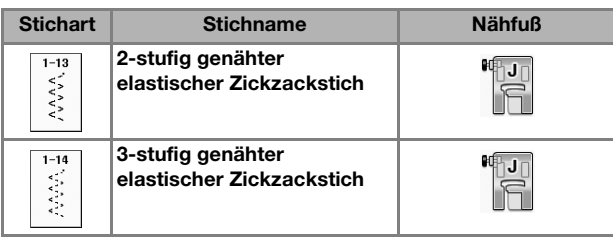

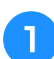

<sup>a</sup> **Wählen Sie einen Stich aus.** 

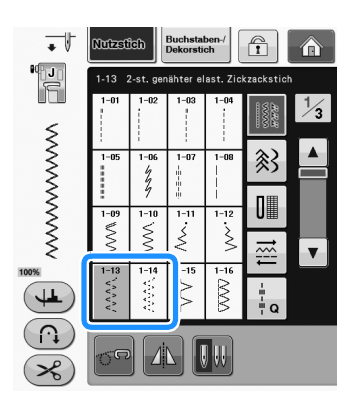

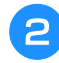

Setzen Sie den Nähfuß "J" ein.

# ■ **Annähen von Bändern**

Ziehen Sie das Band flach. Nähen Sie das Band an, während Sie es flach ziehen.

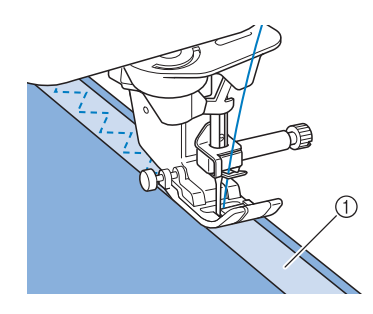

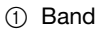

# ■ **Überwendlingstich**

Sie können diesen Stich zur Sicherung der Naht an Stretchstoffen verwenden. Nähen Sie den Überwendlingstich so entlang der Stoffkante, dass die rechte Nadeleinstichposition gerade außerhalb des Stoffrandes liegt.

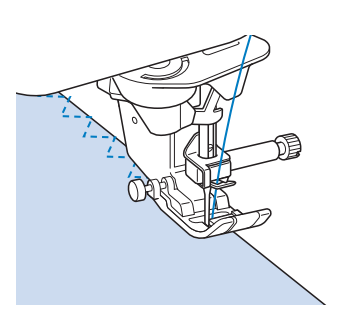

# **Überwendlingstich**

Zum Versäubern von Säumen und Nähten von Röcken oder Hosen sowie zum Versäubern von Kanten. Verwenden Sie den Nähfuß "G", Nähfuß "J" oder den optionalen Kantenschneider, je nachdem, welchen Überwendlingstich Sie gerade benutzen.

### ■ Überwendlingstich unter **Verwendung von Nähfuß "G"**

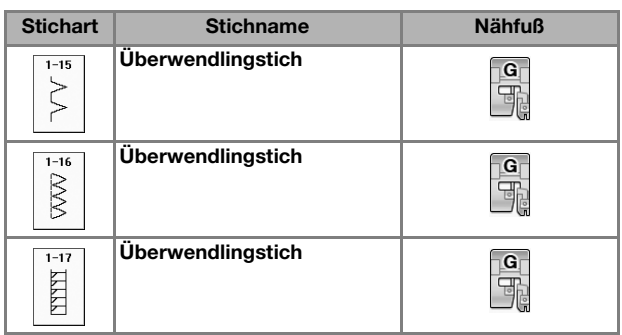

**S**

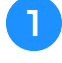

**a** Wählen Sie ein Stichmuster und setzen Sie den Nähfuß "G" ein.

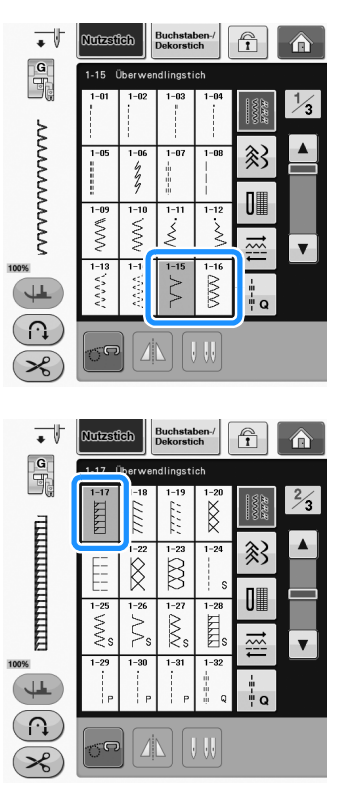

**P** Senken Sie den Nähfuß so ab, dass die **Nähfußführung genau mit dem Stoffrand abschließt.**

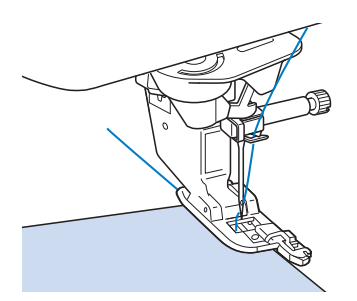

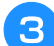

<sup>c</sup> **Nähen Sie an der Nähfußführung entlang.**

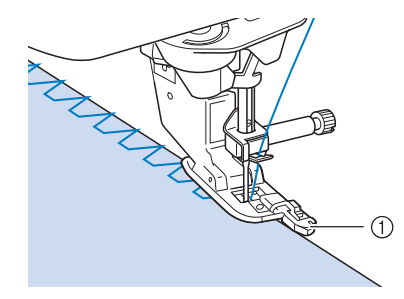

a Führung

# **VORSICHT • Drehen Sie nach dem Einstellen der Stichbreite das Handrad in Ihre Richtung. Achten Sie dabei darauf, dass die Nadel den Nähfuß nicht berührt. Wenn die Nadel den Nähfuß berührt, kann sie brechen und Verletzungen verursachen.**

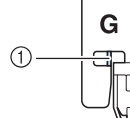

a Die Nadel darf die mittlere Stange nicht berühren

**• Wenn der Nähfuß in seine höchste Position angehoben wird, trifft die Nadel möglicherweise auf den Nähfuß.**

### ■ Überwendlingstich unter **Verwendung von Nähfuß** "J"

Ausführliche Informationen zu Stichen, siehe Seite S-67.

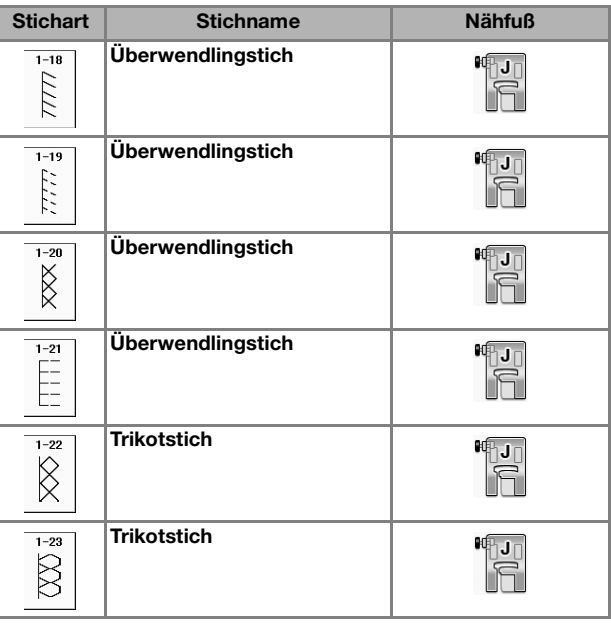

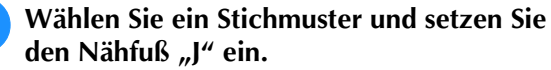

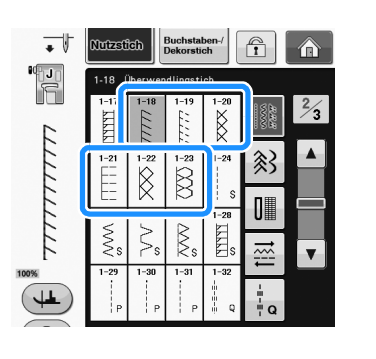

<sup>b</sup> **Nähen Sie so, dass die Nadel knapp neben dem Stoffrand einsticht.**

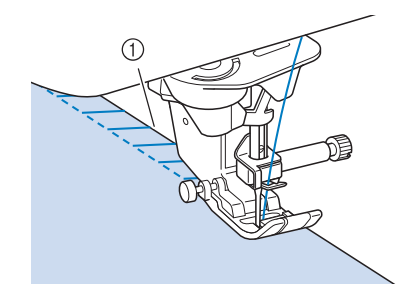

a Nadeleinstichposition

### **Hinweis**

• Verwenden Sie die Einstellung "L/R SHIFT" zur Feinjustierung der Stichposition. Nähen Sie auf jeden Fall einige Probestiche mit den gleichen Materialien wie dem eigentlichen Nähprojekt.

# **Quilten**

Das Nähen von Quilts (Steppdecken) ist mit dieser Nähmaschine leicht und bequem. Beim Nähen eines Quilts werden Sie feststellen, wie praktisch Kniehebel und Fußpedal sind, weil Sie dadurch Ihre Hände für andere Aufgaben frei haben ("Verwendung des Fußpedals" auf Seite S-4 und/oder "Verwendung des Kniehebels" auf Seite S-15).

Die 30 Quiltstiche Q-01 bis Q-30 und die Nutzstiche mit der Tastenkennzeichnung "P" oder "Q" eignen sich zum Quilten.

Der Buchstabe "P" oder "Q" auf der Taste unten bedeutet, dass diese Stiche zum Quilten ("Q") und zum Zusammenfügen ("P") vorgesehen sind.

Ausführliche Informationen zu Stichen, siehe Seite S-67.

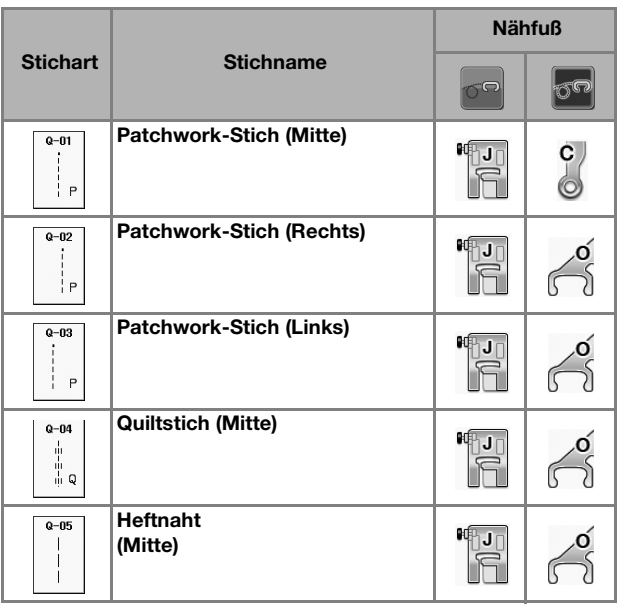

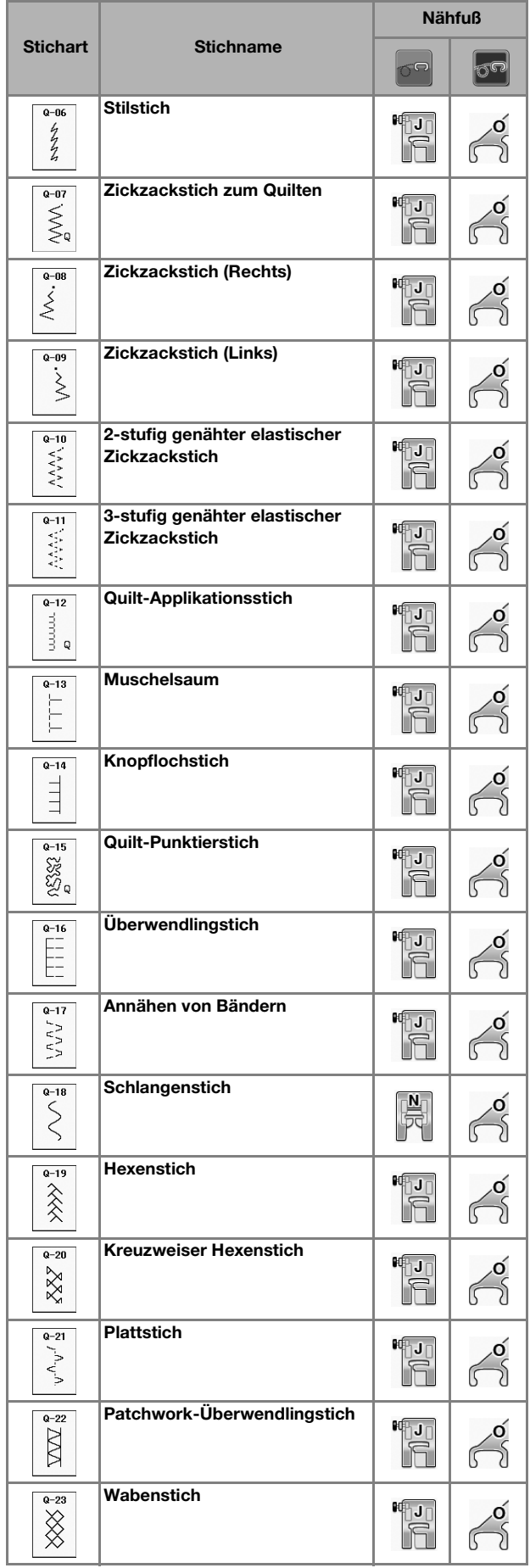

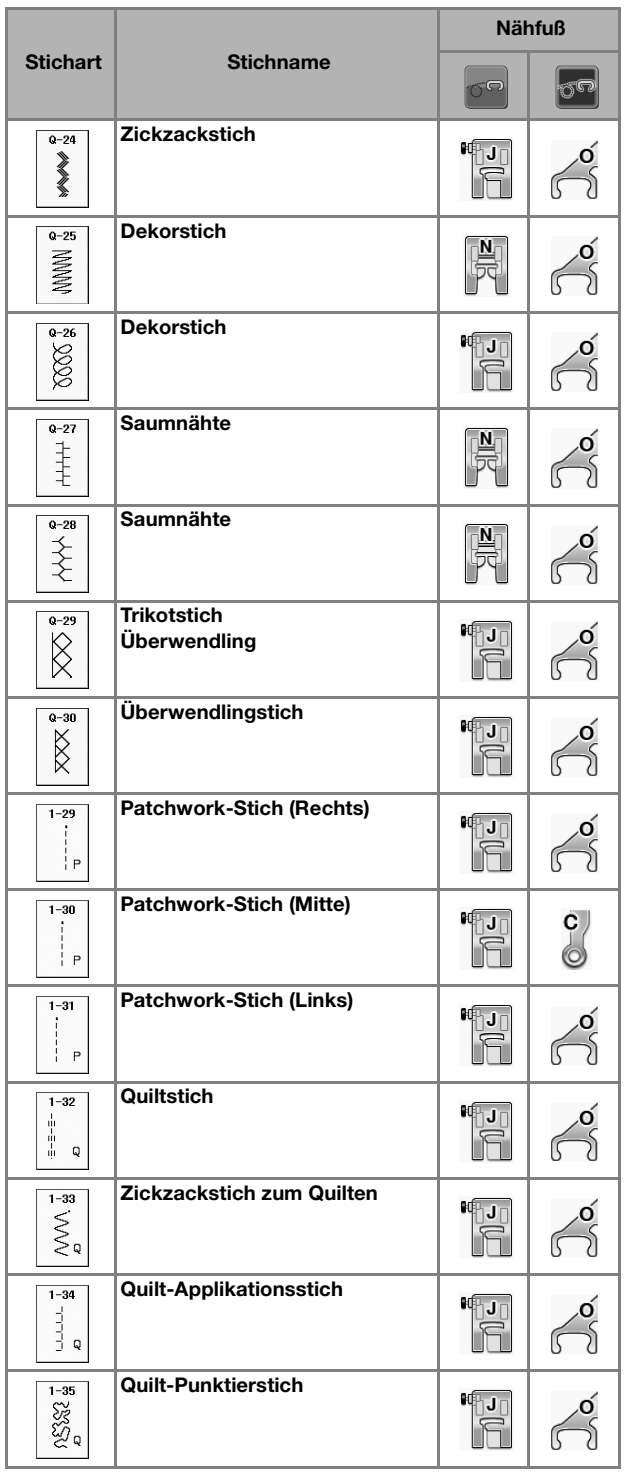

### Anmerkung

• In der Kategorie "Quiltstiche" (Q-02 bis Q-30) kann für ein gewähltes Stichmuster eine feinere Stichbreite eingestellt werden als bei Stichmustern in anderen Kategorien. Beispiel: Stich Q-03 hat 57 Nadelpositionen und Stich Q-19 hat 29 Stichbreiten.

### **Hinweis**

• Der Stichbreitenbereich für die Sticheinstellung ist nur in der Kategorie "Quiltstich" ("Q") verfügbar.

### ■ **Zusammenfügen**

Das Zusammennähen zweier Stoffteile wird als Zusammenfügen bezeichnet. Achten Sie darauf, dass Sie beim Zuschneiden der Quilt-Quadrate eine Nahtzugabe von 6,5 mm (ca. 1/4 Zoll) einrechnen.

Wählen Sie  $\left|\int_{R}^{\frac{u}{u}}\right|$  oder  $\left|\int_{R}^{\frac{u}{u}}\right|$  und setzen Sie **den Nähfuß "J" ein.**

### <sup>b</sup> **Richten Sie die Stoffkante auf die Kante des Nähfußes aus und beginnen Sie zu nähen.**

Für einen Saumzuschlag von 6,5 mm (ca. 1/4 Zoll)

entlang der rechten Nähfußkante -

ausgewählt - sollte die Breite auf 5,50 mm (ca. 7/32 Zoll) eingestellt werden.

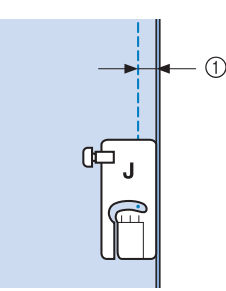

- $(1)$  6,5 mm (ca. 1/4 Zoll)
- Für einen Saumzuschlag von 6,5 mm (ca. 1/4 Zoll)

entlang der linken Nähfußkante - | | | ausgewählt

- sollte die Breite auf 1,50 mm (ca. 1/32 Zoll) eingestellt werden.

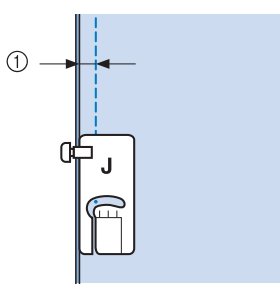

- $(1)$  6,5 mm (ca. 1/4 Zoll)
- \* Um die Nadelposition zu ändern, benutzen Sie die
	- Tasten  $\left| + \right|$  oder  $\left| \right|$  in der Stichbreitenanzeige.

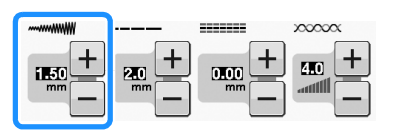

 $\mathbb{Z}$ 

### Anmerkung

- Mit einem Geradstich (mittlere Nadelposition) nähen Sie leichter (siehe Seite S-24).
- Modelle mit Hilfslinienmarkierung: Wenn Q-01 (Mitte, Breite 3,5 mm) ausgewählt und die Hilfslinienmarkierung auf 10,0 mm (3,5 mm plus 6,5 mm, ca. 1/4 Zoll) eingestellt ist, können Sie Stoffe anhand der Hilfslinienmarkierung zusammenfügen.

### ■ Zusammenfügen von Stoffen mit **dem 1/4-Zoll-Quiltfuß mit Führung (für einige Modelle optional)**

Mit diesem Quiltfuß kann ein genauer Saumzuschlag von 1/4 Zoll oder 1/8 Zoll genäht werden. Er eignet sich zum Zusammensetzen eines Quilts oder zum Nähen auf der Stoffoberseite.

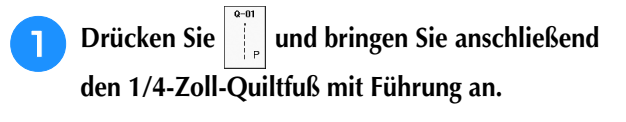

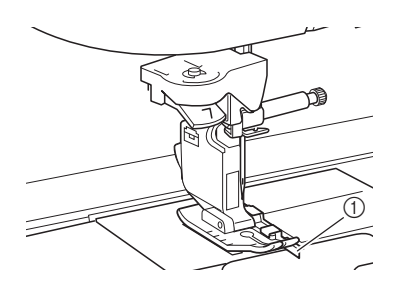

a Führung

### <sup>b</sup> **Verwenden Sie die Führung und die Markierungen am Nähfuß, um genaue Saumzugaben zu nähen.**

**Zusammenfügen einer 1/4-Zoll-Saumzugabe** Nähen Sie so, dass die Führung genau mit dem Stoffrand abschließt.

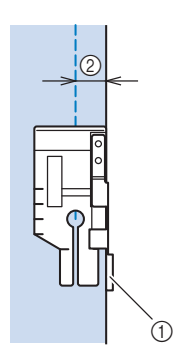

a Führung 2 1/4 Zoll

### Anmerkung

• Für das präzise Stoffeinlegen, siehe "Ausrichten des Stoffes mit einer Markierung an der Stichplatte oder Spulenabdeckung (mit Markierung)" auf Seite S-26.

#### **Erstellen einer genauen Saumzugabe**

Verwenden Sie die Markierung am Nähfuß, um 1/4 Zoll von der Stoffkante mit dem Nähen zu beginnen, das Nähen zu beenden oder den Stoff zu drehen.

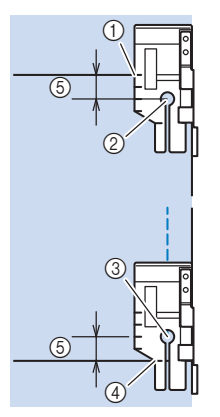

- a Richten Sie am Anfang diese Markierung mit der Stoffkante aus.
- (2) Beginn der Naht
- 3 Ende der Naht
- d Gegenüberliegende Stoffkante zum Beenden oder Drehen
- $(5)$  1/4 Zoll

### Anmerkung

• Einzelheiten zum Drehen, siehe "Drehen" auf Seite S-15.

### **Quilten auf der Stoffoberseite, 1/8 Zoll**

Nähen Sie so, dass der Stoffrand auf die linke Seite des Nähfußendes ausgerichtet ist.

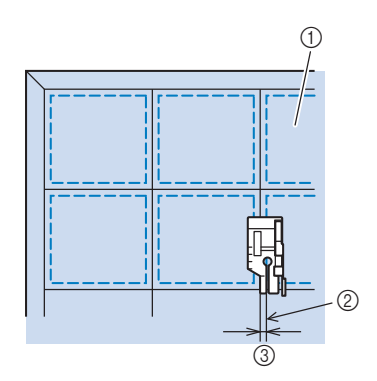

- (1) Rechte Stoffseite
- 2 Saum
- **3** 1/8 Zoll

## ■ **Applikationen**

<sup>a</sup> **Übertragen Sie das Muster auf den Applikationsstoff und schneiden Sie es mit einem Saumzuschlag von 3 bis 5 mm (ca. 1/8 bis 3/16 Zoll) aus.**

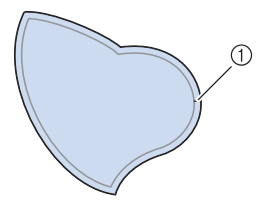

- a Saumzuschlag: 3 bis 5 mm (ca. 1/8 bis 3/16 Zoll)
- <sup>b</sup> **Legen Sie ein Stück Stickunterlegvlies, das auf die Endgröße ausgeschnitten ist, auf den Stoff und falten Sie die Nahtzugabe mit einem Bügeleisen um. Schneiden Sie Rundungen bei Bedarf etwas ein.**

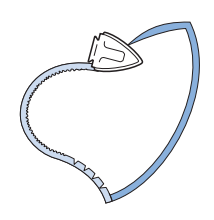

<sup>c</sup> **Drehen Sie den Stoff um und befestigen Sie ihn an der gewünschten Stelle mit Stecknadeln oder einer Heftnaht.**

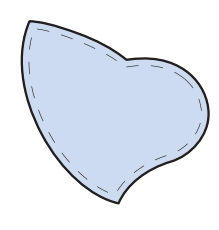

**"J" ein.**

Wählen Sie **ind setzen Sie den Nähfuß** 

**Benutzen Sie den Quilt-Applikationsstich zum Annähen der Applikation. Nähen Sie um die Kante herum, wobei die Nadel möglichst nahe an der Kante einstechen sollte.**

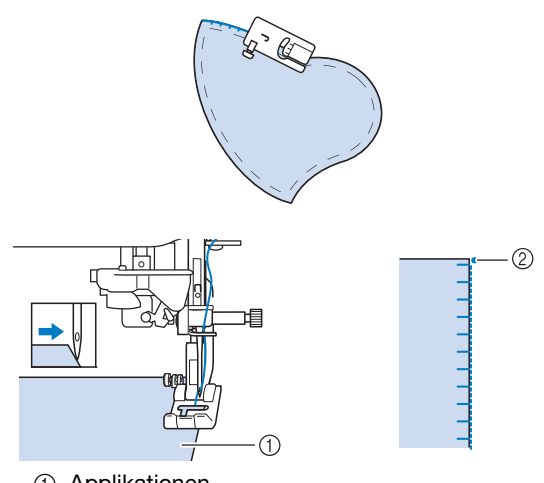

- a Applikationen
- 2 Nadeleinstichposition

# **VORSICHT**

**• Achten Sie darauf, dass die Nähnadel während des Nähens keine Stecknadeln berührt. Dies kann zum Abbrechen der Nadel und zu Verletzungen führen.**

Mit der Applikationstechnik können Sie Applikationen wie die unten dargestellten Bilder anbringen.

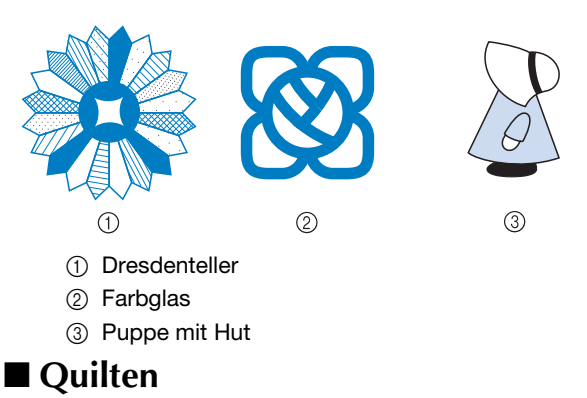

Das Zusammennähen dreier aufeinanderliegender Schichten, bestehend aus Obermaterial, Füllmaterial und Untermaterial wird als

Quilten bezeichnet. Der optionale Stoffobertransport kann Ihnen beim Nähen des Quilts dabei helfen, dass Obermaterial, Füllmaterial und Untermaterial nicht verrutschen. Der Stoffobertransport hat einen Satz Transporteure, die sich beim Nähen zusammen mit dem Untertransport in der Stichplatte bewegen.

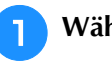

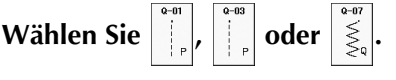

<sup>b</sup> **Setzen Sie den Stoffobertransport ein.** 

**("AUSWECHSELN DES NÄHFUSSES" unter "Grundfunktionen").**

Nutzstiche

**Nutzstiche** 

**S**

*2*

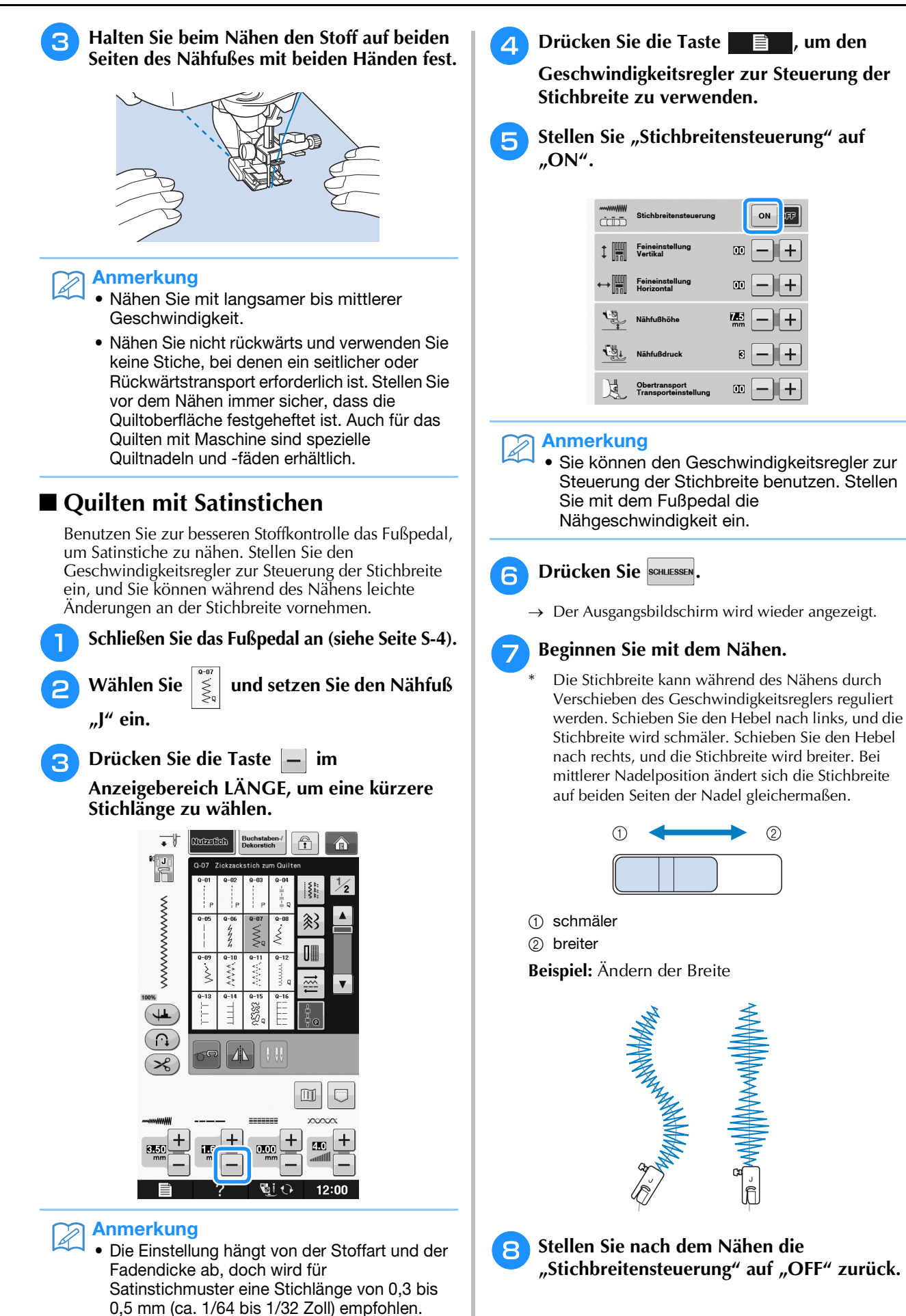

### ■ **Freihand-Quilten**

Beim Freihand-Quilten kann der untere

Transporteur mit  $\sigma$  abgesenkt und der Stoff

dadurch frei bewegt werden.

In diesem Modus wird der Nähfuß auf die notwendige Höhe zum Freihandnähen angehoben. Wir empfehlen, das Fußpedal anzuschließen und mit konstanter Geschwindigkeit zu nähen. Sie können die Nähgeschwindigkeit mit dem Nähgeschwindigkeitsregler an der Maschine einstellen.

# **VORSICHT**

**• Während des Freihand-Quiltens muss die Stofftransportgeschwindigkeit der Nähgeschwindigkeit angepasst werden. Wird der Stoff schneller als die Nähgeschwindigkeit transportiert, kann die Nadel brechen oder andere Schäden entstehen.**

### **Verwenden des offenen Nähfußes "O" zum Freihand-Quilten**

Der offene Nähfuß "O" zum Freihand-Quilten wird zum Freihand-Quilten mit Zickzack- oder Dekorstichen oder zum Freihand-Quilten für gerade Stiche auf Stoffen mit unterschiedlichen Dicken verwendet. Mit dem offenen Nähfuß "O" zum Freihand-Quilten können verschiedene Stiche genäht werden. Einzelheiten zu den Stichen, die Sie verwenden können, siehe

"STICHEINSTELLUNGSTABELLE" auf Seite S-67.

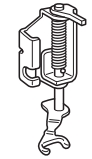

Offener Nähfuß "O" zum Freihand-Quilten

### Anmerkung

• Wenn Sie mit dem Nähen beginnen, erkennt der interne Sensor die Stoffdicke und der Quiltfuß wird auf die im Einstellungsbildschirm festgelegte Höhe

angehoben. Drücken Sie **zum** Anzeigen der "Freihandfußhöhe" im

Einstellbildschirm. Wählen Sie mit  $\left| - \right|$  oder

 die Höhe, auf die der Quiltfuß über dem Stoff angehoben wird. Erhöhen Sie den

Wert, indem Sie auf  $\left| + \right|$  drücken und erleichtern Sie sich dadurch beispielsweise das Nähen von Stretchstoffen.

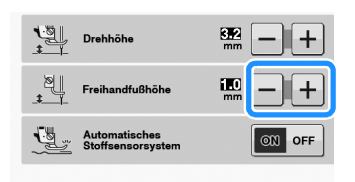

• Damit mit gleichmäßiger Spannung genäht werden kann, ist möglicherweise eine Anpassung der Oberfadenspannung erforderlich (siehe Seite S-12). Testen Sie es auf einem Probierstück Quiltstoff aus.

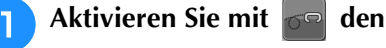

**Freihandnähmodus der Maschine.**

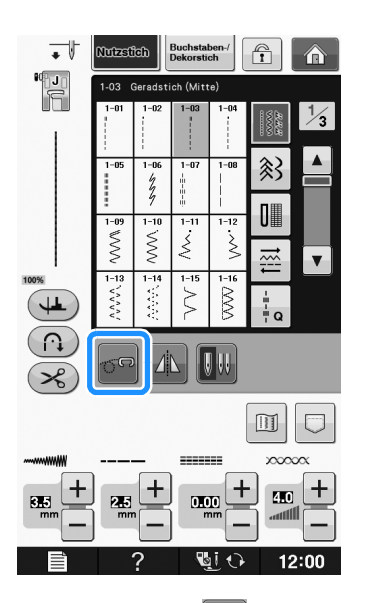

 $\rightarrow$  Die Taste erscheint als  $\sigma$ , der Quiltfuß wird auf die notwendige Höhe angehoben und der Transporteur wird zum Freihandnähen abgesenkt.

<sup>b</sup> **Wählen Sie einen Stich aus.**

<sup>c</sup> **Entfernen Sie den Nähfußhalter.**

<sup>d</sup> **Bringen Sie den offenen Nähfuß "O" zum Freihand-Quilten an, indem Sie den Stift des Quiltfußes über der Nadelklemmschraube positionieren und die linke untere Seite des Quiltfußes mit der Nähfußstange ausrichten.**

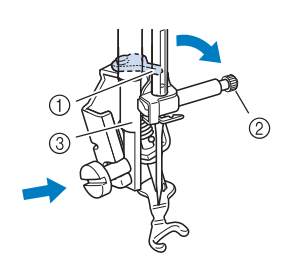

- a Stift
- 2 Nadelklemmschraube
- (3) Nähfußstange

#### **Hinweis**

• Vergewissern Sie sich, dass der Quiltfuß nicht schief steht.

<sup>e</sup> **Halten Sie den Quiltfuß mit der rechten Hand fest und ziehen Sie mit der linken Hand die Nähfußhalterschraube mit dem scheibenförmigen Schraubendreher fest.**

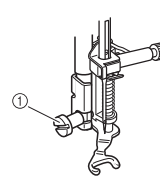

a Nähfußhalterschraube

# **VORSICHT**

- **Ziehen Sie die Schraube auf jeden Fall mit dem Schraubendreher fest. Die Nadel könnte sonst auf den Nähfuß treffen und sich dabei verbiegen oder abbrechen.**
- **F** Ziehen Sie den Stoff mit beiden Händen **straff und bewegen Sie ihn mit gleichbleibender Geschwindigkeit zum Nähen von gleichmäßigen Stichen mit einer Länge von ca. 2,0 - 2,5 mm (ca. 1/16 - 3/32 Zoll).**

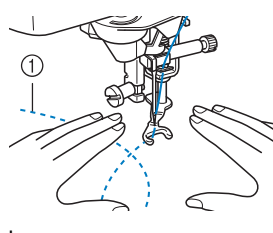

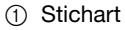

### Drücken Sie **on**, um den **Freihandnähmodus zu beenden.**

 $\rightarrow$  Drehen Sie das Handrad in Ihre Richtung, um den Transporteur anzuheben.

#### Anmerkung

Lassen Sie sich nicht von den ersten Ergebnissen entmutigen. Diese Technik erfordert Übung.

#### **Verwenden des Quiltfußes "C" zum Freihand-Quilten (für einige Modelle optional)**

Verwenden Sie zum Freihandnähen den Quiltfuß "C" zum Freihand-Quilten und die Geradstich-Stichplatte.

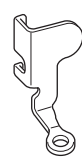

Quiltfuß "C" zum Freihand-Quilten

# **VORSICHT**

**• Achten Sie darauf, dass Sie den Quiltfuß "C" zum Freihand-Quilten mit der Geradstich-Stichplatte verwenden und mit der Nadel in mittlerer Nadelposition nähen. Befindet sich die Nadel in einer anderen als der mittleren Nadelposition, kann die Nadel brechen, wodurch Verletzungen hervorgerufen werden können.**

#### Anmerkung  $\mathbb{Z}$

• Wenn Sie mit dem Nähen beginnen, erkennt der interne Sensor die Stoffdicke und der Quiltfuß wird auf die im Einstellungsbildschirm festgelegte Höhe angehoben. Drücken Sie

 zum Anzeigen der "Freihandfußhöhe" im Einstellbildschirm.

Wählen Sie mit  $\vert - \vert$  oder  $\vert + \vert$  die Höhe, auf die der Quiltfuß über dem Stoff angehoben wird.

Erhöhen Sie den Wert, indem Sie auf drücken und erleichtern Sie sich dadurch beispielsweise das Nähen von Stretchstoffen.

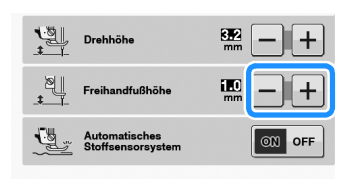

• Damit mit gleichmäßiger Spannung genäht werden kann, ist möglicherweise eine Anpassung der Oberfadenspannung erforderlich. Testen Sie es erst auf einem Stück Probierstoff, der dem von Ihnen gewählten Stoff ähnlich ist.

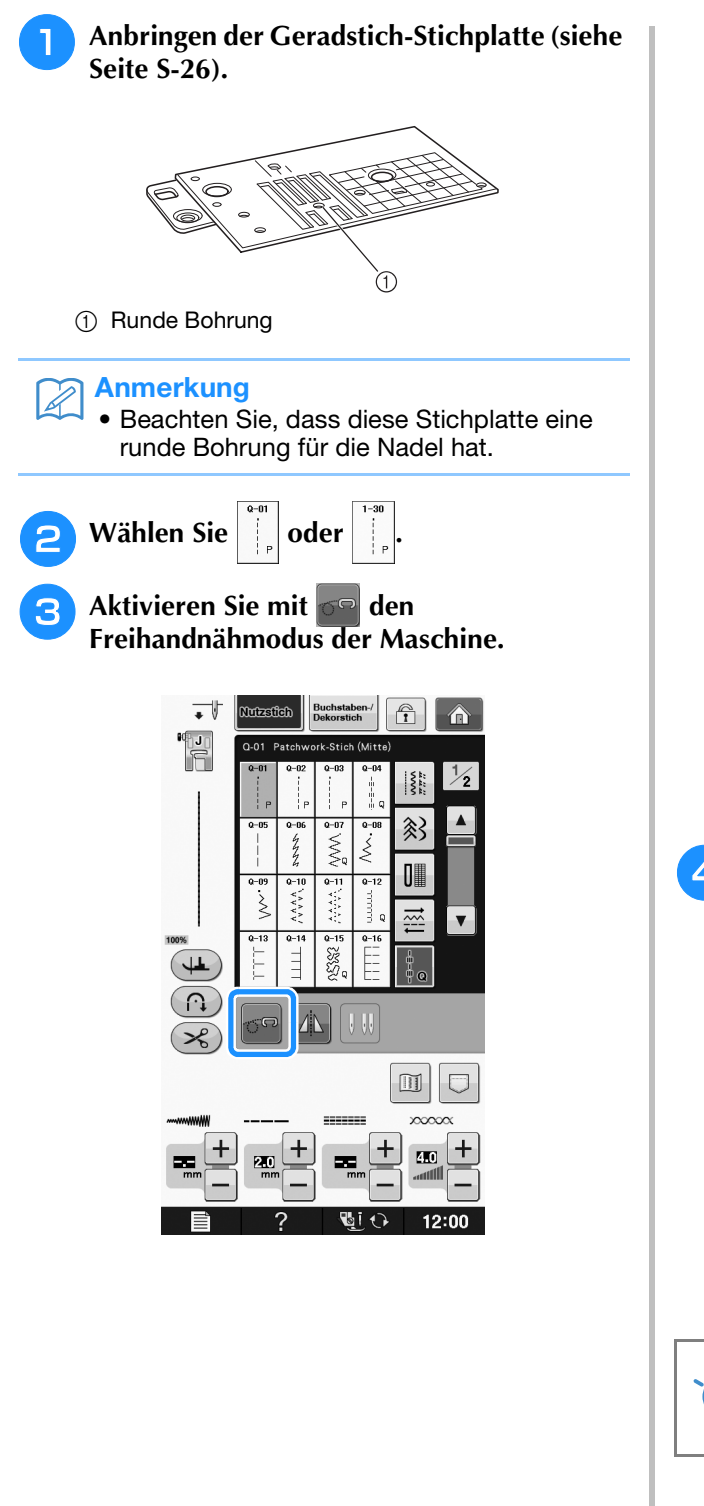

 $\rightarrow$  Die Taste erscheint als  $\sigma$ , der Quiltfuß wird auf die notwendige Höhe angehoben und der Transporteur wird zum Freihandnähen abgesenkt.

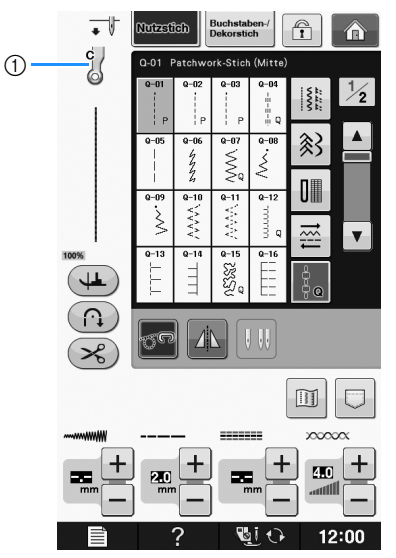

- 1 Quiltfuß "C" zum Freihand-Quilten
- $\rightarrow$  Ist der Stich Q-01 oder 1-30 ausgewählt, wird der Quiltfuß "C" in der linken oberen Ecke des Bildschirms angezeigt.
- **4** Bringen Sie den Quiltfuß "C" zum **Freihand-Quilten an der Vorderseite so an, dass die Schraube des Nähfußhalters auf die Kerbe des Quiltfußes ausgerichtet ist.**

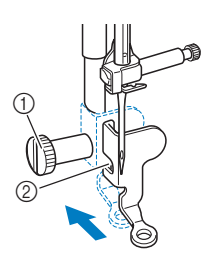

- a Nähfußhalterschraube
- 2 Kerbe

#### Hinweis

• Vergewissern Sie sich, dass der Quiltfuß richtig angebracht ist und nicht schief steht. <sup>e</sup> **Halten Sie den Quiltfuß mit der rechten Hand fest und ziehen Sie mit der linken Hand die Nähfußhalterschraube mit dem Schraubendreher fest.**

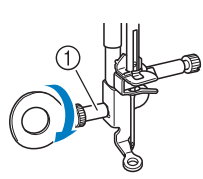

a Nähfußhalterschraube

# **VORSICHT**

- **Ziehen Sie die Schraube auf jeden Fall mit dem Schraubendreher fest. Die Nadel könnte sonst auf den Nähfuß treffen und sich dabei verbiegen oder abbrechen.**
- **6** Ziehen Sie den Stoff mit beiden Händen straff **und bewegen Sie ihn mit gleichbleibender Geschwindigkeit zum Nähen von gleichmäßigen Stichen mit einer Länge von ca. 2,0 - 2,5 mm (ca. 1/16 - 3/32 Zoll).**

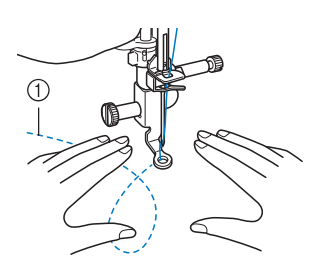

a Stichart

### Drücken Sie **on**, um den **Freihandnähmodus zu beenden.**

 $\rightarrow$  Drehen Sie das Handrad in Ihre Richtung, um den Transporteur anzuheben.

**Achten Sie darauf, dass Sie nach dem Nähen die Geradstich-Stichplatte und den Nähfuß "C" entfernen und die Standard-Stichplatte und Abdeckung wieder installieren.**

### **Hinweis**

- Der offene Nähfuß "O" zum Freihand-Quilten kann auch mit der Geradstich-Stichplatte verwendet werden. Wir empfehlen, zum Freihandnähen von Stoffen mit unterschiedlichen Dicken den offenen Nähfuß "O" zum Freihand-Quilten zu verwenden.
- Beim Einsatz der Geradstich-Stichplatte werden aus allen Geradstichen Stiche mit mittlerer Nadelposition. Sie können deshalb die Nadelposition nicht im Stichbreiten-Bildschirm ändern.

### Anmerkung

- Zum normalen Nähen ist der Transporteur in der Regel angehoben.
	- Lassen Sie sich nicht von den ersten Ergebnissen entmutigen. Diese Technik erfordert Übung.

### ■ **Echoquilten mit dem Freihand-Echoquiltfuß** "E" (für **einige Modelle optional)**

Unter Echoquilten wird das Nähen von Quiltlinien in einem gleichmäßigen Abstand um ein Motiv herum verstanden. Die Quiltlinien erscheinen als vom Motiv ausgehende Wellen und sind das charakteristische Merkmal dieses Quiltstils. Verwenden Sie den Freihand-Echoquiltfuß "E" zum Echoquilten. Nähen Sie um das Motiv in einem festen Abstand herum, indem Sie das Maß auf dem Nähfuß als Orientierung benutzen. Wir empfehlen, das Fußpedal anzuschließen und mit konstanter Geschwindigkeit zu nähen.

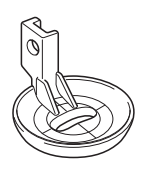

Maß des Freihand-Echoquiltfußes "E"

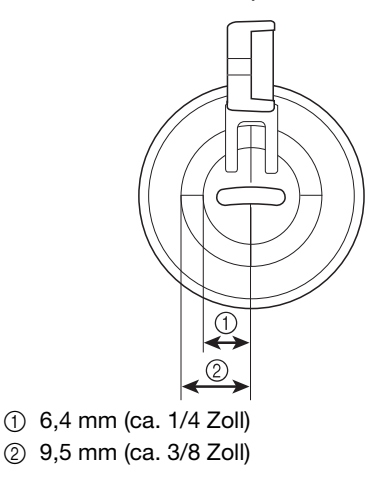

# **VORSICHT**

**• Während des Freihand-Quiltens muss die Stofftransportgeschwindigkeit der Nähgeschwindigkeit angepasst werden. Wird der Stoff schneller als die Nähgeschwindigkeit transportiert, kann die Nadel brechen oder andere Schäden entstehen.**

#### Anmerkung  $[2]$

• Wenn Sie mit dem Nähen beginnen, erkennt der interne Sensor die Stoffdicke und der Quiltfuß wird auf die im Einstellungsbildschirm festgelegte Höhe angehoben. Drücken Sie

zum Anzeigen der "Freihandfußhöhe" im Einstellbildschirm (siehe Seite S-15). Wählen

Sie mit  $\vert - \vert$  oder  $\vert + \vert$  die Höhe, auf die der Quiltfuß über dem Stoff angehoben wird.

Erhöhen Sie den Wert, indem Sie auf drücken und erleichtern Sie sich dadurch beispielsweise das Nähen von weichen Stoffen.

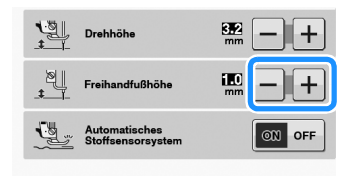

• Damit mit gleichmäßiger Spannung genäht werden kann, ist möglicherweise eine Anpassung der Oberfadenspannung erforderlich (siehe Seite S-12). Testen Sie es auf einem Probierstück Quiltstoff aus.

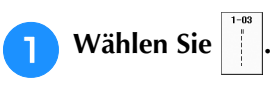

**Aktivieren Sie mit on den** 

**Freihandnähmodus der Maschine.**

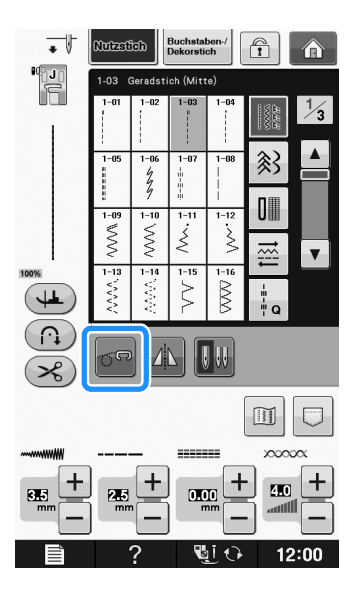

- $\rightarrow$  Die Taste erscheint als  $\sigma$ , der Quiltfuß wird auf die erforderliche Höhe angehoben und der Transporteur wird zum Freihandnähen abgesenkt.
- 

<sup>c</sup> **Setzen Sie den Adapter ein ("AUSWECHSELN DES NÄHFUSSES" unter "Grundfunktionen").**

Bringen Sie den Freihand-Echoquiltfuß "E" **auf der linken Seite des Adapters so an, dass die Löcher des Quiltfußes mit denen des Adapters ausgerichtet sind.**

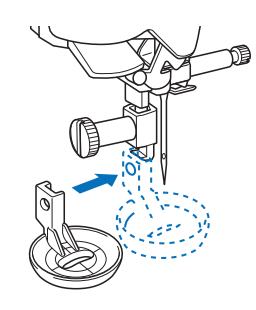

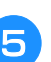

**E** Ziehen Sie die Schraube mit dem **beiliegenden Schraubendreher fest.**

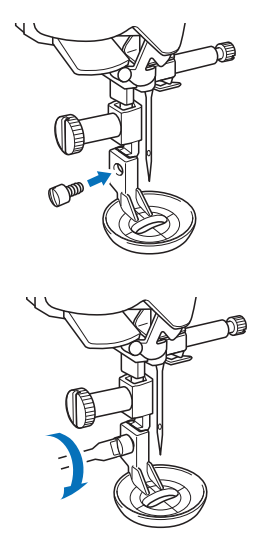

# **VORSICHT**

**• Ziehen Sie die Schraube auf jeden Fall mit dem Schraubendreher fest. Die Nadel könnte sonst auf den Nähfuß treffen und sich dabei verbiegen oder abbrechen.**

<sup>f</sup> **Nähen Sie um das Motiv herum, indem Sie das Maß des Quilfußes als Orientierung benutzen.**

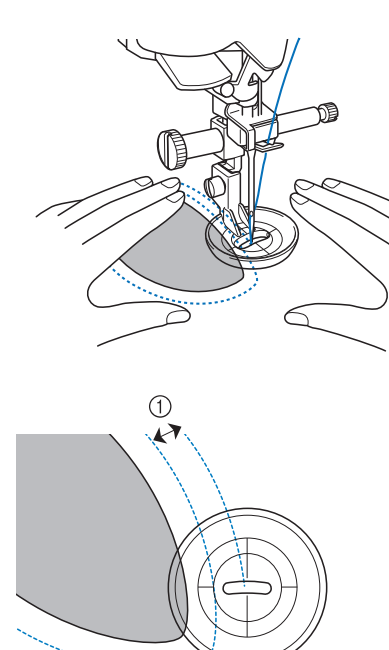

 $(1)$  6,4 mm (ca. 1/4 Zoll)

### Fertiges Projekt

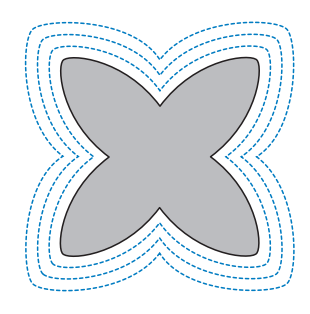

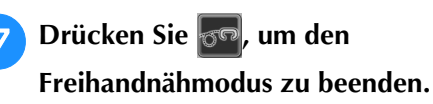

 $\rightarrow$  Drehen Sie das Handrad in Ihre Richtung, um den Transporteur anzuheben.

# **Blindstiche**

Sichern Sie die Unterkanten von Röcken und Hosen mit einem Blindstich. Es gibt zwei Arten von Blindstichen.

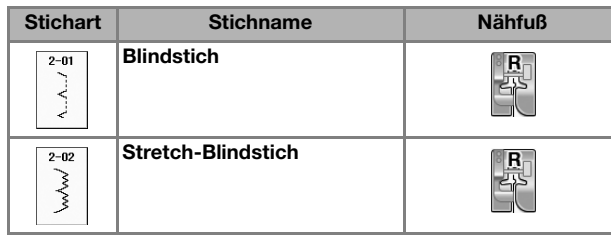

#### Anmerkung Ž

• Falls die Größe zylindrischer Stoffbahnen zu klein ausfällt, so dass sie nicht über den Arm passen oder wenn sie zu kurz sind, wird der Stoff nicht transportiert und es lassen sich möglicherweise nicht die gewünschten Ergebnisse erzielen.

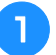

### <sup>a</sup> **Drehen Sie die linke Seite des Rockes oder der Hose nach außen.**

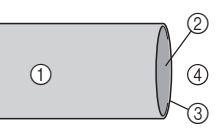

- a Stoffrückseite
- 2 Stoffvorderseite
- 3) Stoffkante
- 4 Unterseite

### <sup>b</sup> **Falten Sie den Stoff entlang des betroffenen Saumes und drücken Sie.**

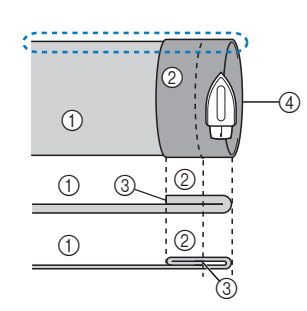

- (1) Stoffrückseite
- 2 Stoffvorderseite
- 3 Stoffkante
- (4) Gewünschte Saumkante
- <Dicker Stoff>

<Normaler Stoff>

< :: Seitenansicht>

Nutzstiche

Nutzstiche

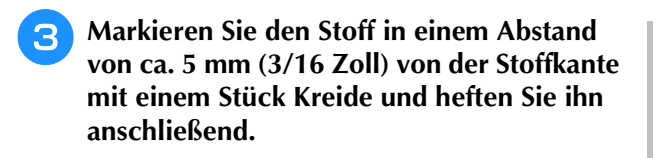

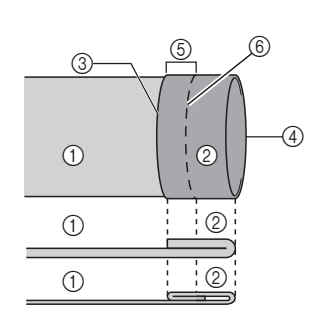

- (1) Stoffrückseite
- 2 Stoffvorderseite
- 3 Stoffkante
- (4) Gewünschte Saumkante

 $(5)$  5 mm (3/16 Zoll)

- $(6)$  Heften
- <Dicker Stoff>

<Normaler Stoff>

<Seitenansicht>

### <sup>d</sup> **Falten Sie den Stoff entlang der Heftnaht zurück nach innen.**

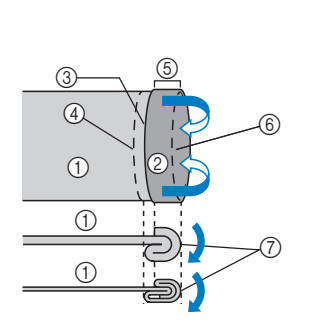

<Seitenansicht>

- (1) Stoffrückseite
- 2 Stoffvorderseite
- (3) Stoffkante (4) Gewünschte
- Saumkante
- e 5 mm (3/16 Zoll)
- 6 Heften
- g Heftnaht

<Dicker Stoff>

<Normaler Stoff>

### **Falten Sie die Naht auseinander und legen Sie den Stoff mit der linken Seite nach oben.**

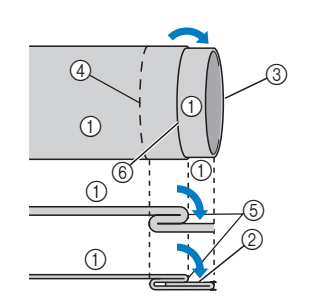

- a Stoffrückseite
- 2 Stoffvorderseite
- (3) Stoffkante
- (4) Gewünschte Saumkante
- **5** Heftnaht
- $6$  Heften

<Dicker Stoff>

<Normaler Stoff>

<Seitenansicht>

**F** Setzen Sie den Blindstichfuß "R" ein.

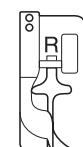

Wählen Sie **a b** oder  $\overline{\phantom{a}}$ ç ക  $\frac{R}{2}$  $\overline{\mathbb{Z}}$ ₹ ξ  $rac{2-10}{2}$ **XXX** ہے۔<br>B ∖ 88 Ш ( റ (≭

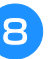

**RNehmen Sie für die Freiarmfunktion das Zubehörfach ab.**

<sup>i</sup> **Wählen Sie das gewünschte Stück zum Nähen aus, stellen Sie sicher, dass der Stoff korrekt transportiert wird und beginnen Sie mit dem Nähen.**

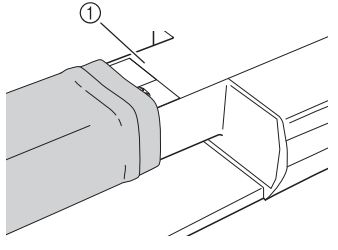

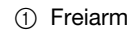

**10** Positionieren Sie den Stoff mit der Kante **des gefalteten Saums an der Nähfußführung und senken Sie dann langsam den Nähfußhebel.**

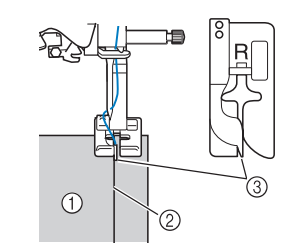

- (1) Stoffrückseite
- 2 Saumfalte
- 3 Führung

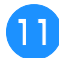

<sup>k</sup> **Passen Sie die Stichbreite an, dass die Nadel den Rand der Falte knapp erfasst.**

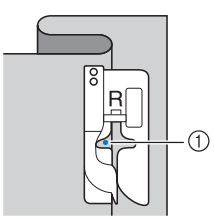

#### a Nadeleinstichpunkt

Wenn Sie den Nadeleinstichpunkt ändern, heben Sie die Nadel an und ändern Sie die Stichbreite.

#### <Stichbreite>

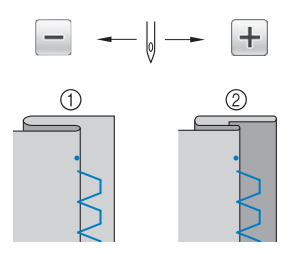

- (1) Dicker Stoff
- 2 Normaler Stoff

### Anmerkung

• Blindstiche können nicht genäht werden, wenn der linke Nadeleinstichpunkt die Falte nicht erfasst. Wenn die Nadel die Falte zu stark erfasst, kann der Stoff nicht aufgefaltet werden und es erscheint eine sehr große und unschöne Naht auf der Vorderseite des Stoffes. Wenn Sie auf eines dieser Probleme stoßen, folgen Sie zur Lösung der untenstehenden Anleitung.

### ■ Wenn die Nadel die Falte zu stark **erfasst**

Die Nadel befindet sich zu weit links.

Drücken Sie  $\overline{+}$ , um die Stichbreite zu verringern, so dass die Nadel den Rand der Falte knapp erfasst.

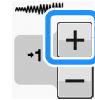

### <Dicker Stoff>

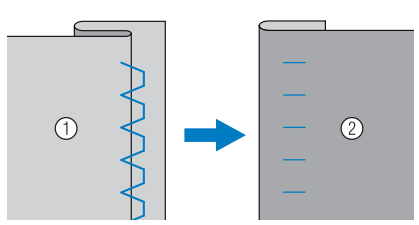

<Normaler Stoff>

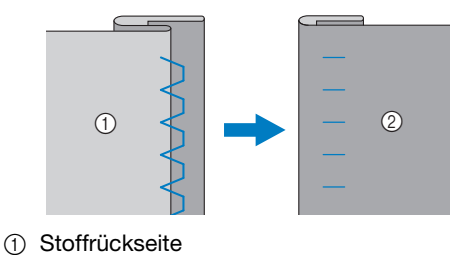

2 Stoffvorderseite

## ■ **Die Nadel erfasst die Falte nicht**

Die Nadel befindet sich zu weit rechts.

Drücken Sie  $\vert - \vert$ , um die Stichbreite so zu vergrößern, dass die Nadel die Saumfalte gerade erreicht.

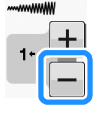

<Dicker Stoff>

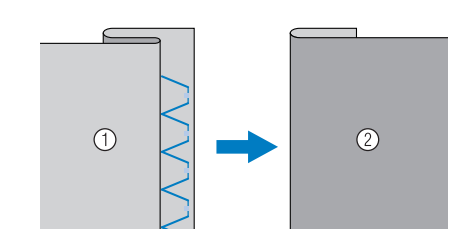

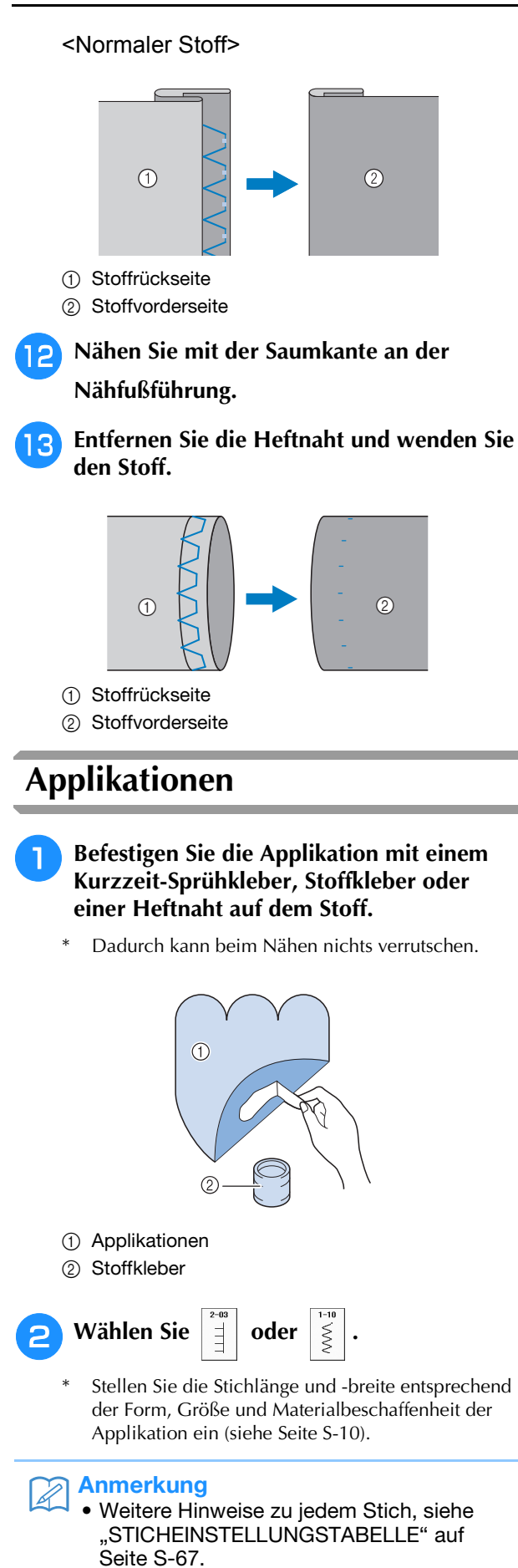

**Setzen Sie den Nähfuß "J" ein. Achten Sie darauf, dass die Nadel knapp neben der Applikation einsticht und beginnen Sie zu nähen.**

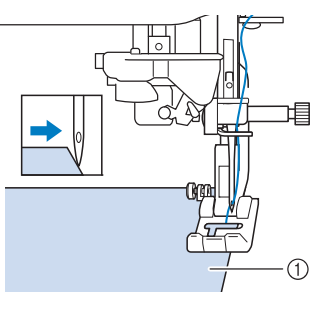

a Applikationsmaterial

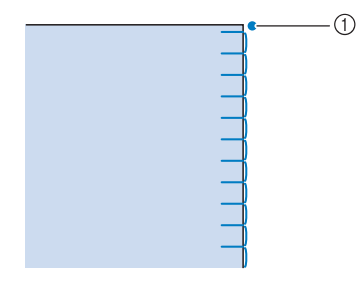

a Nadeleinstichposition

### ■ **Applikationen mit scharfen Kurven**

Halten Sie die Maschine an und positionieren Sie die Nadel knapp außerhalb der Applikation. Heben Sie den Nähfuß leicht an und drehen Sie den Stoff entsprechend, um die richtige Nadelposition einzuhalten.

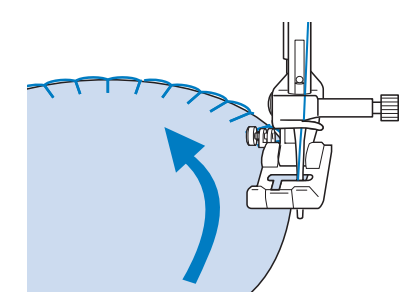

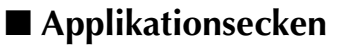

Halten Sie die Maschine mit der richtigen Nadelposition außen (oder innen) an der Ecke der Applikation an. Stellen Sie den Nähfuß nach oben und richten Sie durch Drehen des Stoffes die Stoffkante aus. Senken Sie den Nähfuß und nähen Sie weiter.

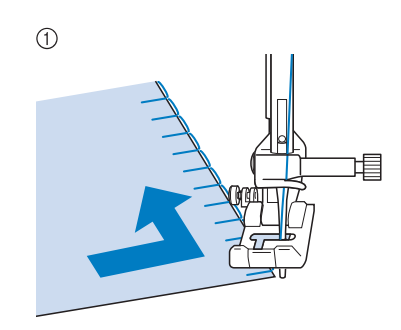

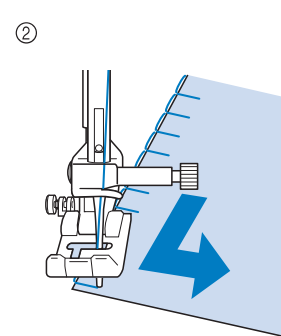

- a Ecke außen
- 2 Ecke innen

### Anmerkung

• Ein dünnes Unterlegmaterial, das anschließend leicht entfernt werden kann, hilft dabei, die Position der Stiche entlang der Applikation besser einzuhalten.

# **Muschelsäume**

Muschelsäume sind eine attraktive Verzierung für Blusenkragen. Das Stichmuster eignet sich auch gut als Abschluss für Halsausschnitte und für Ärmel von Kleidern und Blusen.

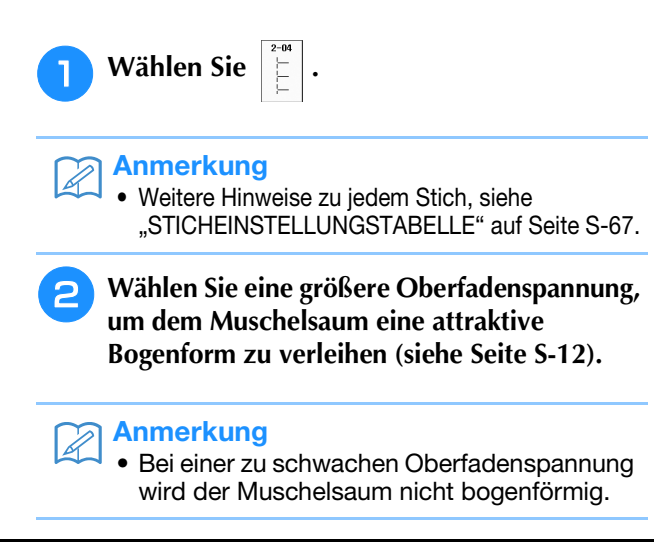

### <sup>c</sup> **Um mehrere Reihen mit Muschelstichen zu nähen, falten Sie den Stoff schräg zur Hälfte.**

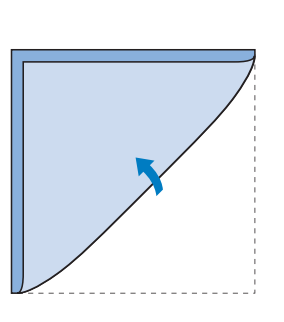

### Anmerkung

- Verwenden Sie einen dünnen Stoff.
- Setzen Sie den Nähfuß "J" ein. Nähen Sie **so, dass die Nadel knapp neben dem Stoffrand einsticht.**

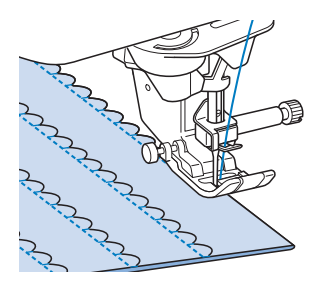

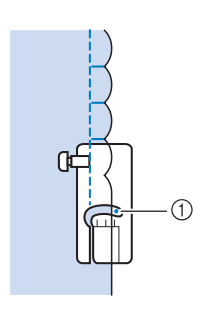

(i) Nadeleinstichposition

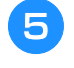

<sup>e</sup> **Falten Sie die Naht auseinander und bügeln Sie die Nahtfalte auf eine Seite.**

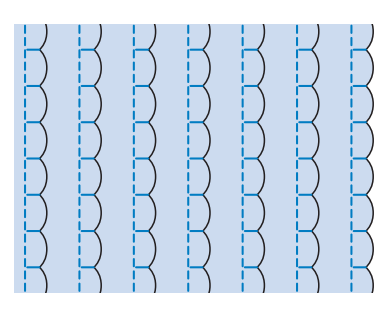

#### Anmerkung  $\mathbb{Z}$

• Um einen Muschelsaum am Rand eines Kragens oder eines Halsausschnitts zu nähen, halten Sie sich an die Schnittmusteranweisungen und bringen Sie den Muschelsaum anschließend zur Verzierung an.

# **Bogennähte**

Die Bogennaht ist ein wellenförmiges Satinstichmuster. Verwenden Sie dieses Stichmuster zur Verzierung von Blusenkragen, Taschentüchern oder um einem Saum eine besondere Note zu geben.

#### Anmerkung

 $\overline{\mathscr{L}}$ 

• Unter Umständen ist bei sehr dünnen Stoffen ein Kurzzeit-Sprühkleber notwendig. Nähen Sie eine Probenaht , bevor Sie Ihr Nähprojekt beginnen.

**Wählen Sie** 

#### Anmerkung

• Weitere Hinweise zu jedem Stich, siehe "STICHEINSTELLUNGSTABELLE" auf Seite S-67.

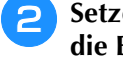

**Setzen Sie den Nähfuß "N" ein. Nähen Sie die Bogennaht entlang der Stoffkante.**

Nähen Sie so, dass die Nadel etwas entfernt von der Stoffkante einsticht.

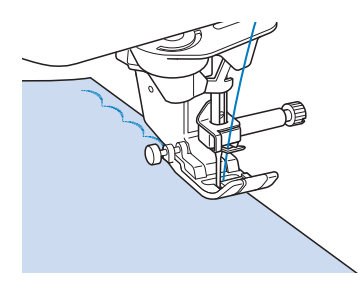

**Schneiden Sie den Stoff entlang der Bogennaht vorsichtig ab, ohne dabei die Fäden zu zerschneiden.**

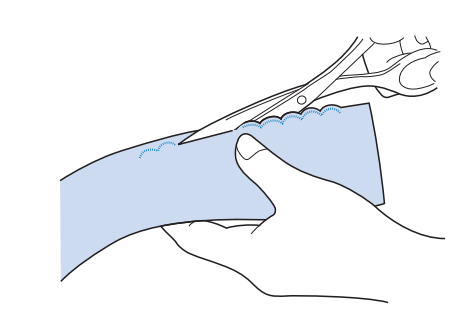

### Anmerkung

• Sie können ein Versiegelungsmittel zur Sicherung der Bogennaht verwenden.

# **Quilt**

Für ein als "Crazy Quilting" bezeichnetes dekoratives Aussehen können folgende Sticharten auf dem umgebügelten Saumzuschlag genäht werden.

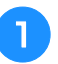

<sup>a</sup> **Wählen Sie einen Geradstich und setzen Sie**  den Nähfuß "J" ein.

**2** Nähen Sie zwei Stoffstücke mit der **Stoffvorderseite zusammen und drücken Sie dann den Saumzuschlag auseinander.**

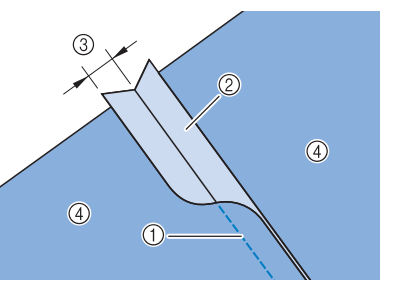

- (1) Geradstich
- 2 Nahtzugabe
- $(3)$  6,5 mm (ca. 1/4 Zoll)
- (4) Linke Seite
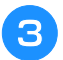

### **c** Wählen Sie einen Stich für das Nähen auf **der Stoffoberseite.**

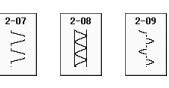

<sup>d</sup> **Legen Sie den Stoff mit der Stoffvorderseite nach oben in die Maschine und zentrieren Sie beim Nähen den Nähfuß über dem Saum.**

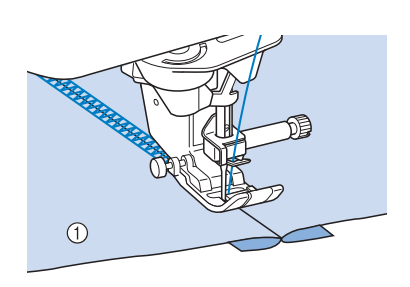

(1) Stoffvorderseite

## **Wabenstiche**

Dieser Stich wird für die Verzierung von Kleidungsstücken usw. verwendet.

- <sup>a</sup> **Wählen Sie einen Geradstich und setzen Sie**  den Nähfuß "J" ein.
- <sup>b</sup> **Stellen Sie die Stichlänge auf 4,0 mm (ca. 3/16 Zoll) und verringern Sie die obere Fadenspannung auf ca. 2,0 (siehe "Einstellen der Stichlänge" auf Seite S-10 und "Einstellen der Fadenspannung" auf Seite S-12).**
- <sup>c</sup> **Ziehen Sie Unter- und Oberfaden ca. 50 mm (ca. 2 Zoll) heraus.**
- <sup>d</sup> **Nähen Sie die Nähte mit einem Nahtzwischenraum von ca. 10 mm (ca. 3/8 Zoll) und schneiden Sie den überschüssigen Faden auf 50 mm (ca. 2 Zoll) ab.**

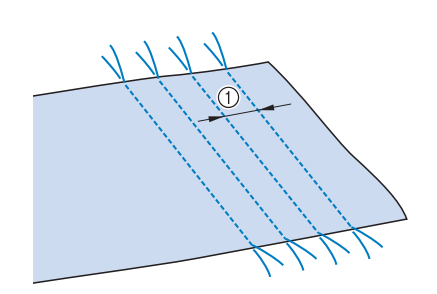

1) ca. 10 mm (ca. 3/8 Zoll)

**E** Ziehen Sie den Unterfaden, um den Stoff **wie gewünscht zusammenzuziehen und bügeln Sie die Fältchen glatt.**

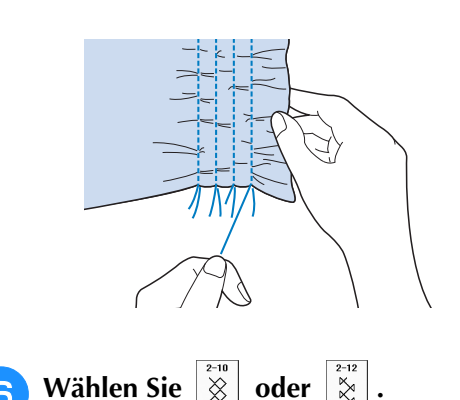

- Anmerkung
	- Weitere Hinweise zu jedem Stich, siehe "STICHEINSTELLUNGSTABELLE" auf Seite S-67.
	- <sup>g</sup>**Nähen Sie über die Zwischenräume mit einem der oben gezeigten Dekorstichmuster.**

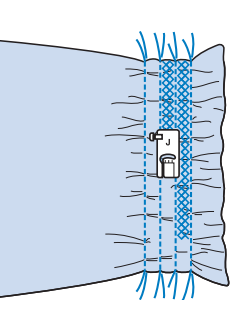

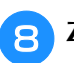

**Ziehen Sie die Geradstichfäden heraus.** 

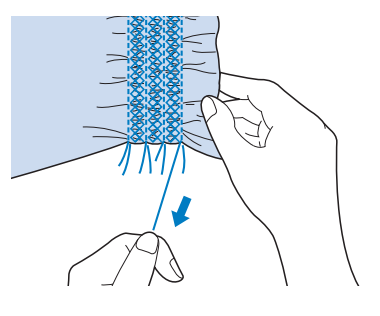

## **Hexenstich**

Beim Hexenstich werden zwei

nebeneinanderliegende Stoffstücke miteinander verbunden, indem über den dazwischenliegenden Zwischenraum genäht wird. Dieser Stich eignet sich für Blusen und Kinderkleidung.

<sup>a</sup> **Heften Sie den Stoff auf dünnes Papier und lassen Sie dabei einen Zwischenraum von 4 mm (ca. 3/16 Zoll).**

\* Wenn Sie in der Mitte des dünnen Papiers oder der wasserlöslichen Stickfolie eine Linie zeichnen, ist das Nähen einfacher.

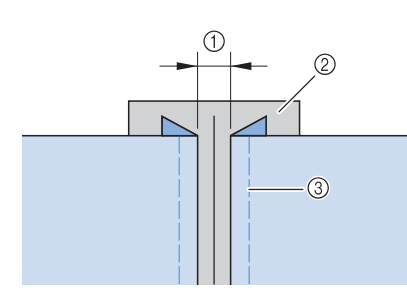

- $(1)$  4,0 mm (ca. 3/16 Zoll)
- 2 Papier
- (3) Heftnaht

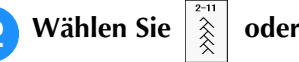

### Anmerkung

• Weitere Hinweise zu jedem Stich, siehe "STICHEINSTELLUNGSTABELLE" auf Seite S-67.

<sup>c</sup> **Setzen Sie den Nähfuß "J" ein. Richten Sie die Mitte des Nähfußes mit der Mitte des Zwischenraumes zwischen dem Stoff aus, und beginnen Sie zu nähen.** 

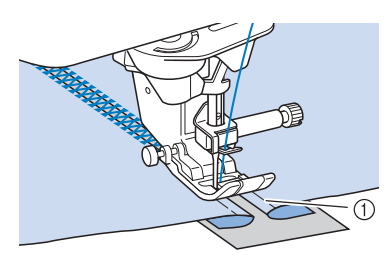

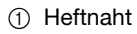

### Anmerkung

• Verwenden Sie einen dicken Faden.

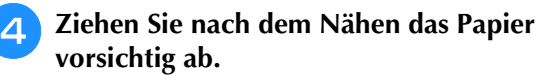

## **Annähen von Bändern oder Gummibändern**

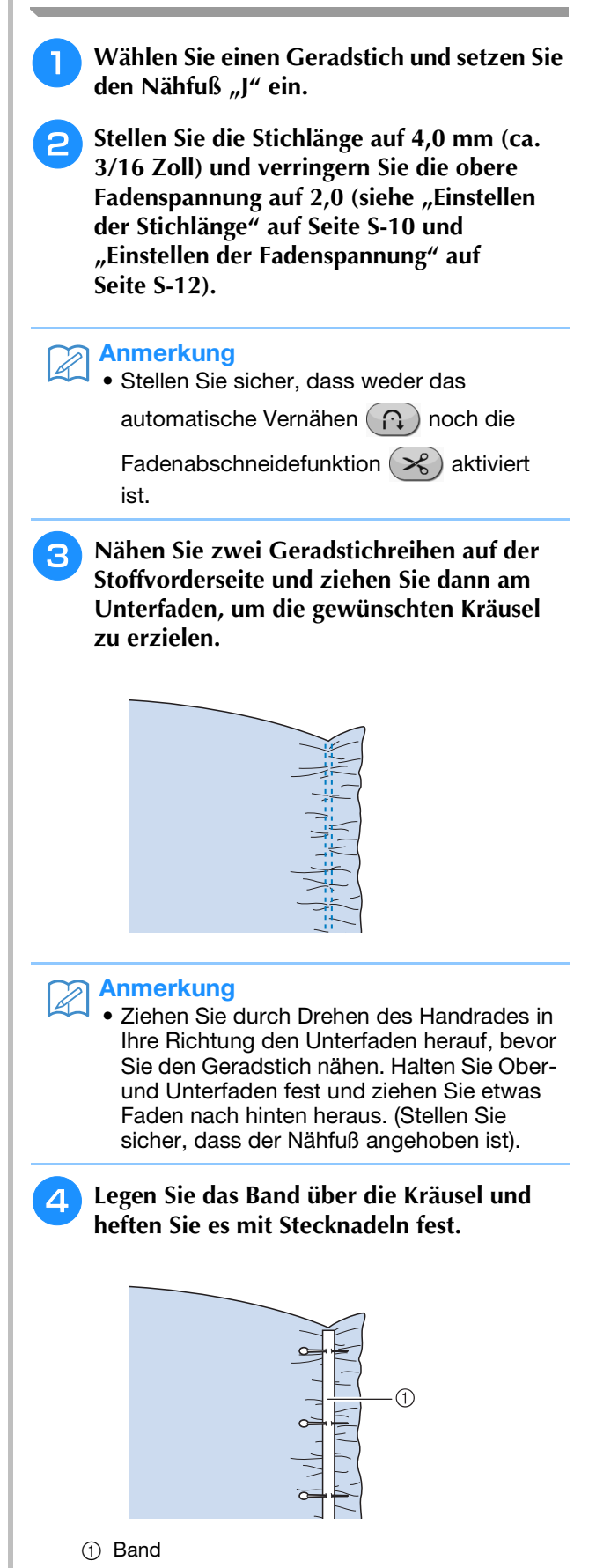

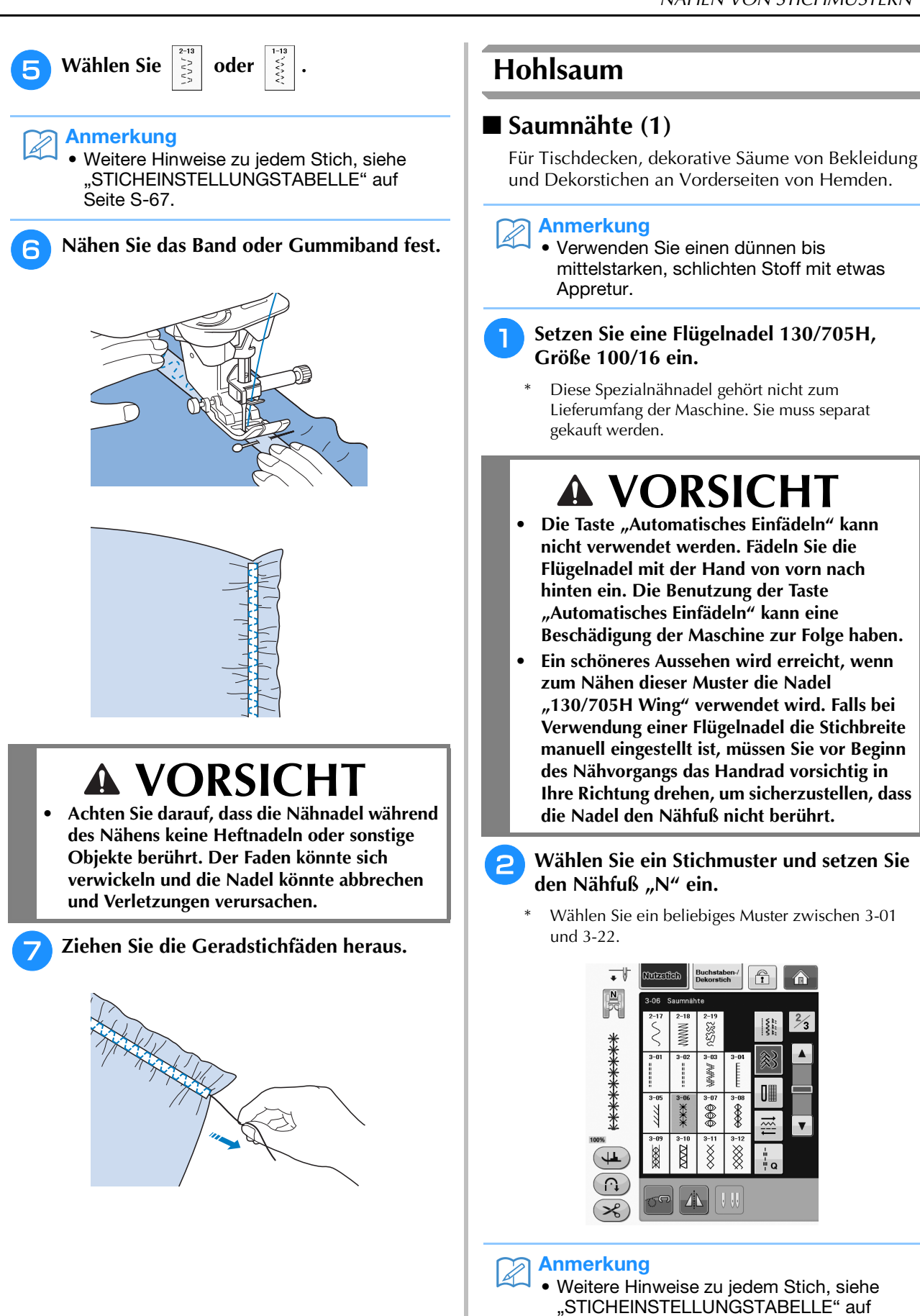

Seite S-67.

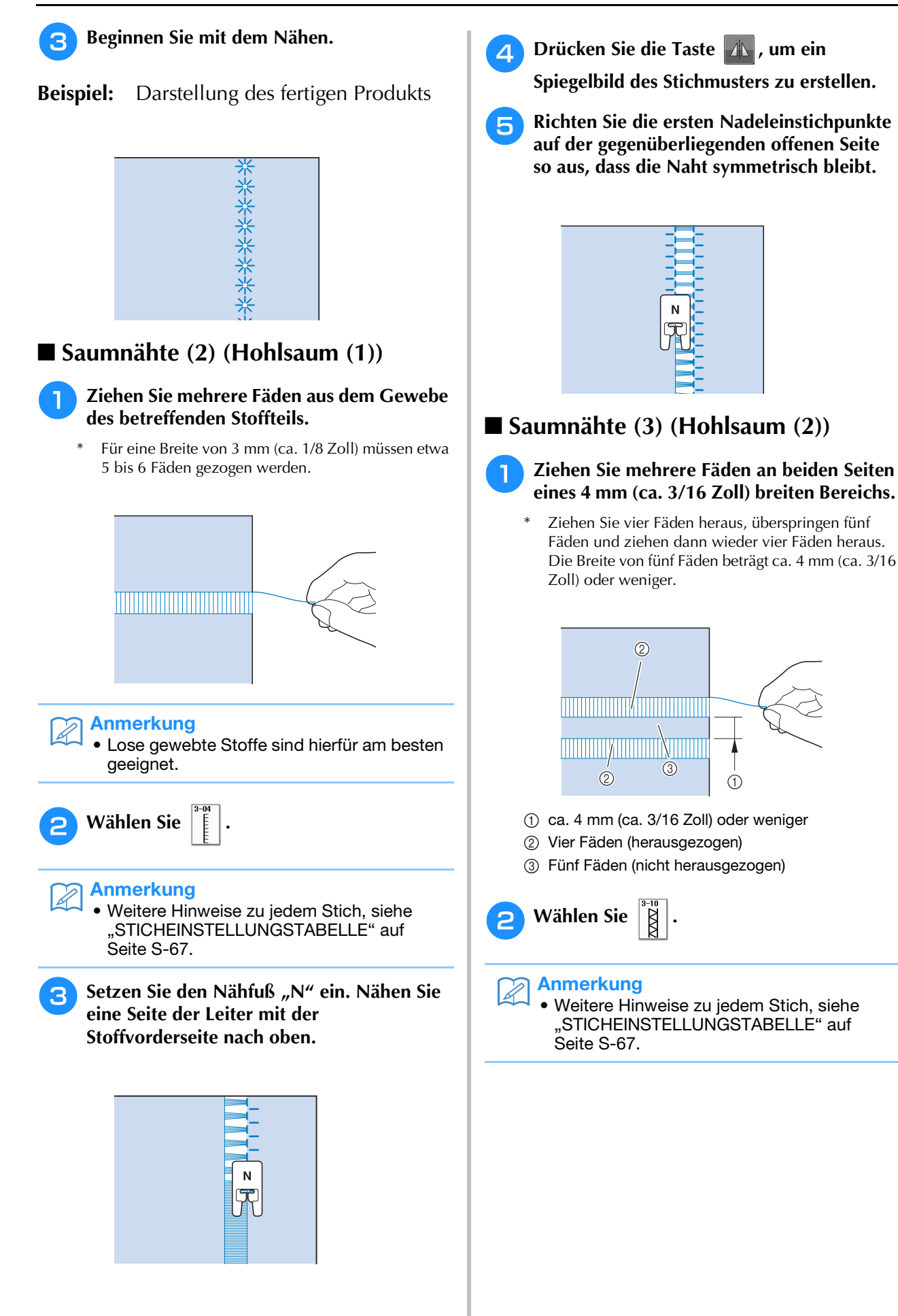

Nutzstiche

Nutzstiche

**S**

*2*

**3** Nähen Sie den Dekorstich in der Mitte **zwischen den Stellen mit den herausgezogenen Fäden.**

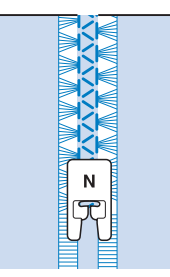

#### Anmerkung  $\mathbb{Z}^2$

• Für Saumnähte (3) kann eine Flügelnadel verwendet werden.

## **Einstufige Knopflöcher**

Mit einstufigen Knopflöchern können Sie ein Knopfloch herstellen, das der Größe des Knopfes angepasst ist.

Ausführliche Informationen zu Stichen, siehe Seite S-67.

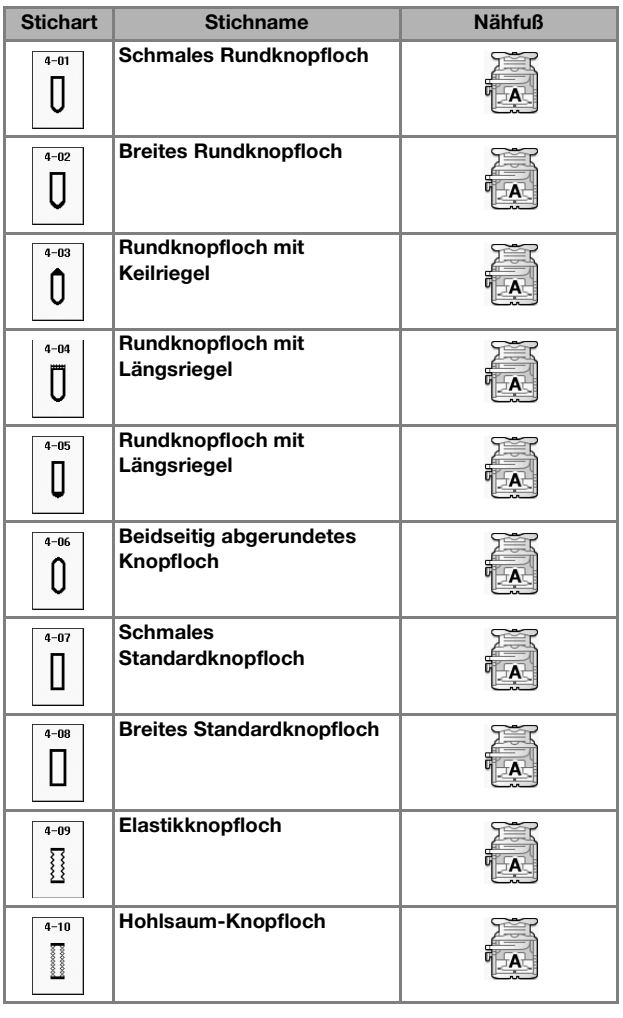

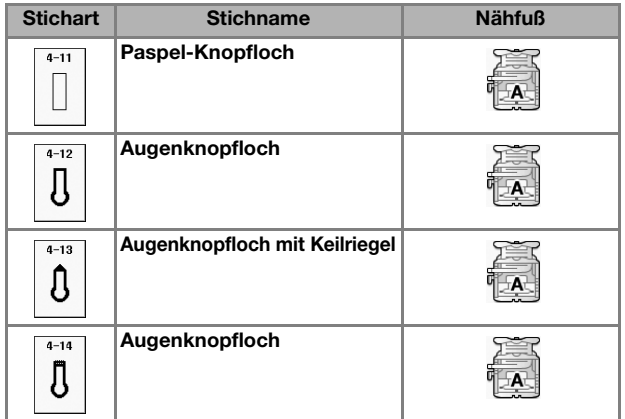

Einstufige Knopflöcher werden von der Vorderseite des Nähfußes zur Rückseite genäht, wie im Folgenden gezeigt wird.

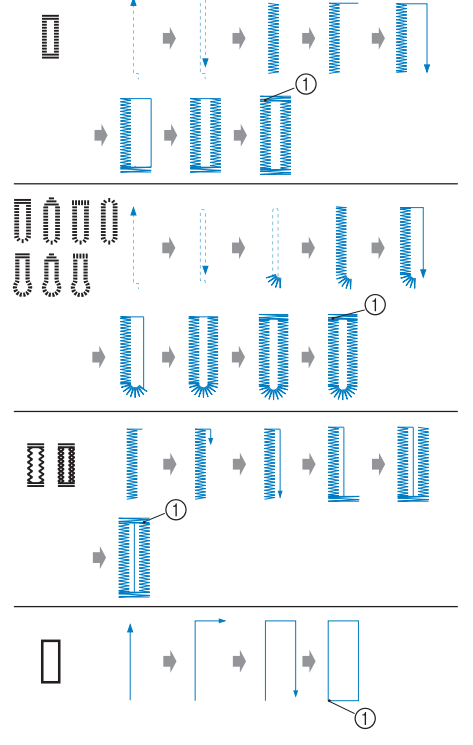

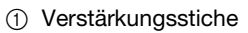

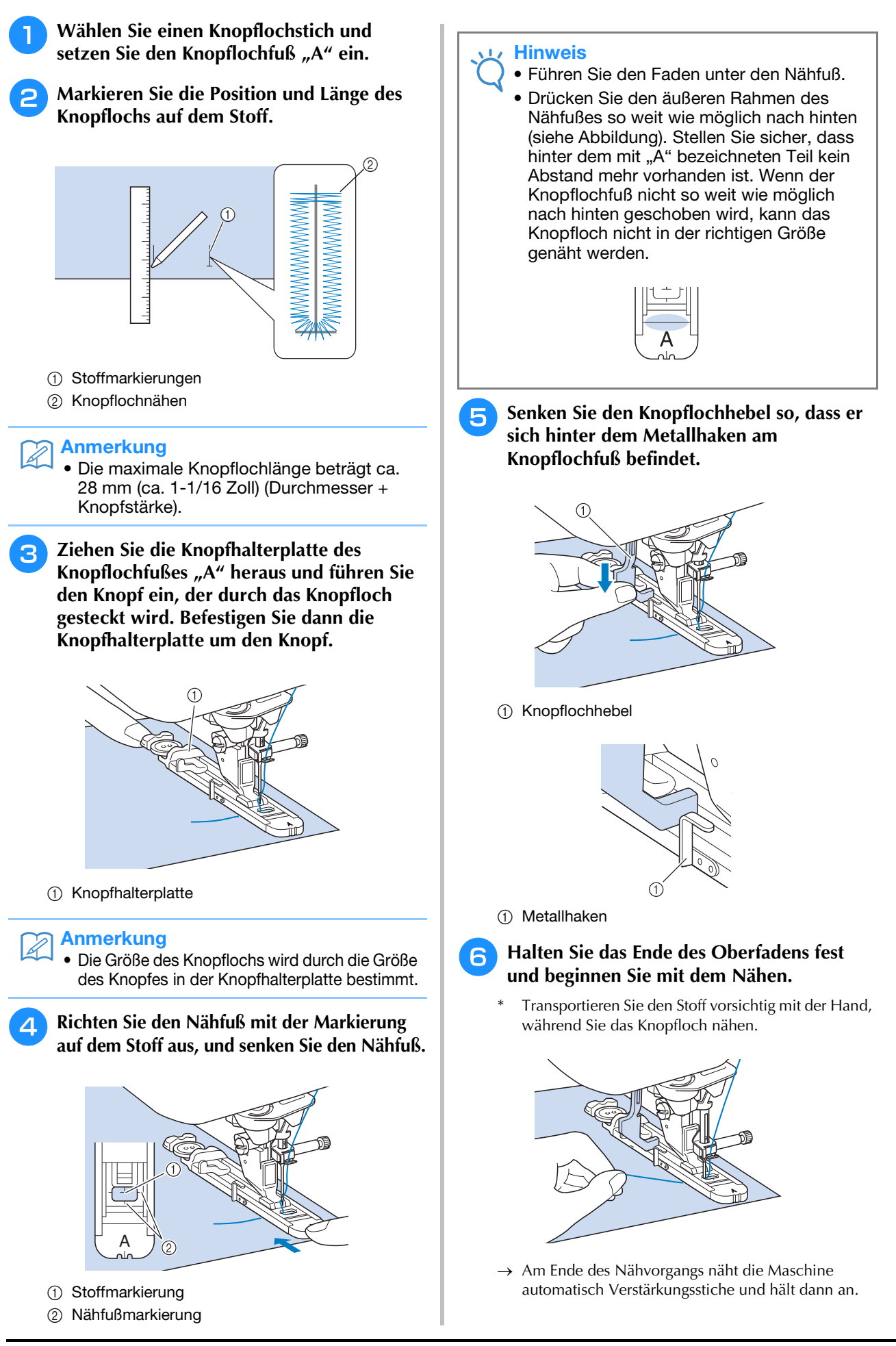

### Anmerkung

• Bei eingeschalteter Fadenabschneidefunktion werden beide Fäden nach dem Nähen der Verstärkungsstiche automatisch abgeschnitten. Wird der Stoff nicht transportiert (z. B. weil er zu dick ist), erhöhen Sie die Stichlänge.

<sup>g</sup>**Stecken Sie eine Stecknadel an der Innenkante des vorderen oder hinteren Riegels quer in das Knopfloch, stechen Sie mit dem Pfeiltrenner in die Mitte des Knopflochs ein und schneiden Sie das Knopfloch dann in die Richtung zur Stecknadel hin auf.**

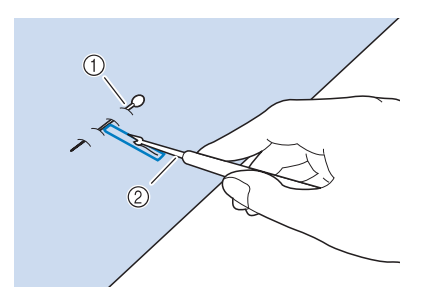

- (1) Stecknadel
- 2 Pfeiltrenner

# **VORSICHT**

**• Achten Sie bei der Benutzung des Pfeiltrenners darauf, dass Ihre Hand oder Ihre Finger sich nicht in dessen Weg befinden. Das Pfeiltrenner könnte ausrutschen und Verletzungen verursachen. Verwenden Sie den Pfeiltrenner ausschließlich für den vorgesehenen Zweck.**

## **Anmerkung**

• Für Augenknopflöcher durchstechen Sie das Knopflochauge mit einer Ahle. Sichern Sie die Innenseite des Riegels mit einer Stecknadel, stecken Sie einen Pfeiltrenner in das Knopflochauge und schneiden Sie das Knopfloch in Richtung Stecknadel auf.

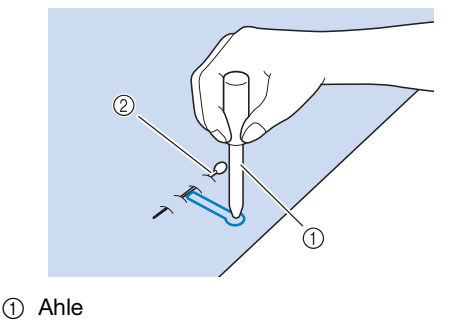

2 Stecknadel

## ■ **Nähen von Stretchstoffen**

Wenn Sie auf Stretchstoffen mit  $\boxed{3}$  oder  $\boxed{1}$  ein

Knopfloch nähen, legen Sie eine Kordel in den Knopflochsaum ein.

<sup>a</sup> **Haken Sie die Kordel an die Rückseite des**  Nähfußes "A" ein. Legen Sie die Fadenenden **in die Nut an der Nähfußvorderseite und verknüpfen Sie die Kordel provisorisch.**

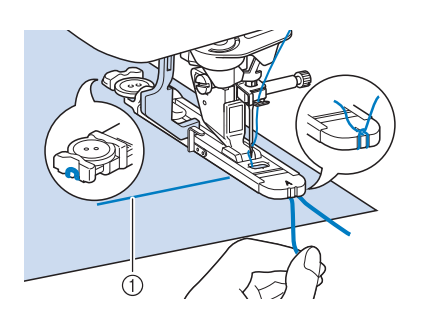

a Oberfaden

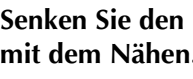

<sup>b</sup> **Senken Sie den Nähfuß und beginnen Sie mit dem Nähen.**

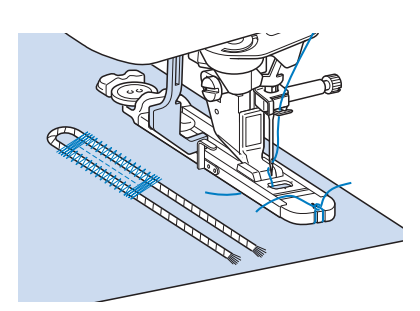

### Anmerkung

• Stellen Sie die Breite des Satinstiches auf die Kordelbreite ein und legen Sie für die Breite des Knopflochs die 2- bis 3-fache Breite der Kordel fest.

<sup>c</sup> **Ziehen Sie nach dem Nähen leicht an der Kordel, um den Faden zu spannen und schneiden Sie die überstehende Kordel ab.**

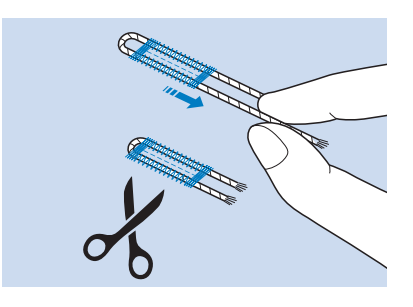

### Anmerkung

• Nachdem Sie das Knopfloch mit dem Pfeiltrenner aufgeschnitten haben, schneiden Sie alle Fäden sorgfältig ab. Nutzstiche

### ■ **Falls die Knöpfe nicht in den Knopflochfuß eingelegt werden können**

Orientieren Sie sich bei der Einstellung der Knopflochgröße an den Markierungen auf der Nähfußskala. Eine Markierung auf der Nähfußskala entspricht 5 mm (ca. 3/16 Zoll). Messen Sie den Knopfdurchmesser und die

Knopfdicke und addieren Sie die beiden Werte, um die Platte entsprechend einzustellen.

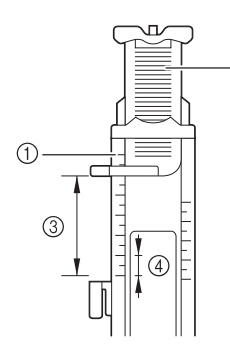

- a Nähfußskala
- 2 Knopfhalterplatte
- <sup>3</sup> Messergebnis bestehend aus Durchmesser und Dicke
- d 5 mm (ca. 3/16 Zoll)

#### $\mathbb{Z}$ Anmerkung

• Für einen Knopf mit einem Durchmesser von 15 mm (ca. 9/16 Zoll) und einer Dicke von 10 mm (ca. 3/8 Zoll), muss die Skala auf 25 mm (ca. 1 Zoll) eingestellt werden.

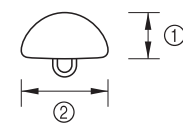

a 10 mm (ca. 3/8 Zoll)

b 15 mm (ca. 9/16 Zoll)

## **Stopfen**

Stich zum Reparieren und Stopfen.

Ausführliche Informationen zu Stichen, siehe Seite S-67.

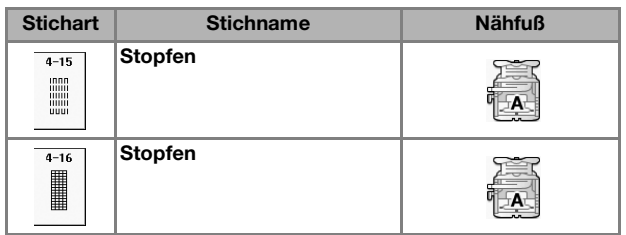

Stopfen wird durch Nähen von der Vorderseite des Nähfußes zur Rückseite ausgeführt (siehe unten).

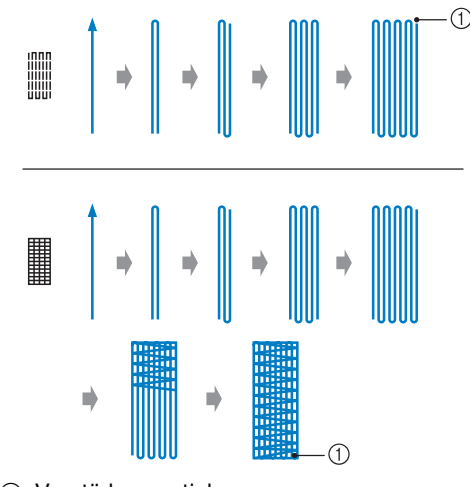

a Verstärkungsstiche

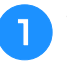

<sup>a</sup> **Wählen Sie einen Stich und setzen Sie den**  Knopflochfuß "A" ein.

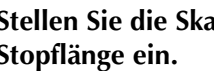

<sup>b</sup> **Stellen Sie die Skala auf die gewünschte Stopflänge ein.**

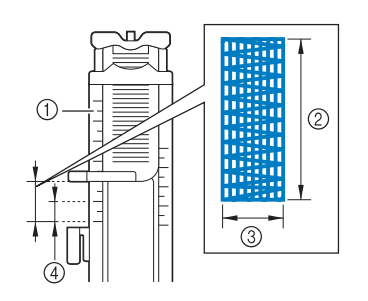

- a Nähfußskala
- 2 Längenmessergebnis
- 3 Breite 7 mm (ca. 1/4 Zoll)
- d 5 mm (ca. 3/16 Zoll)

Anmerkung

• Die maximale Länge der Stopfnaht beträgt 28 mm (ca. 1-1/16 Zoll).

<sup>c</sup> **Kontrollieren Sie die Nadeleinstichposition, senken Sie den Nähfuß und achten Sie darauf, dass der Oberfaden unter dem Knopflochfuß hindurchläuft.**

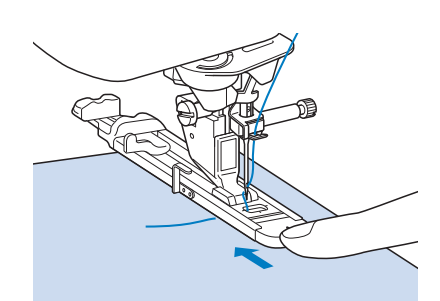

### **Hinweis**

- Führen Sie den Faden unter den Nähfuß.
- Setzen Sie den Nähfuß so ein, dass hinter dem mit "A" markierten Abschnitt (in der Zeichnung unten der schattierte Bereich) keine Lücke ist. Wenn eine Lücke vorhanden ist, wird die Größe der Stopfnaht nicht korrekt.

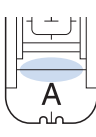

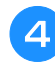

**4** Senken Sie den Knopflochhebel so, dass er **sich hinter dem Metallhaken am Knopflochfuß befindet.**

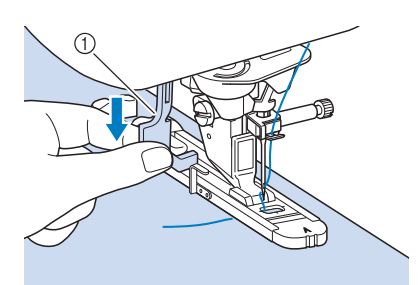

a Knopflochhebel

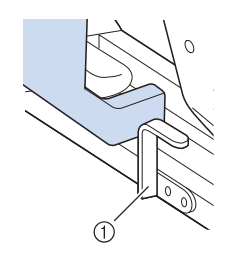

(1) Metallhaken

**Halten Sie das Ende des Oberfadens leicht fest und drücken Sie die Taste "Start/Stopp", um die Maschine zu starten.** 

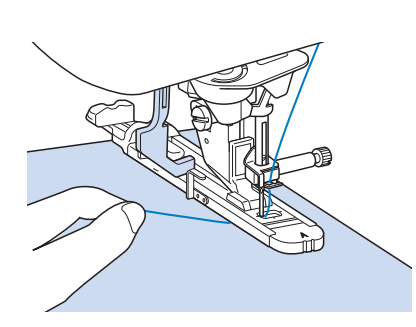

 $\rightarrow$  Am Ende des Nähvorgangs näht die Maschine automatisch Verstärkungsstiche und hält dann an.

### Anmerkung

• Bei eingeschalteter Fadenabschneidefunktion werden beide Fäden nach dem Nähen der Verstärkungsstiche automatisch abgeschnitten. Wird der Stoff nicht transportiert (z. B. weil er zu dick ist), erhöhen Sie die Stichlänge.

## **Verriegeln**

Mit Verriegelungen können Sie Bereiche verstärken, die stark abgenutzt werden, wie z. B. die Ecken von Taschen.

Ausführliche Informationen zu Stichen, siehe Seite S-67.

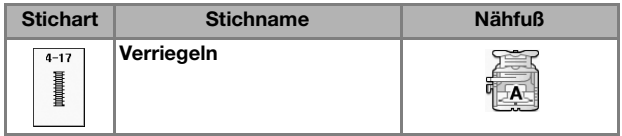

- **Wählen Sie**
- <sup>b</sup> **Setzen Sie den Knopflochfuß "A" ein und stellen Sie die Länge der Verriegelung auf der Skala ein.**

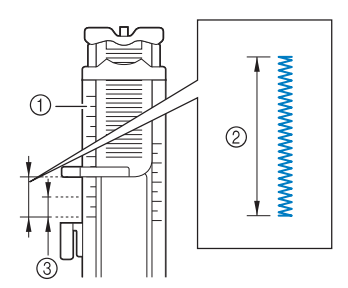

- a Nähfußskala
- b Längenmessergebnis
- c 5 mm (ca. 3/16 Zoll)

#### Anmerkung  $\mathbb{Z}$

• Verriegelungen können zwischen 5 mm (ca. 3/16 Zoll) und 28 mm (ca. 1-1/16 Zoll) groß sein. Verriegelungen sind in der Regel zwischen 5 mm (ca. 3/16 Zoll) und 10 mm (ca. 3/8 Zoll) lang.

<sup>c</sup> **Legen Sie den Stoff so, dass sich die Tasche während des Nähens in Ihre Richtung bewegt.**

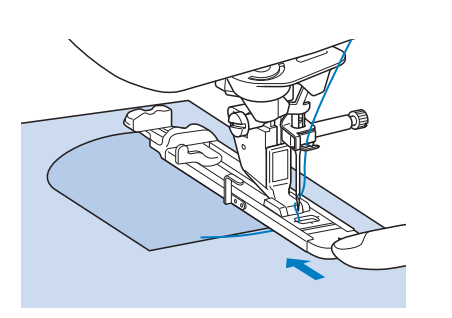

### **Hinweis**

- Führen Sie den Faden unter den Nähfuß.
- Drücken Sie den äußeren Rahmen des Nähfußes so weit wie möglich nach hinten (siehe Abbildung). Stellen Sie sicher, dass hinter dem mit "A" bezeichneten Teil kein Abstand mehr vorhanden ist. Wenn der Knopflochfuß nicht so weit wie möglich nach hinten geschoben wird, kann die Verriegelung nicht in der richtigen Größe genäht werden.

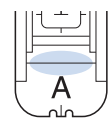

**4** Prüfen Sie den ersten Einstich und senken **Sie den Nähfuß ab.**

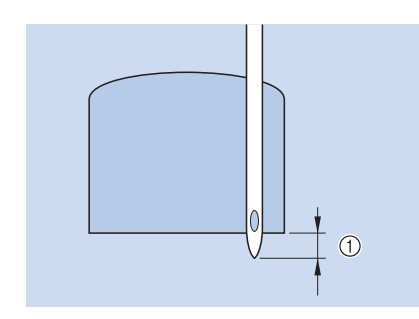

a 2 mm (ca. 1/16 Zoll)

**5** Senken Sie den Knopflochhebel so, dass er **sich hinter dem Metallhaken am Knopflochfuß befindet.**

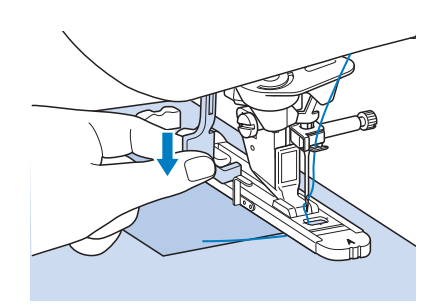

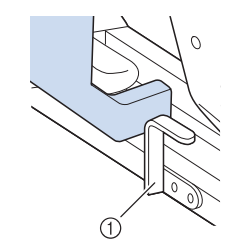

- (1) Metallhaken
- **6** Halten Sie das Ende des Oberfadens fest **und beginnen Sie mit dem Nähen.**

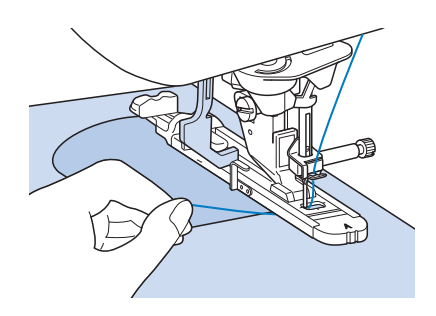

Am Ende des Nähvorgangs näht die Maschine automatisch Verstärkungsstiche und hält dann an.

## ■ **Verriegeln von dicken Stoffen**

Legen Sie einen gefalteten Stoffrest oder Pappe von hinten unter den Nähfuß. Dadurch wird der Nähfuß angehoben und der Stofftransport erleichtert und gleichmäßig.

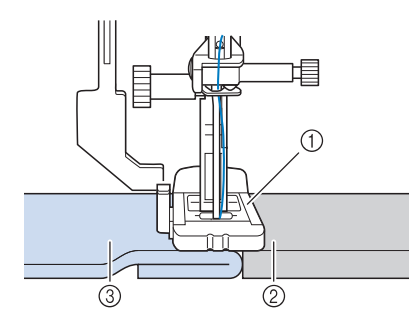

- a Nähfuß
- 2 Dickes Papier
- 3 Stoff

### Anmerkung

• Bei eingeschalteter Fadenabschneidefunktion werden beide Fäden nach dem Nähen der Verstärkungsstiche automatisch abgeschnitten. Wird der Stoff nicht transportiert (z. B. weil er zu dick ist), erhöhen Sie die Stichlänge.

## **Annähen von Knöpfen**

Mit der Maschine können Knöpfe mit 2 oder 4 Löchern angenäht werden.

Ausführliche Informationen zu Stichen, siehe Seite S-67.

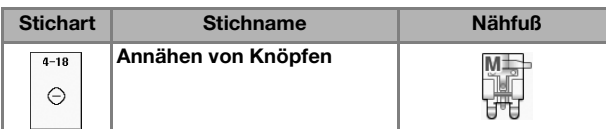

### **Hinweis**

• Beim Annähen von Knöpfen darf die automatische Fadenabschneidefunktion nicht eingeschaltet sein. Sonst verlieren Sie die Fadenenden.

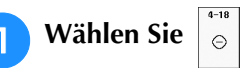

 $\rightarrow$  Der Transporteur wird automatisch abgesenkt.

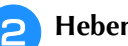

<sup>b</sup> **Heben Sie den Nähfuß an.**

**B** Setzen Sie den Knopfannähfuß "M" ein, **schieben den Knopf entlang der Metallplatte und in den Nähfuß hinein und senken Sie den Nähfuß ab.**

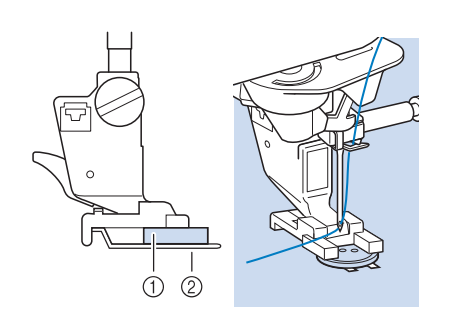

a Knopf

2 Metallplatte

<sup>d</sup> **Kontrollieren Sie durch Drehen des Handrades in Ihre Richtung, dass die Nadel richtig in die Löcher einsticht.** 

- Wenn die Nadel die Löcher auf der linken Seite nicht erreicht, vergrößern Sie die Stichbreite.
- Um den Knopf besonders stark anzunähen, können Sie den Vorgang wiederholen.

### **Halten Sie das Ende des Oberfadens fest und beginnen Sie mit dem Nähen.**

 $\rightarrow$  Nach dem Annähen des Knopfes hält die Maschine automatisch an.

# **VORSICHT**

- **Achten Sie darauf, dass die Nadel den Knopf während des Nähens nicht berührt. Die Nadel könnte sonst abbrechen und Verletzungen verursachen.**
- 

<sup>f</sup> **Ziehen Sie am Ende das Spulenfadenende nach unten und das Oberfadenende auf die Stoffrückseite. Verknoten Sie die beiden Fadenenden und schneiden Sie die Fadenenden ab.**

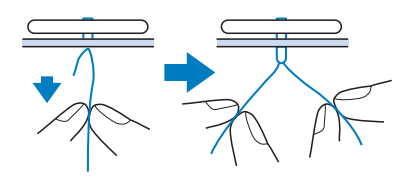

<sup>g</sup>**Wenn der Knopf angenäht ist, wählen Sie einen anderen Stich und drehen Sie das Handrad in Ihre Richtung, um den Transporteur anzuheben.**

### ■ Annähen von Knöpfen mit vier **Löchern**

Nähen Sie zuerst die beiden vorderen Knopflöcher an. Heben Sie danach den Nähfuß an, schieben den Stoff so weiter, dass die Nadel in die nächsten beiden Löcher passt, und nähen Sie den Knopf an den hinteren Löchern auf die gleiche Weise an.

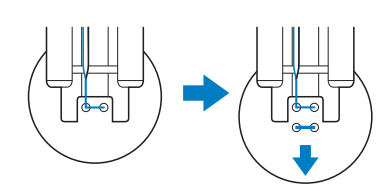

## ■ **Annähen von Ösenknöpfen**

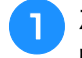

<sup>a</sup> **Ziehen Sie den Ösenknopfhebel nach vorne und beginnen Sie mit dem Nähen.**

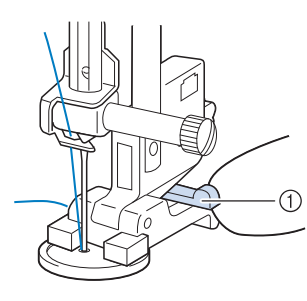

a Ösenknopfhebel

<sup>b</sup> **Halten Sie die beiden Oberfadenenden vom Anfang und Ende zwischen dem Knopf und dem Stoff fest, wickeln Sie die Fäden um den Hals und verknüpfen Sie die beiden Fäden miteinander.** 

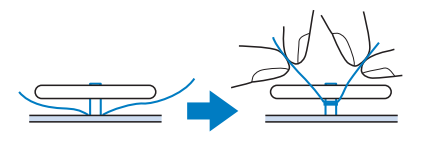

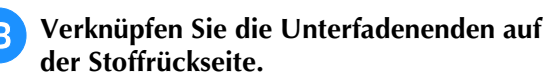

**Hinweis** 

• Wählen Sie nach dem Nähen einen anderen Stich und drehen Sie das Handrad in Ihre Richtung, um den Transporteur anzuheben.

**4 Schneiden Sie den überschüssigen Faden ab.**

## **Ösen**

Stich zum Einfassen von Ösen an Gürteln u. Ä. Ausführliche Informationen zu Stichen, siehe Seite S-67.

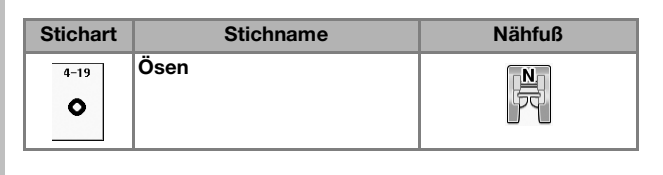

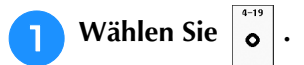

**Wählen Sie mit**  $\boxed{\phantom{0}}$  **oder**  $\boxed{\phantom{0}}$  **auf der Stichlängen- oder Stichbreitenanzeige die Größe der Öse.**

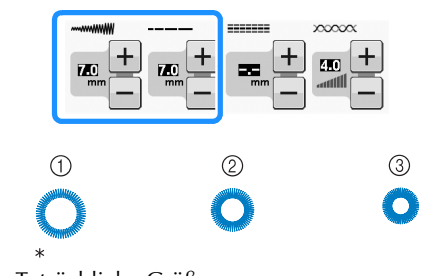

- Tatsächliche Größe
- $(i)$  Groß 7 mm (ca. 1/4 Zoll)
- $Q$  Mittel 6 mm (ca. 15/64 Zoll)
- **3** Klein 5 mm (ca. 3/16 Zoll)
- **B** Setzen Sie den Nähfuß "N" ein und drehen **Sie das Handrad in Ihre Richtung, um die Nadeleinstichposition zu kontrollieren.**

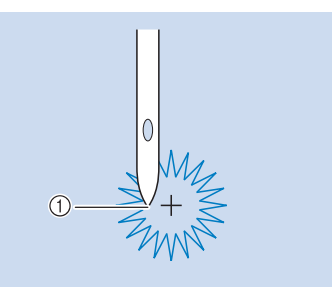

a Nadeleinstichposition

<sup>d</sup> **Senken Sie den Nähfuß und beginnen Sie mit dem Nähen.**

 $\rightarrow$  Am Ende des Nähvorgangs näht die Maschine automatisch Verstärkungsstiche und hält dann an.

### Hinweis

• Ist das Stichmuster schlecht, ändern Sie die Einstellungen in "NÄHEN VON STICHMUSTERN" auf Seite S-81.

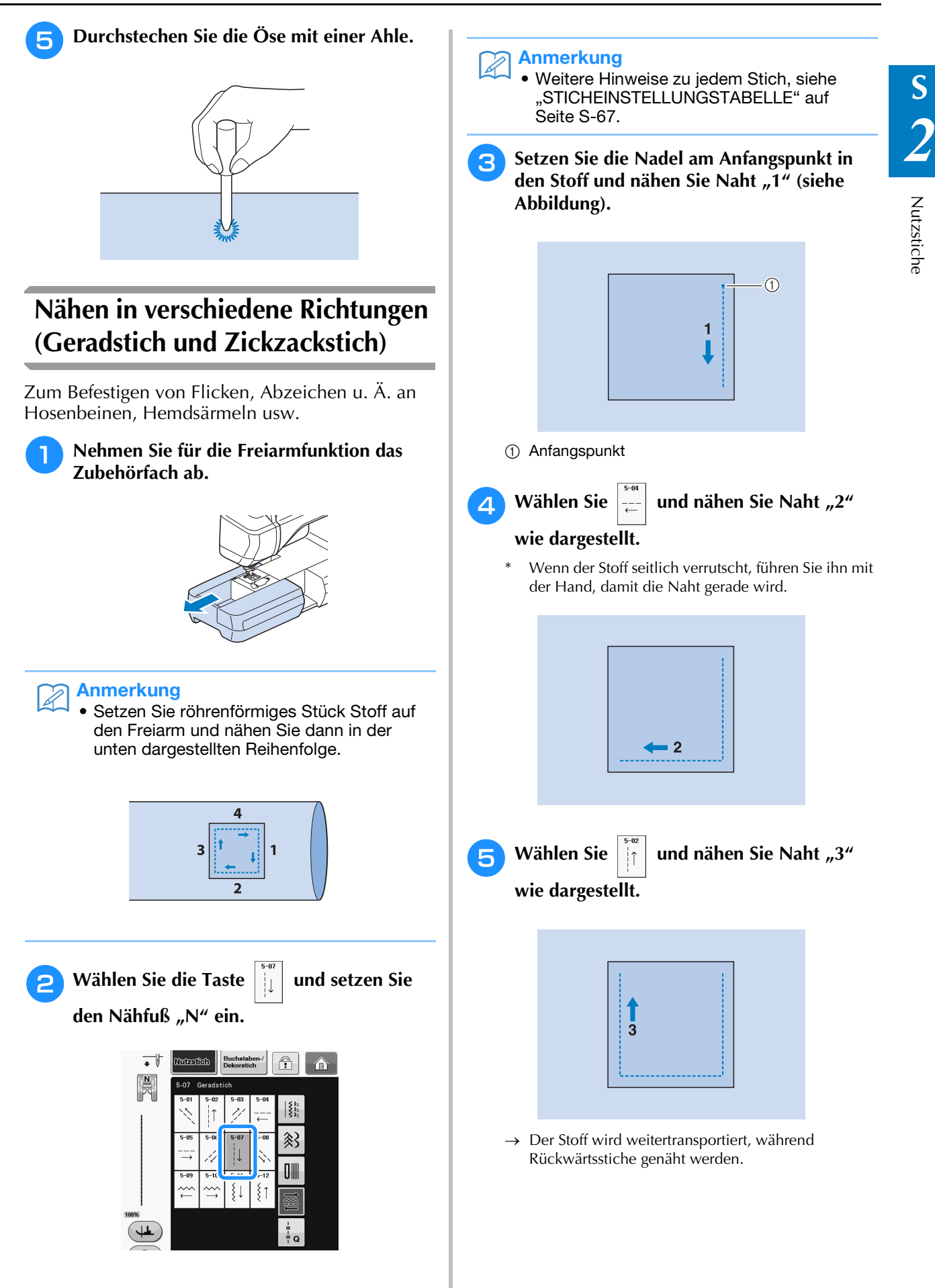

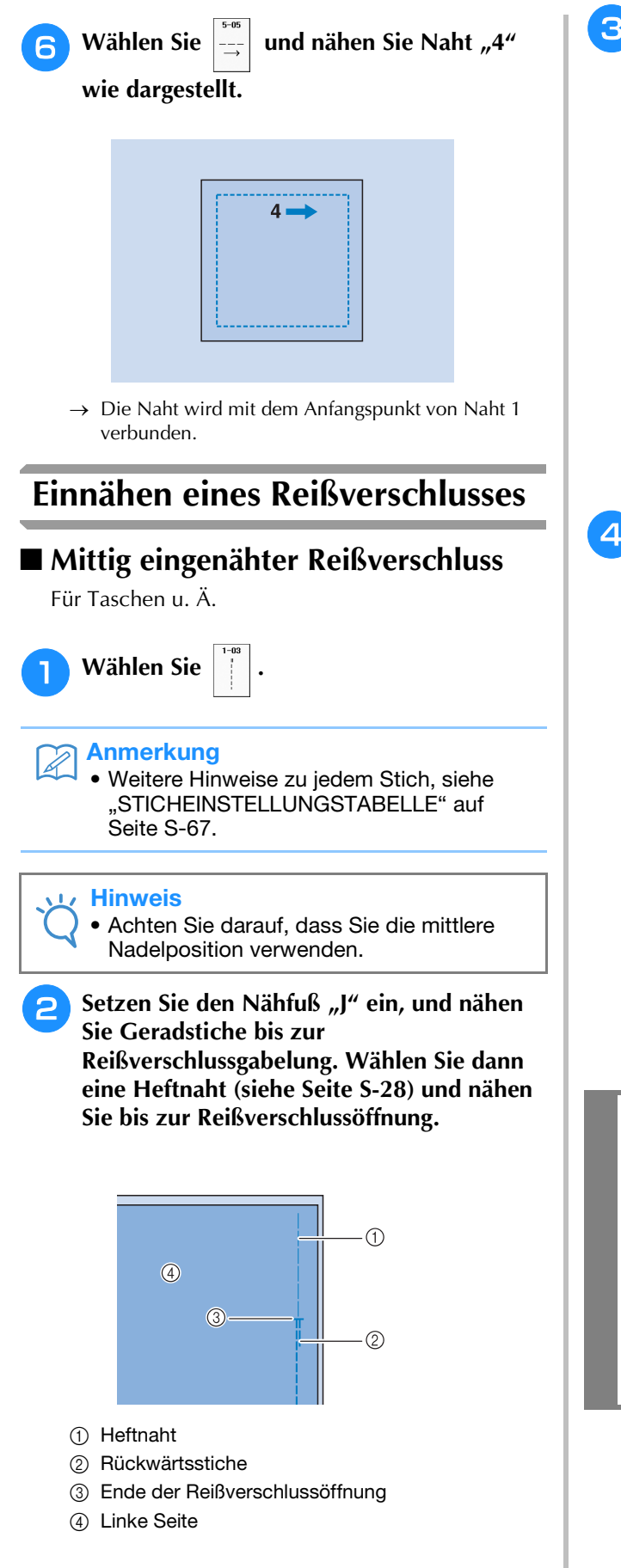

**3** Drücken Sie den Saumzuschlag auseinander **und bringen Sie den Reißverschluss mit einer Heftnaht auf beiden Seiten in der Mitte des Reißverschlussbands an.**

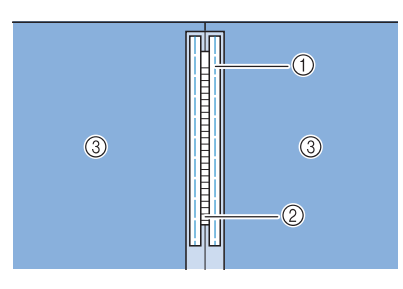

- a Heftnaht
- 2 Reißverschluss
- 3 Linke Seite
- <sup>d</sup> **Entfernen Sie den Nähfuß "J". Richten Sie die rechte Seite des Stiftes am Reißverschlussfuß "I" mit dem Nähfußhalter aus und befestigen Sie den Nähfuß.**

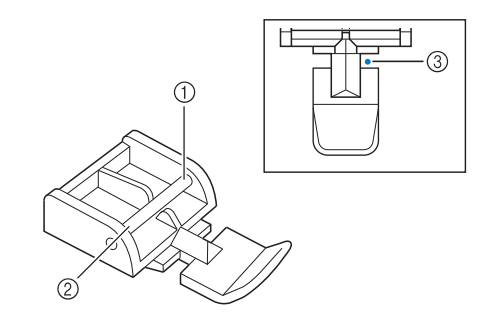

```
(1) Rechts
```
- 2 Links
- <sup>3</sup> Nadeleinstichposition

### **VORSICHT** A

**• Achten Sie bei der Benutzung des Reißverschlussfußes "I" darauf, dass Geradstich mit mittlerer Nadelposition eingestellt ist. Drehen Sie das Handrad in Ihre Richtung, um sicherzustellen, dass die Nadel den Nähfuß nicht berührt. Wenn ein anderer Stich gewählt wird, trifft die Nadel auf den Nähfuß. Sie kann dabei abbrechen und Verletzungen verursachen.**

**E** Nähen Sie auf der Stoffoberseite 7 bis **10 mm (ca. 1/4 bis 3/8 Zoll) von der Saumkante entfernt, und entfernen Sie die Heftnaht.**

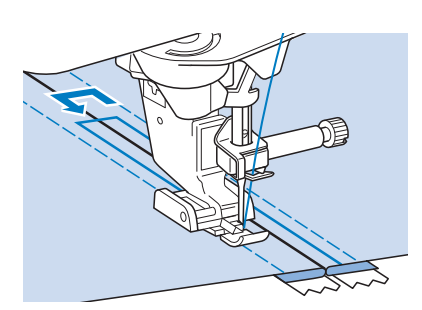

# **VORSICHT**

**• Achten Sie darauf, dass die Nadel den Reißverschluss während des Nähens nicht berührt. Wenn die Nadel den Reißverschluss berührt, kann dies zum Abbrechen der Nadel und zu Verletzungen führen.**

## ■ **Reißverschluss seitlich einnähen**

Für seitliche Reißverschlüsse in Röcken und Kleidern.

**Wählen Sie** 

### **Hinweis**

- Achten Sie darauf, dass Sie die mittlere Nadelposition verwenden.
- <sup>b</sup> **Setzen Sie den Nähfuß "J" ein, und nähen Sie Geradstiche bis zur**

**Reißverschlussgabelung. Heften Sie dann bis zur Reißverschlussöffnung.**

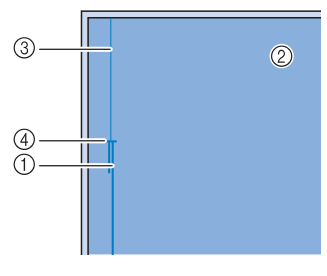

- a Rückwärtsstiche
- 2 Stoffrückseite
- 3 Heftnaht
- (4) Ende der Reißverschlussöffnung

**B** Öffnen Sie die Nahtzugabe und legen Sie **die linke Stoffseite so auf den Reißverschluss, dass die Stoffkante mit den Reißverschlusszähnen ausgerichtet ist und noch 3 mm (ca. 1/8 Zoll) für die Naht vorhanden sind.**

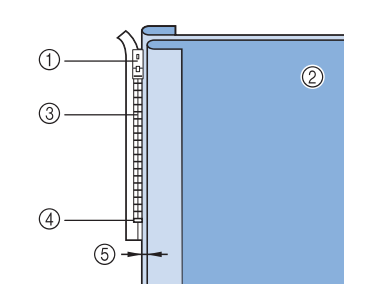

- a Reißverschlussläufer
- 2 Stoffrückseite
- 3 Reißverschlusszähne
- d Ende der Reißverschlussöffnung
- e 3 mm (ca. 1/8 Zoll)

**4 Entfernen Sie den Nähfuß "J".** 

**E** Richten Sie die rechte Seite des Stiftes am **Reißverschlussfuß "I" mit dem Nähfußhalter aus und befestigen Sie den Nähfuß.**

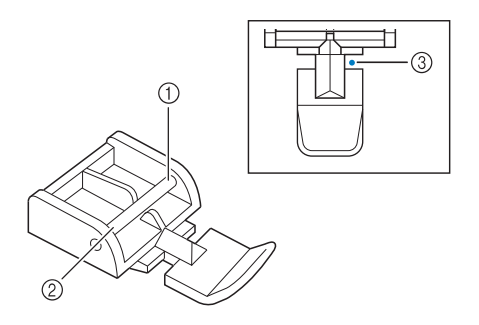

- (1) Rechts
- $\circledcirc$  Links
- **3** Nadeleinstichposition

# **VORSICHT**

**• Achten Sie bei der Benutzung des Reißverschlussfußes "I" darauf, dass Geradstich mit mittlerer Nadelposition eingestellt ist. Drehen Sie das Handrad in Ihre Richtung, um sicherzustellen, dass die Nadel den Nähfuß nicht berührt. Wenn ein anderer Stich gewählt wird, trifft die Nadel auf den Nähfuß. Sie kann dabei abbrechen und Verletzungen verursachen.**

**6** Stellen Sie den Nähfuß auf einen Abstand **von 3 mm (ca. 1/8 Zoll) ein.** 

- <sup>g</sup>**Beginnen Sie von der Reißverschlussöffnung (unten) aus zu nähen. Nähen Sie bis ca. 50 mm (ca. 2 Zoll) vor der Stoffkante und halten Sie dann die Maschine an.**
- **Ziehen Sie den Reißverschlussläufer nach unten und nähen Sie weiter bis zur Stoffkante.**

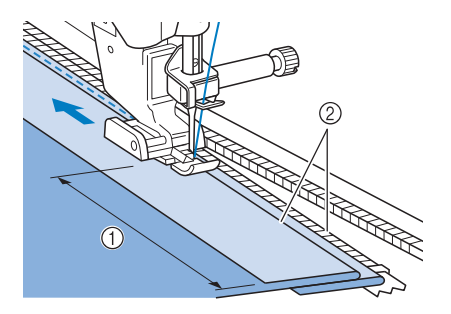

- $(1)$  50 mm (ca. 2 Zoll)
- 2 3 mm (ca. 1/8 Zoll)

# **VORSICHT**

- **Achten Sie darauf, dass die Nadel den Reißverschluss während des Nähens nicht berührt. Wenn die Nadel den Reißverschluss berührt, kann dies zum Abbrechen der Nadel und zu Verletzungen führen.**
- **Schließen Sie den Reißverschluss, drehen Sie den Stoff auf die andere Seite und nähen Sie eine Heftnaht.**

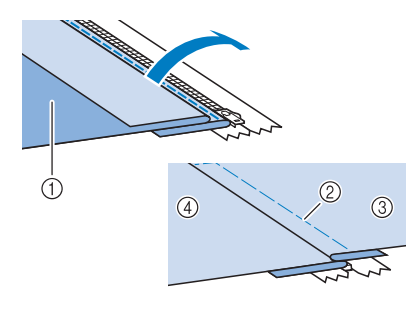

- a Vorderseite des Rockes (Stoffrückseite)
- 2 Heftnaht
- c Vorderseite des Rockes (Stoffvorderseite)
- d Rückseite des Rockes (Stoffvorderseite)
- **10** Nehmen Sie den Nähfuß ab und bringen Sie **ihn so wieder an, dass das linke Ende des Stiftes am Nähfußhalter befestigt ist.**
	- \* Beim Nähen der linken Reißverschlussseite muss die Nadel rechts neben dem Nähfuß einstechen. Beim Nähen der rechten Reißverschlussseite muss die Nadel links neben dem Nähfuß einstechen.

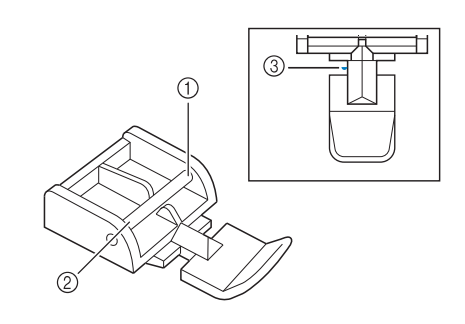

- a Rechts
- 2 Links
- 3) Nadeleinstichposition
	- <sup>k</sup> **Legen Sie den Stoff so, dass die linke Kante des Nähfußes den Rand der Reißverschlusszähne berührt.**
- <sup>l</sup> **Nähen Sie am oberen Teil des Reißverschlusses zuerst Rückwärtsstiche und nähen Sie dann weiter.**
- **13** Nähen Sie bis 50 mm (ca. 2 Zoll) vor der **Stoffkante, lassen die Nadel im Stoff und entfernen Sie die Heftstiche.**
- <sup>n</sup> **Öffnen Sie den Reißverschluss und nähen Sie den Rest der Naht.**

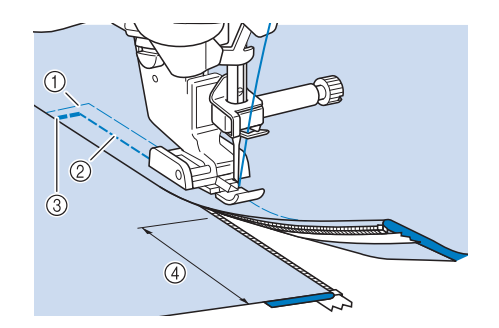

- a Heftnaht
- b 7 bis 10 mm (ca. 1/4 bis 3/8 Zoll)
- (3) Rückwärtsstiche
- d 50 mm (ca. 2 Zoll)

In der nachfolgenden Tabelle sind diese Informationen für jeden Nutzstich zusammengefasst: Anwendung, Stichlängen, Stichbreiten und ob der Zwillingsnadelmodus verwendet werden kann.

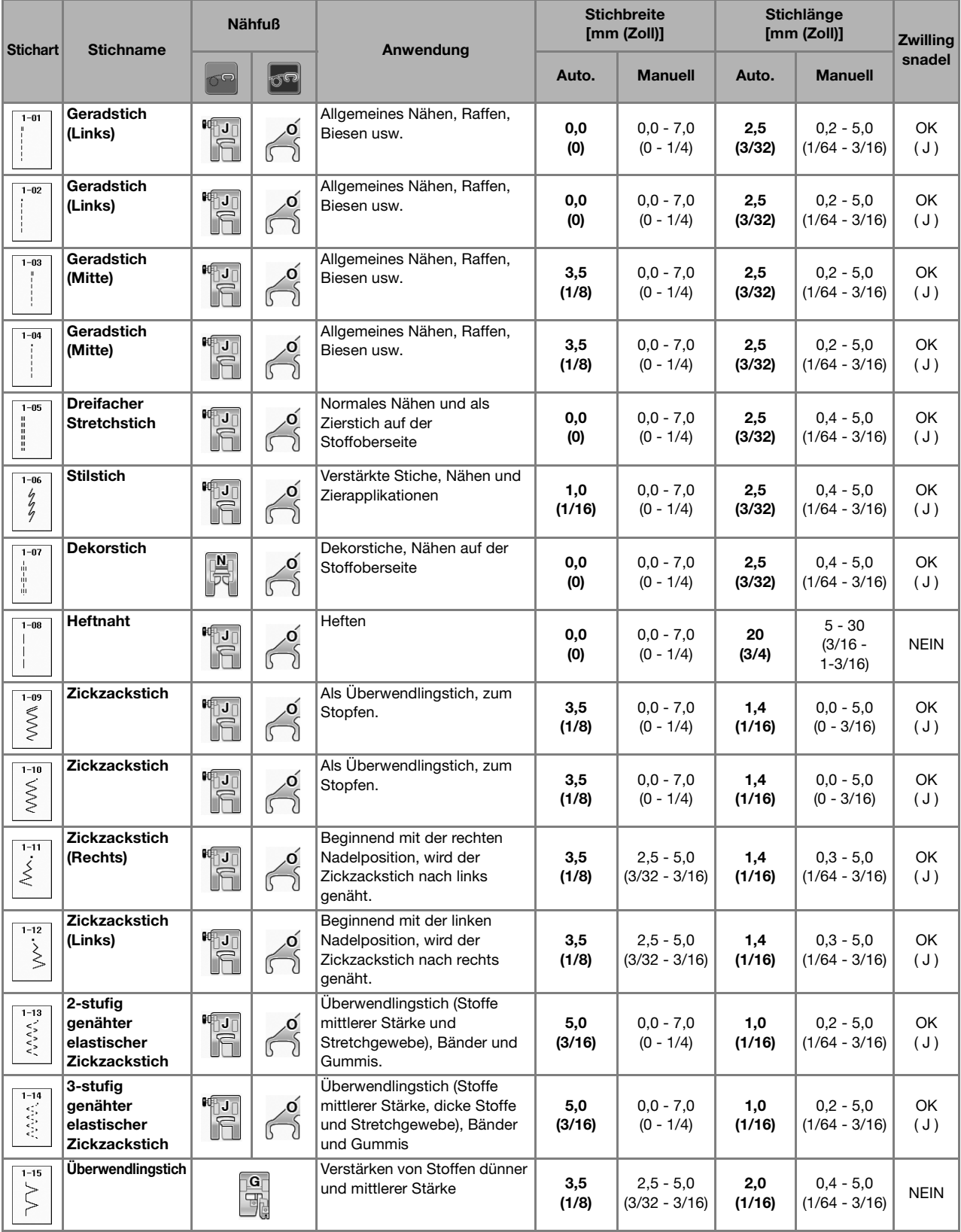

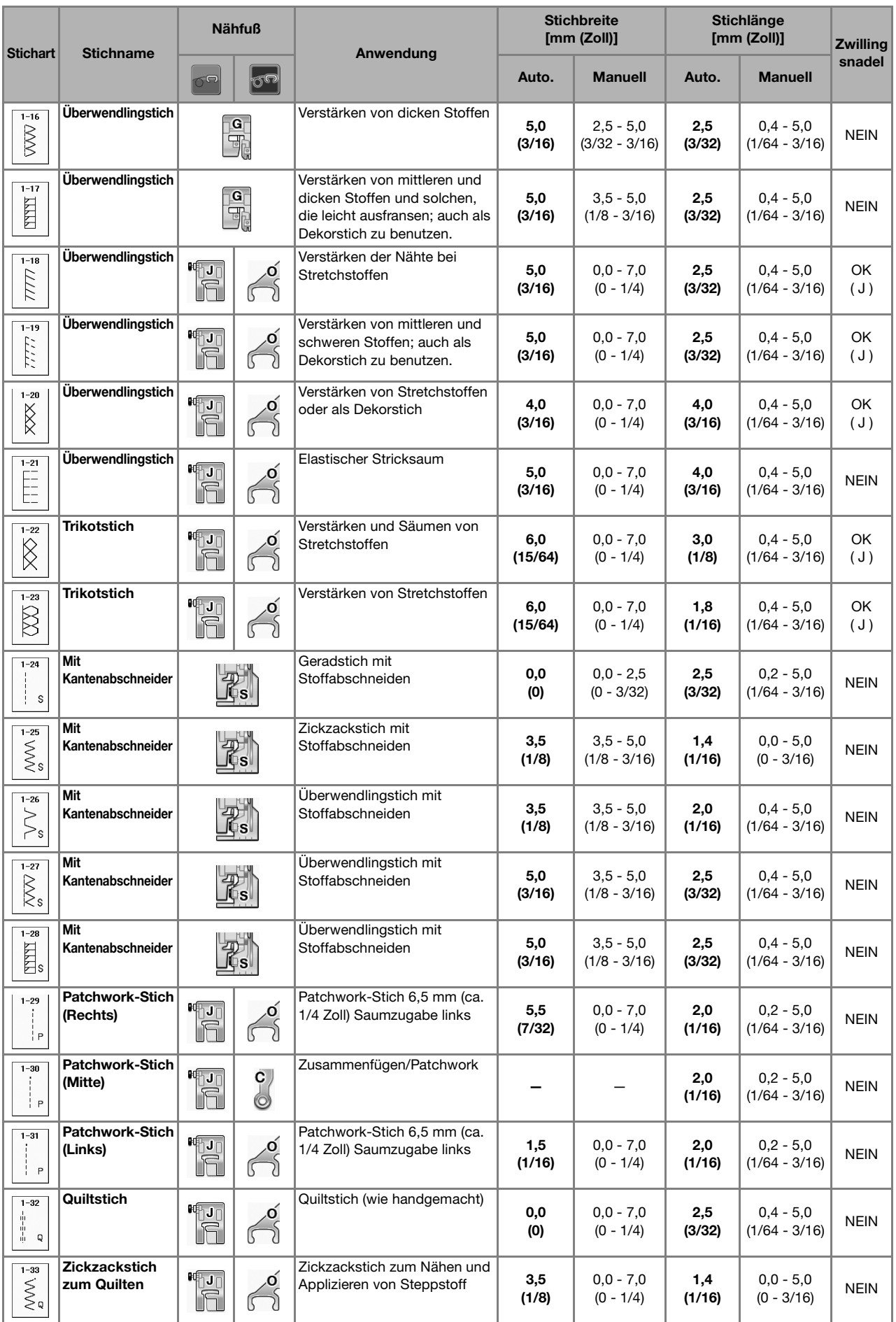

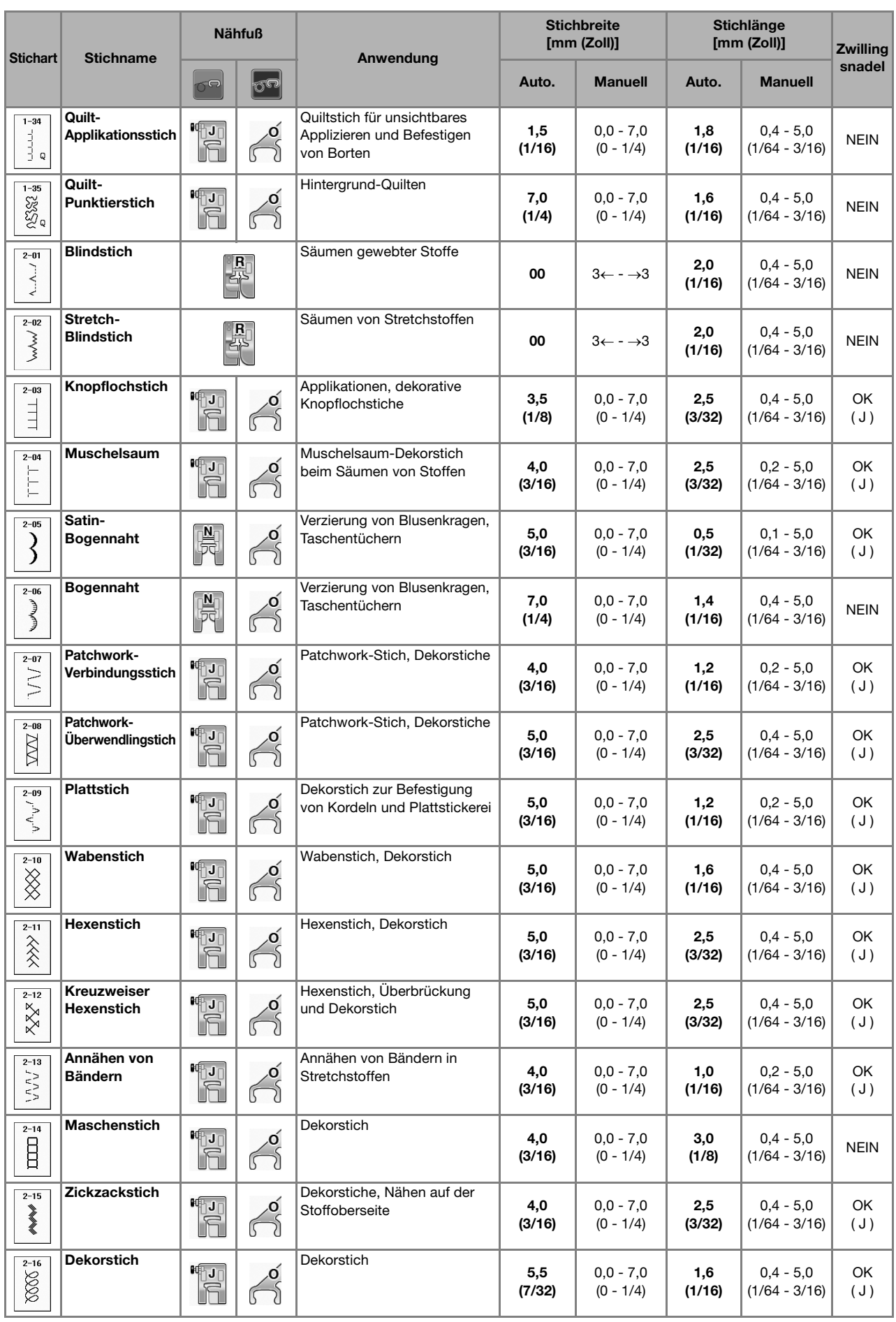

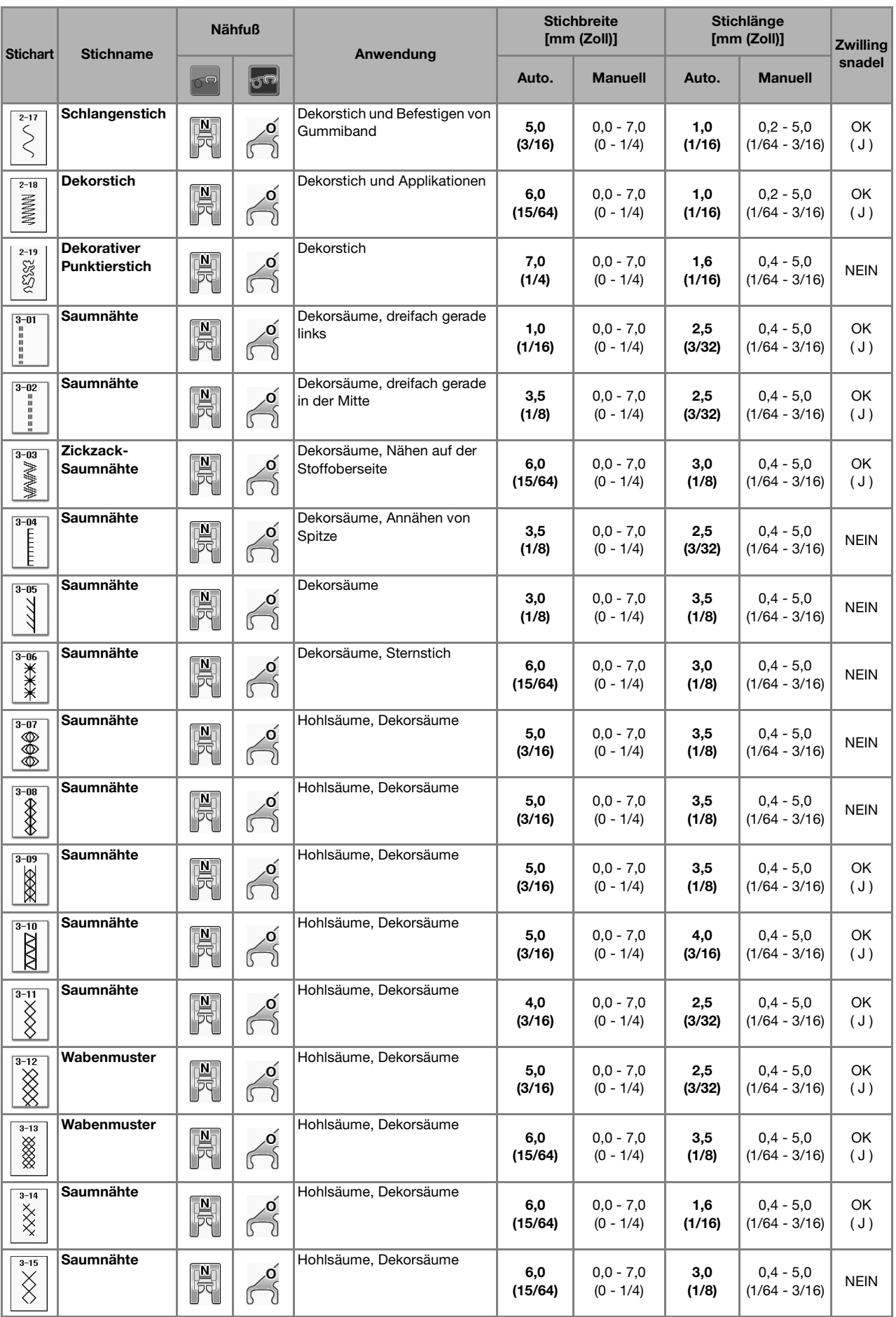

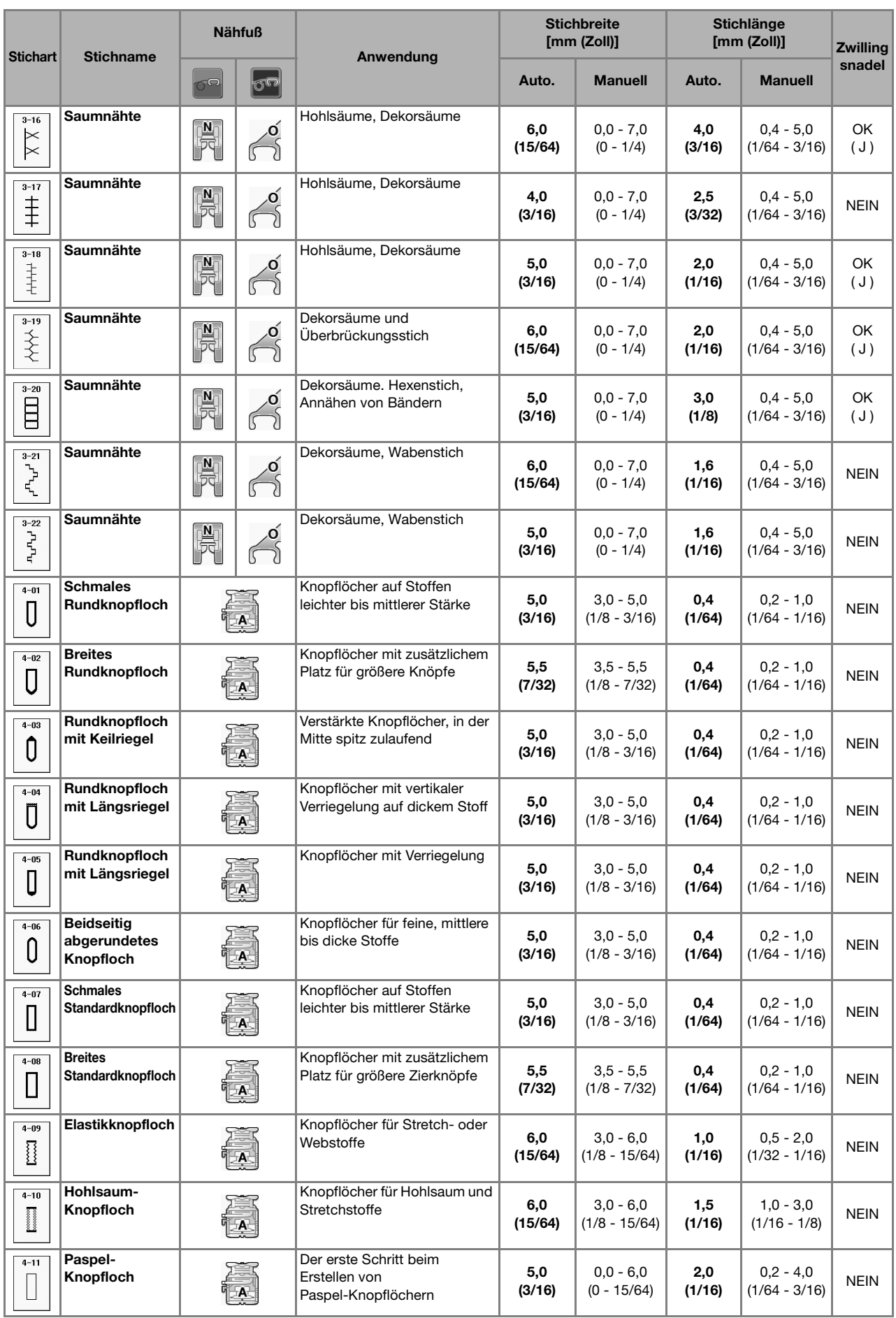

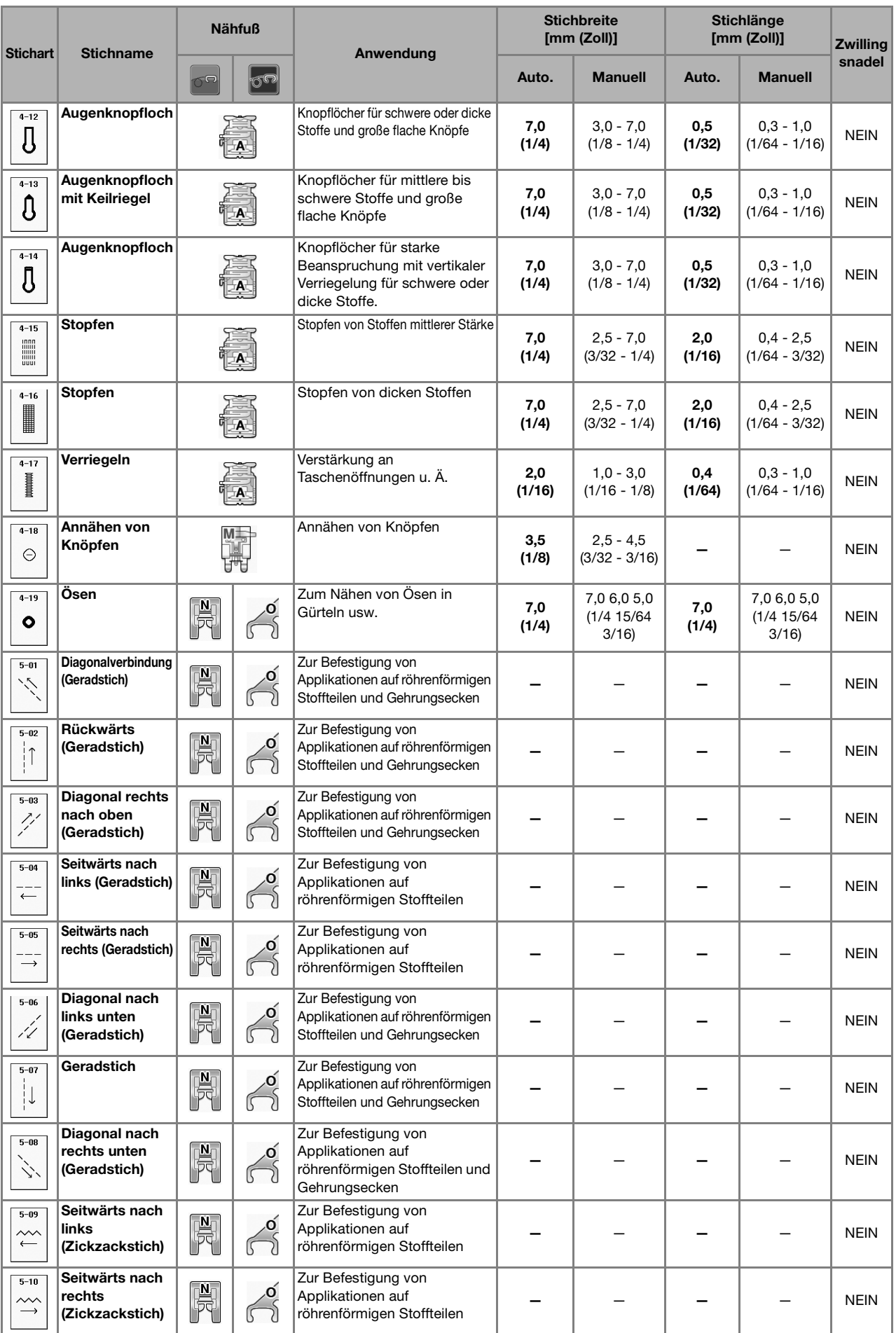

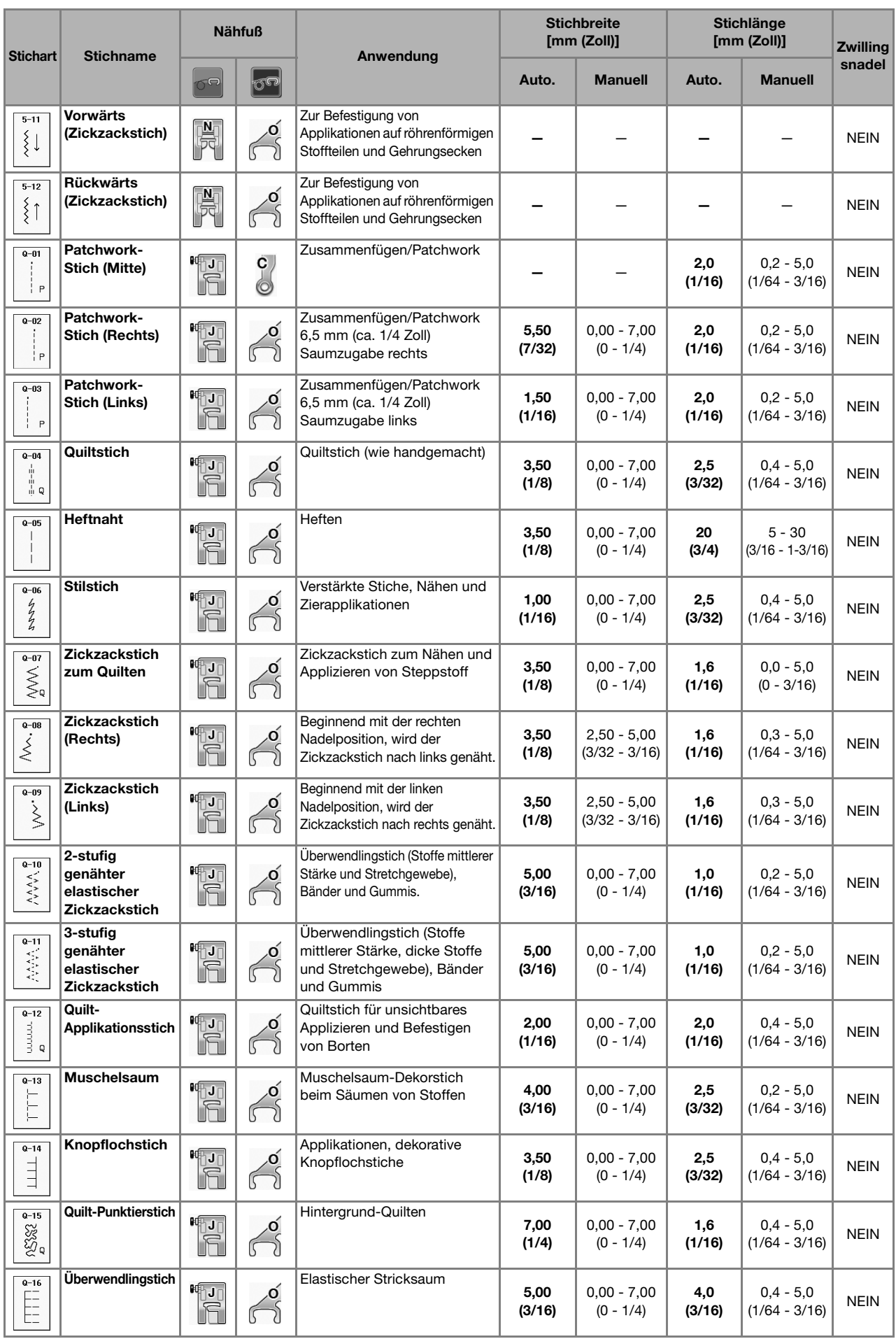

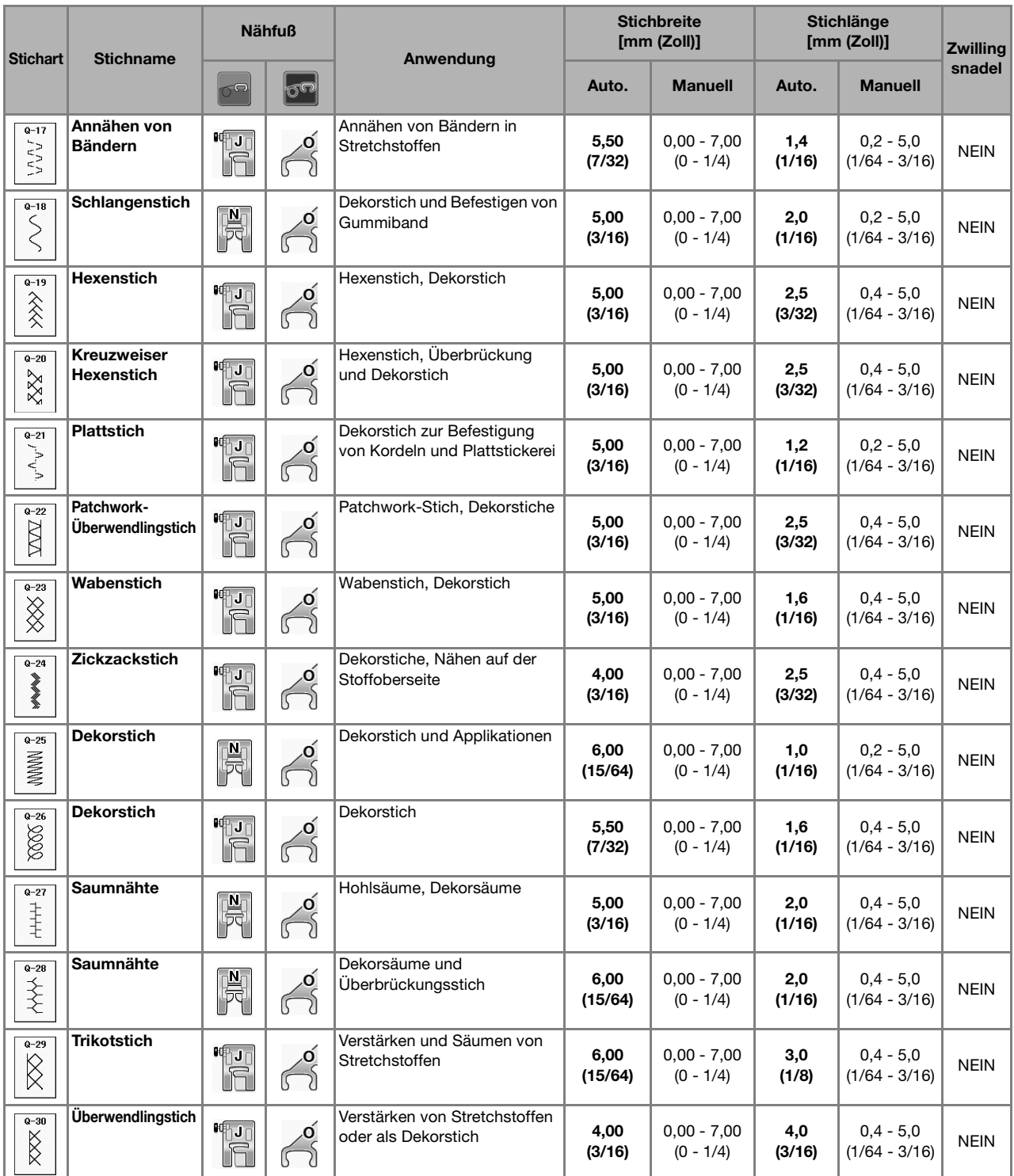

# **S** *Nähen*

# Kapitel *3* Buchstaben-/Dekorstiche

### **AUSWAHL VON STICHMUSTERN ..........................77**

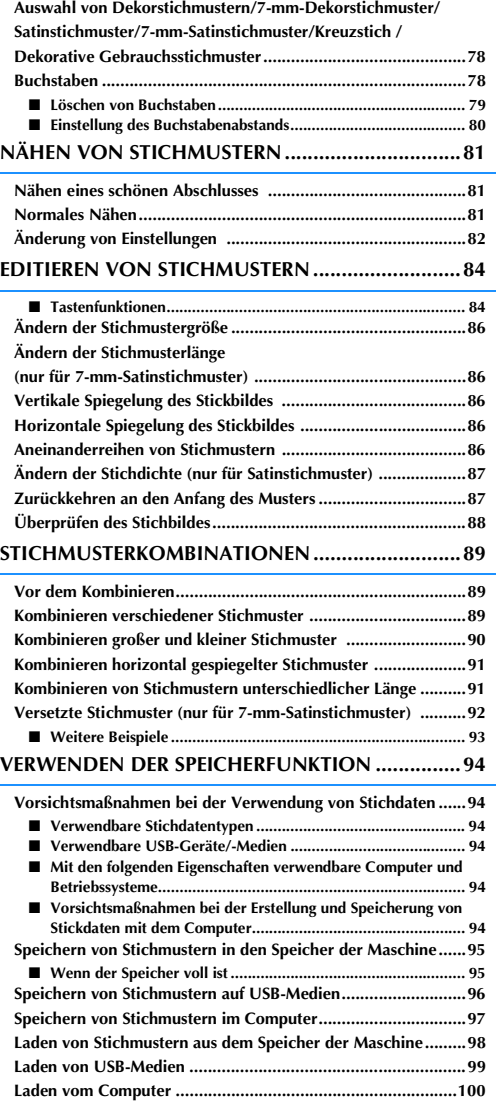

## **AUSWAHL VON STICHMUSTERN**

**Drücken Sie die Taste Buchstaben/**, um den Bildschirm unten anzuzeigen. Es gibt 7 Kategorien Buchstaben-/Dekorstiche.

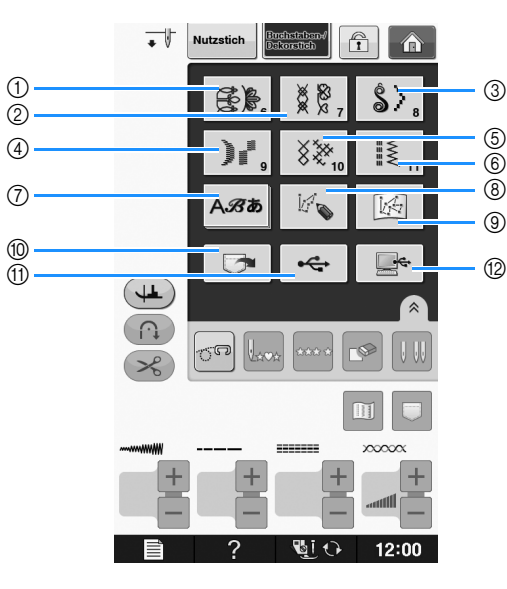

- a Dekorstiche
- b 7-mm-Dekorstich. Stichlänge und –breite können eingestellt werden.
- 3 Satinstichmuster
- d 7-mm-Satinstich. Stichlänge und –breite können eingestellt werden.
- (5) Kreuzstich
- **6** Dekorative Gebrauchsstichmuster
- g Buchstaben (Schriftarten: Gotisch, Handschrift, Umriss, Kyrillisch, Japanisch)
- h Drücken Sie diese Taste, um mit der Funktion "MY CUSTOM STITCH (Mein Stichdesign)" eigene Stichmuster zu entwerfen (siehe Seite S-102)
- i Unter "MY CUSTOM STITCH (Mein Stichdesign)" gespeicherte Muster (siehe Seite S-102)
- j Im Speicher der Nähmaschine gespeicherte Muster (siehe Seite S-98)
- (ii) Auf USB-Medien gespeicherte Muster (siehe Seite S-99)
- l Im Computer gespeicherte Muster (siehe Seite S-100)

### L<sub>/</sub> Hinweis

• Wenn der Bildschirm gesperrt ist (n), können Sie ihn durch Drücken von n entsperren. Solange der Bildschirm gesperrt ist, sind alle anderen Tasten ohne Funktion.

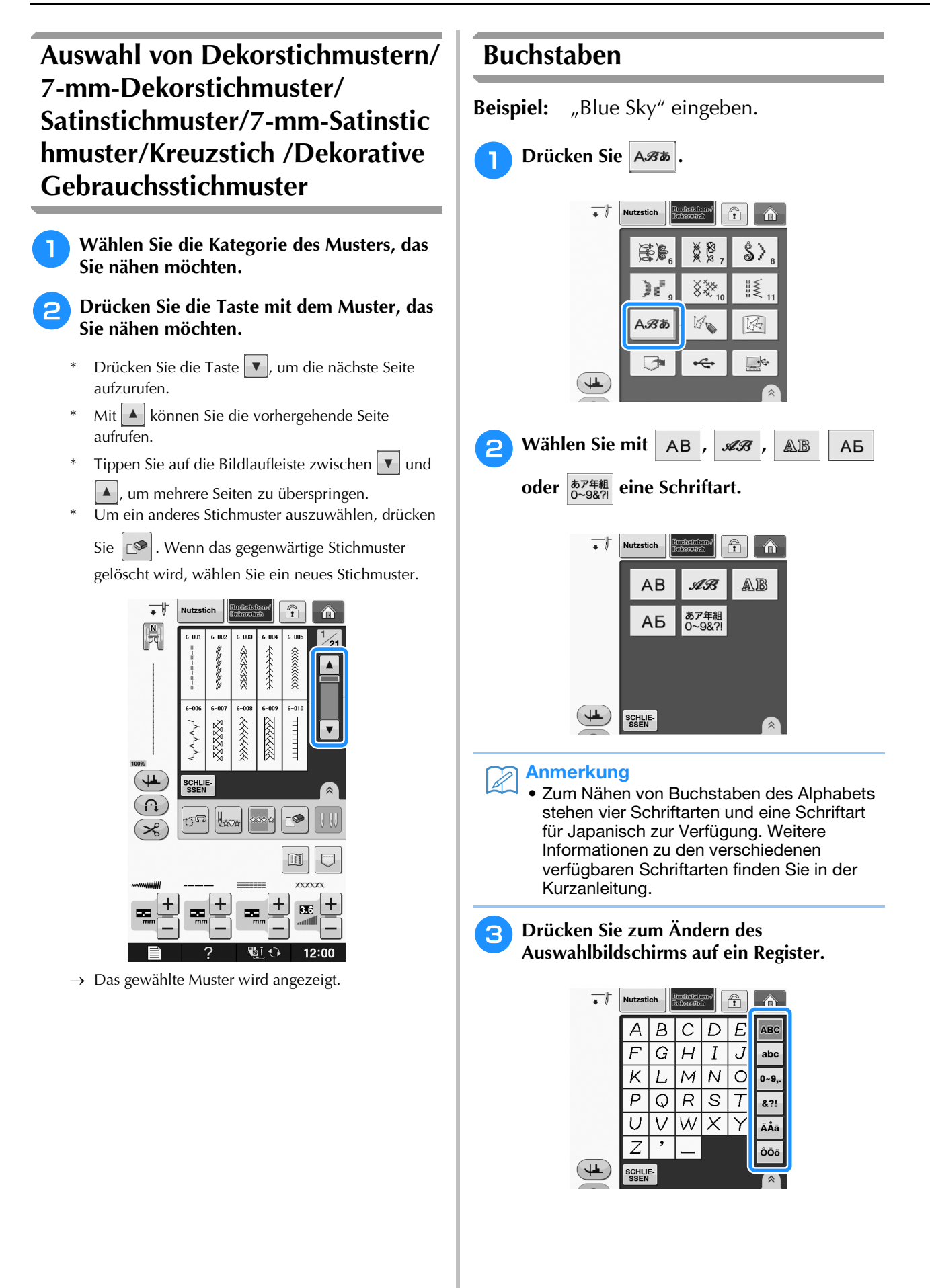

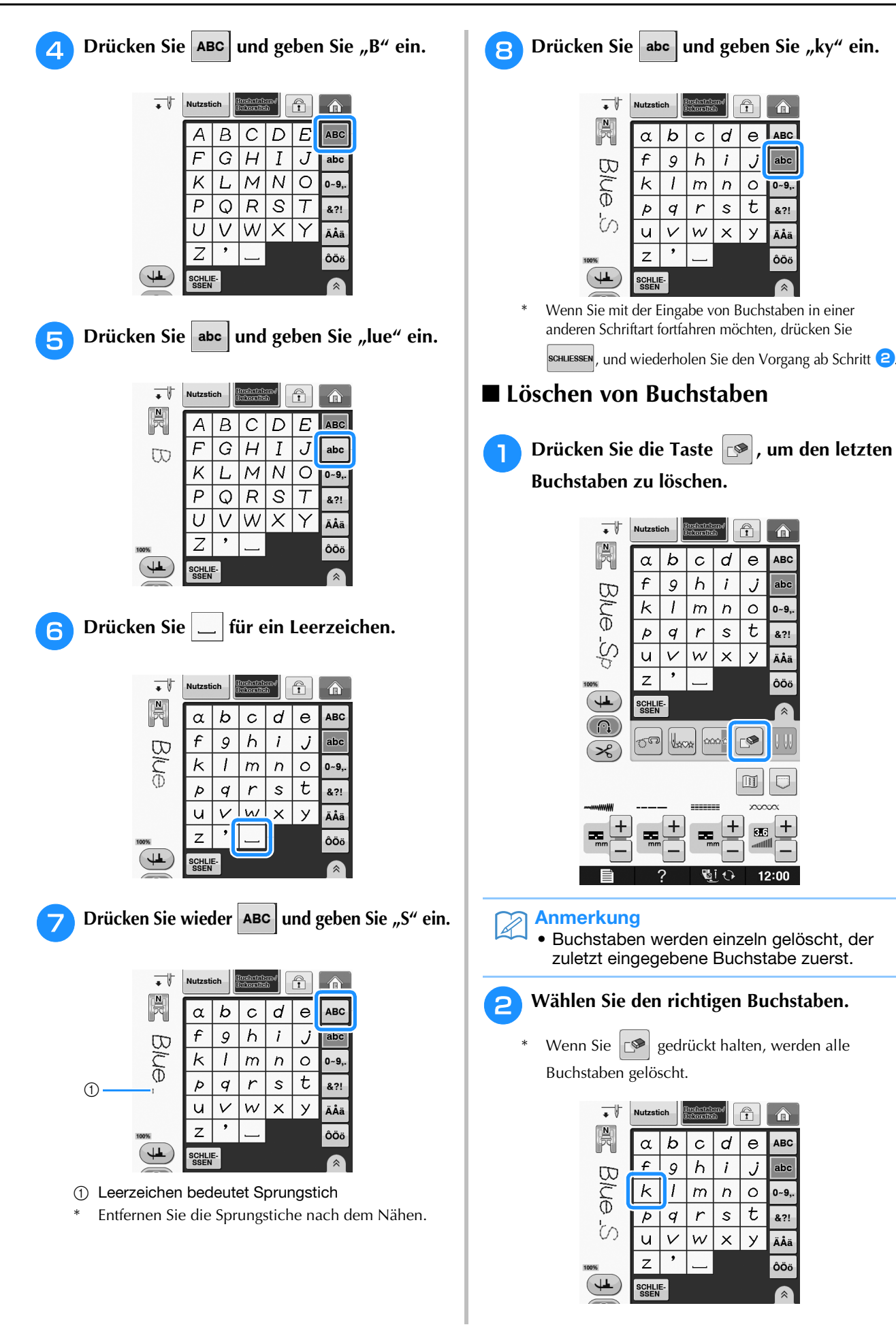

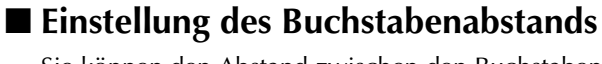

Sie können den Abstand zwischen den Buchstaben einstellen.

Drücken Sie **ABG**.

Drücken Sie  $\left[\hat{\mathbb{A}}\right]$ , um " $\left|\frac{\text{ABC}}{\text{ABC}}\right|$ " im Bildschirm anzuzeigen.

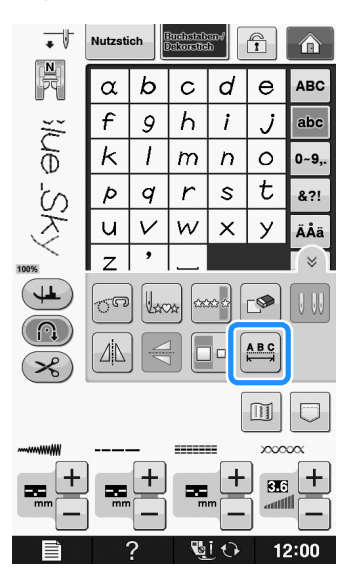

 $\rightarrow$  Das Fenster zur Einstellung des Zeichenabstands erscheint.

**b** Stellen Sie mit  $\vert$  oder  $\vert$  + den **Buchstabenabstand ein.**

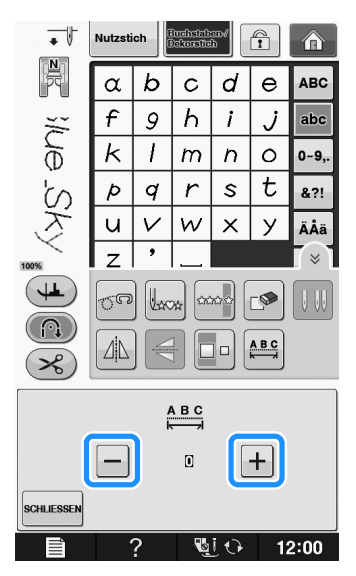

\* Drücken Sie  $\overline{+}$ , um den Buchstabenabstand zu vergrößern, und  $\boxed{-}$ , um ihn zu verringern.

### **Beispiel:**

Jede Einstellung entspricht einem bestimmten Buchstabenabstand.

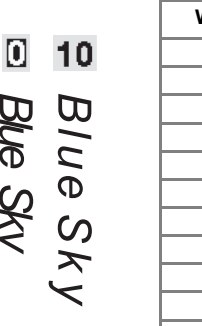

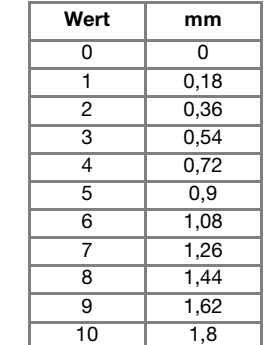

#### Anmerkung  $\mathbb{Z}$

 $\epsilon$ 

- Die Standardeinstellung ist "0". Es ist nicht möglich, eine niedrigere Zanl als "0" einzustellen.
- Diese Art der Änderung des Buchstabenabstands ist auf alle Buchstaben anwendbar. Abstandsänderungen gelten nicht nur für gerade eingegebene Buchstaben, sondern auch für die zuvor oder danach eingegebenen Buchstaben.

# **NÄHEN VON STICHMUSTERN**

## *3* **Nähen eines schönen Abschlusses**

Um ein schönes Ergebnis beim Nähen von Buchstaben- oder Dekorstichmustern zu erzielen, überprüfen Sie die Tabelle unten auf die richtigen Stoff-, Faden- und Nadelkombinationen.

### Hinweis

- Da sich andere Faktoren, wie die Dicke des Stoffes, Unterlegmaterial usw. ebenfalls auf den Stich auswirken können, sollten Sie immer zuerst eine Probenaht nähen.
	- Beim Nähen von Satinstichmustern kann es zu einem Zusammenziehen des Stoffes kommen, daher sollten Sie immer ein Stickunterlegvlies verwenden.
	- Führen Sie den Stoff mit der Hand, damit der Stofftransport während des Nähens gerade und gleichmäßig erfolgt.

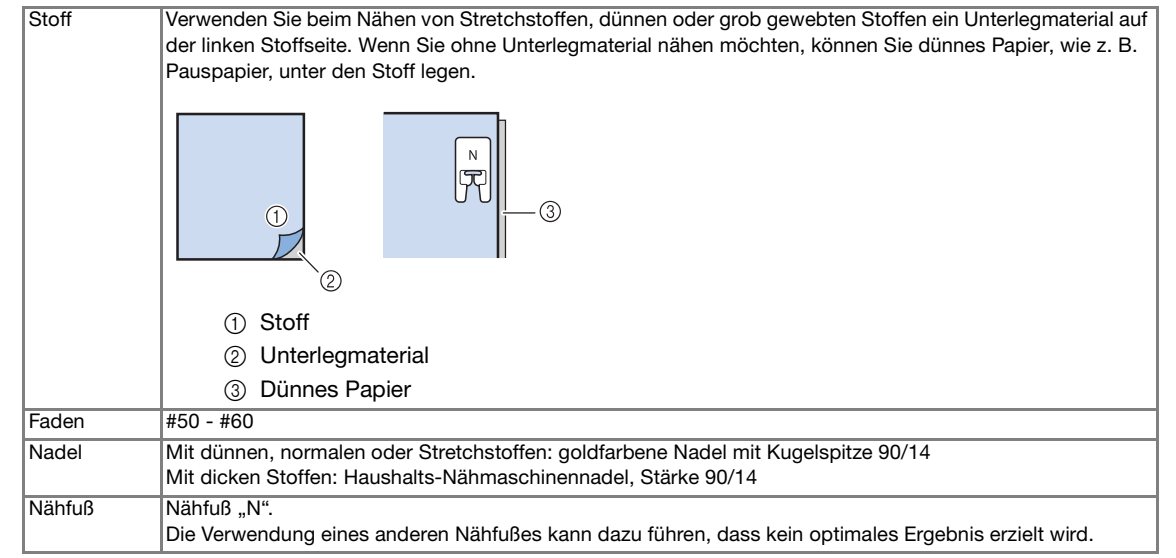

## **Normales Nähen**

<sup>a</sup> **Wählen Sie ein Stichmuster.** 

- Setzen Sie den Nähfuß "N" ein.
- <sup>c</sup> **Legen Sie den Stoff unter den Nähfuß, ziehen Sie den Oberfaden an der Seite heraus und senken Sie den Nähfuß ab.**

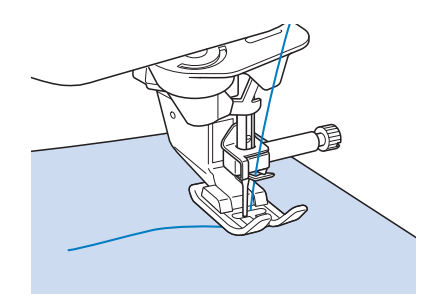

**4 Drücken Sie die Taste "Start/Stopp", um mit dem Nähen zu beginnen.**

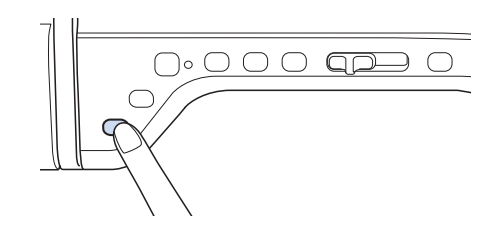

## **VORSICHT**

**• Wenn sich die Stiche beim Nähen von Satinstich oder von 7-mm-Satinstichmustern zusammenziehen, vergrößern Sie die Stichlänge. Wenn Sie weiternähen, obwohl sich die Stiche zusammenziehen, kann sich die Nadel verbiegen oder abbrechen ("Einstellen der Stichlänge" auf Seite S-10).** 

#### Anmerkung  $\mathbb{Z}$

• Wenn der Stoff während des Nähens gezogen oder geschoben wird, ergibt sich kein einwandfreies Muster. Auch können sich, je nach Muster, Bewegungen nach links und rechts sowie nach vorne und nach hinten ergeben. Führen Sie den Stoff mit der Hand, damit der Stofftransport während des Nähens gerade und gleichmäßig erfolgt.

### **Halten Sie die Maschine mit der Taste "Start/Stopp" an.**

**Drücken Sie die Taste "Rückwärtsstich"** oder die Taste "Verstärkungsstich", um **Verstärkungsstiche zu nähen.** 

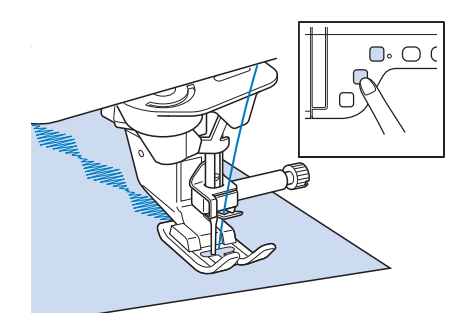

#### Anmerkung  $\mathbb{Z}$

• Beim Nähen von Buchstaben näht die Maschine am Anfang und Ende eines jeden Buchstabens Verstärkungsstiche.

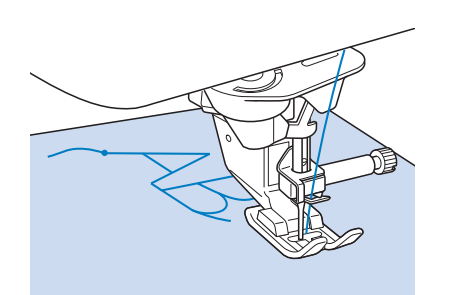

• Schneiden Sie am Ende des Nähvorgangs alle überschüssigen Fäden zwischen den Buchstaben ab.

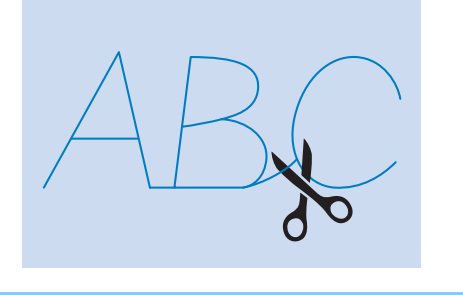

### **Hinweis**

• Bei einigen Mustern hält die Nadel kurzzeitig aufgrund des in der Maschine benutzten Nadelstangen-Trennmechanismus' in der angehobenen Position an, während der Stoff weitertransportiert wird. In solchen Fällen kann ein klickendes Geräusch zu hören sein, das von den normalen Maschinengeräuschen abweicht. Dieses Geräusch ist normal und kein Hinweis auf eine Fehlfunktion.

## **Änderung von Einstellungen**

Je nach Art und Dicke des verwendeten Stoffes, des Unterlegmaterials oder der Nähgeschwindigkeit usw. kann es vorkommen, dass Ihr Stich nicht so gelingt, wie Sie es wünschen. Aus diesem Grund ist es ratsam, vor dem Nähen einige Probestiche mit den gleichen Materialien wie dem eigentlichen Nähprojekt zu nähen, und den Stich bei Bedarf wie unten erklärt anzupassen. Wenn das Muster auch nach der

Anpassung entsprechend dem  $\bigcap$  Muster nicht

einwandfrei genäht wird, ändern Sie die Einstellungen für jedes Muster einzeln.

**Drücken Sie | 登)und wählen Sie | | | auf 19/21.**

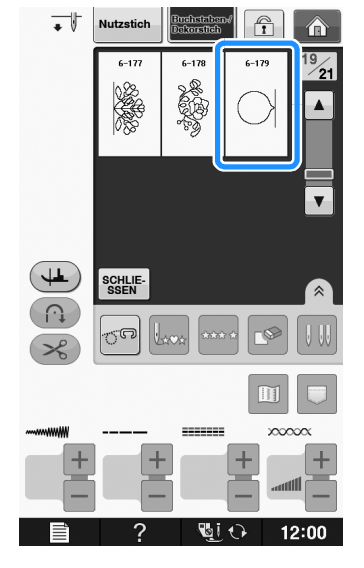

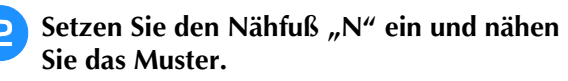

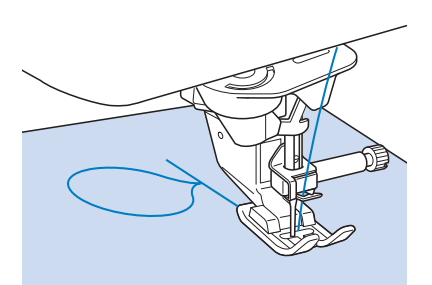

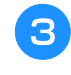

<sup>c</sup> **Vergleichen Sie das genähte Muster mit unten abgebildeten richtigen Muster.** 

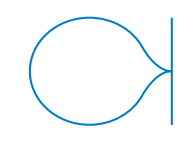

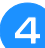

<sup>d</sup> **Drücken Sie und stellen Sie das** 

**Muster dann mit den Bildschirmen "Feineinstellung Vertikal" oder "Feineinstellung Horizontal" ein.** 

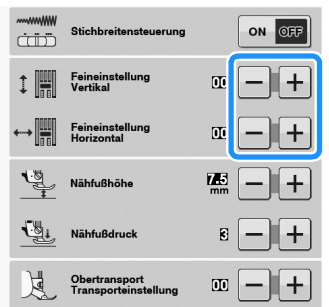

- Wenn das Muster sich zusammengezogen hat:
- Drücken Sie  $\boxed{+}$  im Bildschirm "Feineinstellung Vertikal".
- $\rightarrow$  Der angezeigte Wert wird mit jedem Tastendruck erhöht und das Muster gestreckt.

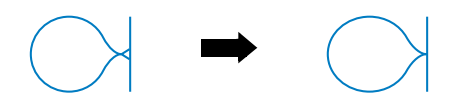

Wenn das Muster Lücken hat:

Drücken Sie  $\left| - \right|$  im Bildschirm "Feineinstellung Vertikal".

 $\rightarrow$  Der angezeigte Wert wird mit jedem Tastendruck verringert und das Muster verkürzt.

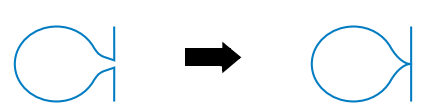

Wenn das Muster nach links verdreht ist:

Drücken Sie  $\left| + \right|$  im Bildschirm "Feineinstellung Horizontal".

 $\rightarrow$  Der angezeigte Wert wird mit jedem Tastendruck erhöht und das Muster nach rechts gedreht.

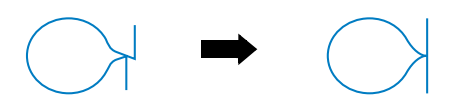

Wenn das Muster nach rechts verdreht ist:

Drücken Sie  $\left| - \right|$  im Bildschirm "Feineinstellung Horizontal".

 $\rightarrow$  Der angezeigte Wert wird mit jedem Tastendruck verringert und das Muster nach links gedreht.

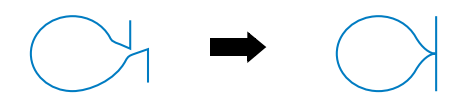

### <sup>e</sup> **Nähen Sie das Stichmuster noch einmal.**

Ist das Stichmuster immer noch schlecht, justieren Sie erneut. Stellen Sie das Muster so lange ein, bis es einwandfrei genäht wird.

### Anmerkung

• Sie können mit dem angezeigten Einstellungsbildschirm nähen.

**F** Drücken Sie SCHLIESSEN, um zum

**Ausgangsbildschirm zurückzukehren.** 

## **EDITIEREN VON STICHMUSTERN**

### ■ **Tastenfunktionen**

Mit Hilfe der Editierfunktionen können Sie genau den von Ihnen gewünschten Effekt erzielen. Sie können Muster vergrößern oder verkleinern, Spiegelbilder erstellen, usw.

**Hinweis** تلا

• Einige Editierfunktionen sind nur bei bestimmten Mustern möglich. Wenn ein Muster ausgewählt wird, sind nur die Funktionen der angezeigten Tasten verfügbar.

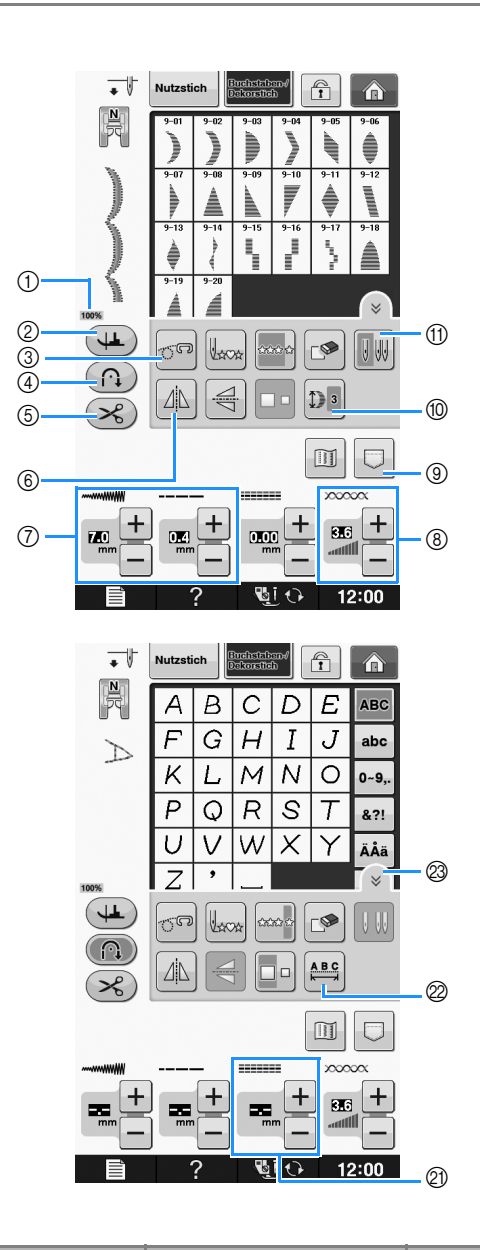

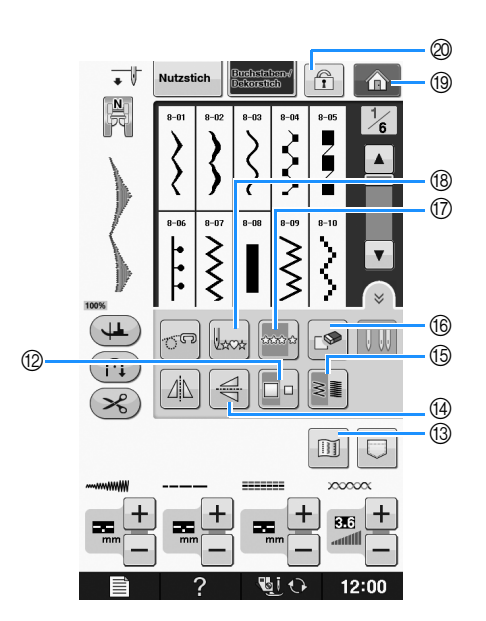

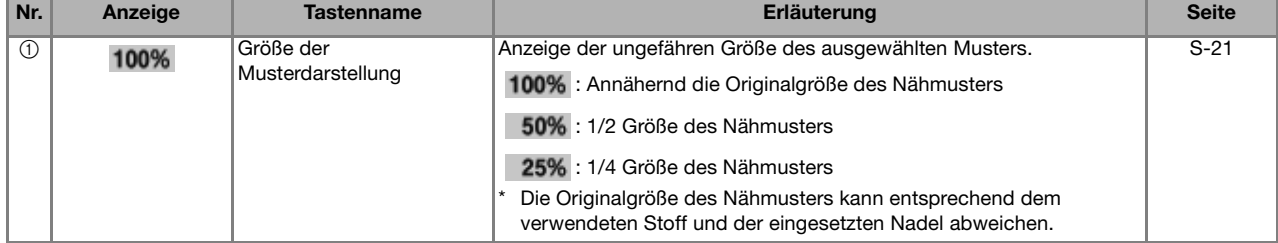

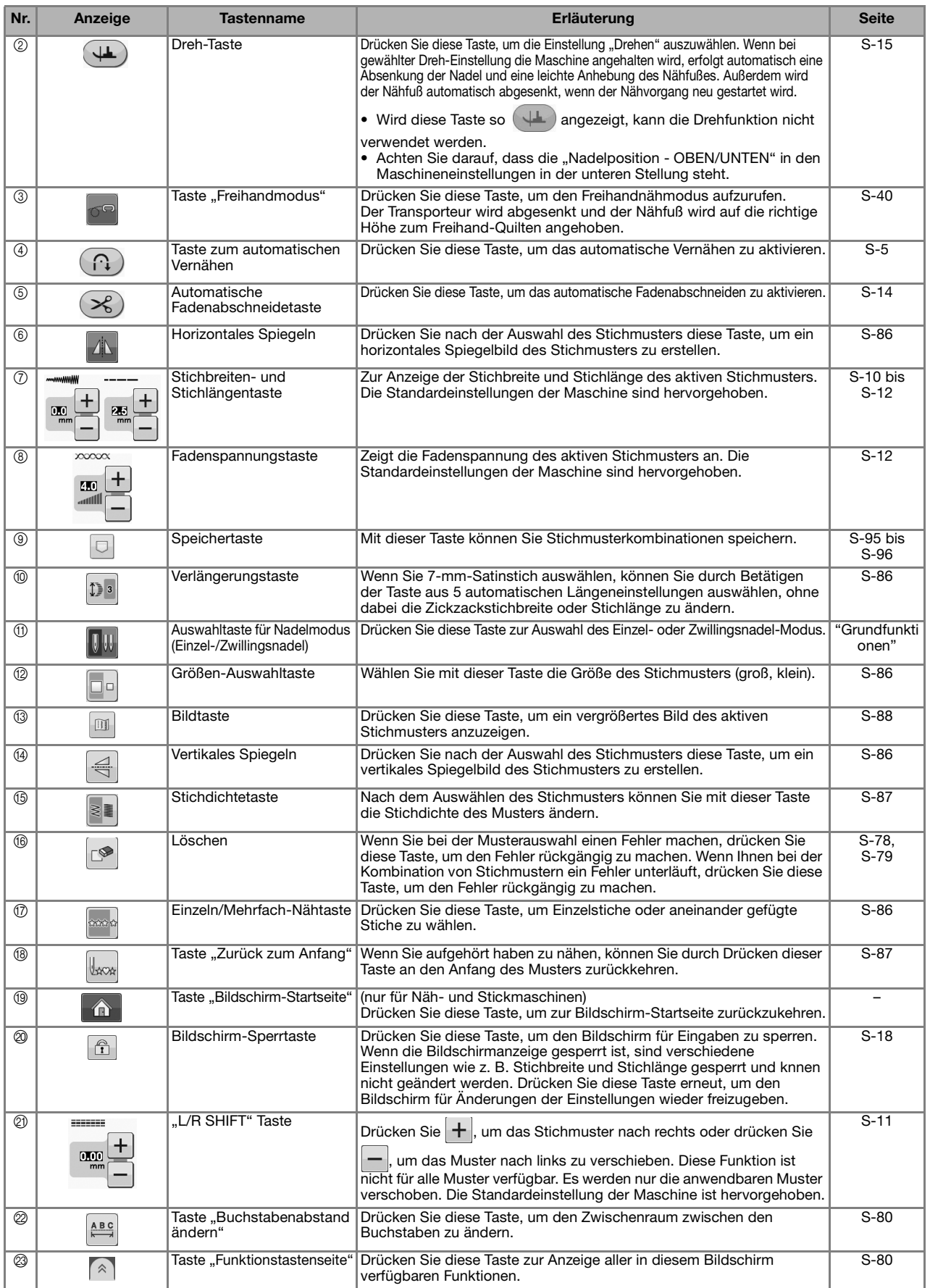

## **Ändern der Stichmustergröße**

Wahlen Sie ein Muster und drücken Sie die Taste

, um die Größe des Musters zu ändern. Das Stichmuster wird in der auf der Taste markierten Größe genäht.

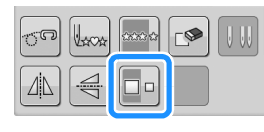

### Anmerkung

- Alle danach eingegebenen Stichmuster werden ebenfalls in dieser Größe genäht.
- Die Größe von Stichmusterkombinationen kann nicht mehr geändert werden, sobald das Stichmuster eingegeben wurde.

### **Tatsächliche Stichmustergröße**

\* Die Größe variiert abhängig von Stoff und Garn.

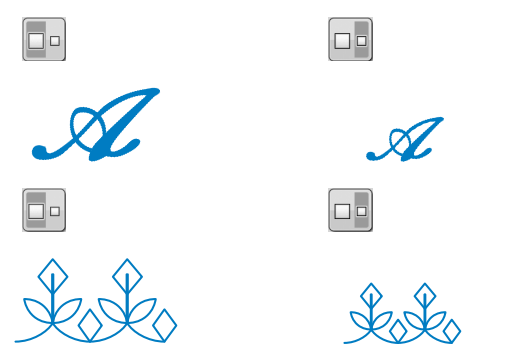

## **Ändern der Stichmusterlänge (nur für 7-mm-Satinstichmuster)**

Beim Auswählen von 7-mm-Stichmustern können

Sie durch Betätigen der Taste  $\left| \mathbb{D} \right|$  aus 5

automatischen Längeneinstellungen auswählen, ohne dabei die Zickzackstichbreite oder Stichlänge zu ändern.

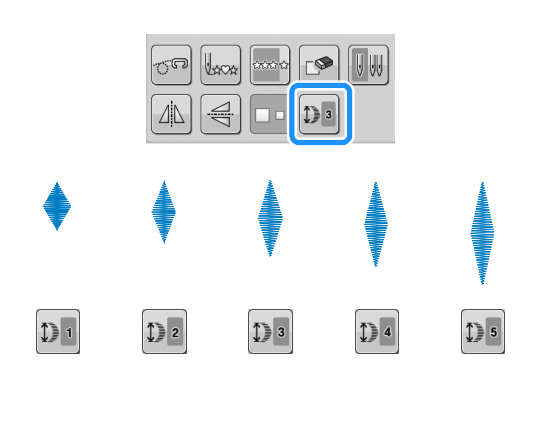

## **Vertikale Spiegelung des Stickbildes**

Wählen Sie ein Stickmuster und drücken Sie die Taste  $\left|\left|\frac{d}{dx}\right|\right|$ , um eine vertikale Spiegelung des Stickbildes zu erstellen.

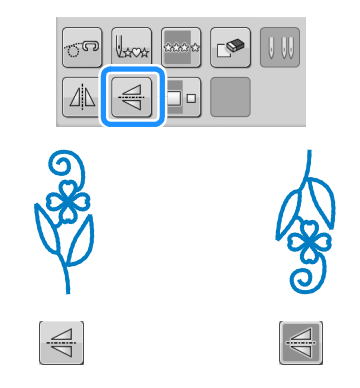

## **Horizontale Spiegelung des Stickbildes**

Um eine horizontale Spiegelung des Stickbildes zu erstellen, wählen Sie ein Stichmuster und drücken

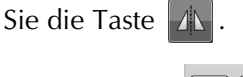

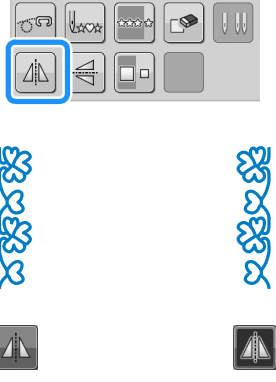

## **Aneinanderreihen von Stichmustern**

Drücken Sie  $\frac{1}{2}$ zur Auswahl von Einzelstichen oder aneinandergefügten Stichen.

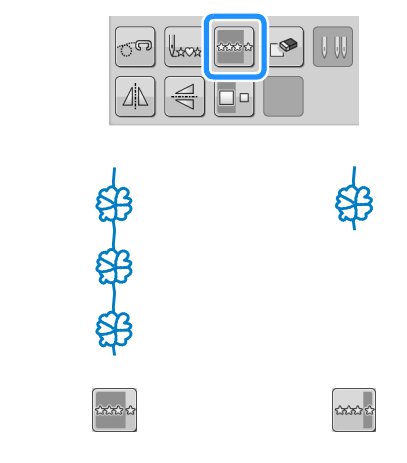
#### Anmerkung

• Um bei aneinandergefügten Mustern ein Motiv ganz fertigzustellen, können Sie

während des Nähens die Taste

drücken. Nach dem Nähen des Motivs hält die Maschine automatisch an.

## **Ändern der Stichdichte (nur für Satinstichmuster)**

Stellen Sie nach der Satinstichauswahl mit der

Taste  $\|\cdot\|$  die gewünschte Stichdichte ein.

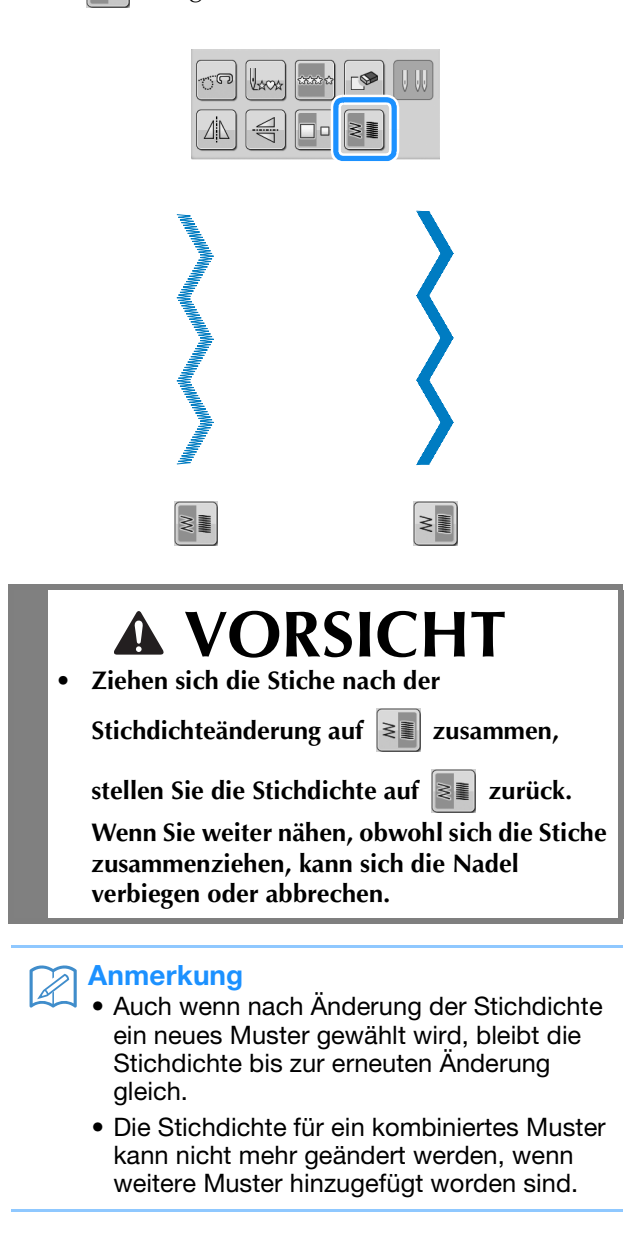

## **Zurückkehren an den Anfang des Musters**

Beim Nähen von Buchstaben- oder Dekorstichmustern können Sie zum Anfang des Musters zurückkehren, wenn das Probenähen beendet ist oder wenn der Stich nicht richtig genäht wurde.

## **a Drücken Sie zum Anhalten der Maschine**

### die Taste "Start/Stopp" und dann  $\|$

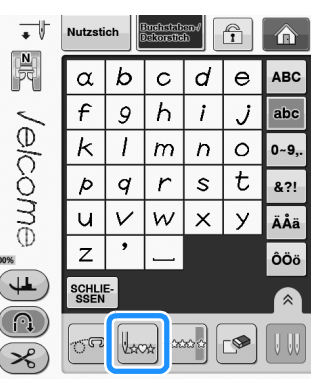

 $\rightarrow$  Von dort, wo der Nähvorgang gestoppt wurde, kehrt die Maschine an den Anfang des ausgewählten Musters ("W") zurück.

#### Anmerkung

• Wenn diese Taste gedrückt wird, während das Nähen unterbrochen ist, können Muster am Ende einer Stichmusterkombination hinzugefügt werden. (In diesem Beispiel wird ein "!" hinzugefügt.)

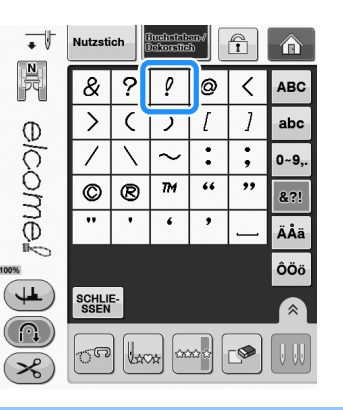

<sup>b</sup> **Drücken Sie die Taste "Start/Stopp", um mit dem Nähen fortzufahren.**

**S**

## **Überprüfen des Stichbildes**

Sie können ein Stichbild in der ungefähren Größe des ausgewählten Stiches am Bildschirm anzeigen. Sie können außerdem die Farben des Bildes überprüfen und bei Bedarf ändern.

## **Drücken Sie ...**

- $\rightarrow$  Ein Bild des aktiven Stichmusters wird angezeigt.
- **Mit Können Sie die Garnfarbe im Bild ändern: rot, blau oder schwarz.**

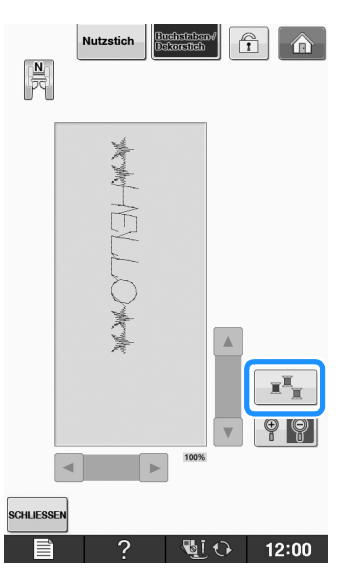

- $\rightarrow$  Die Farbe ändert sich mit jedem Tastendruck.
- **a** Drücken Sie **? a** zur Anzeige eines **vergrößerten Bildes.**

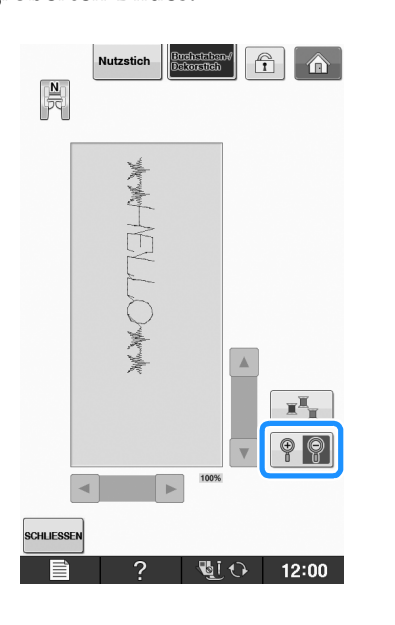

**d** Mit den Tasten **a** / **v** / **a** / **b** können **Sie Bildteile sehen, die außerhalb des sichtbaren Anzeigebereiches liegen.**

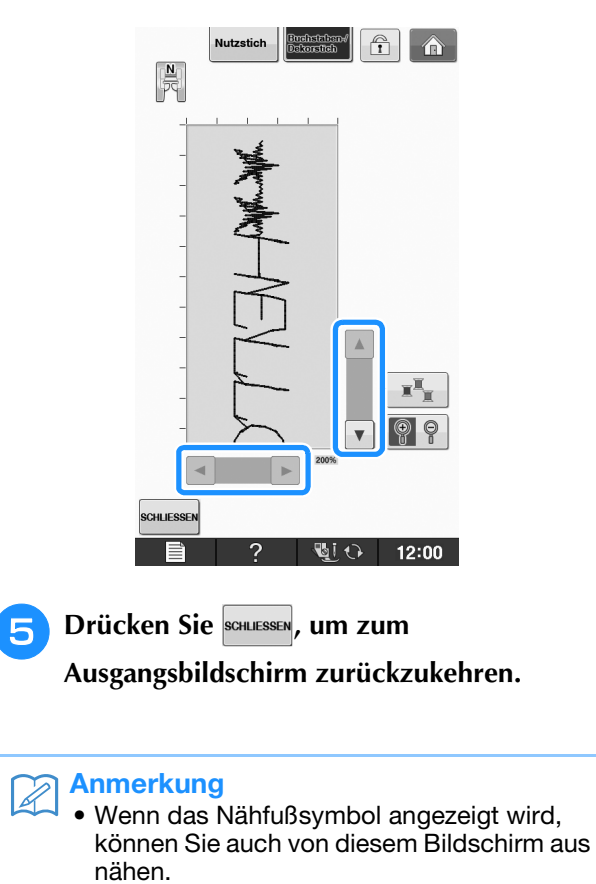

• Das Bild von manchen Mustern wird nur in der Standardgröße angezeigt.

# **STICHMUSTERKOMBINATIONEN**

Viele verschiedene Stichmuster, wie z. B. Buchstabenstiche, Kreuzstiche, Satinstiche oder mit der<br>
Funktion "MY CUSTOM STITCH (Mein Stichdesign)" selbstentworfene Stiche können kombiniert werden<br>
(siehe Seite S-102 für wei Funktion "MY CUSTOM STITCH (Mein Stichdesign)" selbstentworfene Stiche können kombiniert werden (siehe Seite S-102 für weitere Informationen zu "MY CUSTOM STITCH (Mein Stichdesign)"). Außerdem sind Stichmuster mit unterschiedlichen Größen, Spiegelbildmuster und andere kombinierbar.

## **Vor dem Kombinieren**

Zum Nähen von Musterkombinationen wird automatisch Einzelstich gewählt. Wenn Sie das Muster

ununterbrochen nähen möchten, drücken Sie die Taste  $\frac{1}{2}$  nach Beenden der Stichmusterkombination.

Wenn Sie die Größe einer Stichmusterkombination oder andere Einstellungen ändern, wie z. B. die Erstellung eines Spiegelbildes, müssen Sie das betreffende Stichmuster editieren, bevor Sie das nächste Stichmuster wählen. Ein Stichmuster kann nicht mehr editiert werden, wenn das nächste Stichmuster gewählt ist.

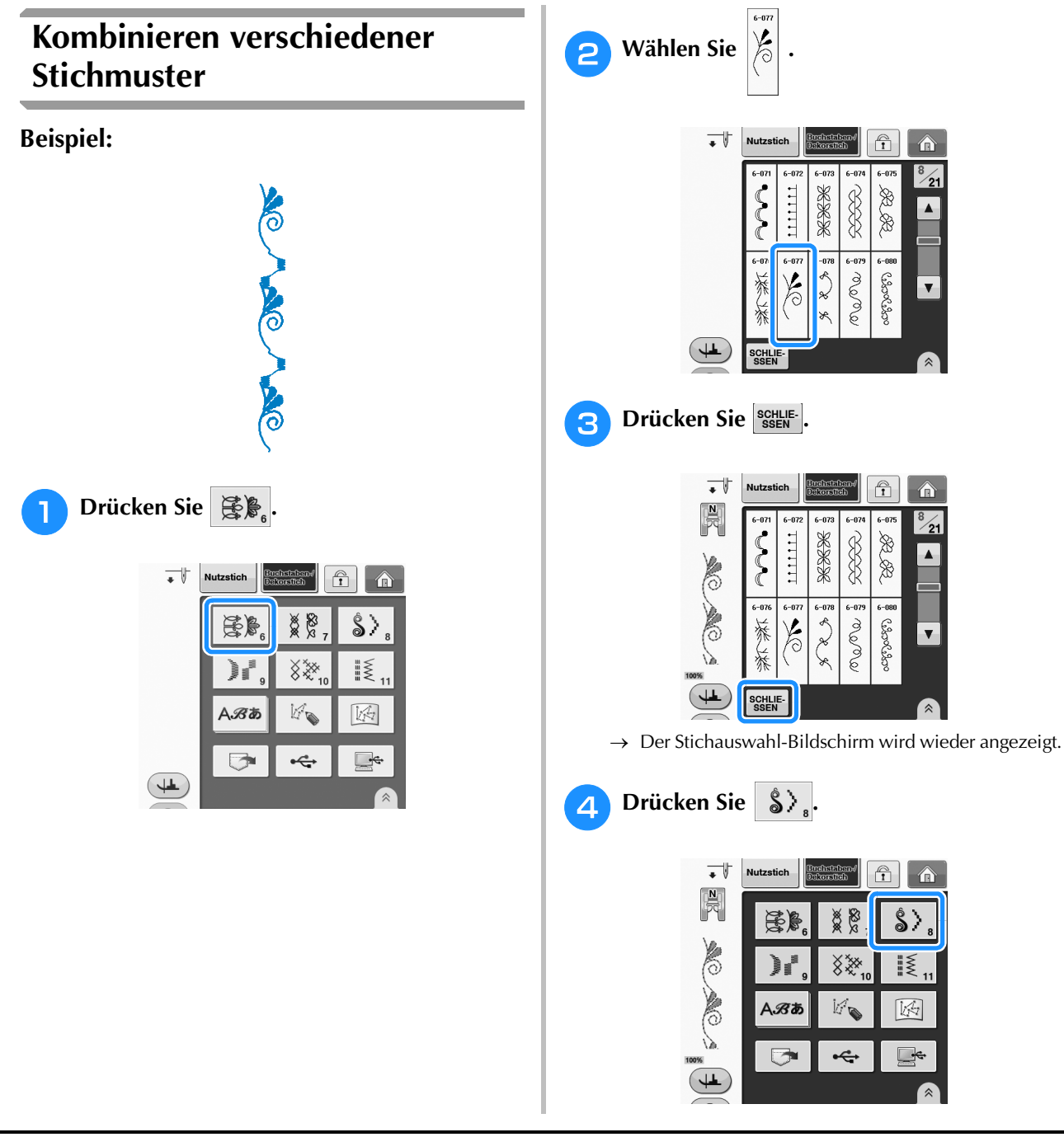

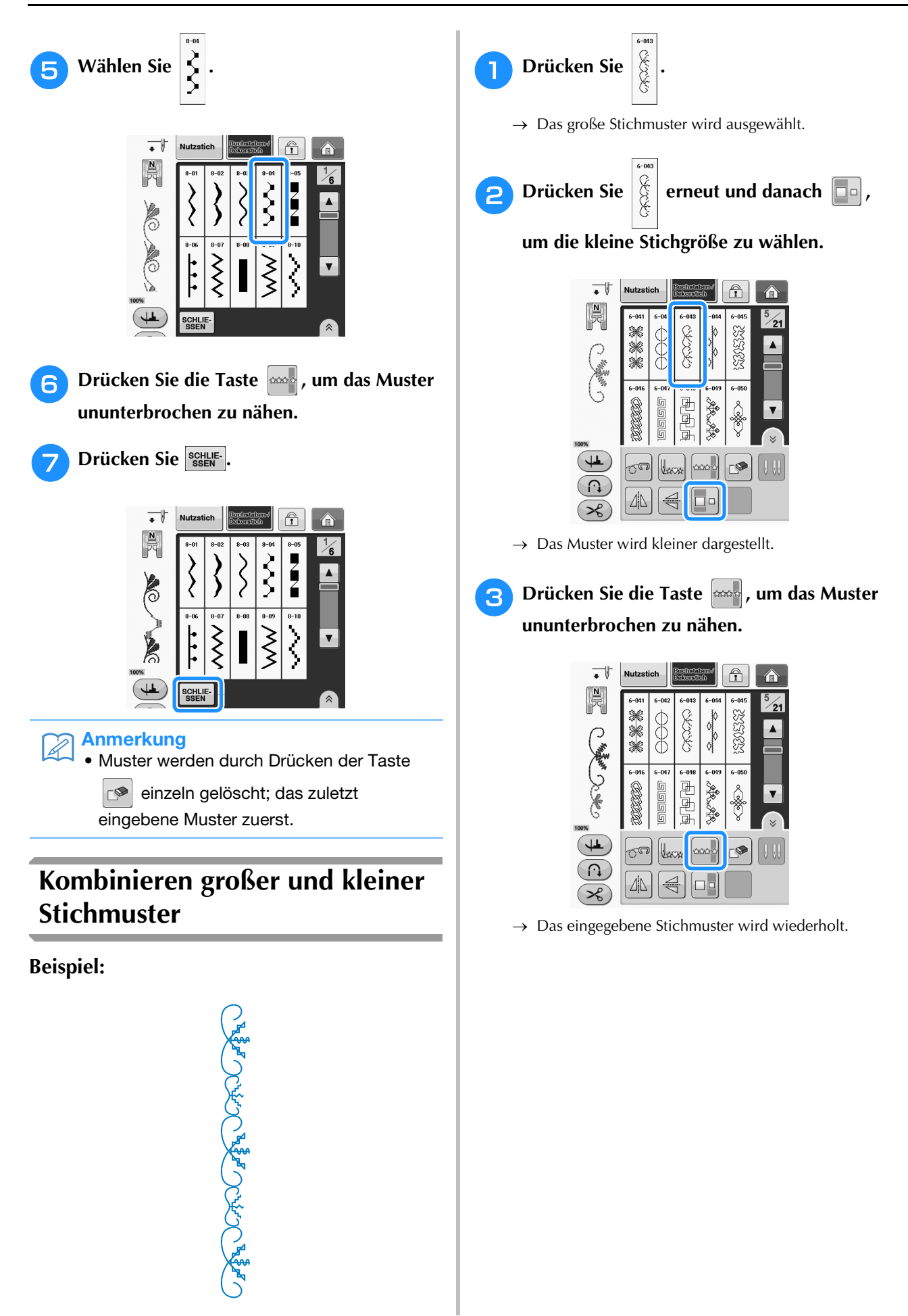

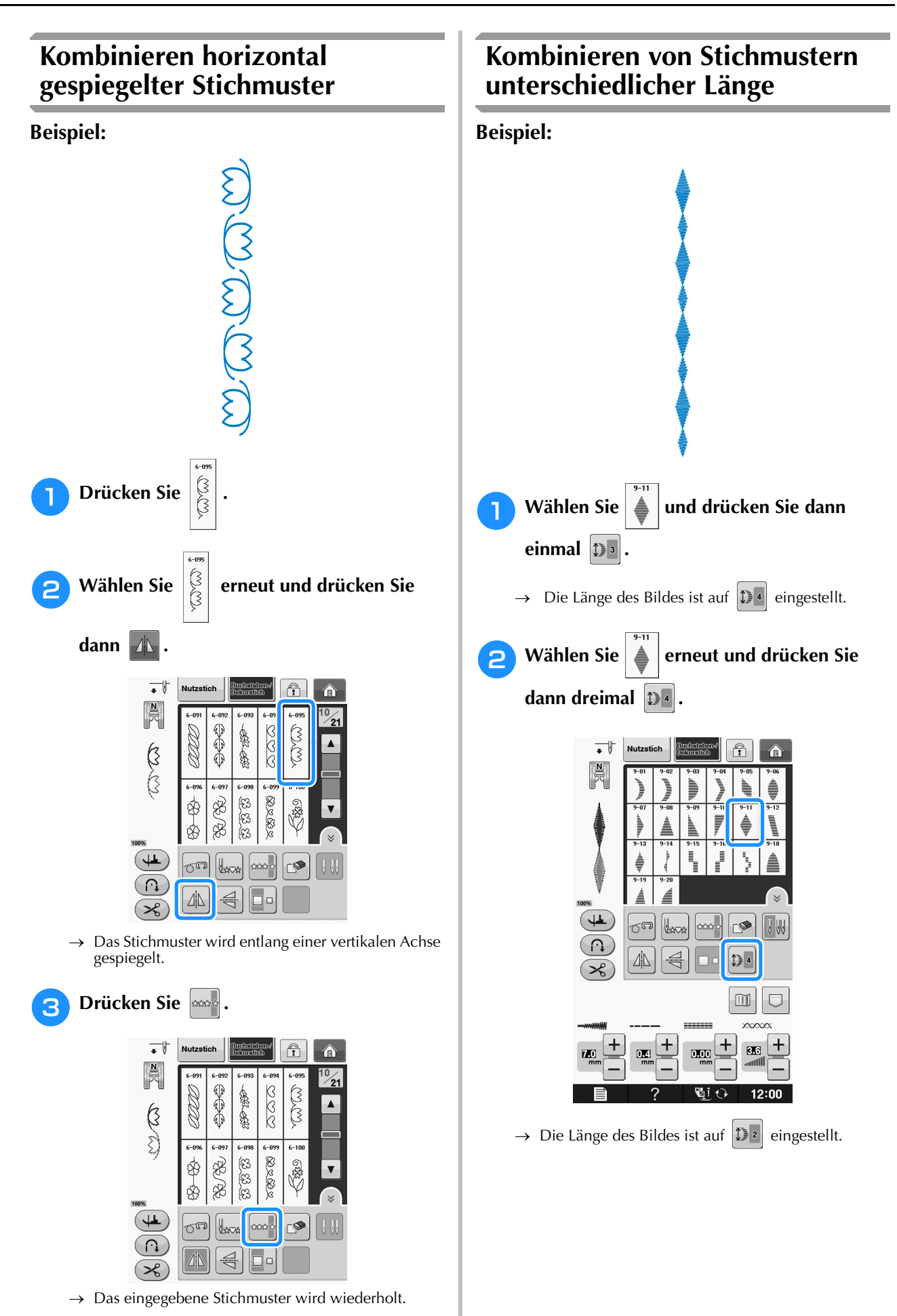

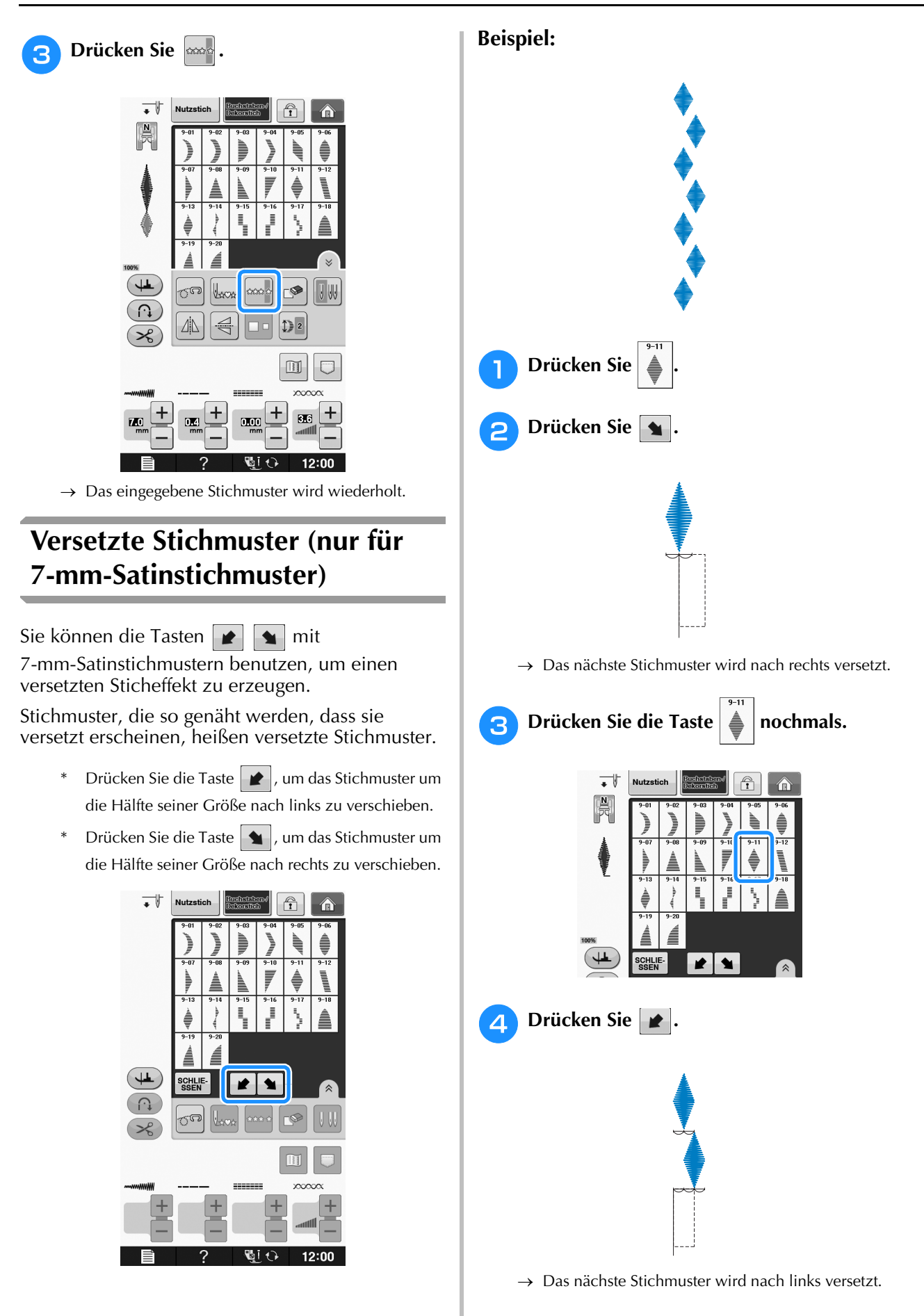

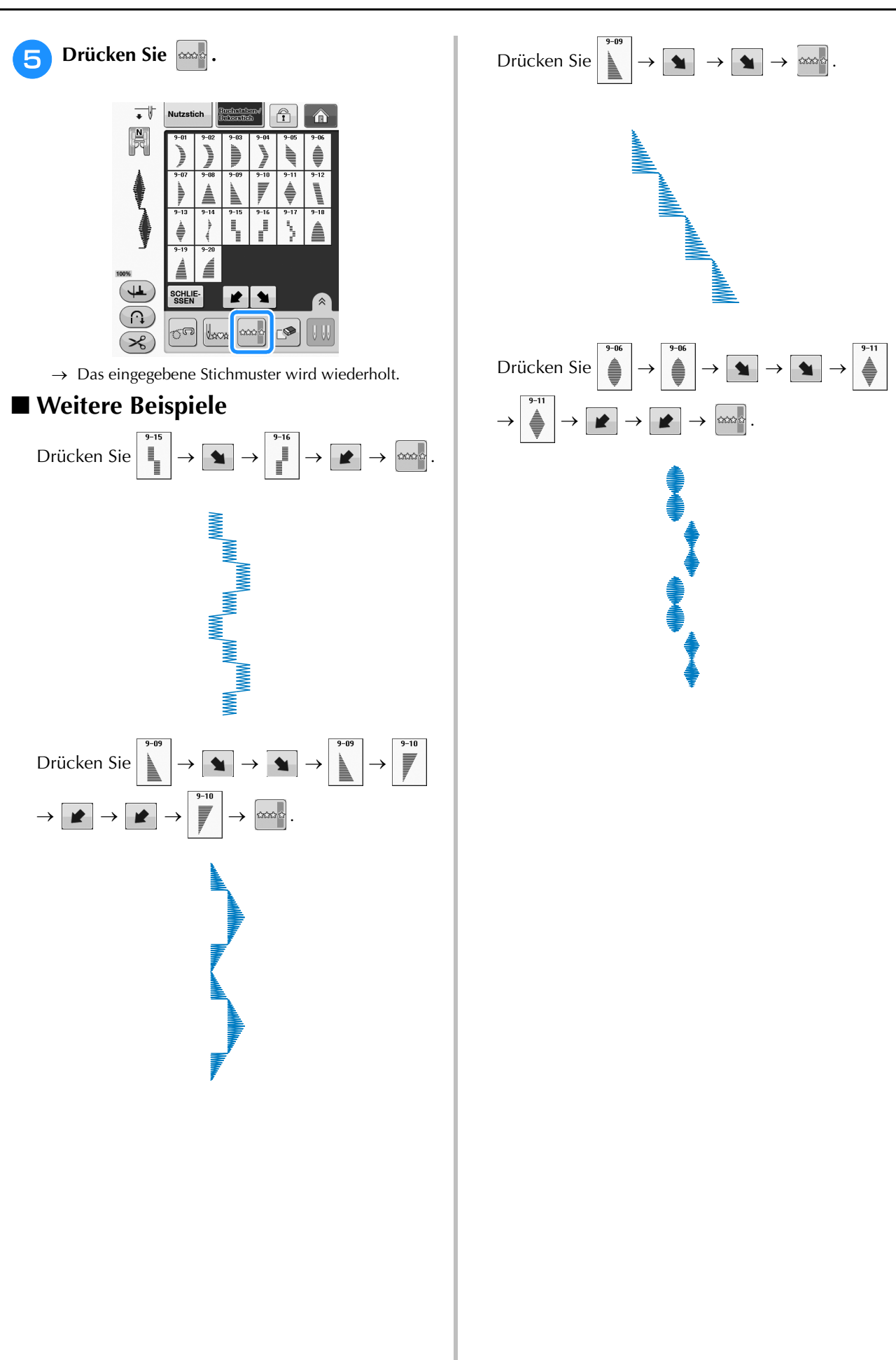

# **VERWENDEN DER SPEICHERFUNKTION**

## **Vorsichtsmaßnahmen bei der Verwendung von Stichdaten**

Beachten Sie die folgenden Vorsichtsmaßnahmen, wenn Sie andere als die in dieser Maschine erstellten und gespeicherten Daten verwenden.

## ■ **Verwendbare Stichdatentypen**

• Im Speicher für Buchstaben-/Dekorstiche können Stichdaten nur als PMV-, PMX- und als PMU-Dateien mit dieser Maschine verwendet werden. PMU-Dateien können zwar geladen werden, die Maschine speichert die Datei aber zurück im PMV-Format. Die Verwendung anderer als von dieser Maschine erzeugten Daten oder anderer als PMU-Daten, kann zu Fehlfunktionen der Maschine führen.

## ■ **Verwendbare USB-Geräte/-Medien**

Stickdaten können auf externe USB-Medien gespeichert oder von diesen geladen werden. Verwenden Sie externe Medien, die den folgenden Spezifikationen entsprechen.

- USB-Flash-Disk (USB-Flashspeicher)
- USB-Diskettenlaufwerk

Stickdaten können nur geladen werden von:

• USB-CD-ROM-, CD-R-, CD-RW-Laufwerke

Mit dem USB-Speicherkartenleser/USB-Kartengerät können Sie auch die folgenden USB-Medien verwenden.

- Secure Digital (SD) Card
- CompactFlash
- Memory Stick
- Smart Media
- Multi Media Card (MMC)
- xD-Picture Card

#### **L**, Hinweis

- Manche USB-Medien sind mit dieser Maschine nicht verwendbar. Weitere Informationen dazu finden Sie auf unserer Website.
	- Nach dem Einlegen von USB-Geräten/Medien beginnt die Zugriffslampe zu blinken und es dauert ca. 5–6 Sekunden, bis das Gerät/Medium erkannt wird. (Die Zeit ist abhängig vom USB-Gerät/Medium).
- Verwenden Sie einen Computer, um Ordner zu erzeugen.

## ■ Mit den folgenden Eigenschaften verwendbare Computer und Betriebssysteme

- Kompatible Modelle: IBM-PC mit standardmäßigem USB-Anschluss IBM-PC-kompatibler Computer mit standardmäßigem USB-Anschluss
- Kompatible Betriebssysteme: Microsoft Windows XP, Windows Vista, Windows 7, Windows 8

## ■ Vorsichtsmaßnahmen bei der Erstellung und Speicherung von Stickdaten mit **dem Computer**

- Wenn der Dateiname der Stichdaten bzw. des Ordners nicht identifiziert werden kann (z. B. weil der Name Sonderzeichen enthält), wird die Datei/der Ordner nicht angezeigt. Ändern Sie in diesem Fall den Namen der Datei/des Ordners. Es wird empfohlen, die 26 Buchstaben des Alphabets (Groß- und Kleinbuchstaben), die Zahlen von 0 bis  $9, r^2$ , und  $r^2$  zu verwenden.
- Stichdaten in einem Ordner, der im USB-Medium erstellt wurde, können wieder aufgerufen werden.
- Erstellen Sie keine Ordner auf "Wechseldatenträger" auf einem Computer. Wenn Stichdaten in einem Ordner auf "Wechseldatenträger" gespeichert werden, kann die Maschine diese Daten nicht wieder aufrufen.

## **Speichern von Stichmustern in den Speicher der Maschine**

Häufig verwendete Stichmuster können Sie im Speicher der Maschine speichern. Im Speicher der Maschine können insgesamt ca. 511 KB Stichmuster gespeichert werden.

#### **Hinweis**

• Schalten Sie die Maschine nicht aus, solange der Bildschirm "Muster wird gespeichert" angezeigt wird. Sie verlieren sonst das Stichmuster, das Sie gerade speichern.

#### Anmerkung  ${\mathbb Z}$

- Das Speichern eines Stichmusters dauert ein paar Sekunden.
- Siehe Seite S-98 für Informationen zum Abrufen von gespeicherten Stichmustern.

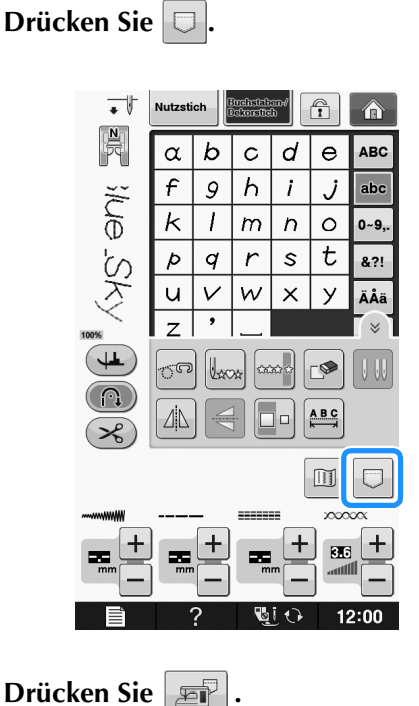

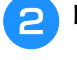

Drücken Sie s<sup>GHLESSEN</sup>, um ohne Speichern zum Ausgangsbildschirm zurückzukehren.

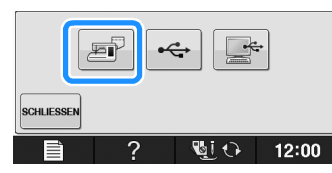

 $\rightarrow$  Der Bildschirm "Muster wird gespeichert" wird angezeigt. Nach dem Speichern des Musters kehrt die Anzeige automatisch zum Ausgangsbildschirm zurück.

## ■ Wenn der Speicher voll ist

Wird der folgende Bildschirm beim Versuch, ein Muster zu speichern, angezeigt, ist für das aktive Stichmuster kein ausreichender Platz mehr im Speicher. Damit das aktuelle Stichmuster gespeichert werden kann, muss ein anderes im Speicher gelöscht werden.

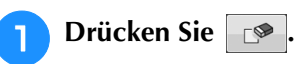

Drücken Sie BBBECHEN, um ohne Speichern zum Ausgangsbildschirm zurückzukehren.

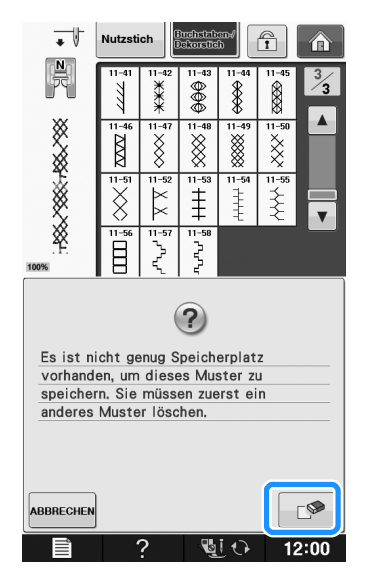

## <sup>b</sup> **Wählen Sie ein Stichmuster zum Löschen aus.**

Wenn Sie das Stichmuster nicht löschen wollen, drücken Sie schlie-

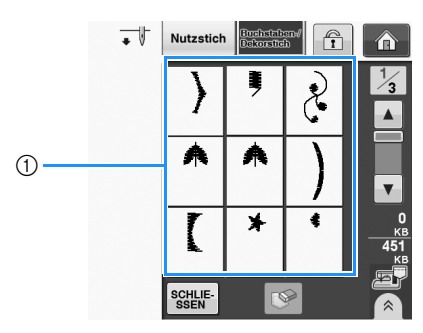

a Taschen mit gespeicherten Stichmustern

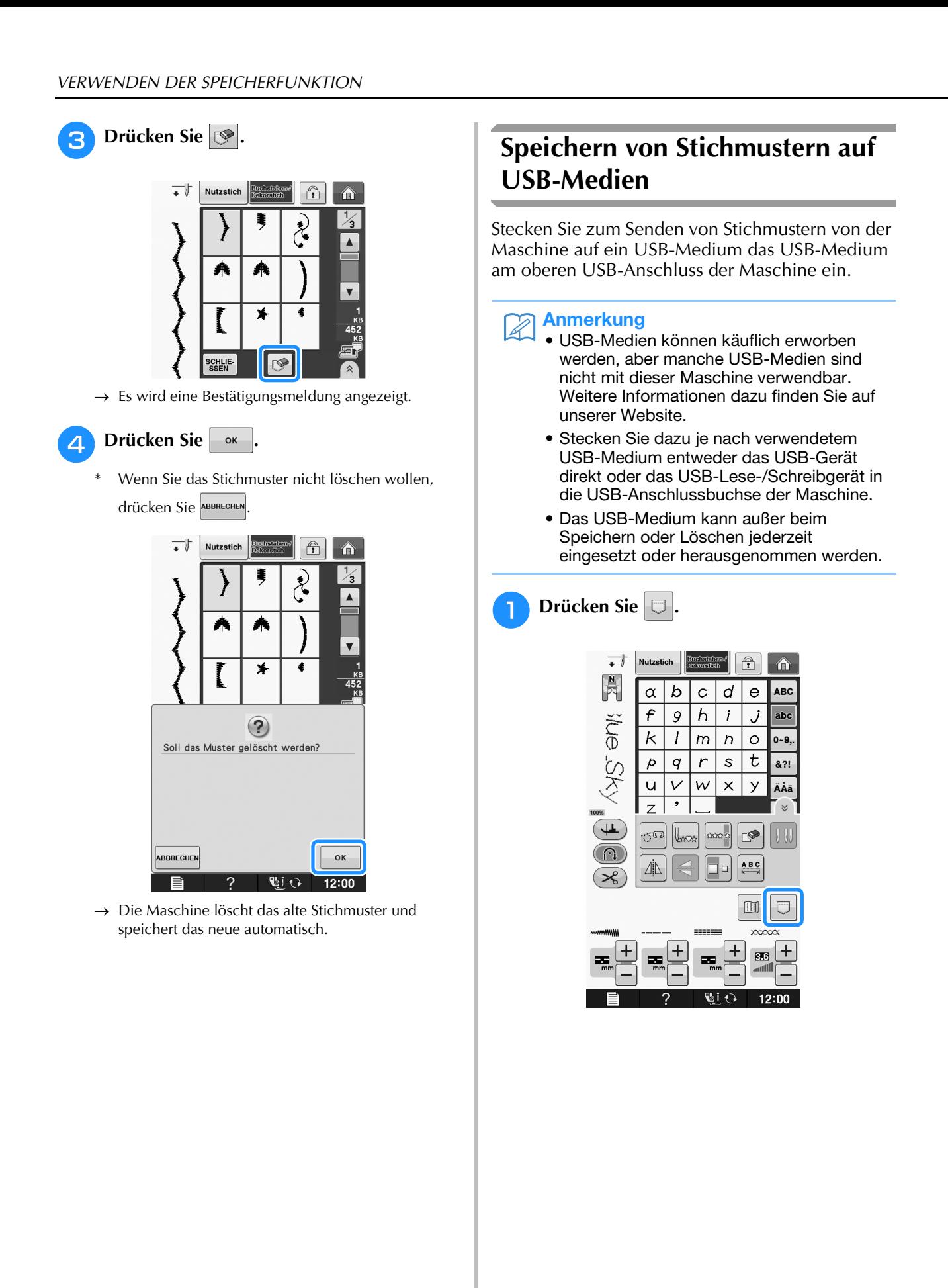

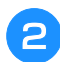

<sup>b</sup> **Setzen Sie den USB-Datenträger in den USB-Anschluss der Maschine ein.**

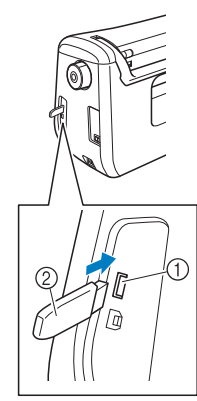

a USB-Anschluss für Maus/Medien (USB 2.0)

 $(2)$  USB-Medium

#### Hinweis

• Die Verarbeitungsgeschwindigkeit kann je nach Datenmenge variieren.

## Drücken Sie

Drücken Sie schuessen, um ohne Speichern zum Ausgangsbildschirm zurückzukehren.

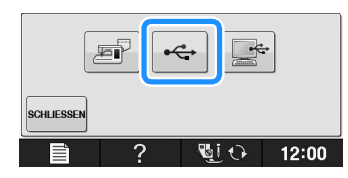

 $\rightarrow$  Der Bildschirm "Muster wird gespeichert" wird angezeigt. Nach dem Speichern des Musters kehrt die Anzeige automatisch zum Ausgangsbildschirm zurück.

#### **Hinweis**

• Solange der Bildschirm "Muster wird gespeichert" angezeigt wird, keine USB-Medien einsetzen oder herausnehmen. Sie verlieren sonst ganz oder teilweise das Muster, das Sie gerade speichern.

## **Speichern von Stichmustern im Computer**

Sie können die Nähmaschine über das mitgelieferte USB-Kabel an einen Computer anschließen, und Stichmuster können dann vorübergehend vom Ordner "Wechseldatenträger" des Computers geladen oder darin gespeichert werden. Auf dem "Wechseldatenträger" können insgesamt 772 KB Stichmuster gespeichert werden, aber die gespeicherten Stichmuster werden nach dem Ausschalten der Maschine gelöscht.

#### Hinweis

- Schalten Sie die Maschine nicht aus, solange der Bildschirm "Muster wird gespeichert" angezeigt wird. Sie verlieren sonst das Stichmuster, das Sie gerade speichern.
- <sup>a</sup> **Stecken Sie das USB-Kabel in die entsprechenden USB-Anschlüsse am Computer und an der Maschine ein.**

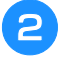

#### <sup>b</sup> **Schalten Sie den Computer ein und wählen**  Sie "Computer (Arbeitsplatz)".

\* Computer und Nähmaschine müssen nicht eingeschaltet sein, um das USB-Kabel anzuschließen.

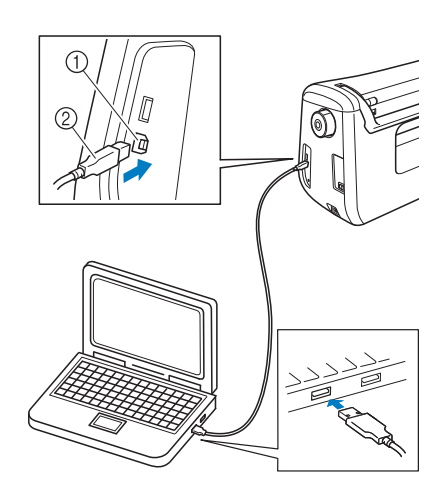

- a USB-Anschluss für Computer
- 2 USB-Kabelstecker
- $\rightarrow$  Das Symbol "Wechseldatenträger" wird in "Computer (Arbeitsplatz)"auf dem Computer angezeigt.

#### Hinweis

- Die Stecker am USB-Kabel lassen sich nur in einer Richtung in eine Anschlussbuchse einstecken. Wenn sich der Stecker nicht einstecken lässt, führen Sie ihn nicht mit Gewalt ein, sondern überprfen Sie die Ausrichtung des Steckers.
- Einzelheiten zur Position des USB-Anschlusses am Computer (oder USB-Hub) finden Sie in der Bedienungsanleitung zu dem jeweiligen Gerät.

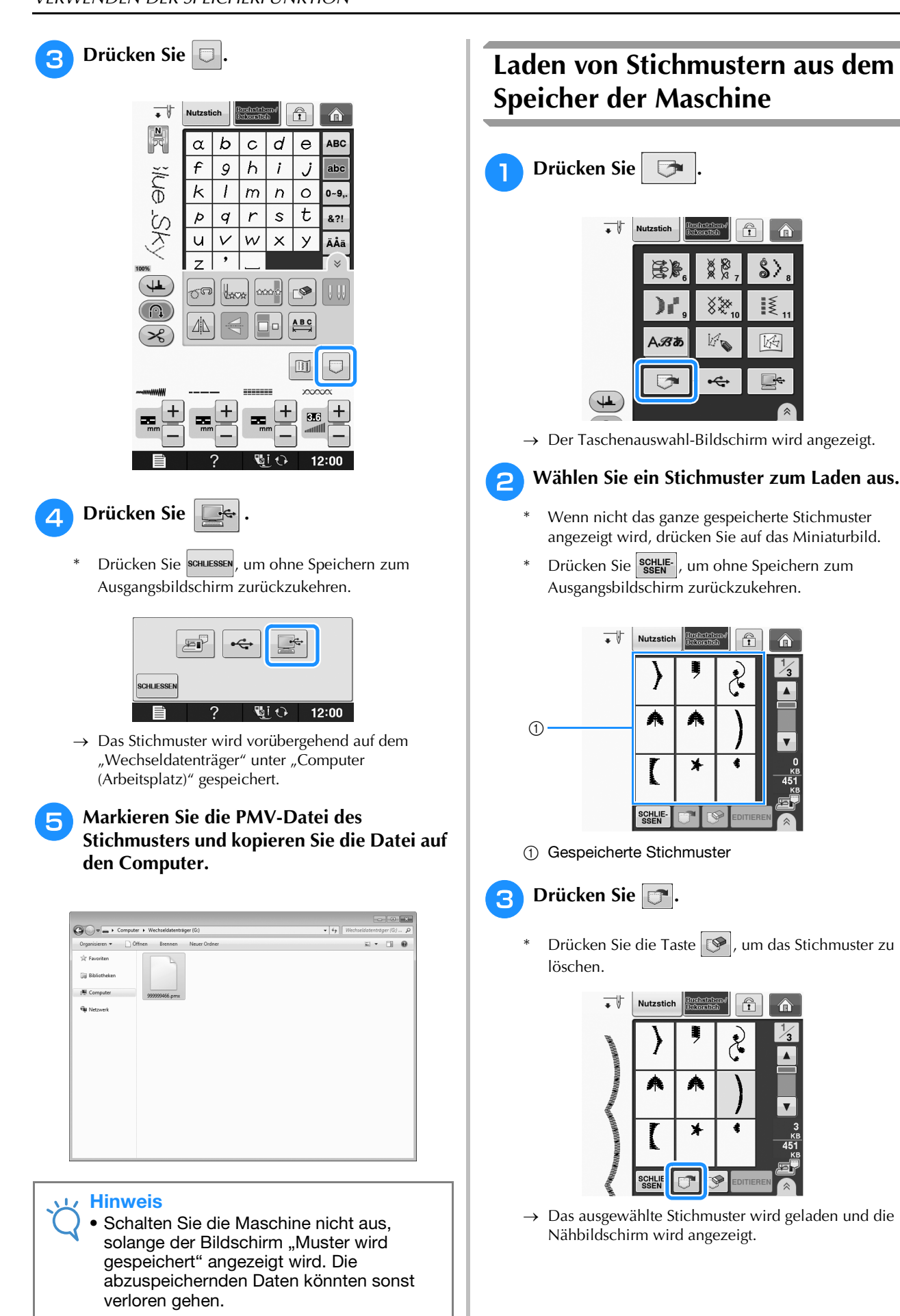

## **Laden von USB-Medien**

Sie können ein bestimmtes Stichmuster direkt von einem USB-Medium oder aus einem Ordner in einem USB-Medium laden. Wenn sich das gesuchte Stichmuster in einem Ordner befindet, schauen Sie in jeden Ordner um es zu finden.

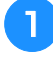

<sup>a</sup> **Setzen Sie das USB-Medium in den USB-Anschluss der Maschine ein (siehe Seite S-96).**

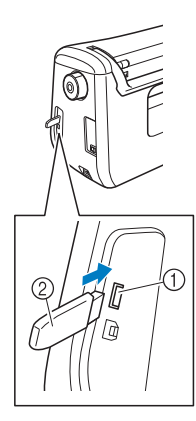

a USB-Anschluss für Maus/Medien (USB 2.0) 2 USB-Medium

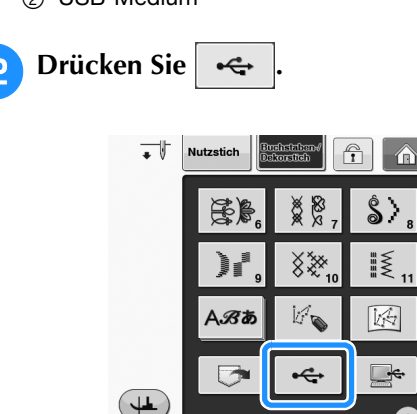

 $\rightarrow$  Es werden Stichmuster und ein Ordner in einem Überordner angezeigt.

<sup>c</sup> **Falls ein Unterordner existiert, um zwei oder mehr Stichmuster einem USB-Medium zuzuordnen,**  drücken Sie **d.** , und das Stichmuster, das **sich in dem Unterordner befindet, wird angezeigt.**

\* Drücken Sie serkunderen der Laden zum Ausgangsbildschirm zurückzukehren.

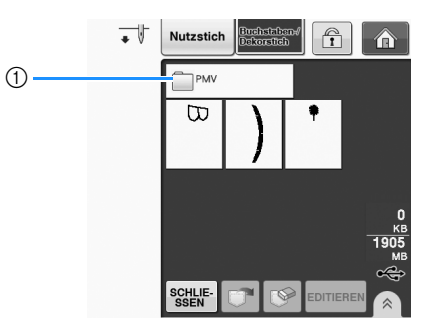

 $\rightarrow$  Stichmuster und ein Unterordner innerhalb eines Ordners werden angezeigt. Wählen Sie den Ordner zur Anzeige der darin enthaltenen Muster.

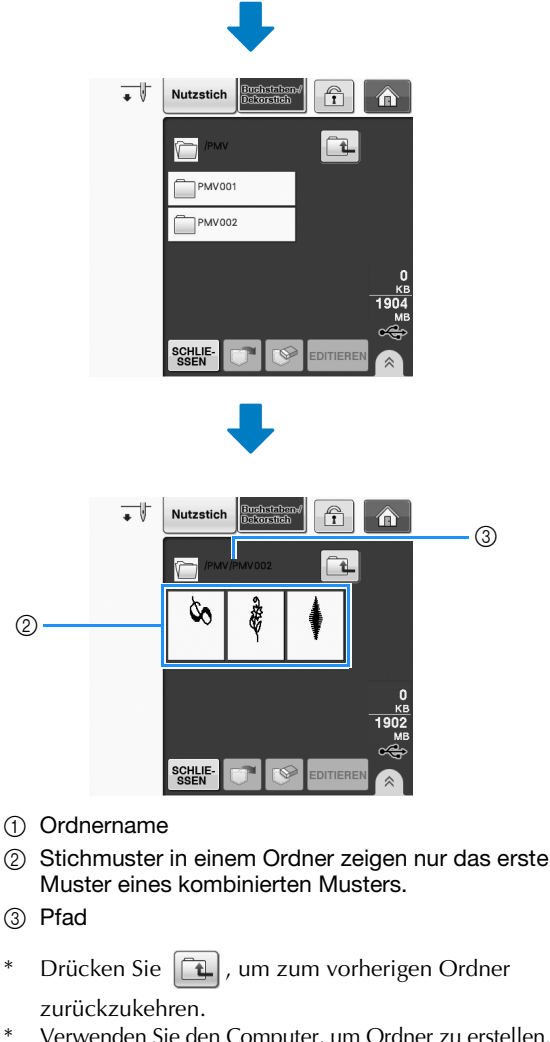

Verwenden Sie den Computer, um Ordner zu erstellen. Mit der Maschine können keine Ordner erstellt werden.

<sup>d</sup> **Drücken Sie die Taste mit dem Muster, das Sie laden möchten.**

**S**

## **E** Drücken Sie **F**.

Drücken Sie die Taste  $\left[\bigotimes\right]$ , um das Stichmuster zu löschen. Das Muster wird vom USB-Medium gelöscht.

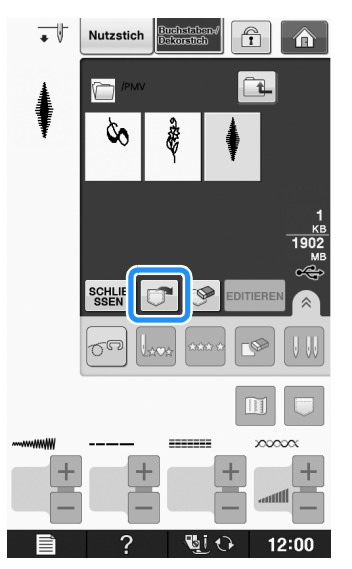

 $\rightarrow$  Das ausgewählte Stichmuster wird geladen und der Nähbildschirm wird angezeigt.

## **Laden vom Computer**

- **a Stecken Sie das USB-Kabel in die entsprechenden USB-Anschlussbuchsen am Computer und an der Maschine ein (siehe Seite S-97).**
	- Öffnen Sie "Computer (Arbeitsplatz)" auf **dem Computer und markieren Sie "Wechseldatenträger".**

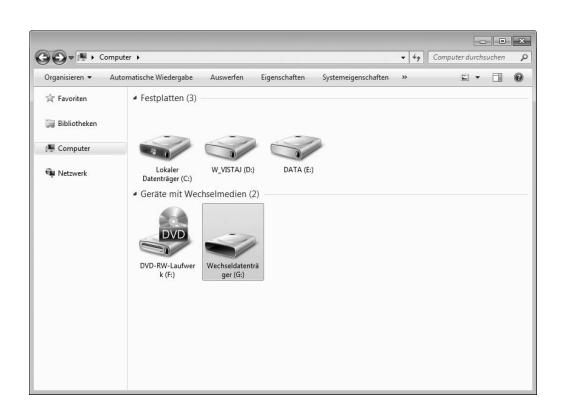

**z** Verschieben/Kopieren Sie die Stickdaten auf den "Wechseldatenträger".

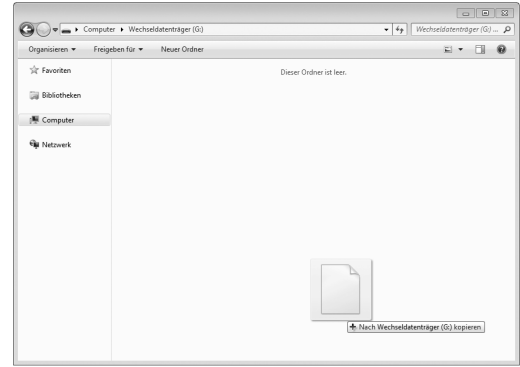

 $\rightarrow$  Die Stichmusterdaten auf dem "Wechseldatenträger" werden in die Maschine geschrieben.

#### **Hinweis**

- Trennen Sie das USB-Kabel nicht, solange Daten eingelesen werden.
- Erstellen Sie keine Ordner im "Wechseldatenträger". Da Ordner nicht angezeigt werden, können Stichmusterdaten in Ordnern nicht aufgerufen werden.

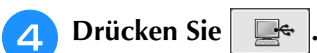

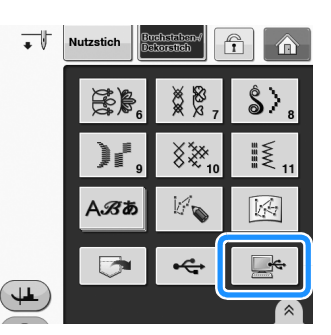

- $\rightarrow$  Die Stichmuster auf der Diskette werden im Auswahlbildschirm angezeigt.
- <sup>e</sup> **Drücken Sie die Taste mit dem Muster, das Sie laden möchten.**
	- \* Drücken Sie SCHLIESSEN, um ohne Laden zum Ausgangsbildschirm zurückzukehren.

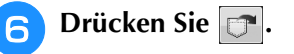

Drücken Sie die Taste  $\mathcal{P}$ , um das Stichmuster zu löschen.

Das Muster wird aus dem Ordner

"Wechseldatenträger" auf dem Computer gelöscht.

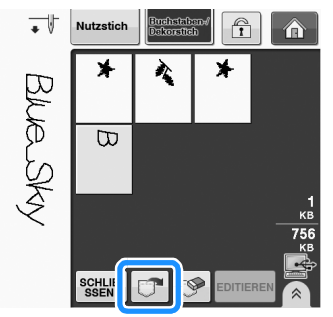

 $\rightarrow$  Das ausgewählte Stichmuster wird geladen und der Nähbildschirm wird angezeigt.

#### Hinweis

• Das aus dem Computer geladene Stichmuster wird vorübergehend in die Maschine geschrieben. Es wird aus der Maschine gelöscht, wenn diese ausgeschaltet wird. Wenn Sie das Stichmuster behalten möchten, speichern Sie es in der Maschine ("Speichern von Stichmustern in den Speicher der Maschine" auf Seite S-95).

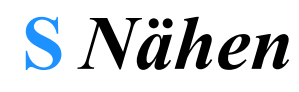

# Kapitel *4* MY CUSTOM STITCH (Mein Stichdesign)

#### **EIN STICHMUSTER ENTWERFEN ..........................103**

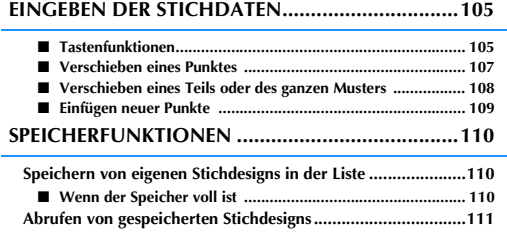

# **EIN STICHMUSTER ENTWERFEN**

Mit der Funktion "MY CUSTOM STITCH (Mein **Stichmuster Stichmusters, Stichmuster speichern.** Außerdem können Sie Ihre mit **Stichmusters.** Stichdesign)" können Sie selbstentworfene "MY CUSTOM STITCH (Mein Stichdesign)" erstellten Kreationen mit bereits in der Maschine enthaltenen Buchstaben kombinieren (siehe Seite S-89).

#### Anmerkung

- Die mit der Funktion "MY CUSTOM STITCH (Mein Stichdesign)" entworfenen Muster können maximal 7 mm (ca. 9/32 Zoll) breit und 37 mm (ca. 1-1/3 Zoll) lang sein.
	- Das Entwerfen von Stichmustern in "MY CUSTOM STITCH (Mein Stichdesign)" ist einfacher, wenn Sie die mitgelieferte Schablone verwenden.

<sup>a</sup> **Zeichnen Sie das Stichmuster auf die Schablone (Bestellnr. SA507, GS3: X81277-151).** 

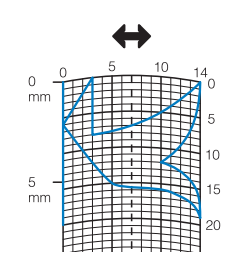

### Anmerkung

• Vereinfachen Sie das Design so, dass es in einer ununterbrochenen Linie genäht werden kann. Das Stichmuster sieht schöner aus, wenn sich die Linien schneiden und ein geschlossenes Muster entsteht.

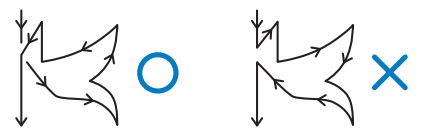

Bei einem aneinander gereihten, sich wiederholenden Muster sollten Anfangs- und Endpunkt des Musters auf einer Höhe liegen.

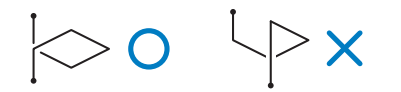

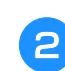

<sup>b</sup> **Bestimmen Sie den Abstand des Stichmusters.**

Durch die Einstellung des Stichmusterabstandes können Sie mit einem Stich verschiedene Muster erzeugen.

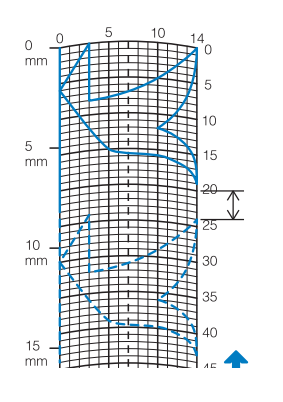

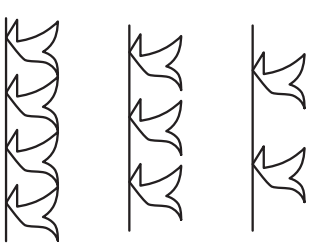

**Setzen Sie Punkte an den Stellen, wo sich das Muster mit dem Raster schneidet, und verbinden Sie diese Punkte mit einer Linie.**

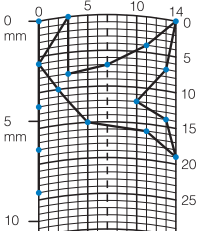

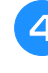

**d** Bestimmen Sie die X- und Y-Koordinaten **der markierten Punkte.** 

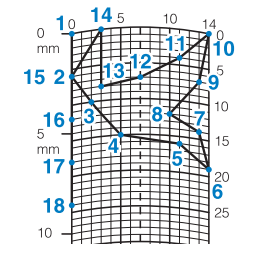

Anmerkung Sie sind ausschlaggebend für das Stickmuster, das genäht werden soll. **S**

## **Beispiele für benutzerdefinierte Stiche**

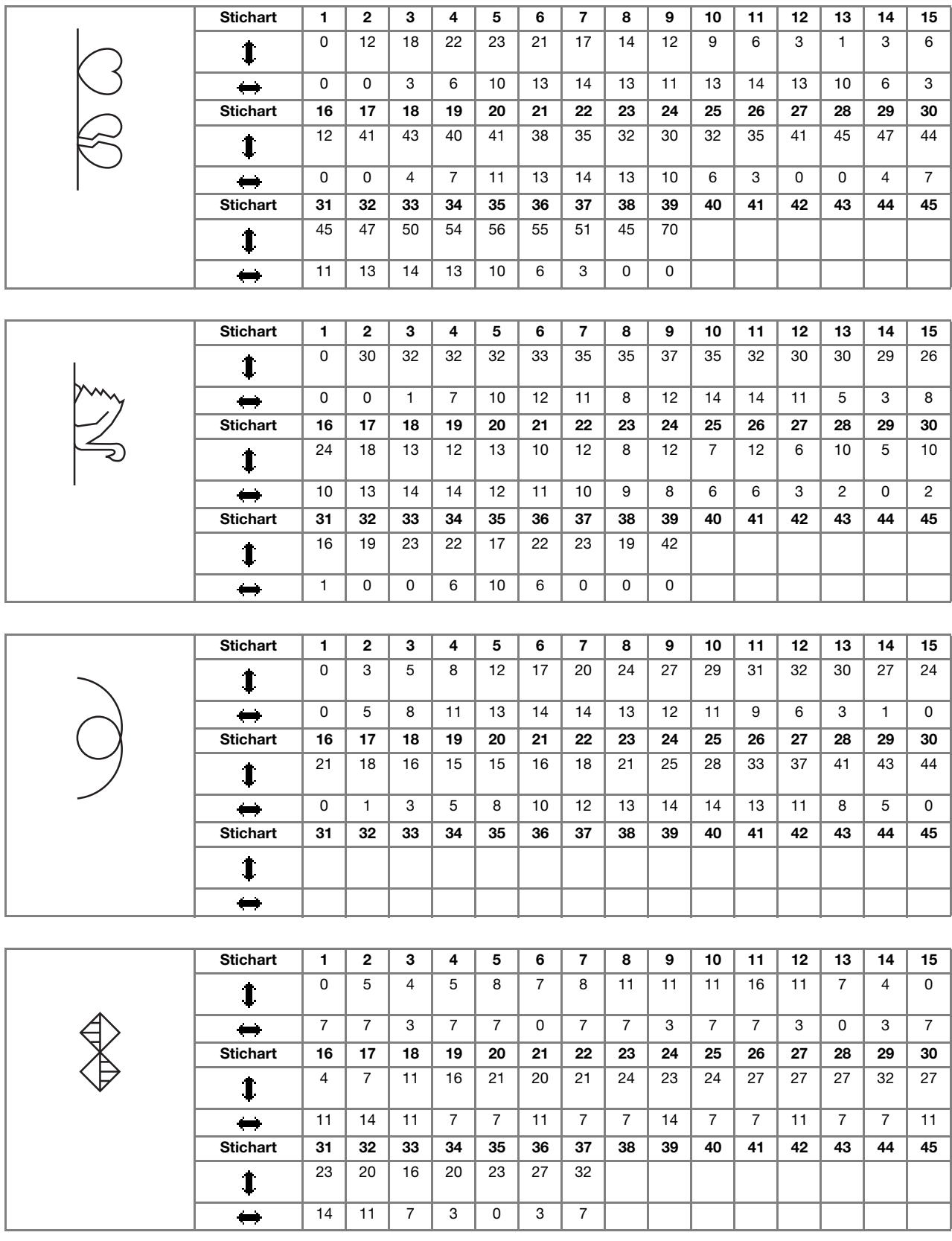

# **EINGEBEN DER STICHDATEN**

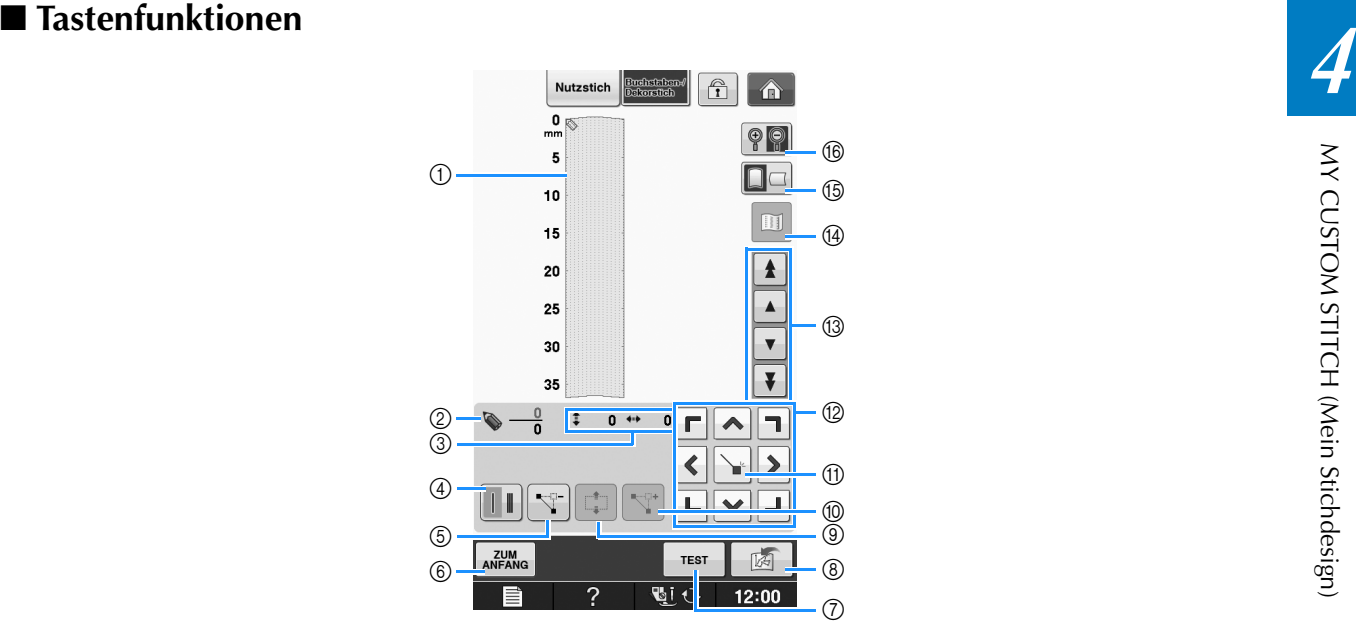

- a Dieser Bereich zeigt den Stich, der gerade entworfen wird.
- b Anzeige der aktuellen Punktnummer über der Gesamtanzahl von Punkten im Stichmuster.
- **3 Anzeige der Y-Koordinate von @ über der X-Koordinate von @.**

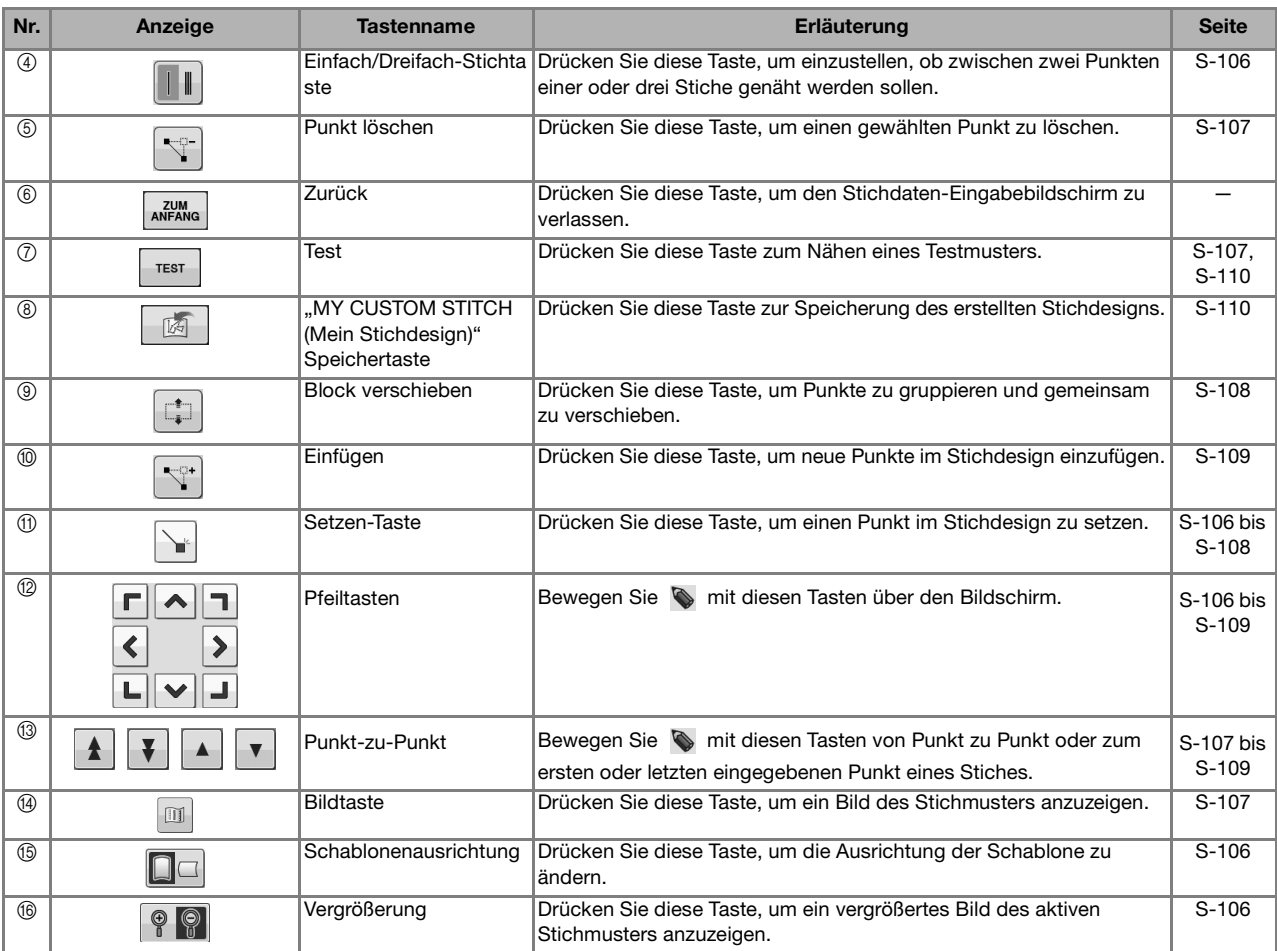

**S**

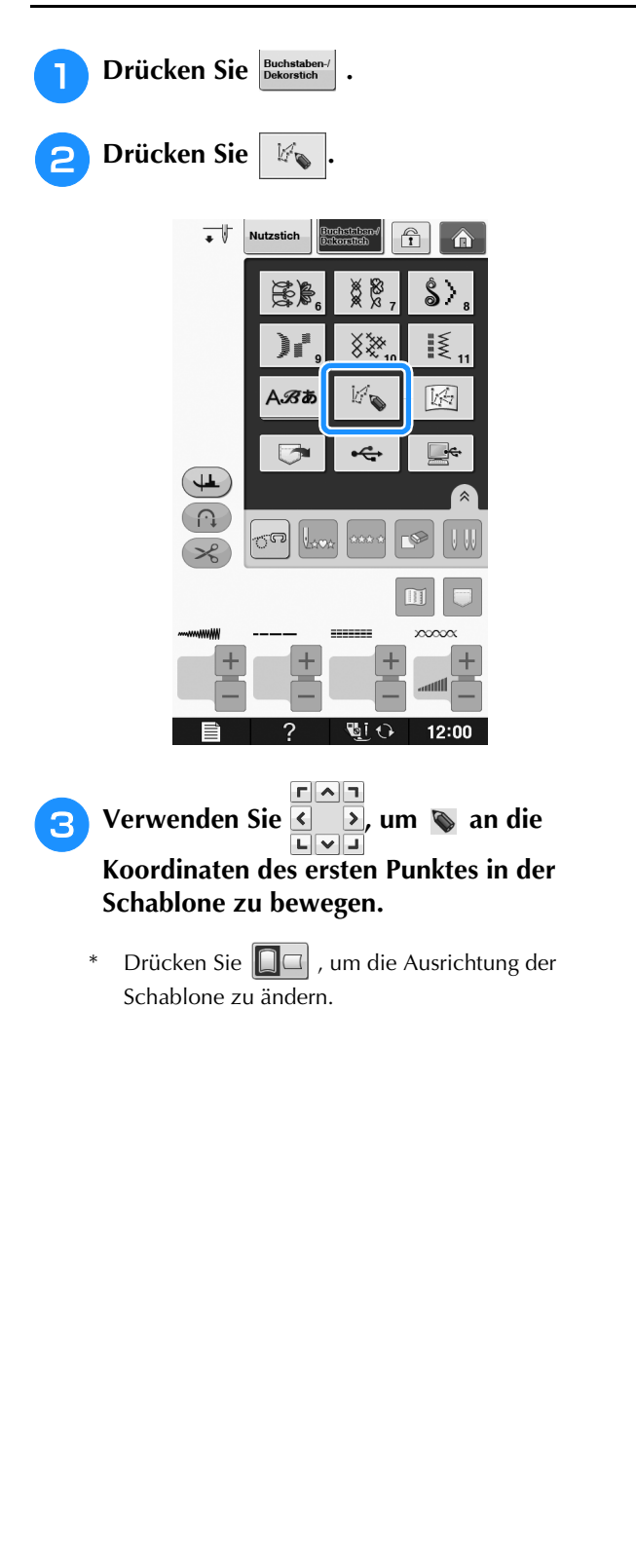

\* Drücken Sie  $\boxed{\bigcirc\limits^{\bullet}$   $\boxed{\bigcirc\limits^{\bullet}}$ , um das Bild des erstellten Stiches zu vergrößern.

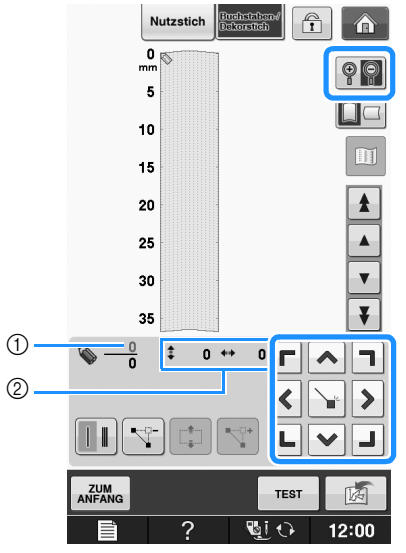

- a Aktuell gewählter Punkt/Gesamtanzahl von Punkten
- 2 Koordinaten von
- **d Drücken Sie | illum**, um den durch **v bezeichneten Punkt einzugeben.** 
	- \* Zur Eingabe von Koordinaten mit dem Touch Pen, bewegen Sie die Stiftspitze auf einen gewünschten Punkt. Sobald Sie den Stift vom Bildschirm nehmen, wird an diesen Koordinaten ein Punkt in den Graphen eingefügt. Die Anzahl der markierten
		- Punkte und die Gesamtanzahl der Punkte werden angezeigt.

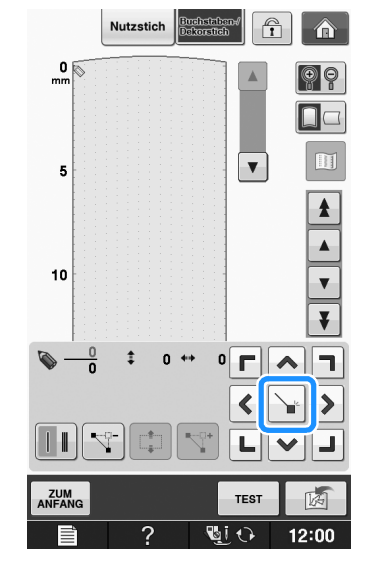

**E** Wählen Sie mit dieser Taste, ob zwischen **zwei Punkten einer oder drei Stiche genäht werden sollen.** 

Für drei Stiche drücken Sie die Taste, bis sie so

aussieht  $\|\cdot\|$ 

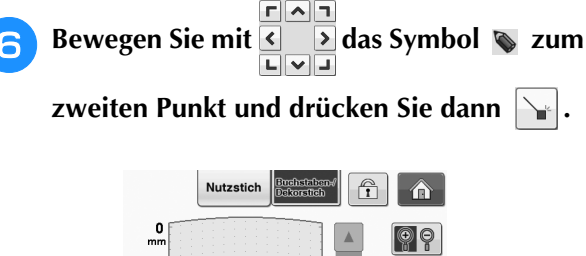

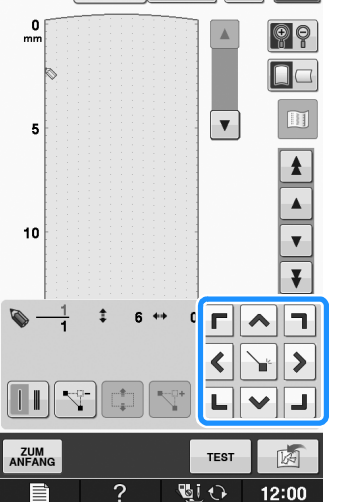

<sup>g</sup>**Wiederholen Sie die oben angegebenen Schritte für jeden Punkt, den Sie auf der Schablone gezeichnet haben, bis das gesamte Muster als fortlaufende Linie eingegeben ist.**

- \* Drücken Sie  $|\nabla^2|$ , um einen gewählten Punkt zu löschen.
- Drücken Sie  $\frac{1}{\pi}$  zum Nähen eines Testmusters.
- Drücken Sie | <sub>ANFANG</sub> |, um zum Ausgangsbildschirm zurückzukehren.
- Drücken Sie  $\boxed{11}$ , um ein Bild des Stiches anzuzeigen.

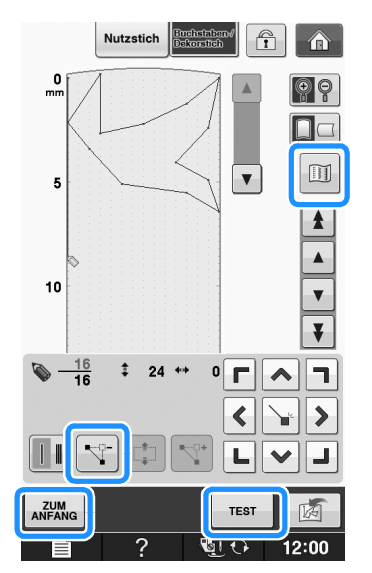

#### Anmerkung  $\overline{\mathscr{L}}$

- Wenn Sie Punkte eingegeben haben, die zu dicht beieinander liegen, kann es passieren, dass der Stoff nicht richtig transportiert wird. Vergrößern Sie dann den Abstand der Punkte.
- Wenn das Muster wiederholt genäht und verbunden werden soll, müssen Sie darauf achten, dass Sie die Daten für die Verbindungsstiche eingegeben haben, damit sich die Muster nicht überlappen.

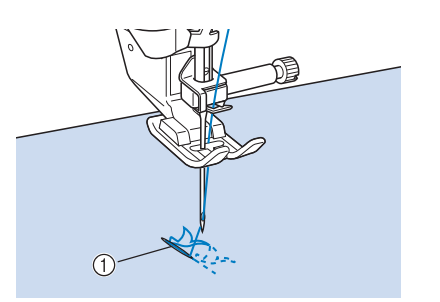

- a Verbindungsstiche
	- Sie können zum Setzen von Punkten mit dem Finger auf die Schablone tippen oder auch eine USB-Maus verwenden.

## ■ Verschieben eines Punktes

**Drücken Sie die Taste | A | oder | v |, um** 

 **auf den zu verschiebenden Punkt zu stellen.**

- Um  $\bullet$  auf den ersten Punkt zu stellen, drücken Sie  $\uparrow$
- Um  $\bullet$  auf den letzten Punkt zu stellen, drücken

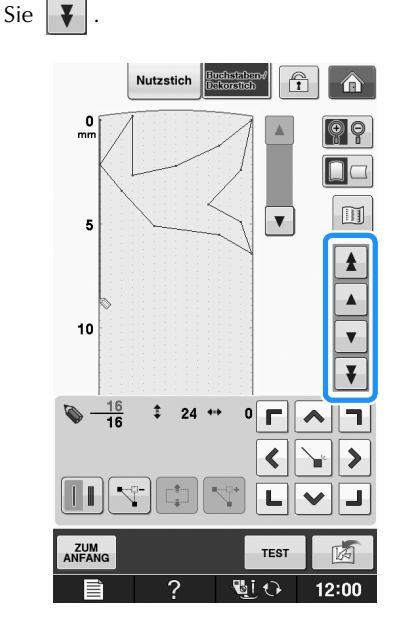

**S**

*4*

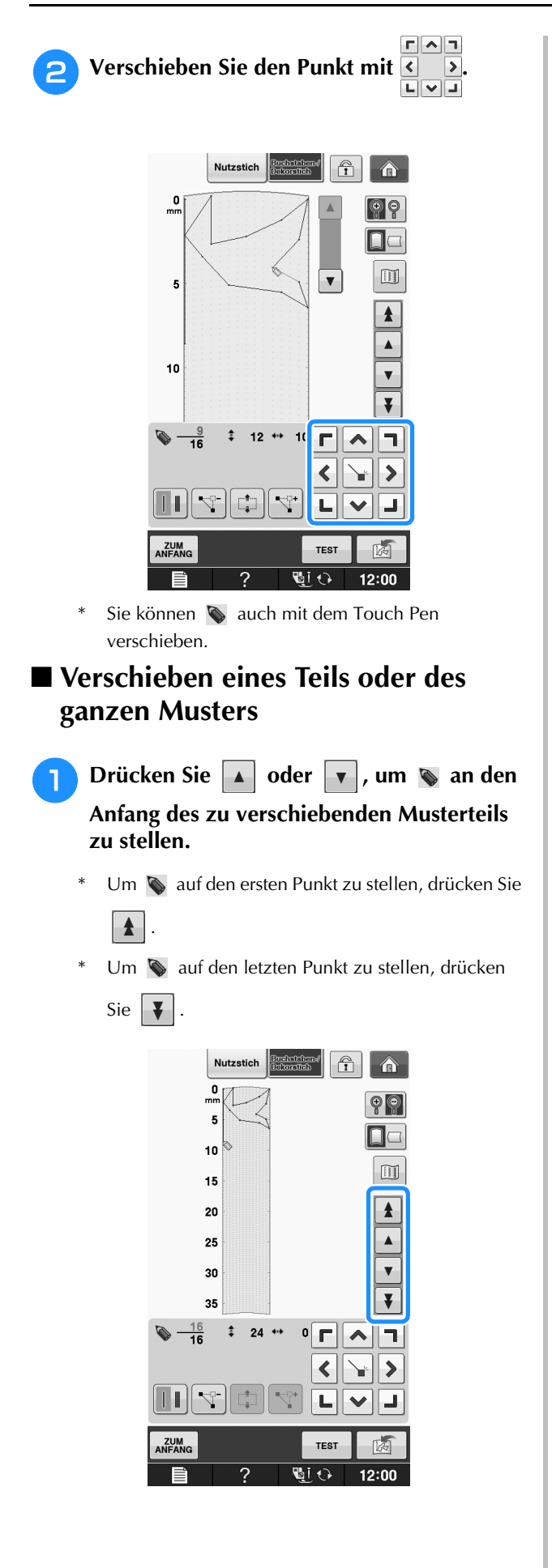

**Drücken Sie**  $\left| \begin{array}{c} \downarrow \downarrow \end{array} \right|$ **.** 

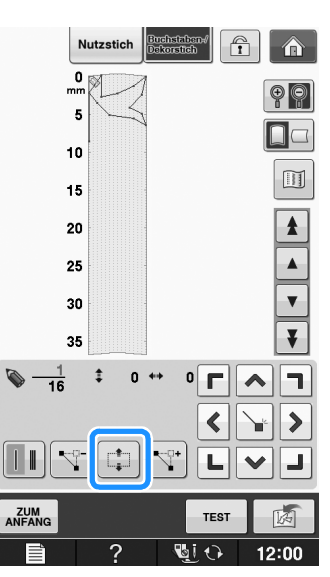

 $\rightarrow$  Der gewählte Punkt und alle anderen, nach diesem Punkt eingegebenen Punkte werden markiert.

**B** Drücken Sie **A** oder  $\boxed{\blacktriangleright}$ , um den **Abschnitt zu verschieben.**

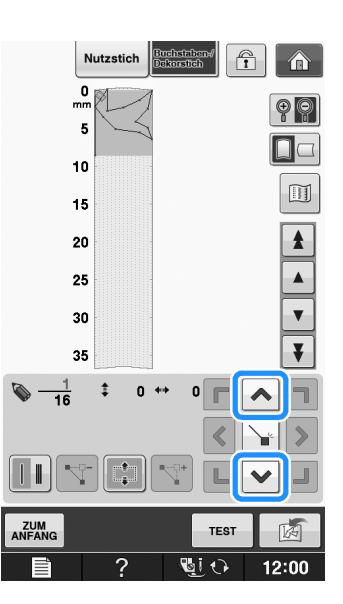

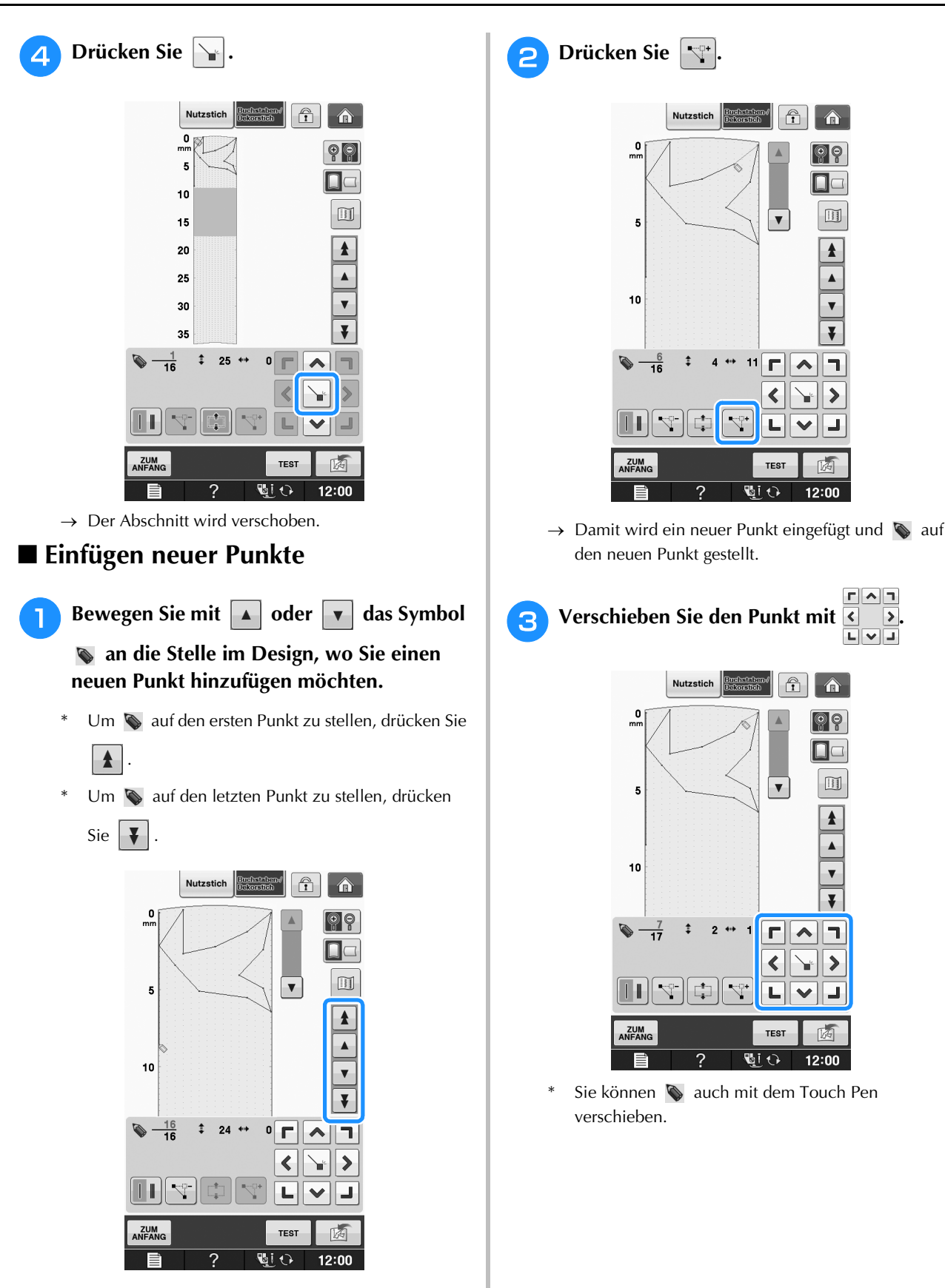

**S**

# **SPEICHERFUNKTIONEN**

## **Speichern von eigenen Stichdesigns in der Liste**

Stichmuster, die mit der Funktion "MY CUSTOM STITCH (Mein Stichdesign)" bearbeitet wurden, können zur späteren Verwendung abgespeichert

werden. Drücken Sie die Taste  $\frac{1}{\sqrt{2}}$ , wenn Sie

die Eingabe der Stichdaten abgeschlossen haben. Es erscheint die Meldung "Muster wird gespeichert" und das Stichdesign wird gespeichert.

Drücken Sie vor dem Speichern von Stichdesigns

die Taste | TEST | , um ein Testmuster zu nähen.

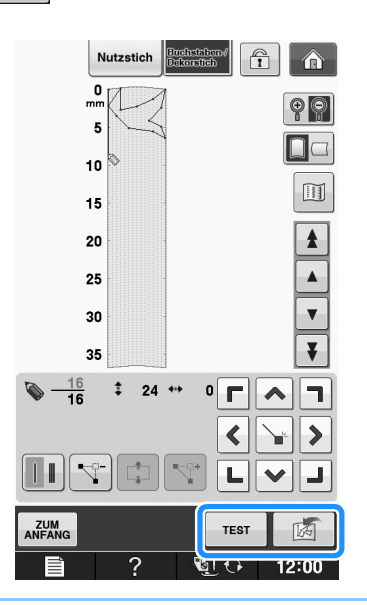

#### Anmerkung  $\overline{\mathscr{L}}$

- Das Speichern von Stichmustern dauert ein paar Sekunden.
- Einzelheiten zum Laden von gespeicherten Mustern finden Sie unter siehe Seite S-111.

#### **Hinweis**

• Schalten Sie die Maschine nicht aus, während die Meldung "Muster wird gespeichert" angezeigt wird, da sonst die gespeicherten Stichmusterdaten verlorengehen können.

## ■ Wenn der Speicher voll ist

Erscheint nach dem Drücken von  $\frac{1}{\sqrt{2}}$  die folgende Meldung, kann das Stichmuster nicht gespeichert werden, weil entweder der Speicher der

Maschine voll ist oder das Stichmuster größer als der vorhandene Speicherplatz ist. Damit das Speichern des Stichmusters im Speicher der Maschine möglich ist, muss zuerst ein vorher gespeichertes Stichmuster gelöscht werden.

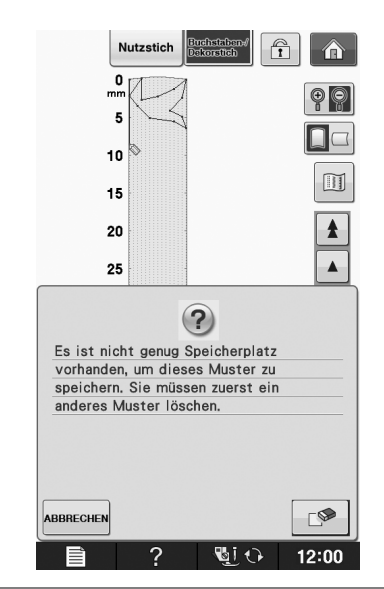

#### **Hinweis**

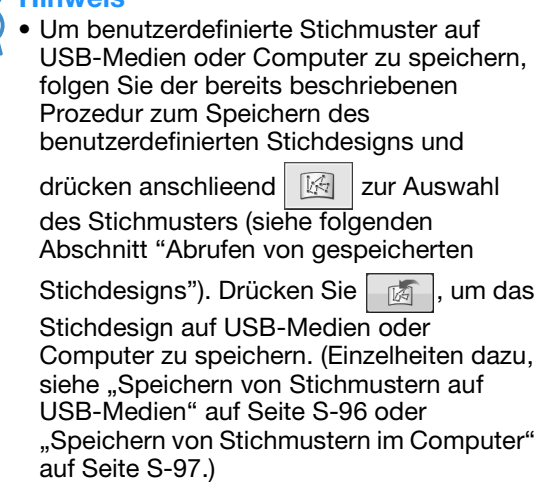

## **Abrufen von gespeicherten Stichdesigns**

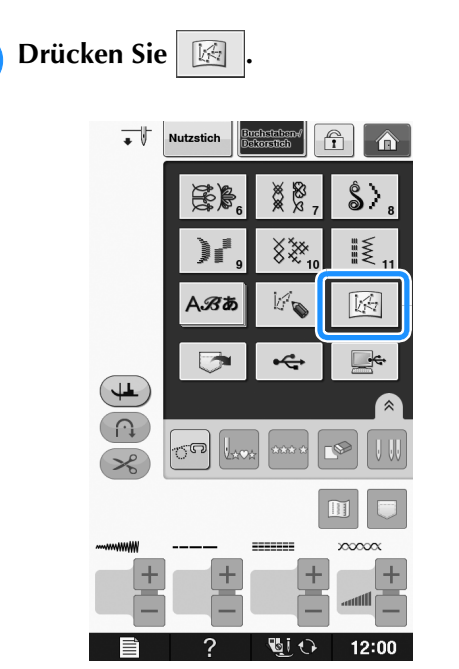

 $\rightarrow$  Es wird eine Liste mit gespeicherten Stichmustern angezeigt.

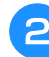

## <sup>b</sup> **Wählen Sie das Stichmuster.**

\* Drücken Sie SSEN, um ohne zu laden zum vorherigen Bildschirm zurückzukehren.

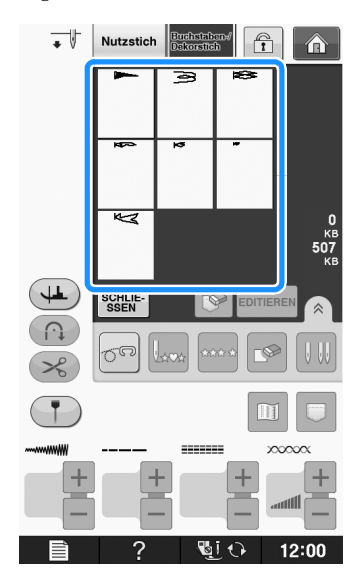

- **e** Drücken Sie SSEN .
	- \* Um das gespeicherte Muster zu löschen, drücken Sie  $\bullet$ 
		- Um das gespeicherte Muster zu bearbeiten, drücken Sie EDITIEREN

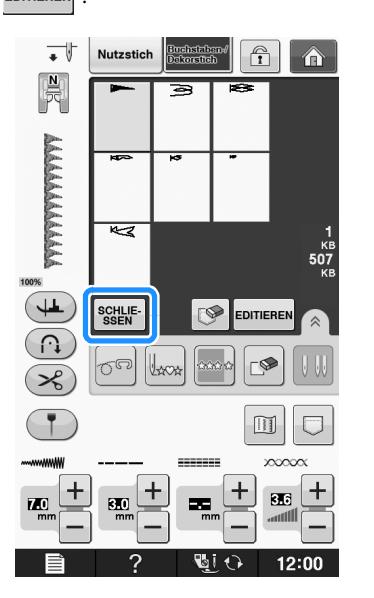

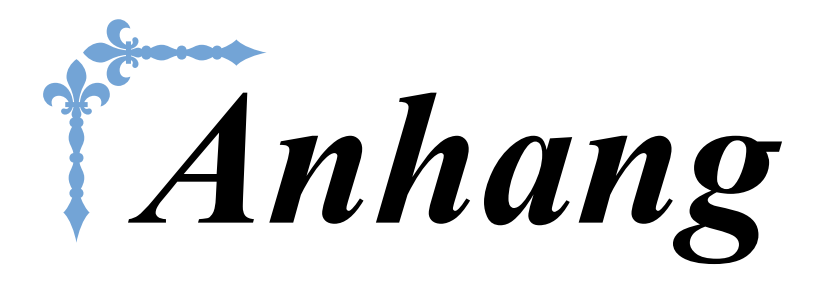

Dieser Abschnitt enthält wichtige Informationen für den Betrieb dieser Maschine. Lesen Sie diesen Abschnitt, um Tipps und Hinweise zur Problemlösung und zur Pflege Ihrer Maschine für den besten Betriebszustand zu erhalten.

Die Seitennummer beginnt in diesem Abschnitt mit "A".

Die Bildschirmanzeige und Maschinenabbildungen können je nach Land oder Region etwas variieren.

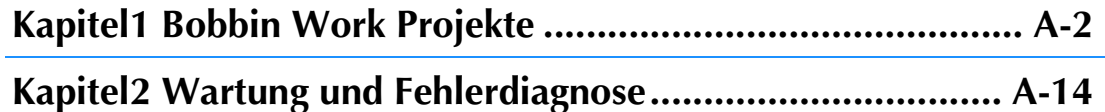

# **A** *Anhang*

# Kapitel *1* Bobbin Work Projekte

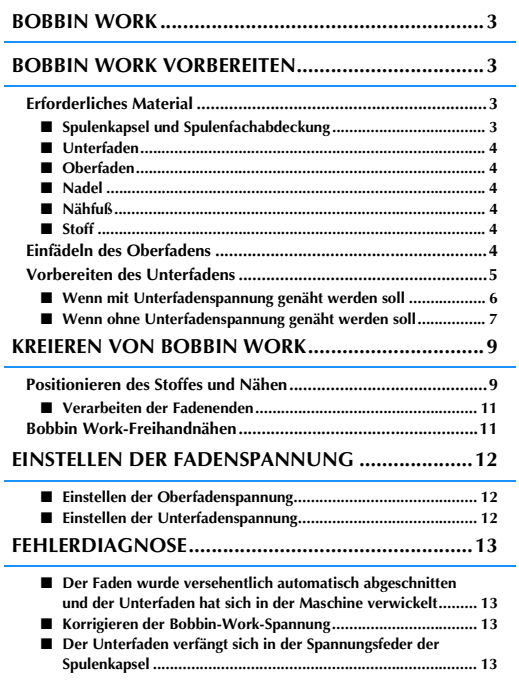

## **BOBBIN WORK**

Sie können wunderschöne Stickdesigns mit einer dreidimensionalen Wirkung erzeugen, indem Sie die<br>Spule mit einem mittleren bis schweren Garn oder Band aufspulen, das zur Führung durch die Nadel der Maschine z<br>Maschine zu d Spule mit einem mittleren bis schweren Garn oder Band aufspulen, das zur Führung durch die Nadel der Maschine zu dick ist. Der Stoff wird mit der Stoffrückseite nach oben eingelegt und das Dekorgarn oder -band auf der Unterseite des Stoffes gestickt.

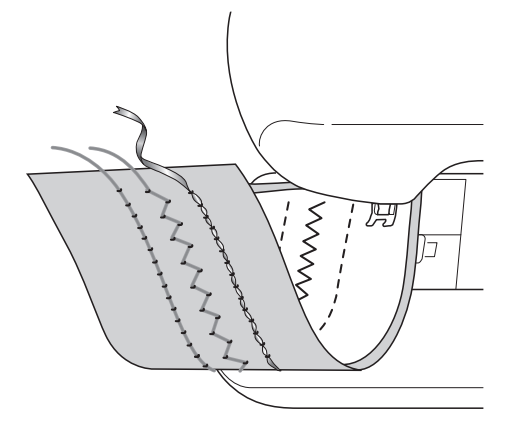

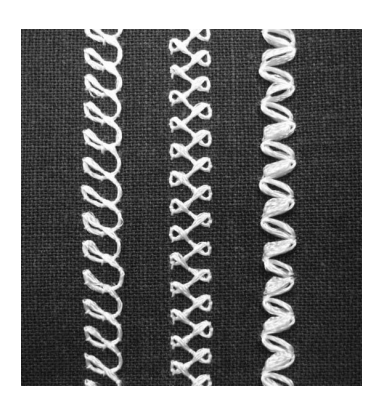

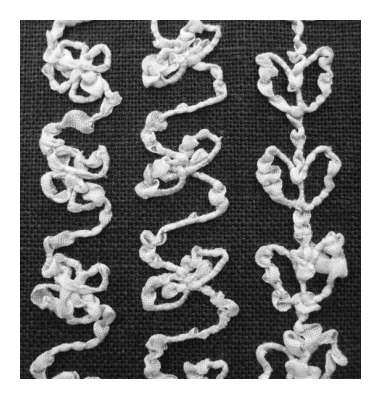

**1. Nutzstiche 2. Dekorstiche 3. Freihandnähen**

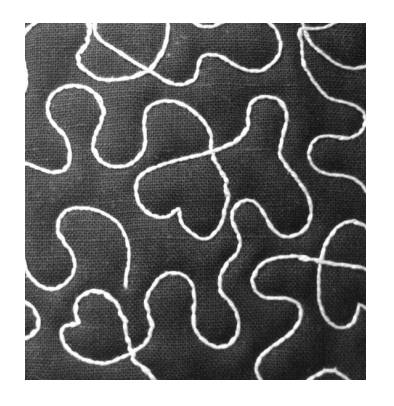

# **BOBBIN WORK VORBEREITEN**

## **Erforderliches Material**

## ■ Spulenkapsel und **Spulenfachabdeckung**

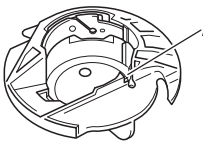

a Spulenkapsel (grau) An der mit dem Buchstaben "A" gekennzeichneten Stelle ist eine Kerbe.

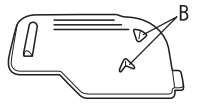

a Spulenfachabdeckung Auf der Rückseite der Spulenfachabdeckung sind zwei kleine, V-förmige Laschen mit der Kennzeichnung "B" angebracht. Die Laschen dienen zum Sichern der Spule, damit sie beim Durchziehen von dickem Garn nicht angehoben wird.

Bobbin Work Projekte

## ■ **Unterfaden**

Für Bobbin Work werden die folgenden Garntypen empfohlen.

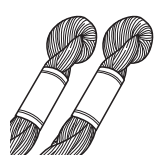

Nr. 5 oder feineres Handstickgarn oder Dekorgarn

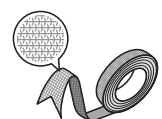

Elastisches Gewebeband

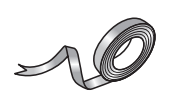

Feines Stickereiband (Seide oder seidenähnliches Material) (3,5 mm (ca. 1/8 Zoll) oder weniger wird empfohlen)

\* Wenn Sie breite Bänder oder schwere Garne verwenden, wird empfohlen, eine Probe einmal mit und einmal ohne Spulenkapselspannung zu nähen, um zu sehen, was die besten Stickergebnisse liefert.

Es wird empfohlen, breite Bänder, z. B. 3,5 mm (ca. 1/8 Zoll), ohne Spulenkapselspannung zu nähen. Ausführliche Hinweise dazu, siehe Seite A-7.

### **Hinweis**

- Verwenden Sie kein Garn, das schwerer ist als Nr. 5 Handstickgarn.
- Einige Garne eignen sich möglicherweise nicht für Bobbin Work. Nähen Sie auf jeden Fall eine Probenaht, bevor Sie mit Ihrem Projekt beginnen.

## ■ Oberfaden

Nähmaschinen-Stickgarn (Polyestergarn) oder transparentes Nylon-Monofilamentgarn. Wenn Sie möchten, dass der Oberfaden nicht sichtbar ist, wird transparentes Nylon-Monofilamentgarn oder leichtes Polyestergarn (Nr. 50 oder höher) in derselben Farbe wie der Unterfaden empfohlen.

## ■ **Nadel**

Verwenden Sie eine für den Oberfaden und den verwendeten Stoff geeignete Nadel. Siehe "Stoff-/Faden-/Nadelkombinationen" auf Seite B-50.

## ■ **Nähfuß**

Nutzstiche oder Dekorstiche: Nähfuß "N"

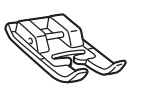

Freihandnähen: Quiltfuß "C" zum Freihand-Quilten, Freihand-Echoquiltfuß "E" oder Offener Nähfuß "O"

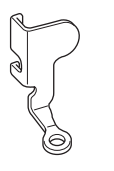

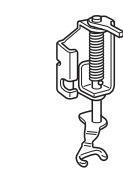

## ■ Stoff

Nähen Sie auf jeden Fall eine Probenaht auf einem Stoffrest und mit dem gleichen Garn und Stoff wie in Ihrem Projekt.

#### Hinweis

• Das Nähergebnis wird ggf. von der verwendeten Stoffart beeinflusst. Bevor Sie an Ihrem Projekt arbeiten, sollten Sie Probestiche auf einem Stoffrest des Stoffes nähen, den Sie auch für Ihr Projekt benutzen.

## **Einfädeln des Oberfadens**

<sup>a</sup> **Setzten Sie eine für den Oberfaden und den verwendeten Stoff geeignete Nadel ein.**

Einzelheiten zum Einsetzen der Nadel finden Sie unter "AUSWECHSELN DER NADEL" auf Seite B-49.

- <sup>b</sup> **Setzen Sie den Nähfuß ein.**
- 

#### **C** Fädeln Sie den Oberfaden der Maschine **ein.**

Weitere Hinweise zum Einfädeln der Maschine finden Sie unter "Einfädeln des Oberfadens" auf Seite B-40.

<sup>f</sup> **Säubern Sie die Spulenkapsel (grau) mit einem weichen, fusselfreien Tuch.**

**F** Setzen Sie die Spulenkapsel so ein, dass die **Markierung ▲ an der Spulenkapsel mit der Markierung** ● **an der Maschine ausgerichtet ist.**

## **Vorbereiten des Unterfadens**

Um eine Bobbin Work kreieren zu können, muss die Spulenkapsel durch diejenige für Bobbin Work ausgewechselt werden.

Reinigen Sie vor dem Kreieren einer Bobbin Work die Spulenkapsel und das Greifergehäuse.

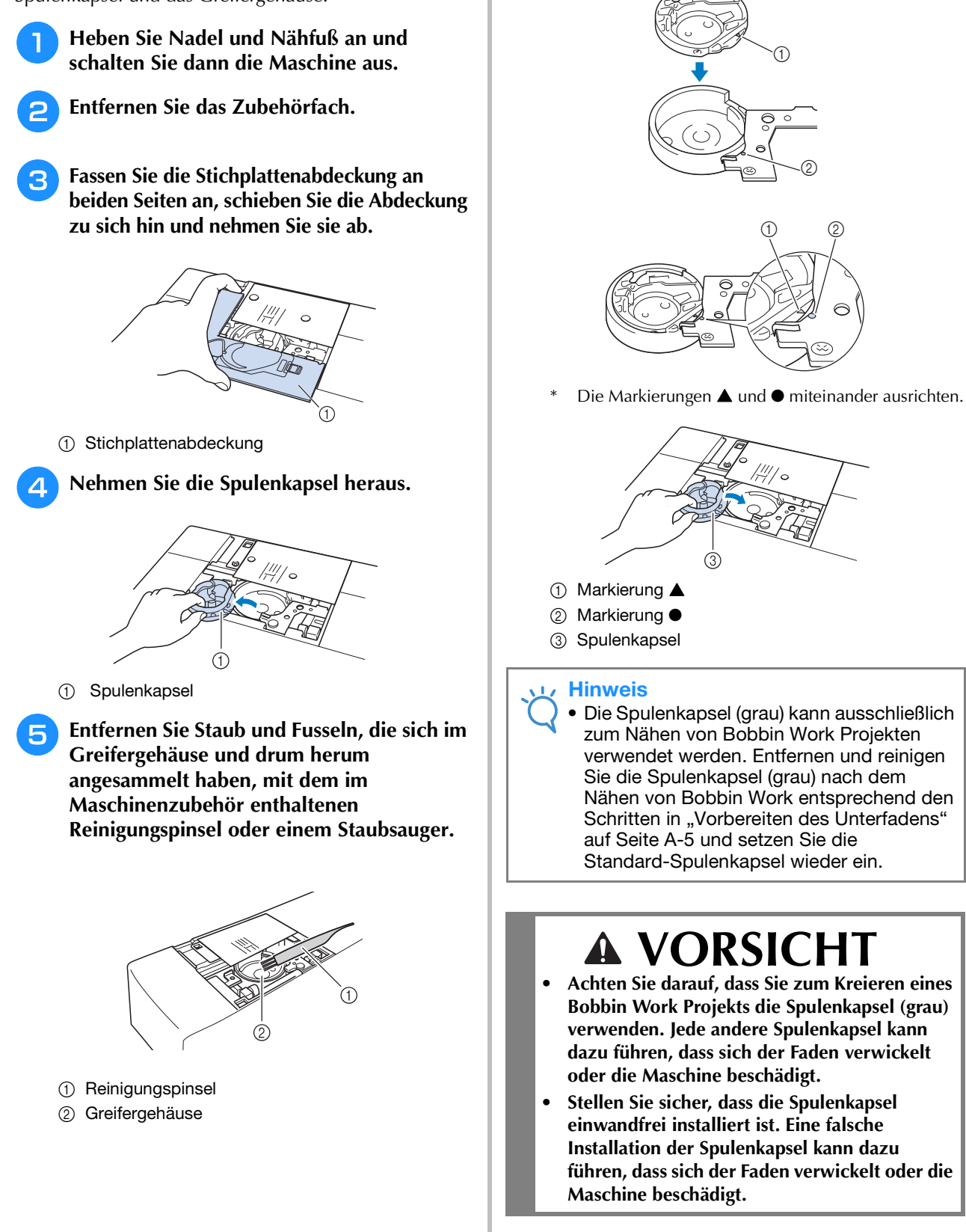

**A**

**R** Wickeln Sie ein Dekorgarn mit der Hand **auf die Spule. Wenn die Spule nach dem Aufwickeln voll ist (ca. 80%, siehe unten), schneiden Sie den Faden ab.**

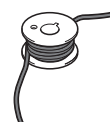

### **VORSICHT • Verwenden Sie auf jeden Fall die mit der Maschine gelieferte Spule oder eine, die speziell für diese Maschine konzipiert ist.**

**Wenn Sie andere Spulen verwenden, kann dies zu Beschädigungen der Maschine und Verletzungen führen.**

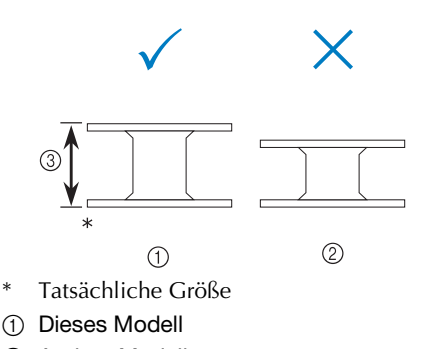

- 2 Andere Modelle
- **3** 11,5 mm (ca. 7/16 Zoll)

#### **Hinweis**

- Wickeln Sie den Faden langsam und gleichmäßig auf die Spule.
- Die besten Ergebnisse erzielen Sie, wenn Sie den Faden so auf die Spule wickeln, dass er fest sitzt und nicht verdreht ist.
- <sup>i</sup> **Schneiden Sie den Faden sorgfältig mit einer Schere und so nah wie möglich an der Spule ab.**

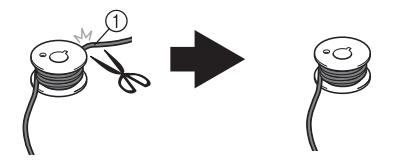

a Anfang des aufgewickelten Fadens

# **VORSICHT**

**• Wenn das Fadenende über der Spule zu lang ist, kann sich der Faden verwickeln oder die Nadel abbrechen.**

## **10** Setzen Sie die volle Spule ein.

Ob eine Unterfadenspannung benötigt wird oder nicht, hängt vom verwendeten Fadentyp ab.

## ■ Wenn mit Unterfadenspannung **genäht werden soll**

Setzen Sie die Spule so in die Spulenkapsel ein, dass der Faden von der linken Seite abgewickelt wird. Führen Sie dann den Faden richtig durch die Spannfeder (siehe unten).

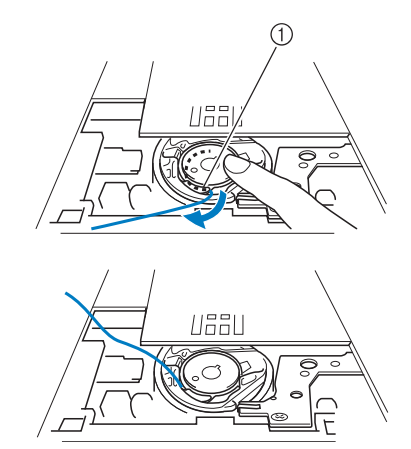

<sup>(1)</sup> Spannfeder

# **VORSICHT**

- **Achten Sie beim Aufwickeln der Spule darauf, dass der Faden nicht ausfranst. Nähen mit ausgefranstem Faden kann dazu führen, dass sich der Faden in der Spannfeder der Spule verfängt, der Faden sich völlig verwickelt oder die Maschine beschädigt wird.**
- **Führen Sie den Unterfaden nicht durch die Kerbe in der Stichplattenabdeckung, da der Unterfaden sonst nicht richtig eingefädelt werden kann.**

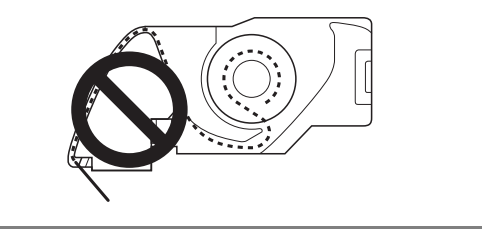

Bobbin Work Projekte

**Bobbin Work Projekte** 

**A**

*1*

## ■ Wenn ohne Unterfadenspannung **genäht werden soll**

Wenn der Unterfaden in der Probenaht zu fest ist und die Einstellung der Spulenkapselspannung nicht hilft, führen Sie den Faden nicht durch die Spannfeder.

Halten Sie die Spule so mit der linken Hand, dass der Faden nach rechts abgewickelt wird, und halten Sie das Fadenende mit der rechten Hand.

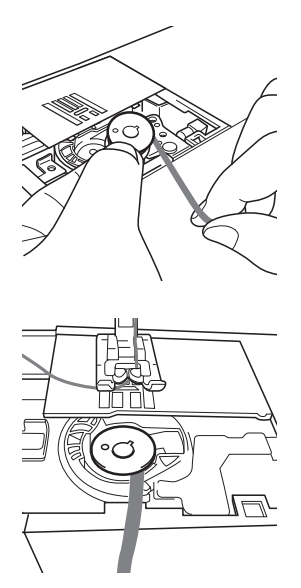

<sup>k</sup> **Ziehen Sie ca. 8 cm (ca. 3 Zoll) Unterfaden heraus.**

<sup>l</sup> **Halten Sie das Ende des Oberfadens nur leicht fest und drehen Sie dabei das Handrad in Ihre Richtung (gegen den Uhrzeigersinn), bis die Markierung am Handrad mit der Maschinenmitte oben ausgerichtet ist.**

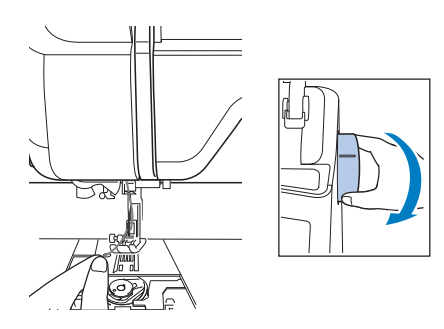

**13** Ziehen Sie vorsichtig am Oberfaden, um **den Unterfaden durch die Stichplatte heraufzuholen.**

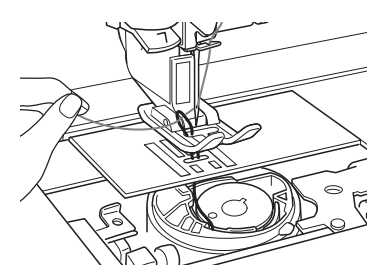

 $\rightarrow$  Durch die Öffnung in der Stichplatte kommt eine Schlinge des Unterfadens heraus.

**14 Ziehen Sie die Unterfadenschlinge mit einer Pinzette über die Stichplatte heraus.**

**Richten Sie Oberfaden und Unterfaden miteinander aus, ziehen Sie dann ca. 10 cm ca. 4 Zoll) der Fäden heraus und führen Sie sie unter den Nähfuß zur Rückseite der Maschine.**

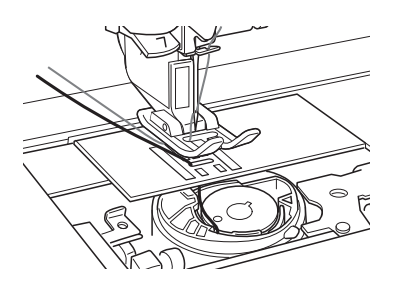

#### **16** Setzen Sie die Stichplattenabdeckung und **die Spulenfachabdeckung mit Laschen ein.**

Einzelheiten zum Einsetzen der Stichplattenabdeckung finden Sie unter "Reinigen des Greifergehäuses" auf Seite A-15.

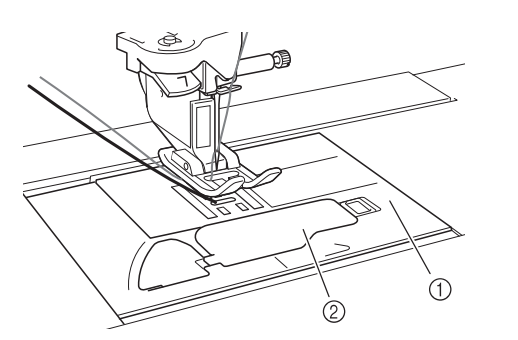

- a Spulenfachabdeckung
- 2 Spulenfachabdeckung mit Laschen

# **VORSICHT**

**• Verwenden Sie zum Kreieren eines Bobbin-Work-Projekts die Spulenfachabdeckung mit Laschen, andernfalls kann sich der Faden verwickeln oder die Nadel abbrechen.**

#### Hinweis

• Achten Sie beim Einsetzen der Stichplattenabdeckung darauf, dass der Faden nicht eingeklemmt wird.

#### <sup>q</sup> **Setzen Sie das Zubehörfach ein.**

#### Hinweis

- Achten Sie beim Einsetzen des Zubehörfachs darauf, dass der Faden nicht eingeklemmt wird.
- Wenn der Unterfaden ausgewechselt wird, wiederholen Sie auf jeden Fall die Prozedur unter **D**, andernfalls wird der Unterfaden nicht richtig eingefädelt.
- $\rightarrow$  Damit ist das Einfädeln des Ober- und Unterfadens abgeschlossen.

# **KREIEREN VON BOBBIN WORK**

## *1* **Positionieren des Stoffes und Nähen**

### **Hinweis**

- Für Bobbin Work werden offene "luftige" Stiche empfohlen.
- Prüfen Sie das Nähergebnis auf jeden Fall vorher durch Probenähen mit einem Ihrem Projekt entsprechenden Garn und Stoff.
- Aufgrund der verwendeten Muster- und Garnart kann sich der Unterfaden verwickeln. Da dabei die Nadel abbrechen kann, halten Sie in diesem Fall die Maschine unverzüglich an. Schalten Sie die Maschine aus und schneiden Sie dann den verwickelten Faden mit einer Schere heraus. Reinigen Sie dann das Greifergehäuse und die Spulenkapsel gemäß der Beschreibung in "Stoff hat sich in der Maschine verfangen und kann nicht entfernt werden" auf Seite A-23.

<sup>a</sup> **Schalten Sie die Maschine ein.**

<sup>b</sup> **Wählen Sie einen Stich im Nutz- und** 

**Dekorstichmodus. Drücken Sie für dieses** 

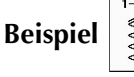

### Anmerkung

• Die besten Ergebnisse erzielen Sie, wenn Stichlänge und Stichbreite größer sind. Je nach ausgewähltem Stich kann es sein, dass Stichlänge und Stichbreite nicht einstellbar sind.

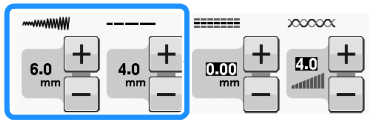

• Aufgrund des Stoffes können zusammengezogene Stiche entstehen. Es wird empfohlen, einen einfachen Stich zu wählen und mit einer Probenaht das Nähergebnis zu prüfen.

Beispiele für einfache Stiche:

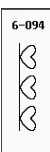

#### <sup>c</sup> **Erhöhen Sie die Oberfadenspannung. Für Bobbin Work wird eine Oberfadenspannung zwischen 6 und 8 empfohlen.**

Einzelheiten zum Einstellen der Oberfadenspannung, siehe "Einstellen der Fadenspannung" von "Nähen".

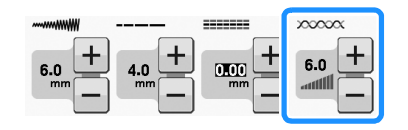

#### Hinweis

• Bevor Sie mit dem Nähen anfangen, überprüfen Sie, ob genügend Garn auf der Spule ist.

<sup>d</sup> **Achten Sie darauf, dass Automatisches Fadenabschneiden (**  $\ll$  **) und Automatisches Vernähen** ( ) deaktiviert sind.

# **VORSICHT**

**• Stellen Sie vor dem Nähen sicher, dass das automatische Fadenabschneiden deaktiviert ist. Wenn das Nähen mit eingeschaltetem automatischem Fadenabschneiden gestartet wird, kann sich der Faden verwickeln oder die Maschine beschädigt werden.**

**E** Legen Sie Stickunterlegvlies oben **(Stoffrückseite) auf den Stoff.**

#### **Hinweis**

• Art und Stärke des Stickunterlegvlieses sind abhängig vom verwendeten Stoff und Garn.

<sup>f</sup> **Wenn das Garn zum Ziehen durch den Stoff zu dick ist, stechen Sie mit einer Ahle am Anfang der Naht ein Loch in den Stoff, damit der Unterfaden durch das Loch gezogen werden kann.**

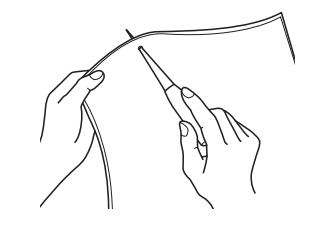

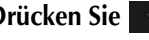

#### **Drücken Sie | @i O**, um alle Tasten zu sperren.

 $\rightarrow$  Der Bildschirm wechselt und alle Bildschirm- und Bedientasten sind gesperrt.

**A**

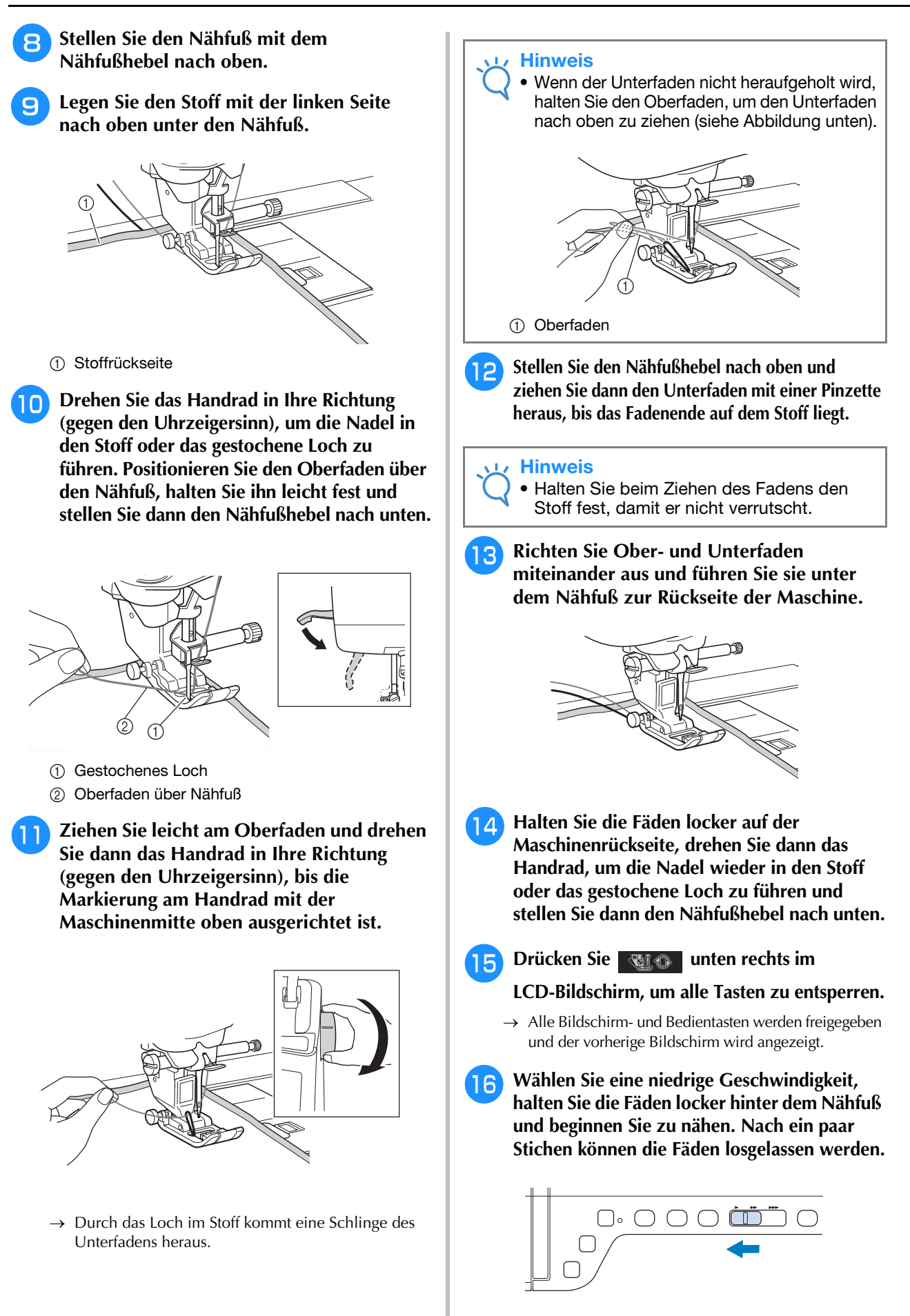
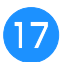

#### <sup>q</sup> **Wenn Sie das Ende des Nähbereiches erreicht haben, halten Sie die Maschine an.**

#### **Hinweis**

• Nähen Sie keine Rückwärts-/ Verstärkungsstiche am Ende der Naht, da die Fäden sich andernfalls verwickeln können und die Nadel abbrechen kann. Außerdem wird es sonst schwierig, den Unterfaden auf die linke Stoffseite nach oben zu ziehen.

#### <sup>r</sup> **Heben Sie die Nadel und den Nähfuß an.**

<sup>s</sup> **Schneiden Sie die Fäden mit einer Schere auf ein ca. 10 cm (ca. 4 Zoll) langes Fadenende ab.**

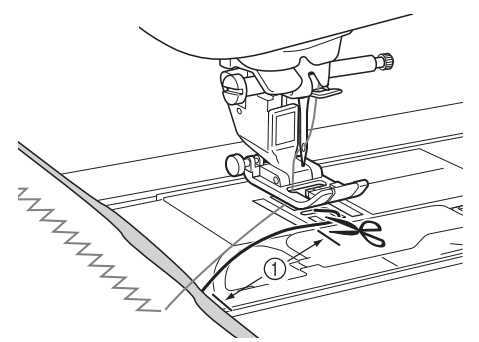

 $(1)$  10 cm (ca. 4 Zoll)

#### **Hinweis**

• Drücken Sie zum Abschneiden der Fäden nicht die Taste "Fadenabschneider". Andernfalls kann die Maschine beschädigt werden.

#### ■ **Verarbeiten der Fadenenden**

<sup>a</sup> **Ziehen Sie am Ende der Naht den Unterfaden mit einer Handnähnadel auf die Stoffrückseite.**

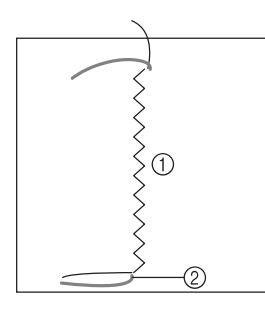

- a Stoffrückseite
- 2 Unterfaden

#### **Hinweis**

• Wenn es schwierig ist, den Unterfaden durch das Nadelöhr einer Handnähnadel zu führen, ziehen Sie den Faden mit einer Stickereibandnadel auf die Stoffrückseite. Sie können den Unterfaden auch mit einer Ahle hochziehen.

#### **Binden Sie Unter- und Oberfäden auf der Stoffrückseite mit der Hand zusammen. Schneiden Sie überschüssigen Faden mit einer Schere ab.**

 $\circled{2}$ 

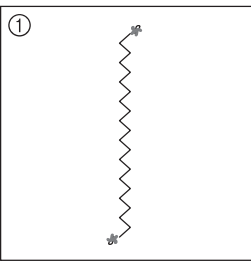

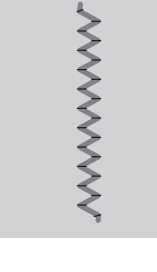

- a Stoffrückseite
- 2 Stoffvorderseite

#### Hinweis

• Stellen Sie mit einem Tropfen Stoffkleber auf die Knoten sicher, dass sich die Fäden nach dem Zusammenbinden nicht wieder lösen.

**a** Wenn Sie das gewünschte Nähergebnis **nicht erreicht haben, versuchen Sie, das Muster mit einer anderen Unterfaden- und Oberfadenspannung erneut zu nähen.**

Weitere Informationen dazu, siehe "EINSTELLEN DER FADENSPANNUNG" auf Seite A-12.

### **Bobbin Work-Freihandnähen**

Wenn gewünscht, verwenden Sie eine Vorlage oder zeichnen Sie Ihr Design auf das Stickunterlegvlies, um leichter sticken zu können. Denken Sie daran, dass die Dekorstiche auf der Unterseite des Stoffes genäht werden und das Stickunterlegvlies oben auf der linken Stoffseite liegt.

> Informationen zur Verwendung des offenen Nähfußes "O" zum Freihand-Quilten finden Sie unter "Freihand-Ouilten" auf Seite S-40.

### **EINSTELLEN DER FADENSPANNUNG**

Wenn Sie eine Probenaht genäht und das Ergebnis geprüft haben, stellen Sie bei Bedarf die Fadenspannung ein. Nach dem Verändern der Fadenspannung sollten Sie auf jeden Fall wieder eine Probenaht nähen und das Ergebnis prüfen.

#### ■ **Einstellen der Oberfadenspannung**

Beim Nähen von Bobbin Work wird für die Oberfadenspannung eine Einstellung zwischen 6 und 8 empfohlen.

Siehe "Einstellen der Fadenspannung" auf Seite S-12.

#### ■ **Einstellen der Unterfadenspannung**

Wenn die gewünschte Naht durch Einstellung der Oberfadenspannung nicht erreicht werden kann, passen Sie die Unterfadenspannung an. Die Unterfadenspannung kann durch Drehen der Schlitzschraube (–) an der Spulenkapsel (grau) für Bobbin Work eingestellt werden.

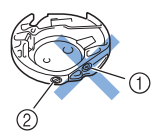

a Verstellen Sie nicht die Kreuzschlitzschraube (+).

b Mit einem kleinen Schraubendreher einstellen.

Um die Spannung des Unterfadens zu erhöhen, drehen Sie die Schlitzschraube (–) 30° bis 45° im Uhrzeigersinn.

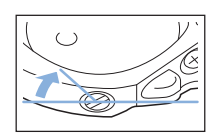

Um die Spannung des Unterfadens zu verringern, drehen Sie die Schlitzschraube (–) 30° bis 45° gegen den Uhrzeigersinn.

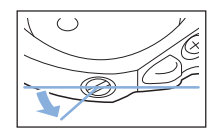

**Hinweis** • Durch Drehen der Schraube an der Spulenkapsel (grau) wird ggf. die Federplatte hochgedrückt (siehe unten). Drücken Sie die Federplatte in diesem Fall vorsichtig mit einem Schraubendreher so weit nach unten, bis sie unter der oberen Spulenkapselkante sitzt und setzen Sie dann die Spulenkapsel (grau) in die Maschine ein.

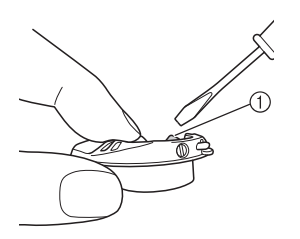

a Federplatte

### **VORSICHT**

- **Verstellen Sie NICHT die Kreuzschlitzschraube (+) an der Spulenkapsel (grau), denn dadurch könnte die Spulenkapsel beschädigt und unbrauchbar werden.**
- **Wenn die Schlitzschraube (-) schwergängig ist, keine Gewalt anwenden. Wenn die Schraube zu weit oder mit zu viel Kraft, ganz gleich in welche Richtung, gedreht wird, kann das die Spulenkapsel beschädigen. Wenn die Spulenkapsel beschädigt wird, kann Sie eventuell nicht mehr die richtige Fadenspannung aufrechterhalten.**

#### **Hinweis**

Wenn die Unterfadenspannung hoch ist. kann der Faden beim Einsetzen der Spule in die Spulenkapsel nicht durch die Spannungsfeder geführt werden. (Siehe "Wenn ohne Unterfadenspannung genäht werden soll" auf Seite A-7.)

# **A**

### **FEHLERDIAGNOSE**

Für kleinere Probleme werden nachfolgend mehrere Lösungen beschrieben. Wenn das Problem weiterhin besteht, wenden Sie sich an Ihren Händler oder nächstgelegenen Brother-Vertragshändler.<br>■ Der Faden wurde versehentlich ↓ △ wenden Sie sich an Ihren Händler oder nächstgelegenen Brother-Vertragshändler.

#### ■ **Der Faden wurde versehentlich automatisch abgeschnitten und der Unterfaden hat sich in der Maschine verwickelt**

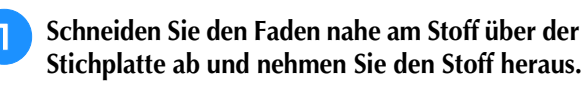

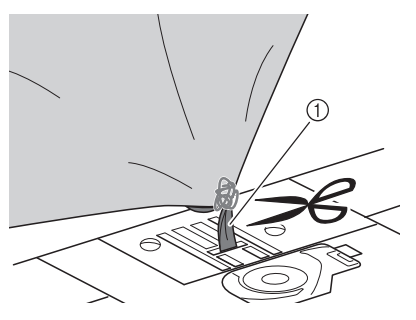

a Faden

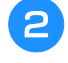

<sup>b</sup> **Entfernen Sie die Spule und halten Sie sie zur linken Seite der Maschine.**

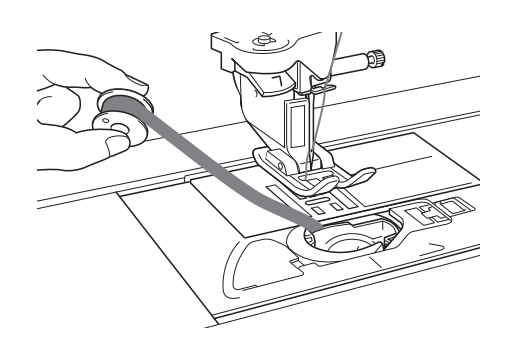

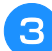

<sup>c</sup> **Senken Sie den Nähfuß ab.**

<sup>d</sup> **Spannen Sie den Unterfaden leicht durch Ziehen des Fadens auf die linke Seite des Nähfußes. Drücken Sie die Taste "Fadenabschneiden" erneut.**

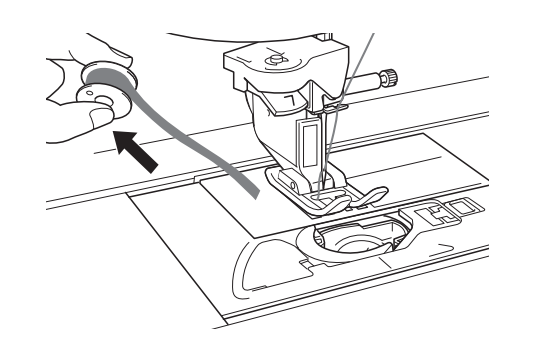

### **RSIC**

**• Wenden Sie beim Ziehen des Fadens keine übermäßige Kraft an, andernfalls kann die Maschine beschädigt werden.**

#### ■ Korrigieren der Bobbin-Work-Spannung

- Wenn der Oberfaden auf der Unterfadenseite des Stoffes sichtbar ist, erhöhen Sie die Oberfadenspannung (siehe "EINSTELLEN DER FADENSPANNUNG" auf Seite A-12).
- Ist der Oberfaden auf der Unterfadenseite immer noch sichtbar, verringern Sie die Unterfadenspannung oder sticken Sie ganz ohne Unterfadenspannung. (Siehe "EINSTELLEN DER FADENSPANNUNG" auf Seite A-12.)
- Manche Unterfadengarne sind für das Durchziehen durch die linke Stoffseite zu grob. Stimmen Sie in diesem Fall die Farben für Ober- und Unterfaden aufeinander ab.

#### Beispiel: Dekorstich

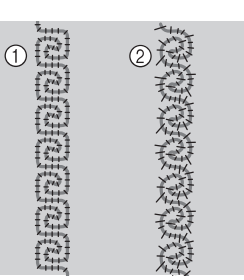

- a Richtige Spannung
- b Die Oberfadenspannung ist zu niedrig, die Unterfadenspannung ist zu hoch.

#### ■ Der Unterfaden verfängt sich in der **Spannungsfeder der Spulenkapsel**

Nähen Sie ohne Unterfadenspannung. (Siehe "Wenn ohne Unterfadenspannung genäht werden soll" auf Seite A-7.)

# **A** *Anhang*

# Kapitel *2* Wartung und Fehlerdiagnose

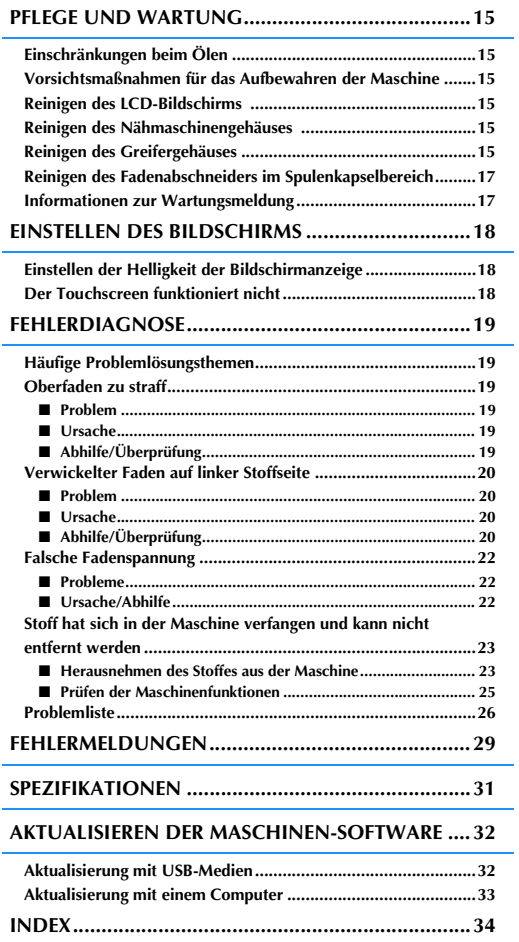

### **PFLEGE UND WARTUNG**

# **VORSICHT**

**• Ziehen Sie vor der Reinigung der Maschine immer das Netzkabel aus der Steckdose. Andernfalls sind Sie der Gefahr von Stromschlag und Verletzung ausgesetzt.** 

### **Einschränkungen beim Ölen**

Um Beschädigungen an dieser Maschine zu vermeiden, darf sie vom Benutzer nicht geölt werden. Bei der Herstellung dieser Maschine wurde die erforderliche Ölmenge bereits verwendet, um einen einwandfreien Betrieb sicherzustellen. Regelmäßiges Ölen ist daher nicht erforderlich.

Wenn Probleme auftreten, wie z. B. ein schwergängiges Handrad oder ungewöhnliche Geräuschentwicklung, setzen Sie die Maschine außer Betrieb und wenden Sie sich an Ihren Nähmaschinen-Fachhändler oder die nächste Vertragsreparaturwerkstatt.

#### **Vorsichtsmaßnahmen für das Aufbewahren der Maschine**

Lagern Sie die Maschine an keinem der unten aufgeführten Orte, andernfalls könnte die Maschine beschädigt werden, z. B. Auftreten von Rost durch Kondensation.

- Umgebung mit extrem hohen Temperaturen
- Umgebung mit extrem niedrigen Temperaturen
- Umgebung mit extremen Temperaturschwankungen
- Umgebung mit hoher Luftfeuchtigkeit oder Dampf
- In der Nähe von Flammen, Heizungen oder Klimaanlagen
- Im Freien oder in direktem Sonnenlicht Extrem staubige oder ölige Umgebungen

#### **Hinweis**

• Für eine längere Nutzungsdauer sollte die Maschine regelmäßig eingeschaltet und benutzt werden. Aufbewahrung ohne Gebrauch über einen längeren Zeitraum kann die Nähleistung beeinträchtigen.

### **Reinigen des LCD-Bildschirms**

Wenn der LCD-Bildschirm verschmutzt ist, wischen Sie ihn mit einem weichen, trockenen Tuch ab. Verwenden Sie keine organischen Lösungs- oder Reinigungsmittel.

#### Hinweis

• Den LCD-Bildschirm nicht mit einem feuchten Tuch abwischen.

#### Anmerkung

• Von Zeit zu Zeit kann es vorkommen, dass sich der LCD-Bildschirm beschlägt; das ist jedoch keine Fehlfunktion. Nach kurzer Zeit löst sich das Kondensat auf.

### **Reinigen des Nähmaschinengehäuses**

Wenn das Gehäuse der Nähmaschine verschmutzt ist, wischen Sie es mit einem feuchten, in neutrales Reinigungsmittel getauchten und gut ausgewrungenen Tuch ab. Wischen Sie mit einem trockenen Tuch nach.

### **Reinigen des Greifergehäuses**

Falls sich im Greifergehäuse und in der Spulenkapsel Staub ansammelt, vermindert sich die Nähleistung und die Abtastung des Unterfadens wird unzuverlässig. Halten Sie daher den Greifer immer sauber.

**Drücken Sie die Taste "Nadelposition", um die Nadel anzuheben.**

- <sup>b</sup> **Schalten Sie den Netzschalter aus.**
- <sup>c</sup> **Nadel, Nähfuß und Nähfußhalter abnehmen (siehe Seite B-47 bis B-49).**
- - <sup>d</sup> **Entfernen Sie das Zubehörfach.**
	- <sup>e</sup> **Fassen Sie die Stichplattenabdeckung an beiden Seiten an und schieben Sie die Abdeckung in Ihre Richtung.**

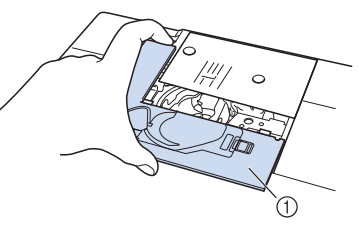

- (1) Stichplattenabdeckung
- $\rightarrow$  Nehmen Sie die Stichplattenabdeckung ab.
- **F** Nehmen Sie die Spulenkapsel und ziehen **Sie sie heraus.**

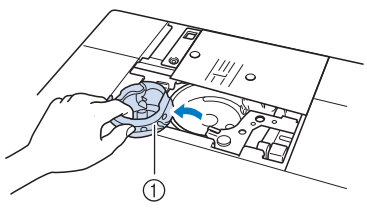

(1) Spulenkapsel

- <sup>g</sup>**Entfernen Sie Staub und Fusseln, die sich am Greifergehäuse und am Unterfadensensor und darum herum angesammelt haben, mit dem Reinigungspinsel oder einem Staubsauger.** a Reinigungspinsel 2 Greifergehäuse (3) Unterfadensensor **Hinweis** • Die Spulenkapsel darf nicht geölt werden. • Falls sich am Unterfadensensor Staub und Fusseln ansammeln, wird die Abtastung des
	- **Setzen Sie die Spulenkapsel so ein, dass die Markierung ▲ an der Spulenkapsel mit der** Unterfadens unzuverlässig.

**Markierung** ● **an der Maschine ausgerichtet ist.**

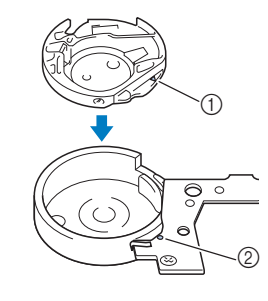

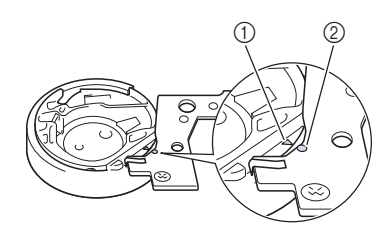

Die Markierungen ▲ und ● miteinander ausrichten.

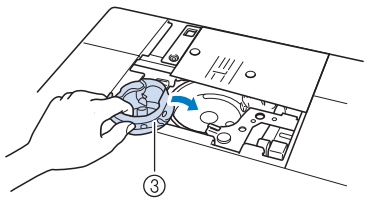

- $\circled{1}$  Markierung  $\triangle$
- **2** Markierung ●
- 3 Spulenkapsel

Achten Sie darauf, dass die gekennzeichneten Punkte miteinander ausgerichtet sind, bevor Sie die Spulenkapsel einsetzen.

# **VORSICHT**

- Verwenden Sie keine zerkratzte Spulenkapsel, da sich sonst der Faden verwickeln und die Nadel abbrechen kann, oder die Nähleistung beeinträchtigt werden könnte. Falls Sie eine neue Spulenkapsel (Teilenummer: XE5342-101 (grüne Schraubenmarkierung), XE8298-001 (grau, für Bobbin Work)) benötigen, wenden Sie sich an Ihren Händler oder nächsten Nähmaschinen-Fachhändler.
- Achten Sie darauf, dass die Spulenkapsel richtig eingesetzt ist, da sonst die Nadel abbrechen kann.
- **g** Setzen Sie die Nasen der **Stichplattenabdeckung in die Stichplatte ein und schieben Sie die Abdeckung zu.**

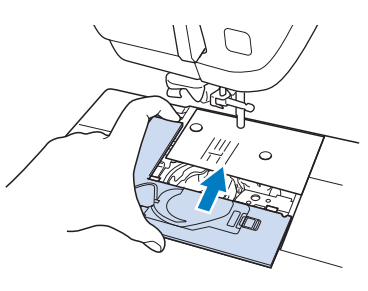

#### Hinweis

• Wurde die Stichplatte entfernt, ist es sehr wichtig, darauf zu achten, dass die Stichplatte vor dem Einbau der Spulenkapsel wieder eingesetzt und fest verschraubt worden ist.

#### **Reinigen des Fadenabschneiders im Spulenkapselbereich**

Der Fadenabschneider unter der Stichplatte sollte gereinigt werden. Wenn sich Staub oder Fusseln am Fadenabschneider ansammeln, wird es schwierig, mit der Taste "Fadenabschneider" oder der automatischen Fadenabschneidefunktion den Faden abzuschneiden. Reinigen Sie den Fadenabschneider, wenn der Faden nicht mehr leicht abgeschnitten werden kann.

- **Nehmen Sie entsprechend den Schritten O bis**  $\bullet$  **in "Reinigen des Greifergehäuses" die Stichplattenabdeckung ab.**
- <sup>b</sup> **Lösen Sie die Schrauben der Stichplatte mit dem mitgelieferten Schraubendreher und nehmen Sie die Stichplatte ab.**

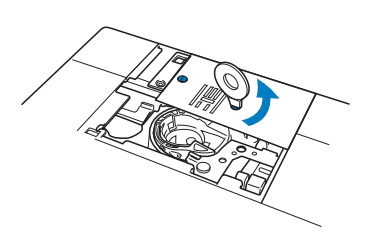

<sup>c</sup> **Entfernen Sie mit dem Reinigungspinsel oder einem Staubsauger Staub und Fusseln, die sich am Fadenabschneider und im Spulenkapselbereich angesammelt haben.**

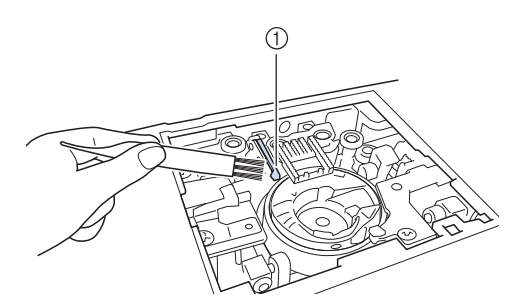

a Fadenabschneider

 **VORSICHT • Den Fadenabschneider nicht berühren! Verletzungsgefahr!**

<sup>d</sup> **Befestigen Sie die Stichplatte mit den Schrauben und dem mitgelieferten Schraubendreher.**

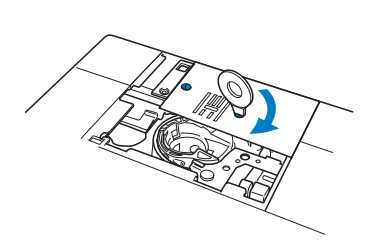

<sup>e</sup> **Setzen Sie die Nasen der Stichplattenabdeckung in die Stichplatte ein und schieben Sie die Abdeckung zu.**

#### **Informationen zur Wartungsmeldung**

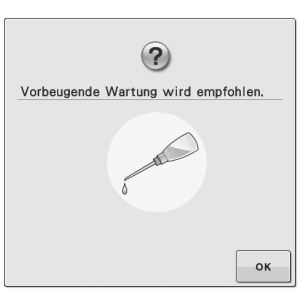

Wenn diese Meldung erscheint wird empfohlen, die Maschine für eine reguläre Wartungskontrolle zu einem autorisierten Händler oder in die nächstgelegene Vertragsreparaturwerkstatt zu bringen. Obwohl diese Meldung nach dem

Drücken der Taste  $\Box$   $\parallel$  ok  $\parallel$  im Bildschirm wieder gelöscht wird und die Maschine weiterhin funktioniert, erscheint sie noch mehrmals, bis eine geeignete Wartung durchgeführt wird. Bitte nehmen Sie sich die Zeit zur Vereinbarung einer Wartung, die für Ihre Maschine erforderlich ist, sobald diese Meldung erscheint. Solche Maßnahmen helfen dabei, auch zukünftig eine unterbrechungsfreie Anwendung der Maschine sicherzustellen.

### **EINSTELLEN DES BILDSCHIRMS**

### **Einstellen der Helligkeit der Bildschirmanzeige**

Wenn die Sichtbarkeit des Bildschirms unter bestimmten Bedingungen beeinträchtigt ist, können Sie die Helligkeit der Bildschirmanzeige einstellen.

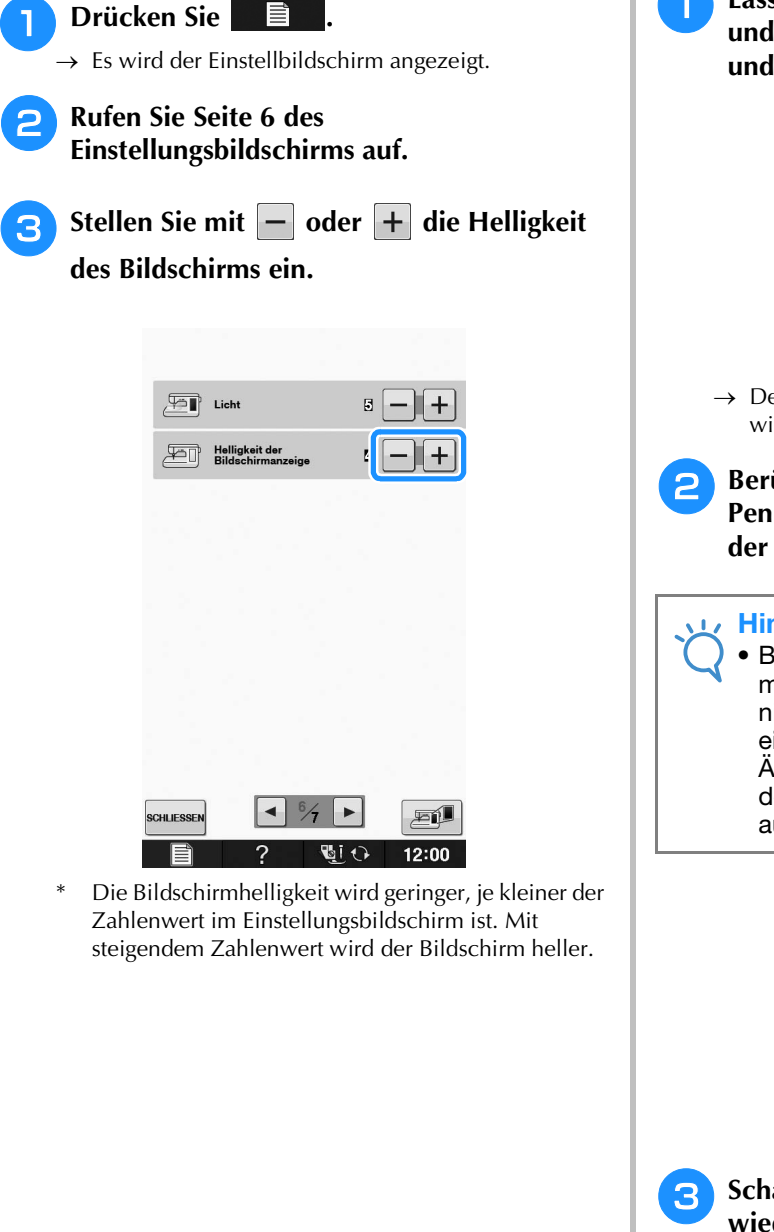

### **Der Touchscreen funktioniert nicht**

Wenn der Touchscreen beim Berühren einer Taste nicht richtig reagiert (die Maschine führt die betreffende Funktion nicht oder eine andere Funktion aus), führen Sie zur richtigen Einstellung die untenstehenden Schritte aus.

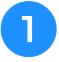

<sup>a</sup> **Lassen Sie Ihren Finger auf dem Bildschirm und schalten Sie die Stromversorgung aus und danach wieder ein.** 

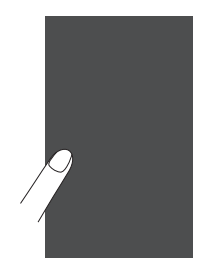

 $\rightarrow$  Der Bildschirm zur Einstellung des Touchscreens wird angezeigt.

<sup>b</sup> **Berühren Sie mit dem mitgelieferten Touch Pen leicht den Mittelpunkt von jedem + in der Reihenfolge 1 bis 5.** 

#### **Hinweis**

• Berühren Sie den Touchscreen nur mit dem mitgelieferten Touch Pen. Verwenden Sie niemals spitze oder harte Gegenstände, wie einen spitzen Bleistift, eine Nadel oder Ähnliches. Drücken Sie nicht zu stark auf den Bildschirm, da sonst Betriebstörungen auftreten können.

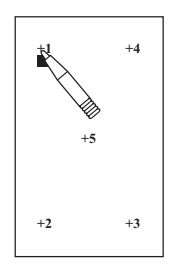

<sup>c</sup> **Schalten Sie den Netzschalter aus und wieder ein.**

#### Hinweis

• Wenn der Touchscreen auch nach abgeschlossener Einstellung nicht funktioniert oder wenn Sie ihn nicht einstellen können, wenden Sie sich an Ihren Nähmaschinen-Fachhändler.

### **FEHLERDIAGNOSE**

Wenn die Maschine nicht ordnungsgemäß funktioniert, untersuchen Sie die folgenden möglichen<br>Ursachen, bevor Sie sich an die Reparaturwerkstatt wenden.<br>Die meisten Probleme können Sie selbst lösen. Falls Sie zusätzliche Hil Ursachen, bevor Sie sich an die Reparaturwerkstatt wenden.

Brother Solutions Center aktuelle FAQs (Frequently Asked Questions: häufig gestellte Fragen) und Tipps zur Fehlerdiagnose und -behebung. Besuchen Sie uns unter "http://solutions.brother.com". Falls das Problem weiter auftritt, wenden Sie sich an die nächstgelegene Vertragsreparaturwerkstatt.

### **Häufige Problemlösungsthemen**

Nachfolgend werden detaillierte Ursachen und Abhilfen für allgemeine Problemlösungsthemen beschrieben. Lesen Sie immer zuerst hier nach, bevor Sie sich an Ihren Händler wenden.

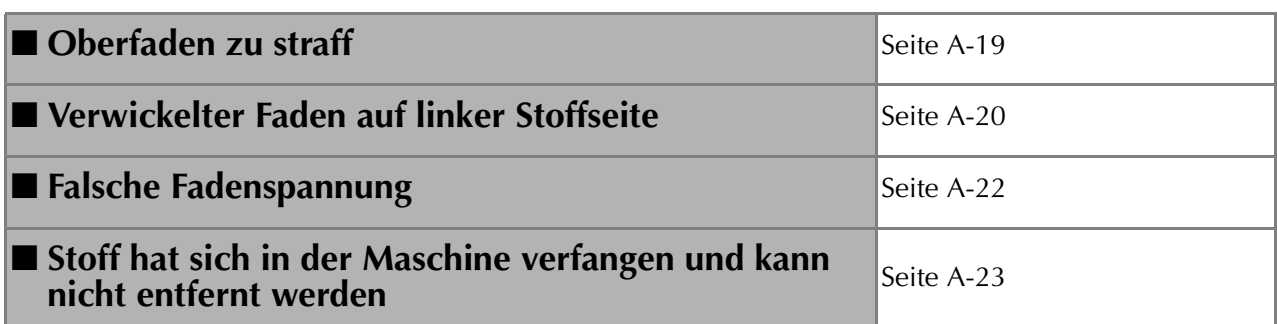

### **Oberfaden zu straff**

#### ■ **Problem**

- Der Oberfaden erscheint als eine einzige durchgezogene Linie.
- Der Unterfaden ist auf der Stoffoberseite sichtbar. (Siehe Abbildung unten.)
- Der Oberfaden ist zu straff und kann herausgezogen werden.
- Der Oberfaden ist zu straff und der Stoff wirft Falten. \* Die Oberfadenspannung ist hoch und das Ergebnis ändert sich auch bei Einstellung der Fadenspannung nicht.

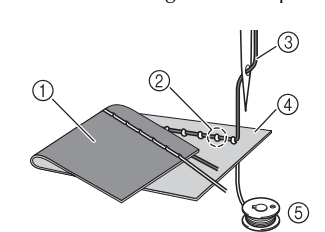

- (1) Stoffunterseite
- b Unterfaden von Stoffoberseite sichtbar
- 3 Oberfaden
- (4) Stoffoberseite
- (5) Unterfaden

#### ■ **Ursache**

#### **Falsch eingefädelter Unterfaden**

Hat der Unterfaden durch falsches Einfädeln nicht die richtige Fadenspannung, wird er durch den Stoff gezogen, wenn der Oberfaden nach oben gezogen wird. Deshalb ist der Faden von der Stoffoberseite sichtbar.

#### ■ **Abhilfe/Überprüfung**

Fädeln Sie den Unterfaden richtig ein.

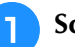

<sup>a</sup> **Schalten Sie die Nähmaschine aus.**

<sup>b</sup> **Nehmen Sie die Spule aus der Spulenkapsel heraus.**

#### <sup>c</sup> **Setzen Sie die Spule so in die Spulenkapsel, dass der Faden in der richtigen Richtung abgewickelt wird.**

Halten Sie die Spule so mit der rechten Hand, dass der Faden nach links abgewickelt wird, und halten Sie den Faden mit der linken Hand. Setzen Sie dann die Spule mit der rechten Hand in die Spulenkapsel hinein.

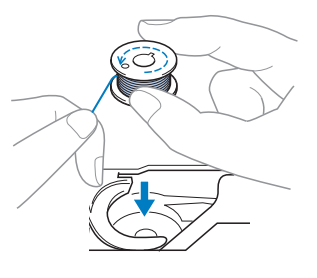

Wenn Sie die Spule so einsetzen, dass der Faden in die falsche Richtung abwickelt, wird mit der falschen Fadenspannung genäht.

#### <sup>d</sup> **Halten Sie die Spule mit dem Finger fest und führen Sie den Faden durch den Schlitz in der Stichplatte.**

Halten Sie die Spule mit der rechten Hand fest und ziehen Sie dann das Ende des Fadens mit der linken Hand um die Lasche.

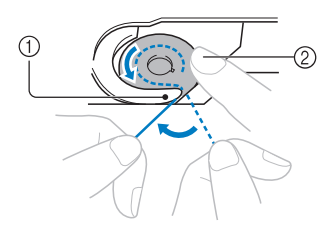

- (1) Lasche
- $\oslash$  Die Spule mit der rechten Hand festhalten.

Ziehen Sie den Faden durch den Schlitz in der Stichplatte und schneiden Sie ihn dann mit dem Fadenabschneider ab.

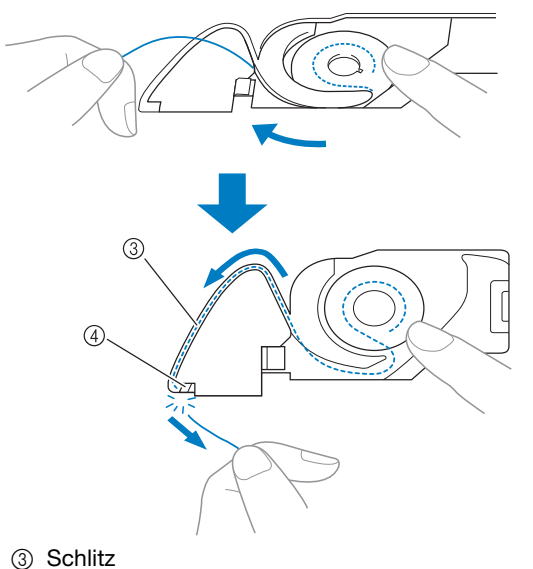

(4) Fadenabschneider

Wenn die Spule richtig in die Spulenkapsel eingesetzt worden ist, kann mit der richtigen Fadenspannung genäht werden.

#### **Verwickelter Faden auf linker Stoffseite**

#### ■ **Problem**

\* Der Faden verwickelt sich auf der Stoffunterseite.

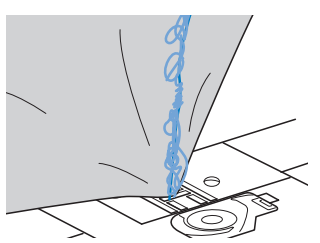

- Kurz nach Nähbeginn ist ein klapperndes Geräusch zu hören und es kann nicht weitergenäht werden.
- Ein Blick unter den Stoff zeigt, dass sich der Faden in der Spulenkapsel verwickelt hat.

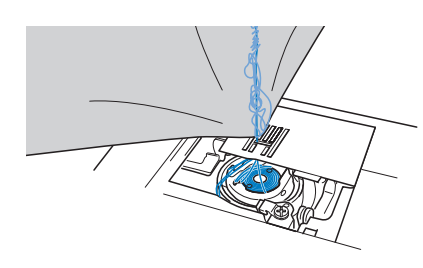

#### ■ **Ursache**

#### **Oberfaden ist nicht richtig eingefädelt**

Ist der Oberfaden nicht richtig eingefädelt, kann der durch den Stoff geführte Oberfaden nicht wieder fest nach oben gezogen werden und er verwickelt sich mit einem klappernden Geräusch in der Spulenkapsel.

#### ■ **Abhilfe/Überprüfung**

Entfernen Sie den verwickelten Faden und fädeln Sie den Oberfaden richtig ein.

#### <sup>a</sup> **Entfernen Sie den verwickelten Faden. Wenn er nicht entfernt werden kann, zerschneiden Sie ihn mit einer Schere.**

- \* Siehe "Reinigen des Greifergehäuses" in "PFLEGE UND WARTUNG" auf Seite A-15.
- <sup>b</sup> **Nehmen Sie den Oberfaden aus der Maschine heraus.**

#### <sup>c</sup> **Führen Sie die folgenden Schritte aus, um den Oberfaden richtig einzufädeln.**

Wenn die Spule aus der Spulenkapsel herausgenommen worden ist, siehe "EINFÄDELN DES UNTERFADENS" auf Seite B-32 und "Abhilfe/Überprüfung" im Abschnitt "Oberfaden zu straff" auf Seite A-19, um die Spule wieder richtig einzusetzen.

#### <sup>d</sup> **Stellen Sie den Nähfuß mit dem Nähfußhebel nach oben.**

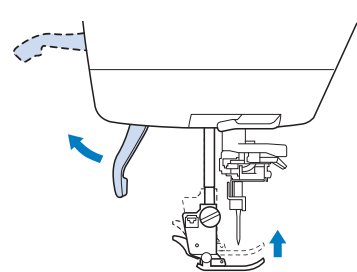

- Der Oberfaden kann nur richtig eingefädelt werden, wenn der Nähfuß oben ist.
- <sup>e</sup> **Heben Sie die Nadel entweder durch Drehen des Handrades in Ihre Richtung (gegen den Uhrzeigersinn), bis die Handradmarkierung oben steht, oder durch ein- oder zweimaliges Betätigen der Taste "Nadelposition".**

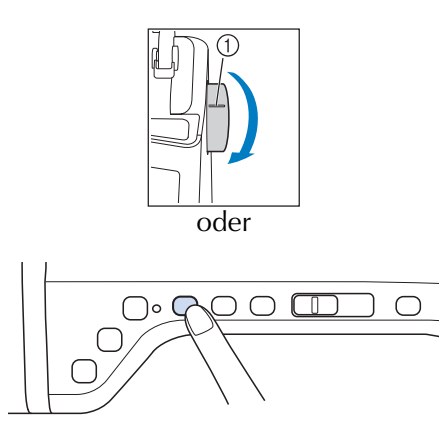

(1) Markierung

**F** Halten Sie den Faden der Garnrolle mit **beiden Händen fest und ziehen Sie ihn von unterhalb der Fadenführungsplatte nach oben.**

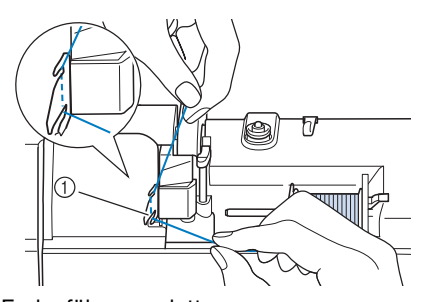

a Fadenführungsplatte

<sup>g</sup>**Halten Sie den Faden in der rechten Hand und führen Sie den Faden in der dargestellten Richtung durch die Fadenführung.**

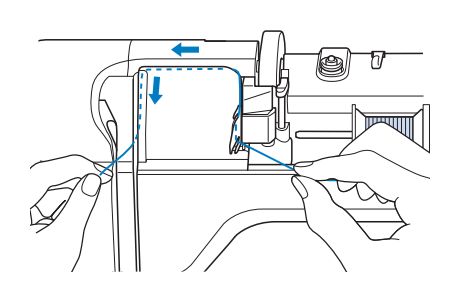

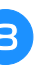

<sup>h</sup>**Führen Sie den Faden nach unten, oben, dann wieder nach unten durch die Nut (siehe Abbildung).**

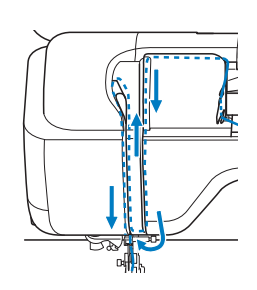

#### Anmerkung

Sehen Sie in den oberen Nutbereich und prüfen Sie, ob der im oberen Bereich sichtbare Fadenhebel den Faden aufgenommen hat.

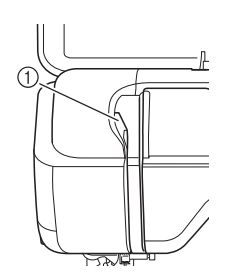

a Sehen Sie in den oberen Nutbereich

<sup>i</sup> **Führen Sie den Faden durch die Fadenführung**  an der Nadelstange (Markierung "6"), indem **Sie den Faden mit beiden Händen führen (siehe Abbildung unten).**

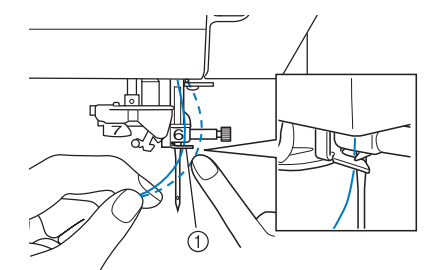

a Fadenführung an der Nadelstange

**Fädeln Sie die Nadel entsprechend den Schritten <sup>10</sup>** und <sup>15</sup> unter "Einfädeln des **Oberfadens" auf Seite B-40 ein.**

### **Falsche Fadenspannung**

#### ■ **Probleme**

- Problem 1: Der Unterfaden ist auf der Stoffoberseite sichtbar.
- Problem 2: Der Oberfaden erscheint als gerade Linie auf der Stoffoberseite.
- Problem 3: Der Oberfaden ist auf der Stoffunterseite sichtbar.
- Problem 4: Der Unterfaden erscheint als gerade Linie auf der Stoffunterseite.
- Problem 5: Die Naht auf der Stoffunterseite ist lose oder locker.

#### $\Box$  Problem  $1/2$   $\Box$  Problem  $3/4$

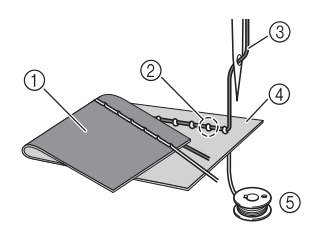

(1) Stoffunterseite

- b Unterfaden auf
- Stoffoberseite sichtbar
- 3 Oberfaden
- (4) Stoffoberseite
- (5) Unterfaden
- $6$  Oberfaden von Stoffunterseite sichtbar

#### ■ **Ursache/Abhilfe**

#### **1 Ursache** غ

#### **Die Maschine ist nicht richtig eingefädelt.**

<Bei den oben beschriebenen Problemen 1 und 2> Der Unterfaden ist nicht richtig eingefädelt. Stellen Sie die Oberfadenspannung ein und fahren Sie mit "Oberfaden ist zu straff" auf Seite S-12 fort.

<Bei den oben beschriebenen Problemen 3 bis 5>

Der Oberfaden ist falsch eingefädelt.

Stellen Sie die Oberfadenspannung ein und korrigieren Sie die Oberfadenführung anhand von "Verwickelter Faden auf linker Stoffseite" auf Seite A-20.

#### **2 Ursache** غ

#### **Für den Stoff wird keine geeignete Nadel und kein geeigneter Faden verwendet.**

Welche Nähmaschinennadel verwendet werden sollte, hängt von der Art des Stoffes und der Fadenstärke ab. Wenn Sie eine für den Stoff ungeeignete Nadel und einen ungeeigneten Faden verwenden, wird die Fadenspannung nicht richtig eingestellt, was zu Falten im Stoff und zu ausgelassenen Stichen führen kann.

Prüfen Sie anhand von "Stoff-/Faden-/Nadelkombinationen" auf Seite B-50, ob eine für den Stoff geeignete Nadel und ein geeigneter Faden dazu verwendet werden.

#### **3 Ursache** غ

#### **Es ist keine geeignete Oberfadenspannung eingestellt.**

Stellen Sie die Oberfadenspannung auf eine geeignete Fadenspannung ein.

Die geeignete Fadenspannung variiert je nach Stoffart und verwendetem Faden.

Stellen Sie die Fadenspannung beim Probenähen auf einem Rest desselben Stoffes ein, den Sie für Ihr Projekt verwenden werden.

#### Hinweis

• Wenn Ober- und Unterfadenführung fehlerhaft sind, kann die Fadenspannung nicht richtig eingestellt werden, auch nicht durch Einstellen der Oberfadenspannung. Prüfen Sie zuerst die Oberfaden- und Unterfadenführung, bevor Sie die Fadenspannung einstellen.

\* Wenn der Unterfaden auf der Stoffoberseite sichtbar ist. Verringern Sie die Oberfadenspannung auf eine niedrigere Zahl. (Fadenspannung wird lockerer.)

\* Wenn der Oberfaden auf der Stoffunterseite sichtbar ist. Erhöhen Sie die Oberfadenspannung auf eine höhere Zahl. (Straffere Fadenspannung.)

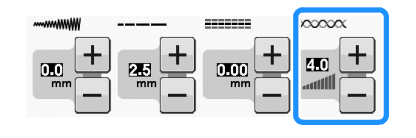

#### **Stoff hat sich in der Maschine verfangen und kann nicht entfernt werden**

Wenn sich der Stoff in der Maschine verfängt und nicht mehr entfernt werden kann, hat sich der Faden möglicherweise unter der Stichplatte verwickelt. Gehen Sie zum Entfernen des Stoffes aus der Maschine wie unten beschrieben vor. Wenn sich das Problem anhand dieser Vorgehensweise nicht beseitigen lässt, versuchen Sie es nicht gewaltsam, sondern wenden Sie sich an Ihren Händler oder den nächsten autorisierten Kundendienst.

#### ■ Herausnehmen des Stoffes aus der **Maschine**

<sup>a</sup> **Halten Sie die Nähmaschine unverzüglich an.**

#### <sup>b</sup> **Schalten Sie die Nähmaschine aus.**

#### <sup>c</sup> **Nehmen Sie die Nadel heraus.**

Wenn die Nadel im Stoff abgesenkt ist, drehen Sie das Handrad von Ihnen weg (im Uhrzeigersinn), um die Nadel aus dem Stoff zu heben, und entfernen Sie dann die Nadel.

Siehe "AUSWECHSELN DER NADEL" auf Seite B-49.

#### <sup>d</sup> **Entfernen Sie den Nähfuß und den Nähfußhalter.**

Siehe "AUSWECHSELN DES NÄHFUSSES" auf Seite B-47.

#### <sup>e</sup> **Heben Sie den Stoff hoch und schneiden Sie die Fäden darunter ab.**

Wenn der Stoff entfernt werden kann, nehmen Sie ihn heraus. Fahren Sie zur Reinigung des Greifergehäuses mit den folgenden Schritten fort.

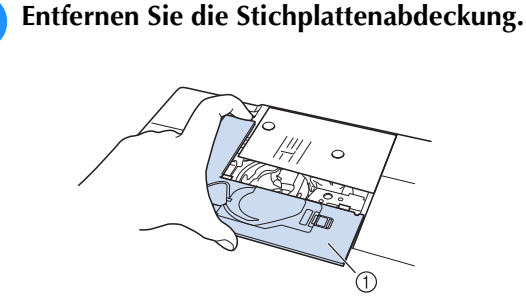

(1) Stichplattenabdeckung

<sup>g</sup>**Schneiden Sie die verwickelten Fäden ab und nehmen Sie dann die Spule heraus.**

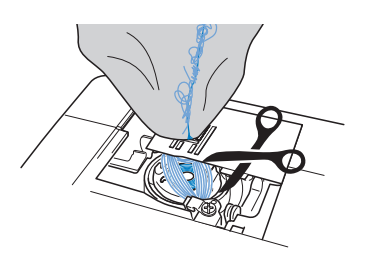

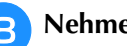

#### <sup>h</sup>**Nehmen Sie die Spulenkapsel heraus.**

Entfernen Sie ggf. noch verbliebene Fadenreste.

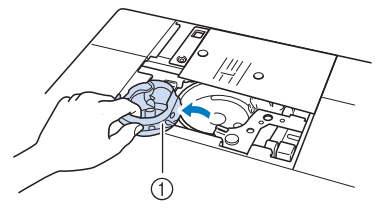

(1) Spulenkapsel

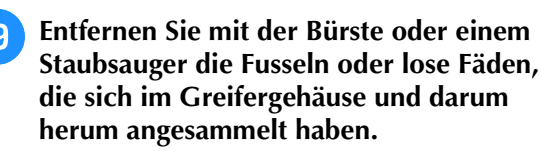

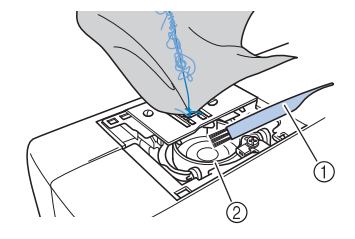

- (1) Reinigungspinsel
- 2 Greifergehäuse

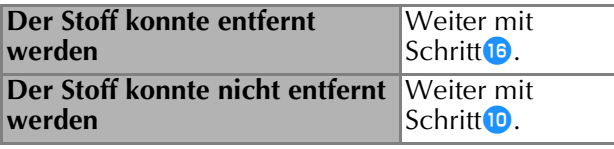

**10** Lösen Sie mit dem beiliegenden **scheibenförmigen Schraubendreher die beiden Schrauben an der Stichplatte.**

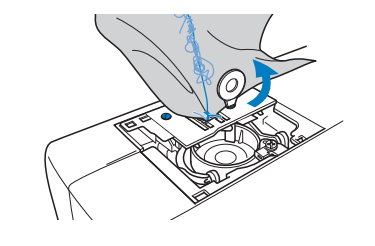

- **Hinweis** 
	- Achten Sie darauf, dass die gelösten Schrauben nicht in die Maschine fallen.

<sup>k</sup> **Heben Sie die Stichplatte leicht an, zerschneiden Sie alle verwickelten Fäden und nehmen Sie dann die Stichplatte ab.**

Entfernen Sie den Stoff und die Fäden von der Stichplatte.

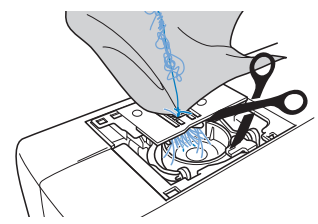

Wenn der Stoff auch nach diesen Schritten nicht entfernt werden kann, wenden Sie sich an Ihren Händler oder den nächsten autorisierten Kundendienst.

- <sup>l</sup> **Entfernen Sie alle Fäden im Greifergehäuse und um den Transporteur.**
	- <sup>m</sup> **Drehen Sie das Handrad, um den Transporteur anzuheben.**
	- <sup>n</sup> **Richten Sie die beiden Schraubenbohrungen in der Stichplatte mit den beiden Schraubenbohrungen im Stichplattenmontagesockel aus und befestigen Sie die Stichplatte an der Maschine.**
- **15** Ziehen Sie die Schraube auf der rechten **Stichplattenseite nur leicht mit den Fingern an. Verwenden Sie dann den scheibenförmigen Schraubendreher, um die Schraube auf der linken Seite festzuziehen. Ziehen Sie zum Schluss die Schraube auf der rechten Seite fest.**

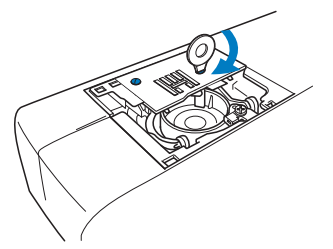

Prüfen Sie durch Drehen des Handrades, dass sich der Transporteur frei bewegt und die Schlitzkanten in der Stichplatte nicht berührt.

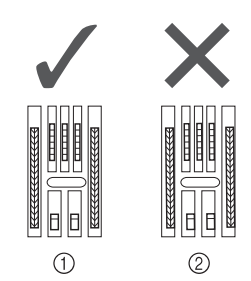

- (1) Richtige Transporteurposition
- $@$  Falsche Transporteurposition

#### **Hinweis**

• Achten Sie darauf, dass die gelösten Schrauben nicht in die Maschine fallen. **16** Setzen Sie die Spulenkapsel so ein, dass die **Markierung ▲ an der Spulenkapsel mit der Markierung** ● **an der Maschine ausgerichtet ist.**

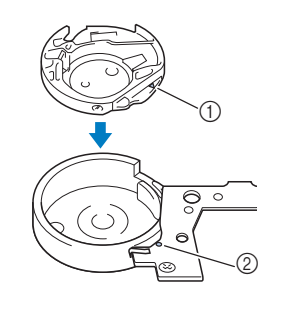

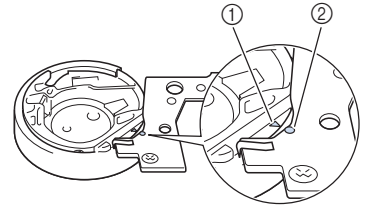

Die Markierungen ▲ und ● miteinander ausrichten.

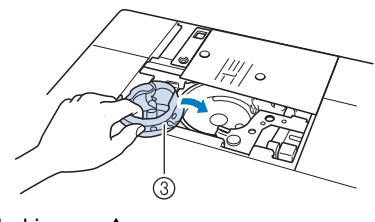

- ① Markierung ▲
- **2** Markierung ●
- 3 Spulenkapsel
- Achten Sie darauf, dass die gekennzeichneten Punkte miteinander ausgerichtet sind, bevor Sie die Spulenkapsel einsetzen.

## **VORSICHT**

- Verwenden Sie keine zerkratzte Spulenkapsel, da sich sonst der Faden verwickeln und die Nadel abbrechen kann, oder die Nähleistung beeinträchtigt werden könnte. Falls Sie eine neue Spulenkapsel (Teilenummer: XE5342-101 (grüne Schraubenmarkierung), XE8298-001 (grau, für Bobbin Work)) benötigen, wenden Sie sich an Ihren nächsten Nähmaschinen-Fachhändler.
- Achten Sie darauf, dass die Spulenkapsel richtig eingesetzt ist, da sonst die Nadel abbrechen kann.

#### <sup>q</sup> **Setzen Sie die Nasen der Stichplattenabdeckung in die Stichplatte ein und schieben Sie die Abdeckung zu.**

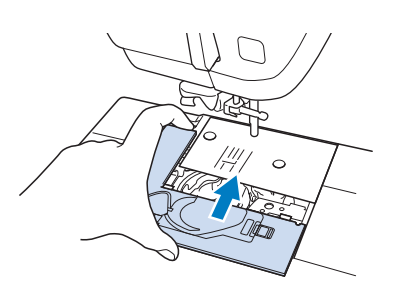

#### **Hinweis**

• Wurde die Stichplatte entfernt, ist es sehr wichtig, darauf zu achten, dass die Stichplatte vor dem Einbau der Spulenkapsel wieder eingesetzt und fest verschraubt worden ist.

<sup>r</sup> **Prüfen Sie die Nadel und setzen Sie sie dann ein.**

Wenn die Nadel schlecht ist, z. B. verbogen, nehmen Sie auf jeden Fall eine neue Nadel.

Siehe "AUSWECHSELN DER NADEL" auf Seite B-49.

### **VORSICHT**

**• Verwenden Sie niemals verbogene Nadeln. Verbogene Nadeln können leicht abbrechen und dadurch zu Verletzungen führen.**

#### **Hinweis**

• Wenn Sie diese Prozedur abgeschlossen haben, fahren Sie mit der Anleitung unter "Prüfen der Maschinenfunktionen" fort und prüfen Sie, dass die Maschine richtig funktioniert.

#### Anmerkung

• Da die Nadel beim Verfangen des Stoffes in der Maschine beschädigt worden sein kann, wird empfohlen, die Nadel durch eine neue zu ersetzen.

#### ■ **Prüfen der Maschinenfunktionen**

Wenn die Stichplatte ausgebaut worden ist, prüfen Sie den korrekten Einbau anhand der Maschinenfunktionen.

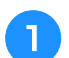

<sup>a</sup> **Schalten Sie die Maschine ein.**

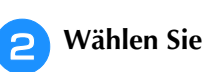

#### **Hinweis**

• Den Nähfuß noch nicht einsetzen und die Maschine noch nicht einfädeln.

#### **B** Drehen Sie das Handrad langsam in Ihre **Richtung (gegen den Uhrzeigersinn) und beobachten Sie die Nadel dabei von allen Seiten, um zu prüfen, dass die Nadel in die Mitte der Stichplattenöffnung sticht.**

Wenn die Nadel die Stichplatte berührt, entfernen Sie die Stichplatte und setzen Sie sie wieder ein; beginnen Sie dabei mit Schritt **13** in "Herausnehmen des Stoffes aus der Maschine" auf Seite A-24.

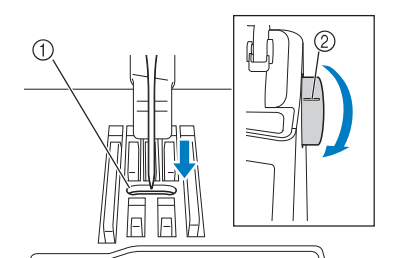

- a Öffnung in der Stichplatte
- 2 Handrad

Wählen Sie Zickzackstich  $\leq$  . Stellen Sie

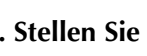

**jetzt die Stichlänge und Stichbreite auf ihre maximalen Werte ein.**

**E** Drehen Sie das Handrad langsam in Ihre **Richtung (gegen den Uhrzeigersinn), um zu kontrollieren, dass die Nadelstange und der Transporteur richtig funktionieren.**

Wenn Nadel oder Transporteur die Stichplatte berühren, funktioniert die Maschine möglicherweise nicht richtig; wenden Sie sich daher an Ihren Händler oder die nächstgelegene Vertragsreparaturwerkstatt.

#### <sup>f</sup> **Schalten Sie die Maschine aus und installieren Sie dann die Spule und den Nähfuß.**

- Siehe "Einsetzen der Spule" und "AUSWECHSELN DES NÄHFUSSES" auf Seite B-47.
- - <sup>g</sup>**Fädeln Sie die Maschine richtig ein.**
	- \* Einzelheiten über die Maschine finden Sie unter "Einfädeln des Oberfadens" auf Seite B-40.

#### **Hinweis**

• Der Faden kann sich aufgrund einer falschen Oberfadenführung verwickelt haben. Stellen Sie sicher, dass die Maschine richtig eingefädelt ist.

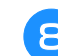

**S** Nähen Sie eine Probenaht auf normalem Stoff.

#### **Hinweis**

• Für falsches Nähen kann die Ursache eine falsche Oberfadenführung oder Nähen auf dünnem Stoff sein. Fällt die Probenaht schlecht aus, prüfen Sie die Oberfadenführung und die verwendete Stoffart. Wartung und Fehlerdiagnose

### **Problemliste**

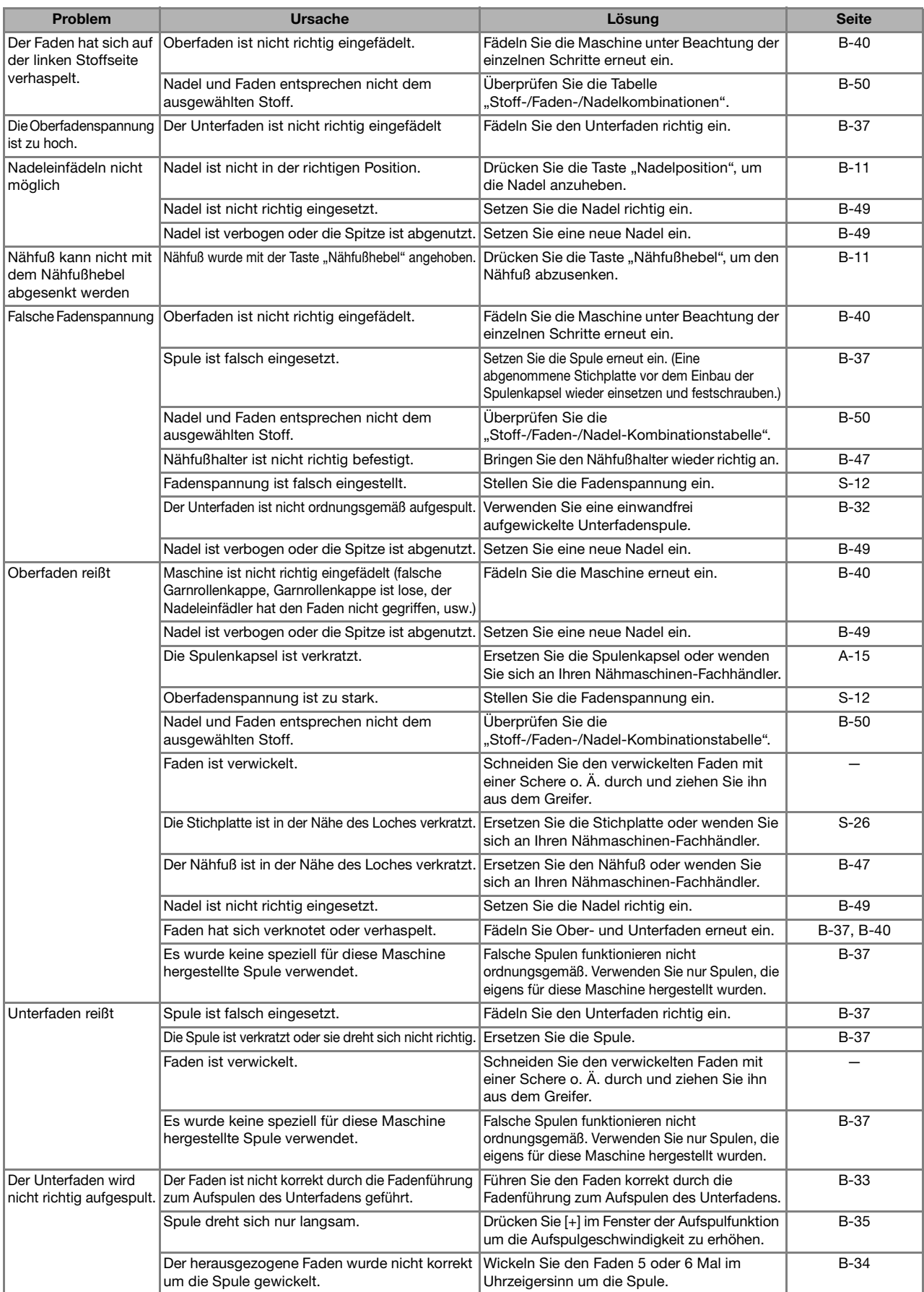

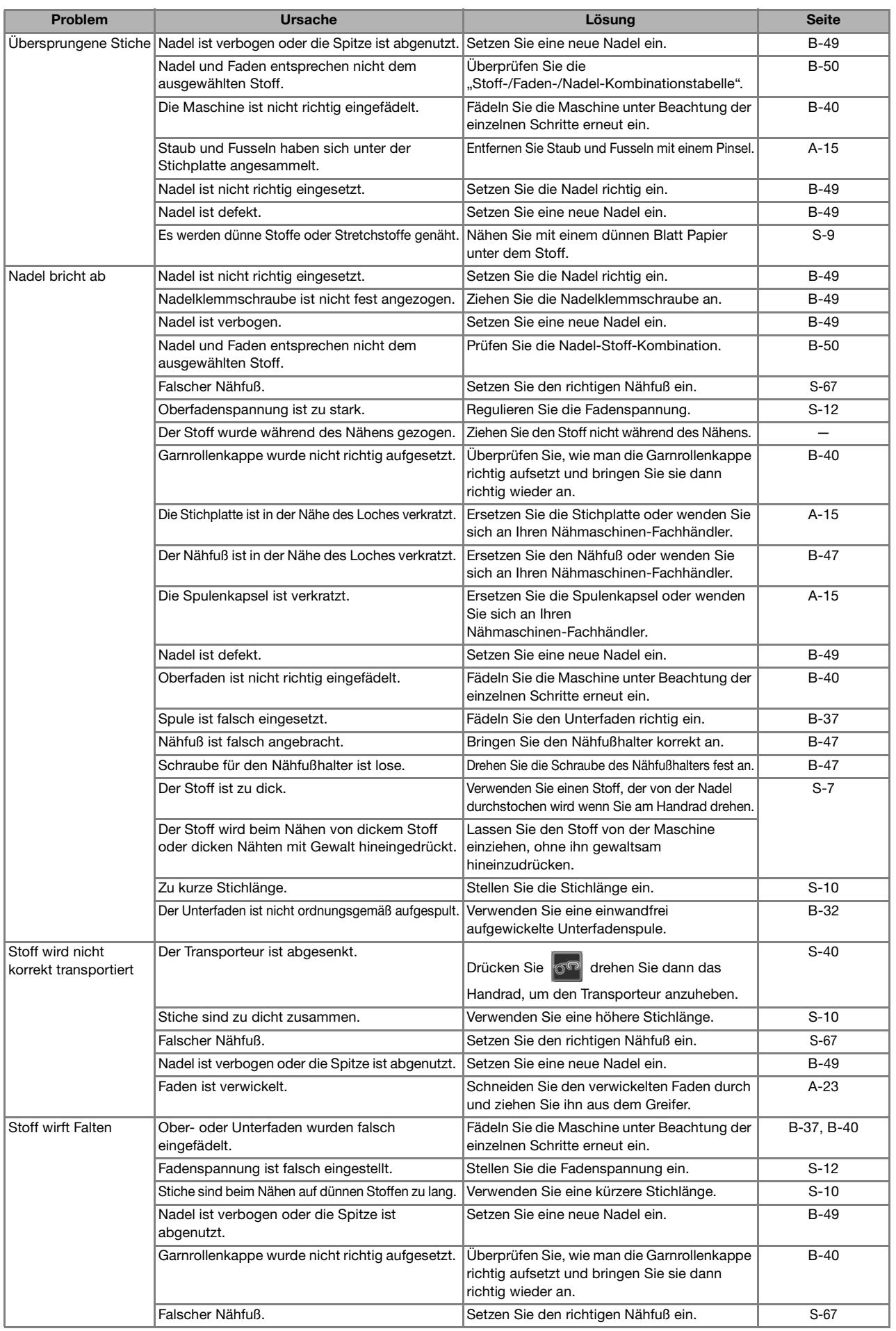

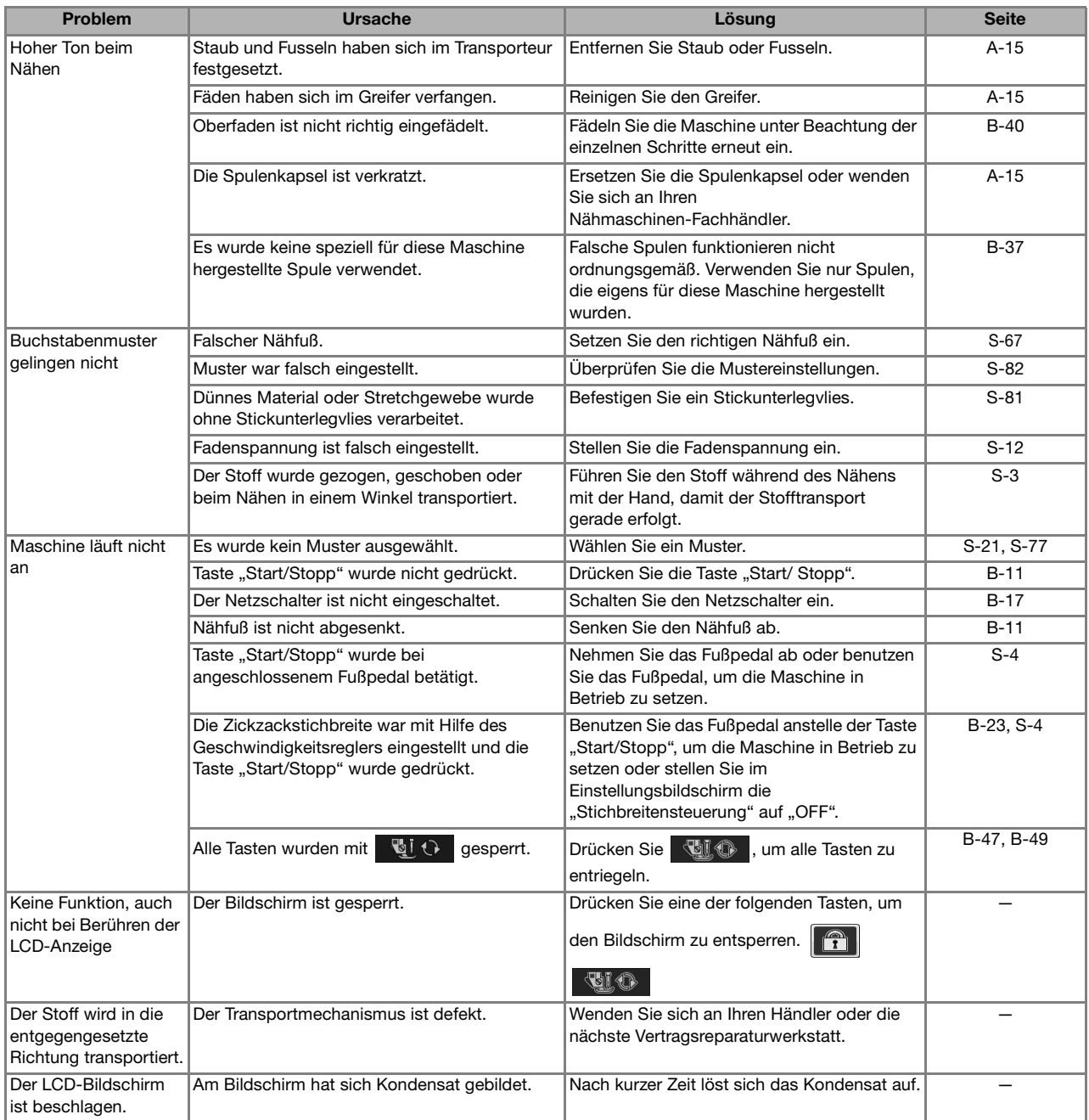

### **VORSICHT**

- Diese Maschine ist mit einem Fadensensor ausgerüstet. Wird die Taste "Start/Stopp" gedrückt, bevor der **Oberfaden eingefädelt wurde, funktioniert die Maschine nicht richtig. Außerdem kann es je nach dem gewählten Stichmuster sein, dass die Maschine den Stoff transportiert, auch wenn die Nadel angehoben ist. Dies liegt am Nadelstangen-Freigabemechanismus. In einem solchen Fall macht die Maschine ein anderes Geräusch als beim normalen Nähen. Es handelt sich dabei nicht um eine Fehlfunktion.**
- **Wenn der Strom während des Nähens ausfällt: Schalten Sie die Maschine am Netzschalter aus und ziehen Sie den Netzstecker aus der Steckdose. Bei einem erneuten Starten der Maschine halten Sie sich an die Anweisungen zur korrekten Bedienung der Nähmaschine.**

### **FEHLERMELDUNGEN**

Die Maschine startet nicht, wenn sie beim Drücken der Taste "Start/Stopp" oder der Taste "Rückwärtsstich" nicht richtig<br>eingestellt ist, oder wenn die Bedienung nicht richtig ist. Ein Alarm ertönt und auf der LCD-Anzeige e eingestellt ist, oder wenn die Bedienung nicht richtig ist. Ein Alarm ertönt und auf der LCD-Anzeige erscheint eine Nachfolgend finden Sie eine Erläuterung der Fehlermeldungen. Halten Sie sich bei Bedarf an diese

Erläuterungen (wenn Sie SOHLLESSEN drücken oder die Bedienung richtig ausführen, während die Fehlermeldung angezeigt wird, wird diese ausgeblendet).

### **VORSICHT**

Fädeln Sie die Maschine immer neu ein. Wenn Sie ohne erneutes Einfädeln der Maschine die Taste "Start/Stopp" **drücken, kann es sein, dass die Fadenspannung falsch ist oder die Nadel abbricht und Verletzungen verursacht.** 

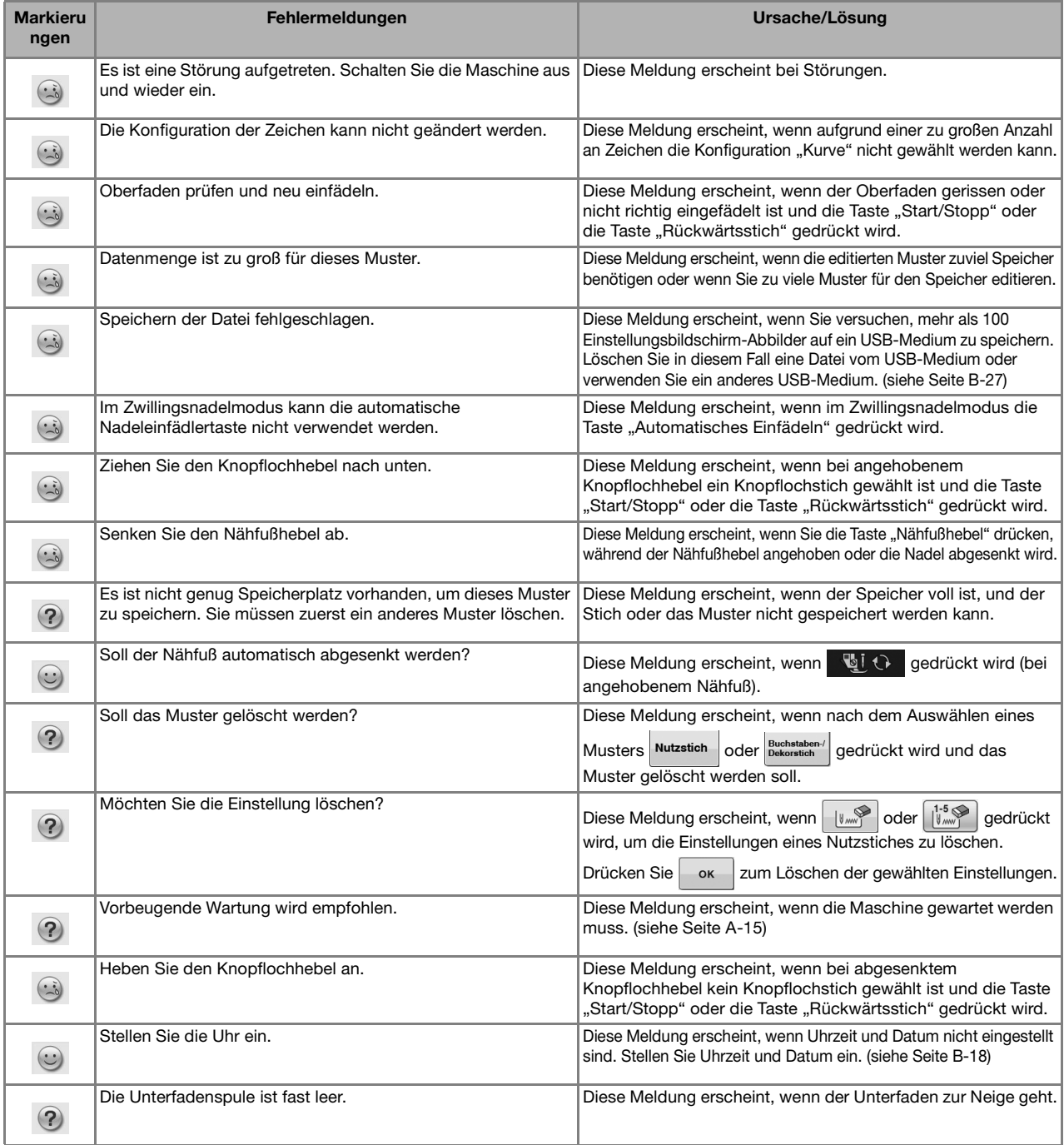

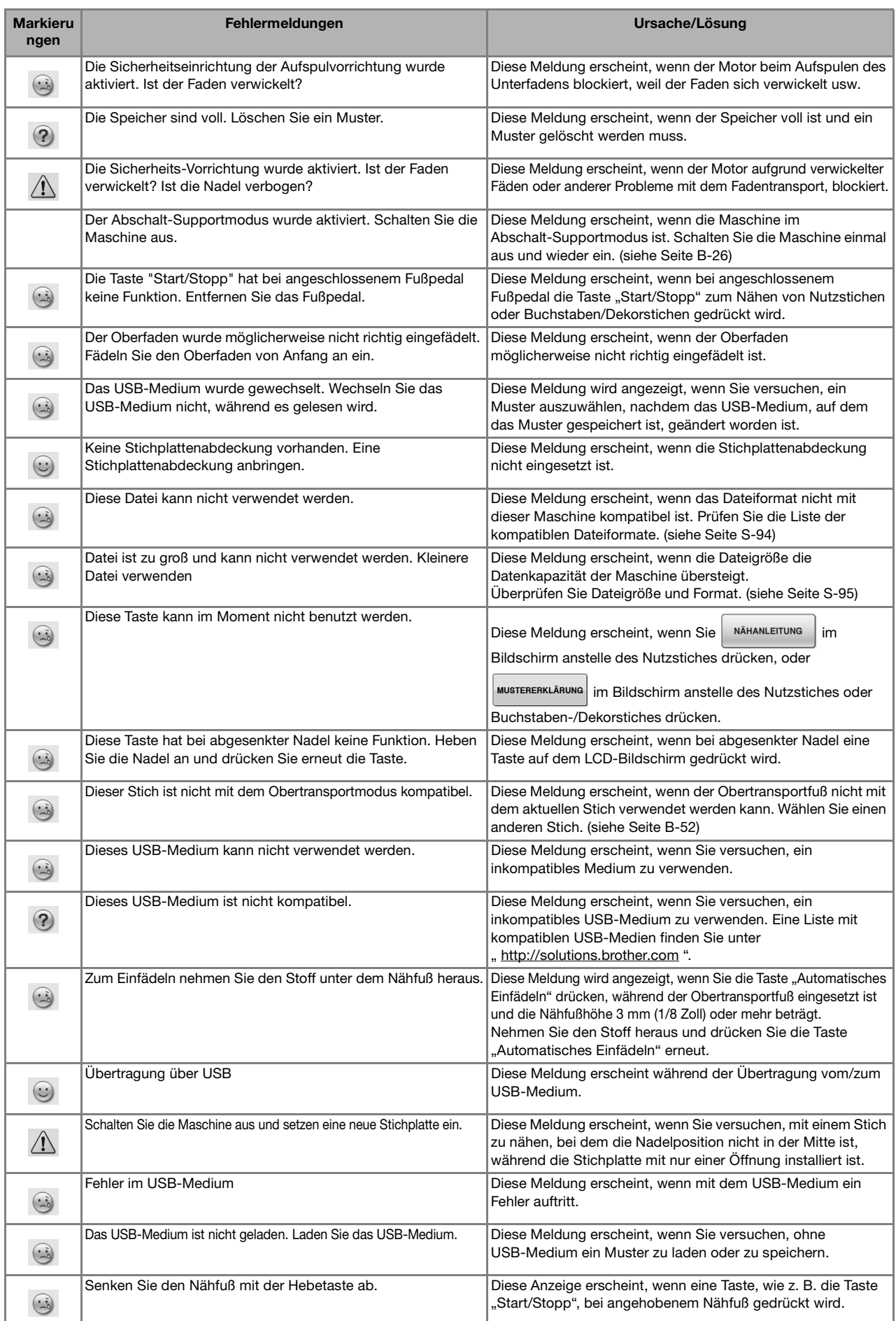

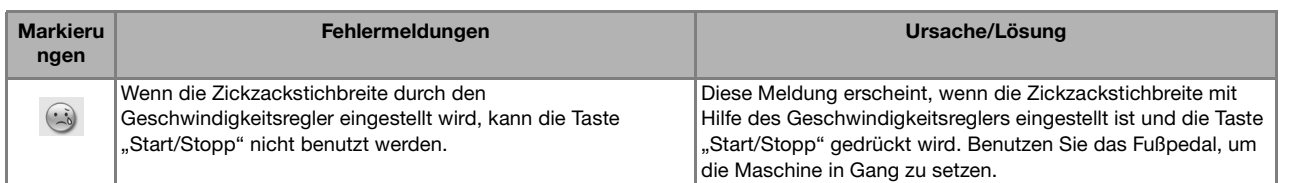

### **SPEZIFIKATIONEN**

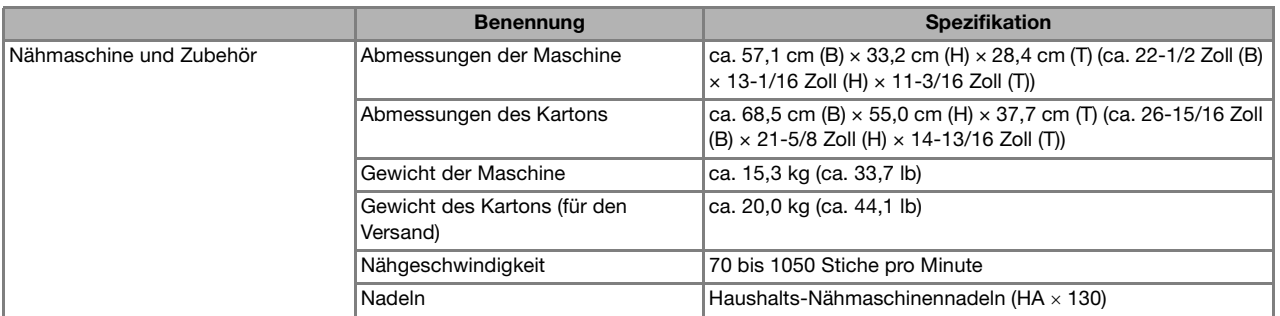

\* Beachten Sie bitte, dass manche Spezifikationen ohne Ankündigung geändert werden können.

### **AKTUALISIEREN DER MASCHINEN-SOFTWARE**

Zur Aktualisierung von Software für die Nähmaschine können Sie USB-Medien oder einen Computer verwenden.

Wenn eine Software-Aktualisierung auf " http://solutions.brother.com " erhältlich ist, laden Sie bitte die Dateien unter Beachtung der Anweisungen auf der Internetseite und den unten aufgeführten Schritten herunter.

#### Hinweis

• Wenn Sie USB-Medien zur Aktualisierung der Software verwenden, achten Sie darauf, dass sich außer der Upgrade-Datei keine anderen Daten auf dem USB-Medium befinden, bevor Sie mit der Aktualisierung beginnen.

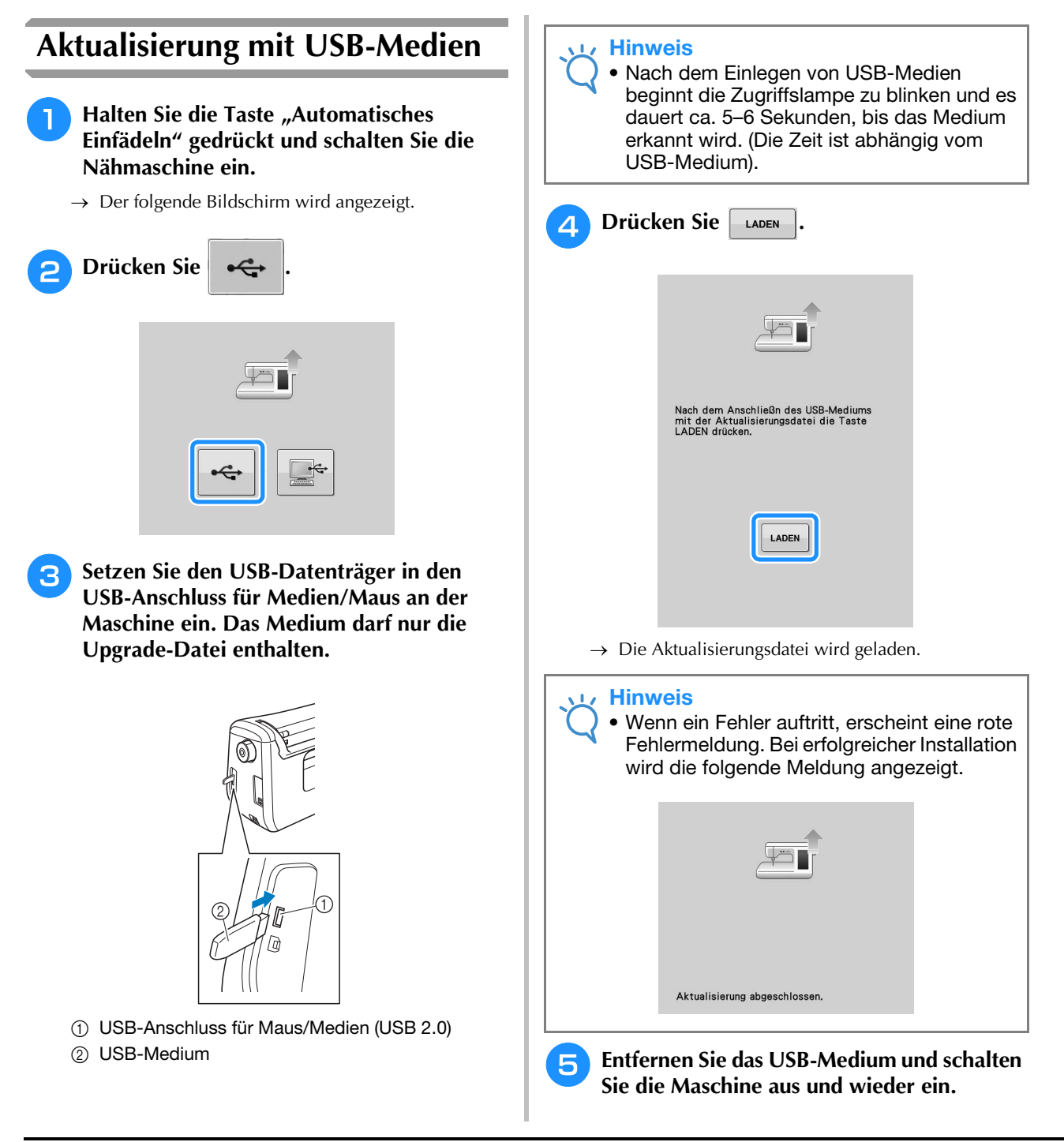

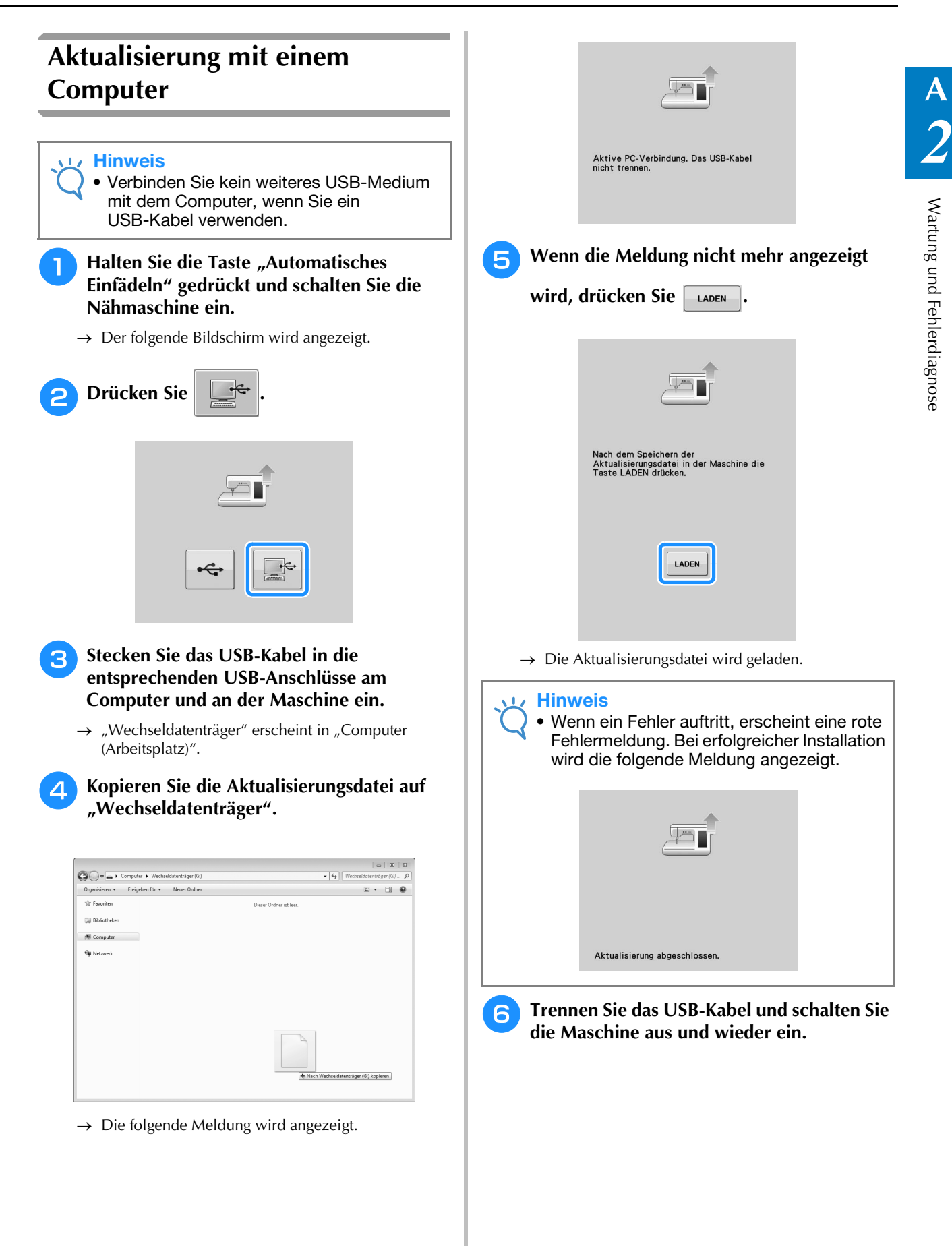

### **INDEX**

#### $\overline{A}$

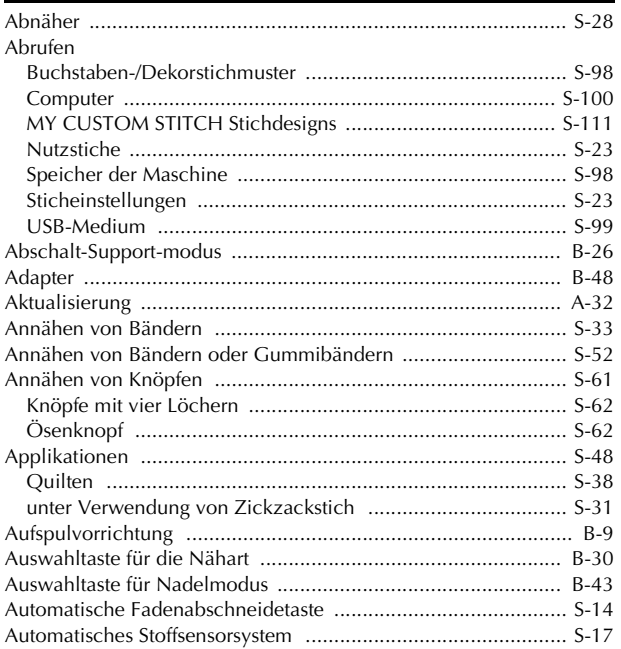

#### $\mathbf{B}$

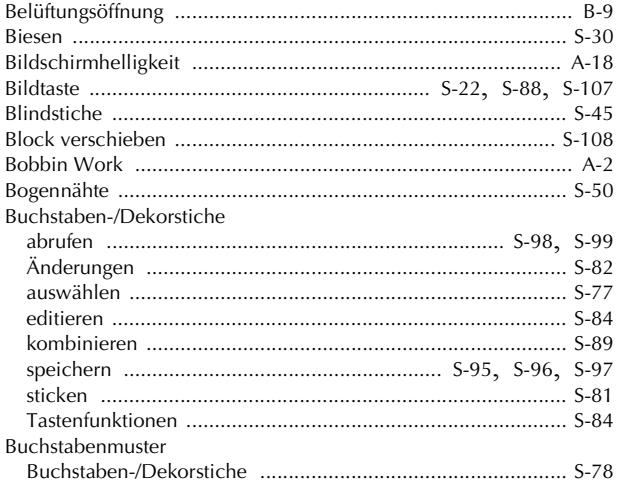

#### D

#### Ė

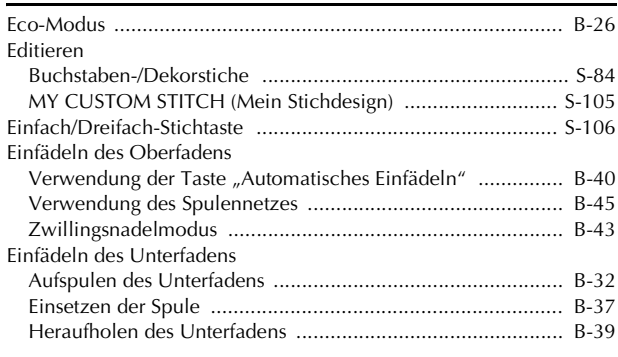

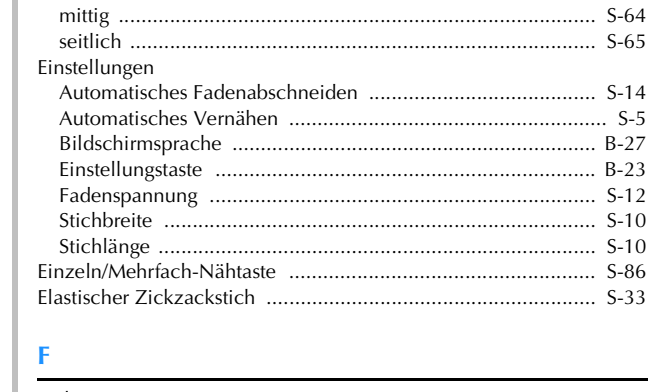

Einnähen eines Reißverschlusses

#### Faden

#### $\mathbf G$

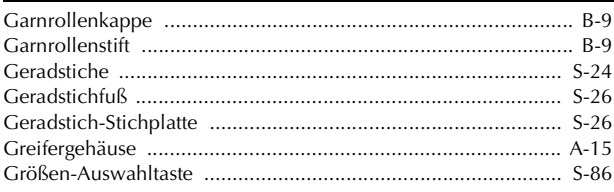

#### $H$

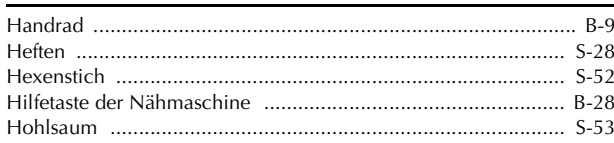

#### $\mathbf k$

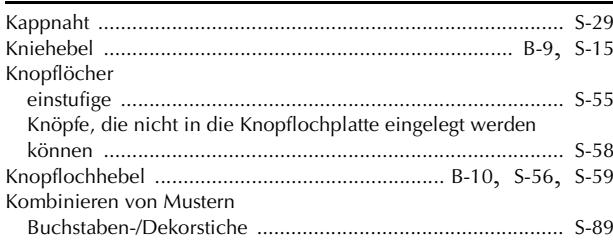

#### п

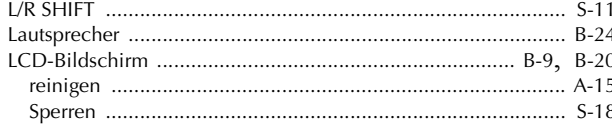

#### $\overline{\mathsf{M}}$

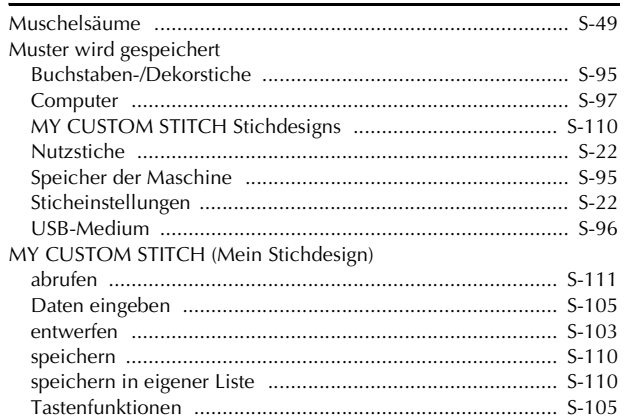

#### $\overline{\mathsf{N}}$

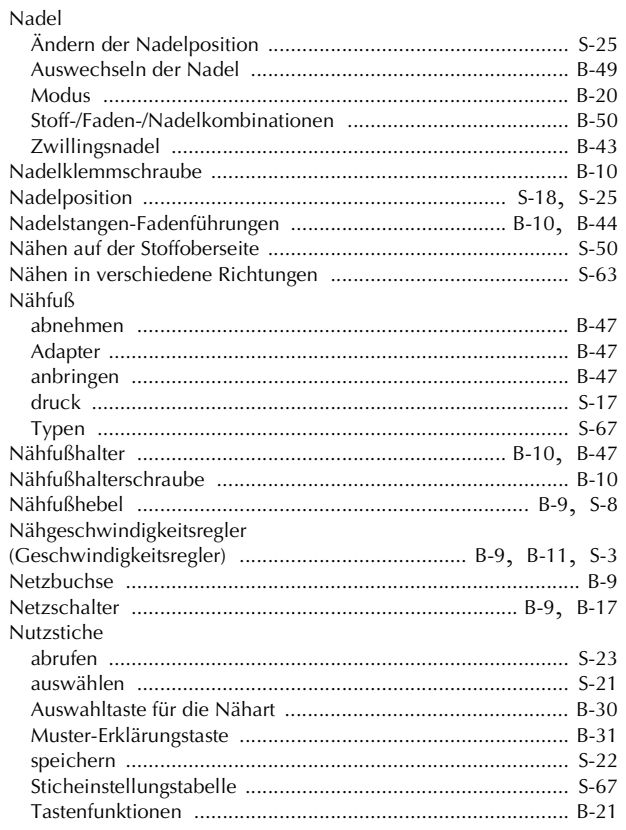

#### $\overline{O}$

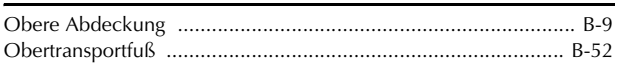

#### $\overline{P}$

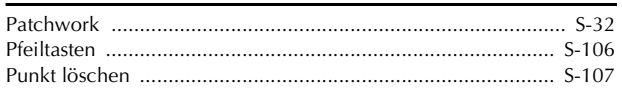

#### $\overline{\mathbf{Q}}$

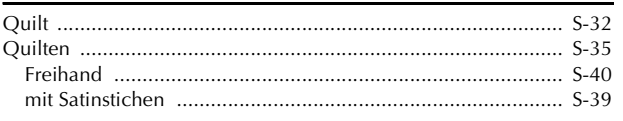

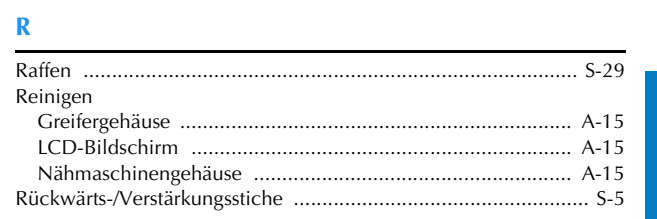

#### $\mathbf{s}$

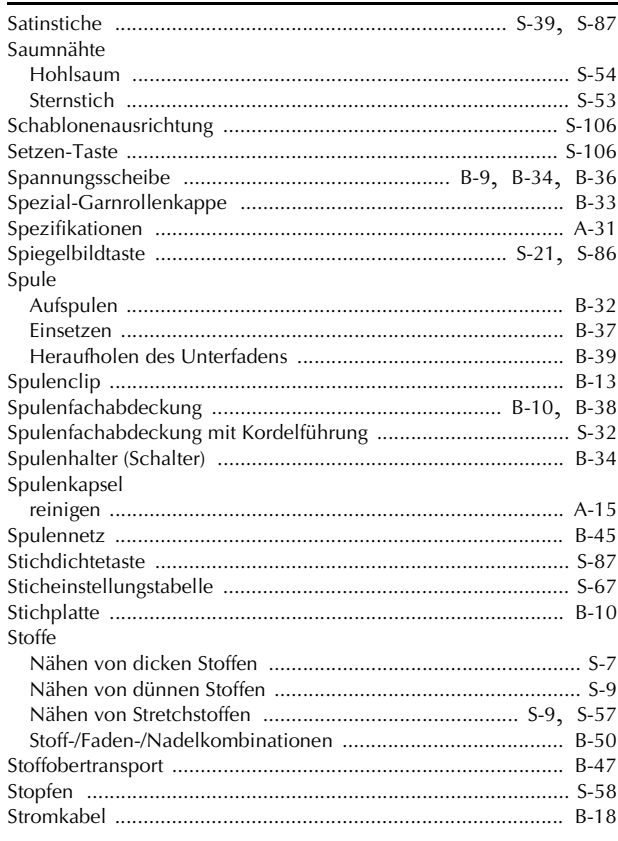

#### $\mathbf T$

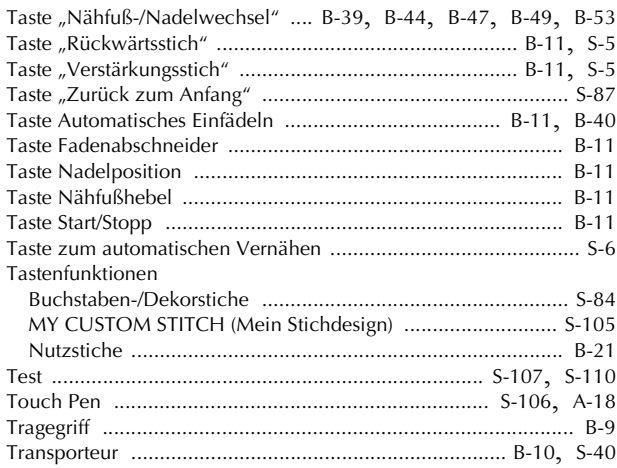

#### $\mathbf{U}$

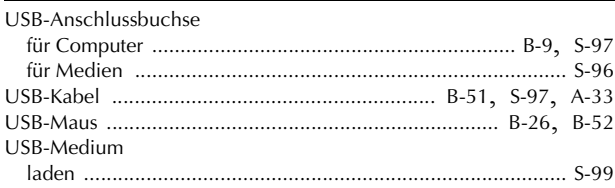

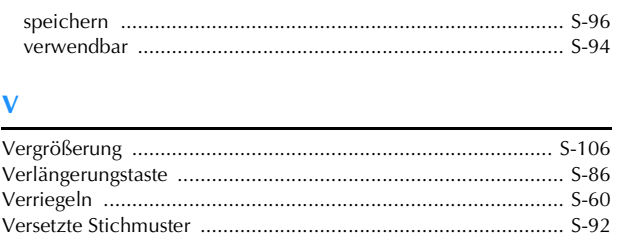

#### W

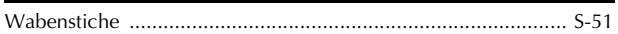

#### $\mathbf{Z}$

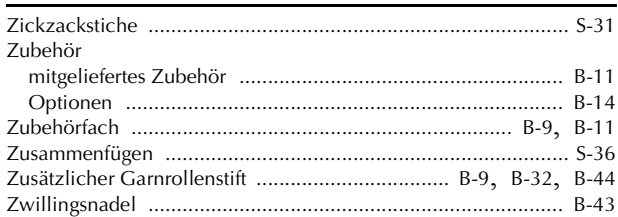

### $rac{\ddot{O}}{\ddot{O}s}$

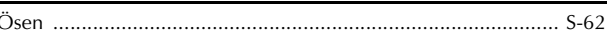

#### Ü

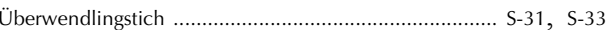

Weitere Informationen finden Sie unter **http://solutions.brother.com** für Produktsupport und Antworten zu häufig gestellten Fragen (FAQs).

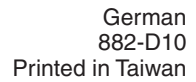

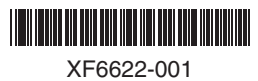